# **DL210**

## **Data Logger DL210**

## **Betriebsanleitung und Inbetriebnahme**

Betriebsanleitung: 73018815 SW-Version: ab V1.13 Ausgabe 25.06.2010 (d) Auflage:

## **Alle Rechte vorbehalten**

## **Copyright © 2008 Elster GmbH, D-55252 Mainz-Kastel**

Alle Angaben und Beschreibungen in dieser Betriebs- und Inbetriebnahmeanleitung sind nach sorgfältiger Prüfung zusammengestellt worden. Trotzdem können Fehler nicht vollständig ausgeschlossen werden. Es kann daher keine Garantie auf Vollständigkeit oder den Inhalt gegeben werden. Die Anleitung kann auch nicht als Zusicherung von Produkteigenschaften verstanden werden. Weiterhin sind dort auch Eigenschaften beschrieben, die nur als Option erhältlich sind.

Änderungen, die dem Fortschritt dienen, bleiben vorbehalten. Für Verbesserungsvorschläge, Hinweise auf Fehler o.ä. sind wir jedoch dankbar.

**In Hinblick auf die erweiterte Produkthaftung dürfen die aufgeführten Daten und Materialeigenschaften nur als Richtwerte angesehen werden und müssen stets im Einzelfall überprüft und ggf. korrigiert werden. Dies gilt besonders dann, wenn hiervon Aspekte der Sicherheit betroffen sind.** 

Wenn das hier beschriebene Produkt unsachgemäß behandelt, von nicht autorisierten Personen repariert oder verändert wird oder wenn andere als originale Ersatzteile von Elster GmbH eingesetzt werden, erlischt die Gewährleistung.

Weitere Unterstützung erhalten Sie bei der für Sie zuständigen Niederlassung bzw. Vertretung. Die Adresse erfahren Sie im Internet oder bei der Elster GmbH.

Die Weitergabe sowie Vervielfältigung dieses Handbuches oder Teile daraus sind nur unter schriftlicher Genehmigung von Elster GmbH zulässig.

Mainz-Kastel, im Mai 2010

## **Inhaltsverzeichnis**

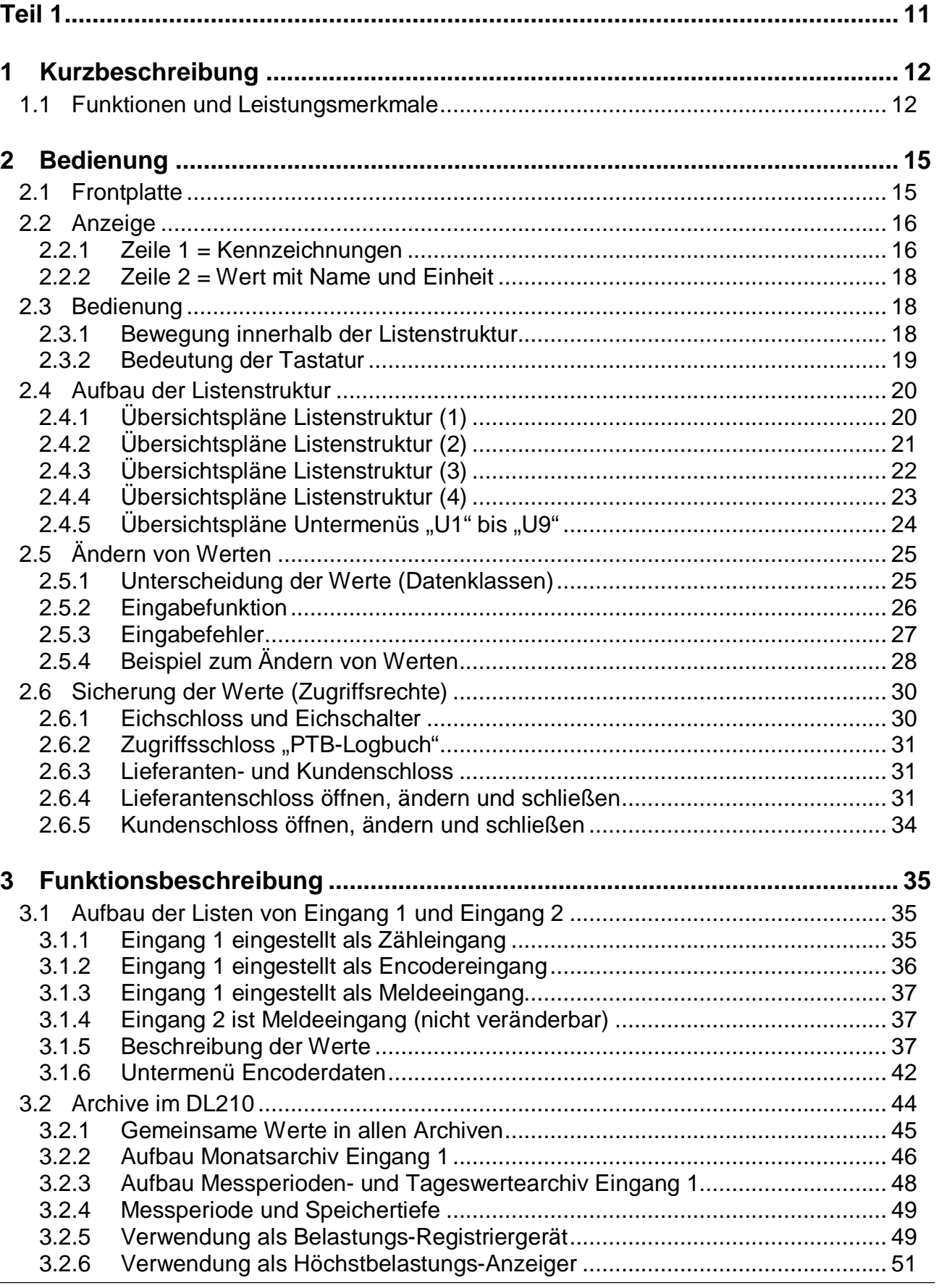

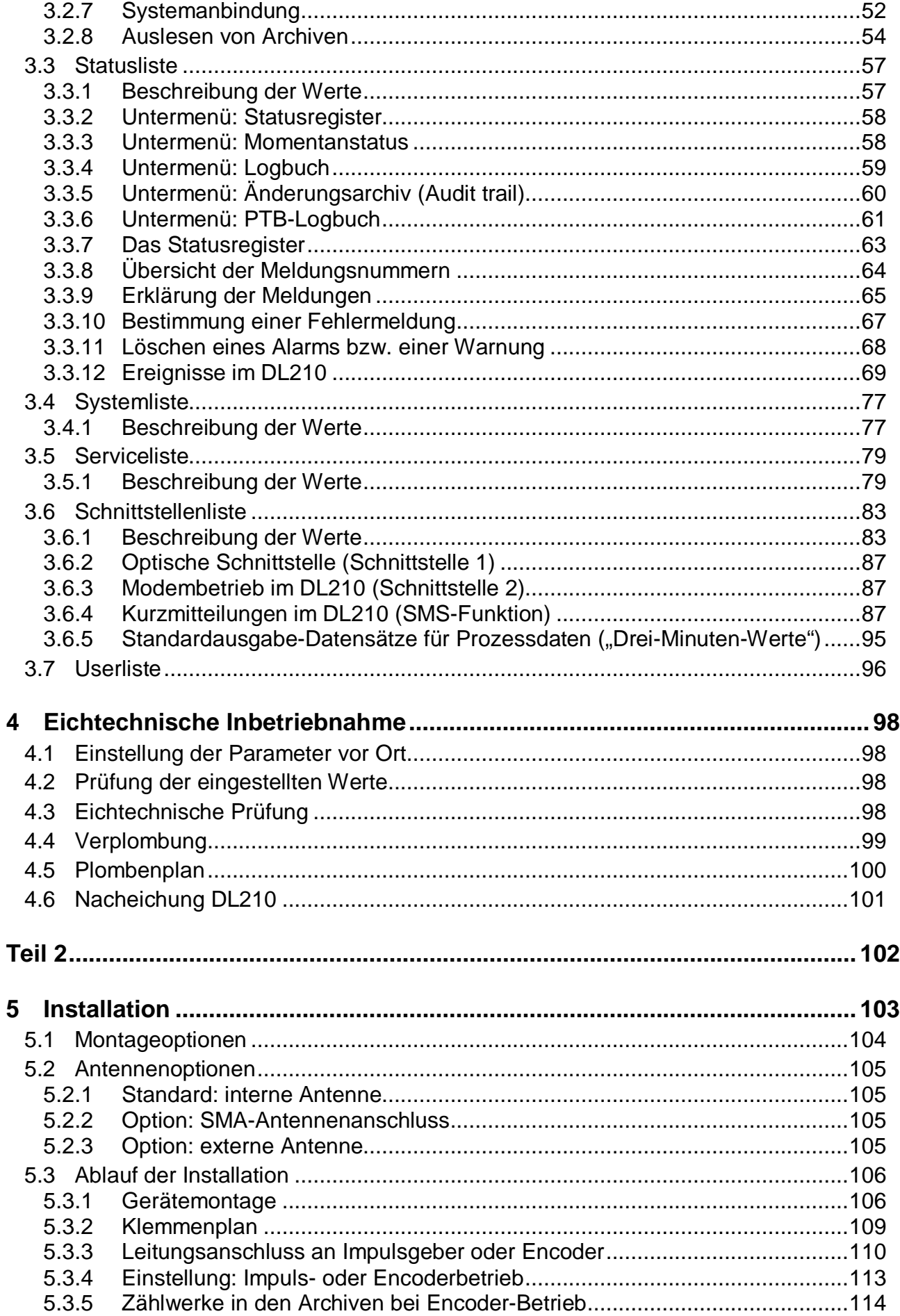

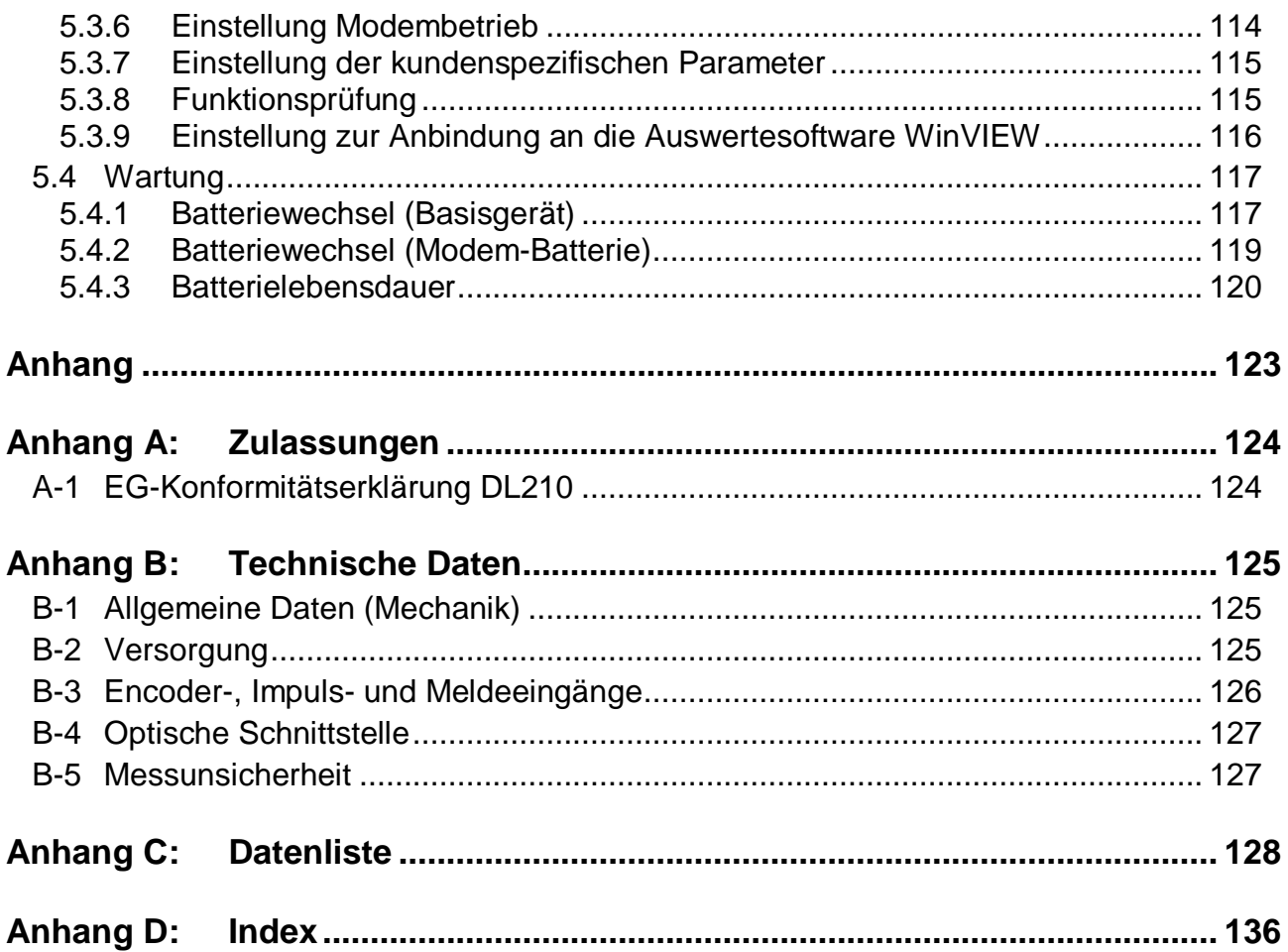

## **I Sicherheitshinweise**

- F *Die Anschlüsse des DL210 sind bei der Inbetriebnahme frei zugänglich. Um eine Beschädigung von Bauteilen zu vermeiden muss sichergestellt sein, dass keine elektrostatische Entladung (ESD) stattfinden kann! Die Entladung des Installateurs kann z.B. durch Berühren einer Potentialausgleichsleitung erfolgen.*
- F *Vor Inbetriebnahme des DL210 muss die Betriebsanleitung gelesen werden, um Fehlbedienungen und Probleme zu vermeiden. Besonders die Beschreibungen im Kapitel 5 sollten beachtet werden!*

## **II Lieferumfang und Zubehör**

## **II-1 Lieferumfang**

Zum Lieferumfang des DL210 gehören:

- a) Data Logger DL210
- b) Versandaufstellung
- c) Auslegungsdatenblatt
- d) Betriebsanleitung
- e) Zubehörtüte

## **II-2 Bestelldaten und Zubehör**

## **Data Logger DL210**

• Gesamtgerät 834 80 070

## **Zubehör**

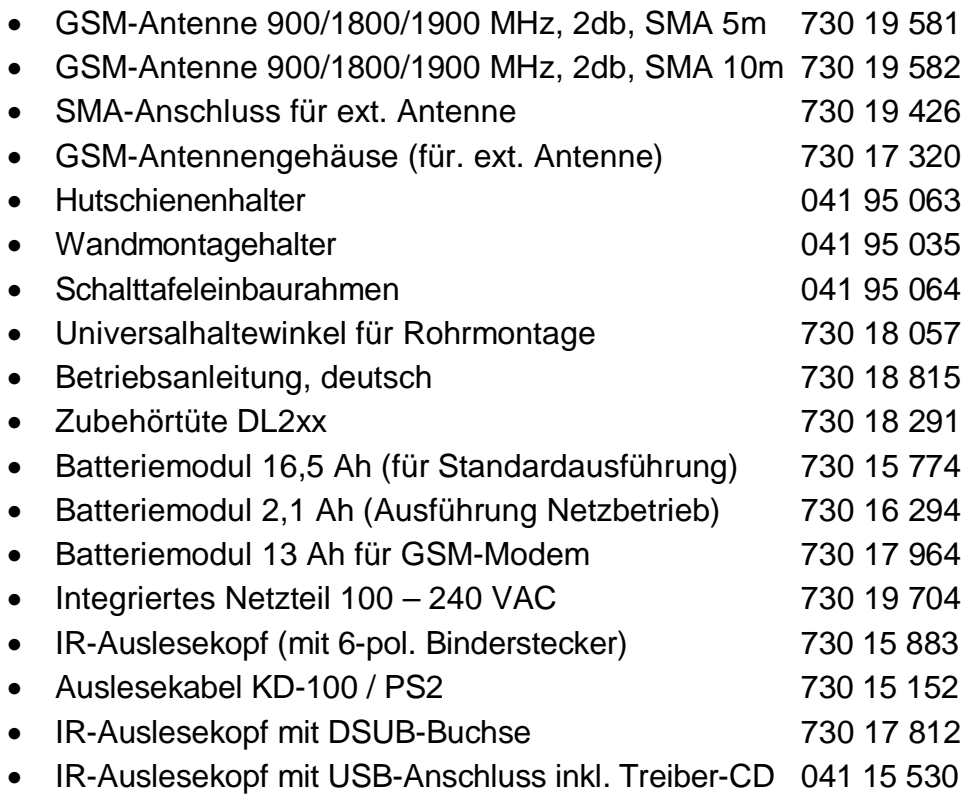

# **Teil 1**

## **Eichtechnisch relevante Gerätebeschreibung**

## **1 Kurzbeschreibung**

## **1.1 Funktionen und Leistungsmerkmale**

### **Allgemein:**

**Der Data Logger DL210 ist als batteriebetriebenes, eichfähiges Kompaktgerät zur Erfassung und Speicherung von Zählimpulsen oder Encoderzählwerkständen sowie Pegeländerungen für unterschiedliche Energiearten vorgesehen**:

- Ein Zähleingang (E1) und ein Meldeeingang (E2) mit gemeinsamer Masse zum Anschluss an Geber außerhalb des Ex-Bereiches
- Erfassung und Archivierung von Zählerständen und Maxima für Eingang 1
- Anlagenüberwachung (Meldefunktion) mit entsprechenden Reaktionen über Eingang 2: Eintrag in das Messperiodenarchiv von Eingang 1 und/oder Meldung per DFÜ (SMS-Nachricht) an bis zu zwei Empfänger

### **Zulassungen:**

• PTB-Zulassung als Höchstbelastungs-Anzeigegerät und Belastungs-Registriergerät für die Medien Gas und Wasser

#### **Bedienerschnittstelle:**

- 2-zeilige, 16-stellige LCD, Klartextbeschreibung der Werte
- Bedienung über 4 Pfeiltasten, Sonderfunktionen durch Bedienung von 2 Tasten
- Programmierung über Tastatur möglich
- Zugang zum Gerät über unterschiedliche Ebenen möglich: Eichamt (Schalter im Gerät separat plombiert), Hersteller, Lieferant oder Kunde
- Einstellbare Schreib- und Leserechte für verschiedene Werte

#### **Stromversorgung:**

- externe Spannungsversorgung 9VDC 24VDC zur Entlastung der Geräte- und Modembatterie
- Optional: integriertes Netzteil 100 240 VAC
- Batteriebetrieb für Basisgerät; Lebensdauer je nach Betriebsart ≥ 8 Jahre
- Batteriebetrieb für GSM-Modemeinheit; Lebensdauer je nach Betriebsart ≥ 4 Jahre
- Optional: Zusatzbatterie für GSM-Modem
- Batteriewechsel ohne Datenverlust und ohne Verletzung der Eichplombe möglich
- Datensicherung aller Systemdaten und abrechnungsrelevanter Daten (z.B. Monatsendstände, Maxima...) ohne Batterieversorgung durch EEPROM

#### **Datenschnittstelle:**

- optische Schnittstelle nach IEC 62056-21 (IEC 1107)
- internes GSM- oder GSM/GPRS-Modem

## **Impuls- / Meldeeingänge:**

- Eingang 1 als Impuls- , Melde-, oder Encodereingang (Namur, SCR) programmierbar
- Eingang 2 fest als Meldeeingang konfiguriert
- Anschlussmöglichkeit für Reedkontakte und Transistorschalter an beiden Eingängen
- maximale Zählfrequenz im Impulsbetrieb10 Hz
- Geeichter Zähler, Setzbarer Zähler (unter Lieferantenschloss), lfd. Messperiodenzähler und Tageszähler getrennt für Eingang 1

## **Mechanik/Gehäuse:**

- Wandanbaugehäuse, 122x122x91mm (BxHxT)
- Optional: Außenbefestigungsfüße, Hutschienenmontage oder Schalttafeleinbaurahmen
- Montage und Installation des Gerätes ohne Aufbrechen der Eichplomben
- Temperaturbereich Basisgerät: -20°C...+60°C; Temperaturbereich mit diversen Optionen: siehe Anhang B-1
- Schutzklasse: IP 64, nichtkondensierendes Klima

## **Software:**

- Archive:
	- a) Ein Zählkanal (E1) mit 11500 Einträgen (ca. 15,5 Monate Speichertiefe bei 60 min Messperiode - abhängig von weiteren Eintragungen)
	- b) Monatsendstände sowie Tages- und Messperiodenmaxima der letzten 15 Monate für Eingang 1
	- c) Logbuch: 250 Einträge
	- d) Audit trail (Änderungs-Logbuch): 200 Einträge
	- e) PTB-Logbuch: 50 Einträge
	- f) Tageswertearchiv für Eingang 1: 500 Einträge
- Ereignisgesteuerte Archivierung der Zählerstände
- Sicherung aller Systemdaten nach Änderung in einem EEPROM
- Automatische Sicherung von Datum und aller Zählerstände 1x am Tag
- Anzeige der archivierten Werte auf dem Display möglich inkl. Sprungfunktion im Archiv
- Berechnung Messperiodenwert (Verbrauch) im Archiv online möglich
- Geeichter Zähler und Setzbarer Zähler in den Archiven gespeichert
- Auslesemodi getrennt nach Lieferant, Kunde, Wartung und Netzbetreiber (damit Unterstützung von bis zu 4 unabhängigen Ausleseparteien möglich)
- Bereitstellung einer Tagesgrenze; Wert im Display abrufbar
- Anzeige des momentanen Durchflusses
- Messperiode von 1...60 Minuten und 1...24 h
- Anzeige laufender und letzter Tages- und Messperiodenverbrauch am Display
- Bereitstellung einer Messstellenkennzeichnung gemäß Verbändevereinbarung
- Auch nicht dekadische Impulswerte programmierbar
- 3 Modi für Sommer-/Winterzeit-Umschaltung (keine, automatisch, manuelle Einstellung)

## **GSM-Betrieb (Standard):**

- Datenfernübertragung innerhalb frei einstellbarer Zeitfenster
- Auto-Login bei Beginn der vier möglichen Anrufannahmefenster
- Verwendung von TWIN-Karten durch unterschiedliche Anrufannahmefenster möglich
- Fernverstellung aller Werte in Abhängigkeit vom Zustand der Schlösser möglich
- Zugangsüberwachung bei Auslesung und Setzen von Werten mittels Schlösser
- Verschiedene GSM-Antennen je nach Anforderungen vor Ort einsetzbar
- Unterstützung der PIN zur Sicherung der SIM-Karte
- Anzeige Netzbetreiber und Empfangsstärke

## **GPRS-Betrieb (Option TSC):**

- alle Funktionen der GSM Betriebsart
- GPRS Datenverbindung (über TAINY Switching Center, Dr. Neuhaus) bei externer Spannungsversorgung möglich

### **Versand von Kurzmitteilungen (SMS):**

- Zehn verschiedene Kurzmitteilungen per SMS an eine Leitstelle mit GSM-Modem oder an ein Handy anhand auftretender Meldungen im DL210
- Versand einer SM an bis zu 2 Empfänger möglich
- Bis zu zehn verschiedene kundenspezifische Listen mit jeweils bis zu 15 Werten pro Liste, die per SMS übermittelt werden können (inkl. Kurzbezeichnung und Einheit)
- Auslösen einer SM zu Testzwecken am Gerät möglich

## **Überwachungsfunktionen**

- Überwachung von Meldeeingängen mit entsprechenden Reaktionen (z.B. Warnung, Einträge ins Logbuch oder Messperiodenarchiv, Versand einer Kurzmitteilung)
- Überwachung auf programmierbare Grenzwerte
- Interne Überwachung der HW- und SW-Funktionen im Gerät

## **2 Bedienung**

## **2.1 Frontplatte**

Zur Bedienung sind an der Frontplatte eine 2-zeilige Anzeige (LCD) mit 16 Stellen pro Zeile und 4 Pfeiltasten angeordnet:

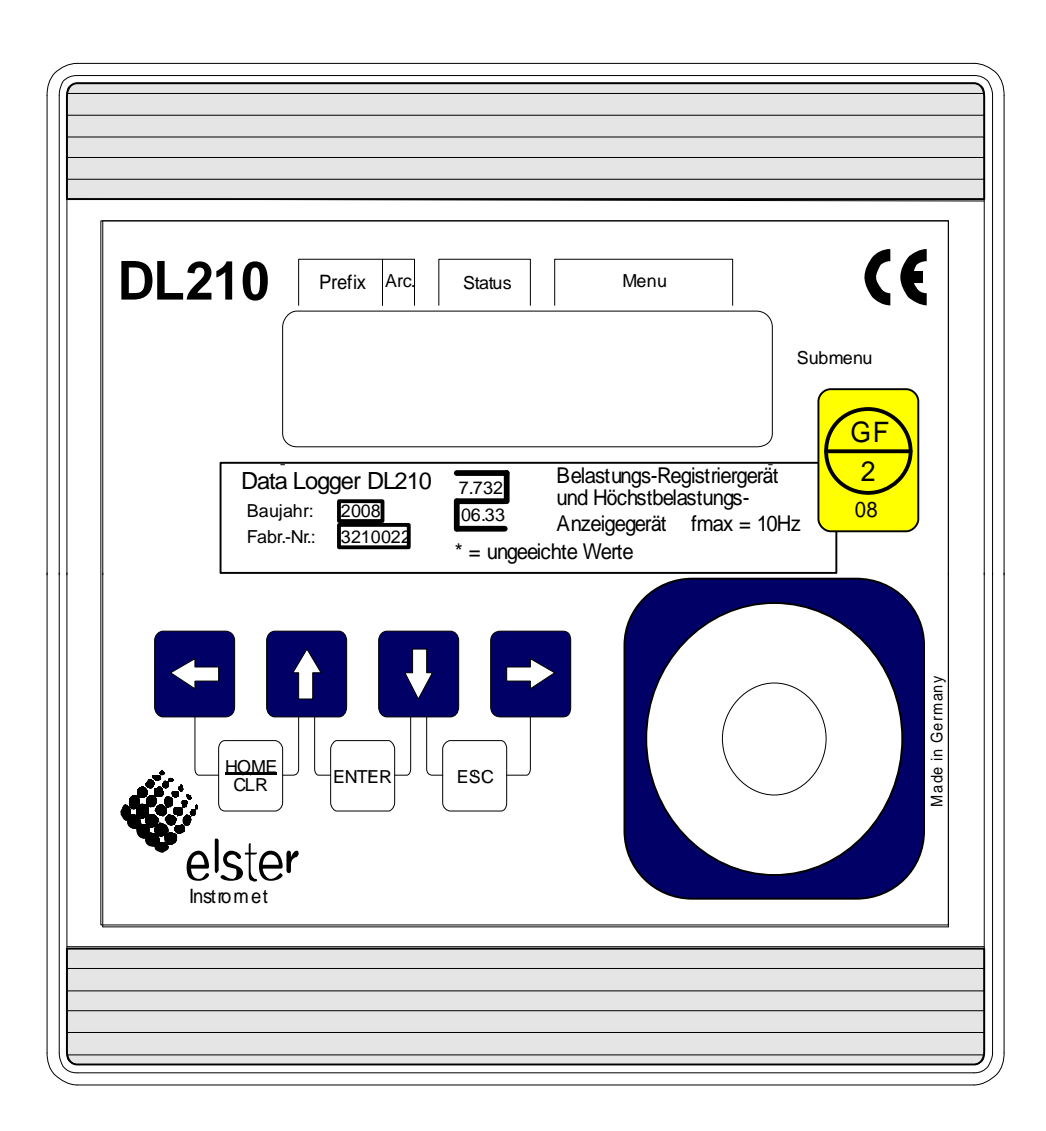

## **2.2 Anzeige**

Grundsätzlicher Aufbau der Anzeige:

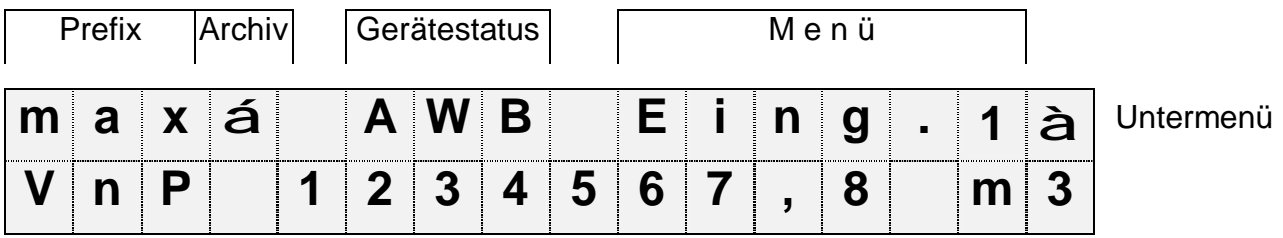

Beide Zeilen der Anzeige sind in Felder unterteilt, die im folgenden beschrieben werden.

## **2.2.1 Zeile 1 = Kennzeichnungen**

Die erste Zeile ist in folgende fünf Felder unterteilt:

## **1. Prefix (Berechnungsart)**

Die Berechnungsart kennzeichnet sogenannte "Vorwerte" (auch "Fangwerte" genannt). Dies sind Werte, die über eine Zeitperiode (z.B. die einstellbare Messperiode oder ein Monat) gebildet wurden. Kennzeichnungen:

- max Maximum größter Wert innerhalb des Zeitbereichs
- min Minimum kleinster Wert innerhalb des Zeitbereichs
- $-\Delta$  Anderung Menge innerhalb des Zeitbereichs
- ∅ Mittelwert Mittelwert innerhalb des Zeitbereichs

## **2. Archiv**

Wenn ein Pfeil nach oben auf die Beschriftung "Archiv" zeigt, handelt es sich bei dem angezeigten Wert um einen archivierten Wert. Dieser wurde zu einem definierten Zeitpunkt eingefroren und kann nicht geändert werden.

## **3. Gerätestatus**

Hier werden die maximal drei wichtigsten Statusinformationen ständig angezeigt.

Ein blinkendes Zeichen bedeutet, dass der entsprechende Zustand noch vorhanden ist und die entsprechende Meldung steht im Momentanstatus.

Ein nicht blinkendes Zeichen bedeutet, dass der entsprechende Zustand vorbei ist aber die Meldung im Statusregister noch nicht gelöscht wurde.

Bedeutung der Buchstaben:

- **A "Alarm"** 

Es ist mindestens eine Statusmeldung aufgetreten, die als Alarm gilt. Alarmmeldungen werden ins Statusregister kopiert und verbleiben auch nach Beseitigung der Fehlerursache dort bis sie manuell gelöscht werden.

- **W "Warnung"** 

Es ist mindestens eine Statusmeldung aufgetreten, die als Warnung gilt. Warnmeldungen werden ins Statusregister kopiert und verbleiben auch nach Beseitigung der Fehlerursache dort bis sie manuell gelöscht werden.

#### - **B "Batterien leer"**

Die Restbetriebsdauer der Batterien beträgt weniger als 3 Monate.

### - **P "Programmiermodus"**

Das Programmierschloss (Eichschloss) ist geöffnet.

## - **L "PTB-Logbuch"**

Das PTB-Logbuch (eichtechnische Logbuch) ist voll. Das Ändern der Parameter welche im PTB-Logbuch berücksichtigt werden, ist nur noch bei geöffnetem Programmierschloss (Eichschloss) möglich.

### - **M "Encoder nicht auslesbar"**

Beim Auslesen eines angeschlossenen Encoders ist ein Fehler aufgetreten.

- **o "online"** 

Eine Datenübertragung über OPTO- oder Modemkommunikation läuft. Die andere Schnittstelle kann solange nicht benutzt werden.

## F *Das Eichschloss lässt sich nur schließen, wenn das PTB-Logbuch nicht voll ist!*

## **4. Menü**

Hier wird angezeigt, zu welcher Liste gemäß Kapitel 2.4 der momentan angezeigte Wert gehört. In Untermenüs (gekennzeichnet durch einen Pfeil nach links, s.u.) wird dessen Name angezeigt, der identisch mit der Kurzbezeichnung des Einsprungpunktes ist.

## **5. Untermenü**

- **®** (Pfeil nach rechts)

zeigt an, dass der angezeigte Wert Einsprungpunkt eines Untermenüs ist. Dieses kann mit der Taste [ENTER] aufgerufen werden.

- **¬** (Pfeil nach links)

zeigt an, dass man sich in einem Untermenü befindet, welches mit der Taste [ESC] verlassen werden kann. Nach Drücken von [ESC] erfolgt der Rücksprung zum Einsprungpunkt des Untermenüs.

## **2.2.2 Zeile 2 = Wert mit Name und Einheit**

In der zweiten Zeile werden grundsätzlich Name, Wert und (soweit vorhanden) Einheit der Daten angezeigt.

Nicht geeichte Werte werden für den Anwender mit einem Stern ("\*") hinter der Kurzbezeichnung gekennzeichnet.

Für Einsatz außerhalb der eichtechnischen Verwendung ist das Gerät auch ohne die Kennzeichnung nicht geeichter Werte erhältlich.

Beispiel für nicht geeichte Werte:

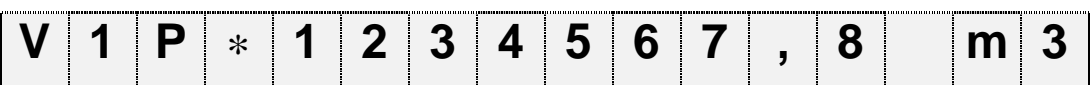

Beispiel für geeichte Werte:

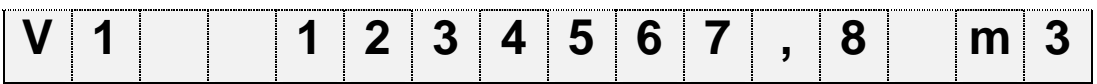

## **2.3 Bedienung**

## **2.3.1 Bewegung innerhalb der Listenstruktur**

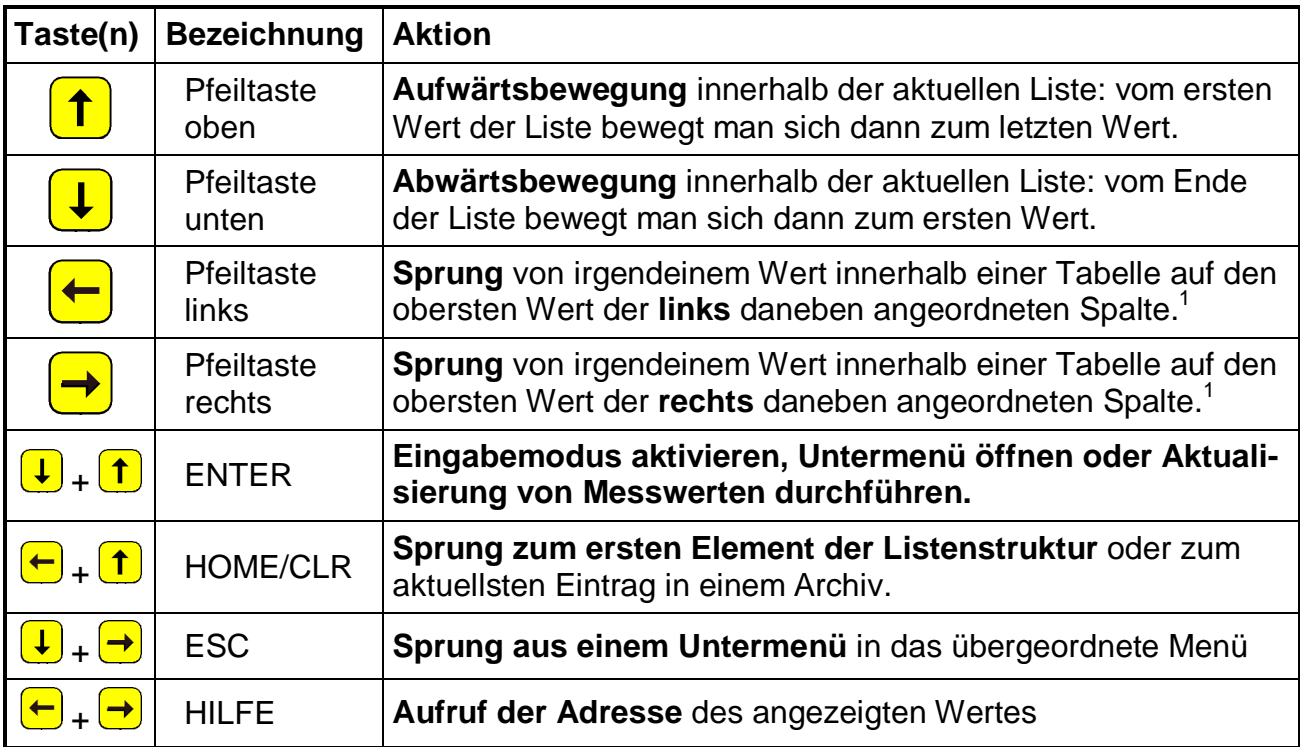

l

<sup>1</sup> Bei ähnlichen Listen wird zum ähnlichen Wert der Nachbarliste gesprungen.

## **2.3.2 Bedeutung der Tastatur**

Die Bedeutung der Tastatur ist abhängig, ob nur Werte aufgerufen werden (Bedienung – farblich hinterlegt) oder ob sich der DL210 in dem Eingabemodus (kursiv dargestellt) befindet:

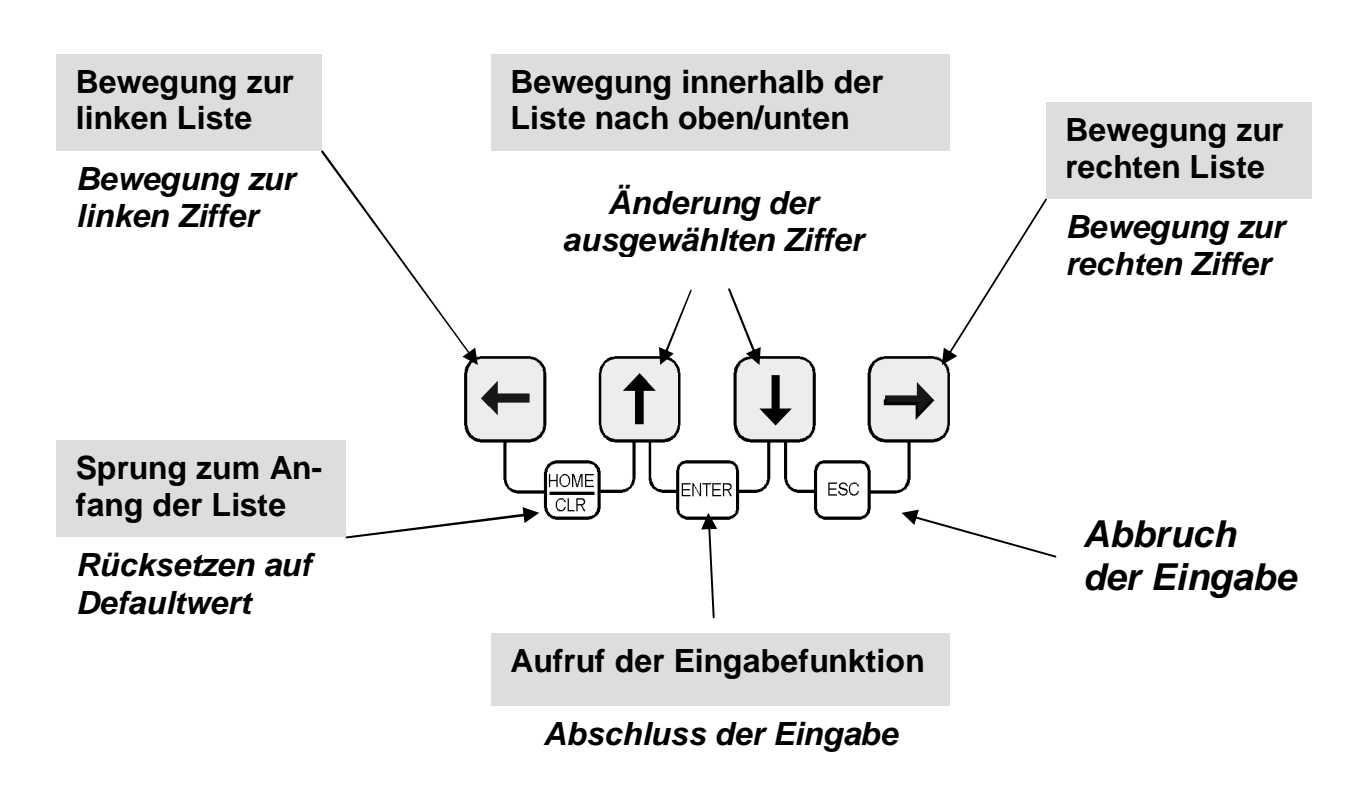

Anmerkung: Die genaue Funktion der Tasten während einer Eingabe ist im Kap. 2.5.2 beschrieben.

## **2.4 Aufbau der Listenstruktur**

Die Datenanzeige im DL210 ist in einer Tabellenform aufgebaut. In den einzelnen Spalten der Tabelle stehen jeweils inhaltlich zusammengehörige Werte.

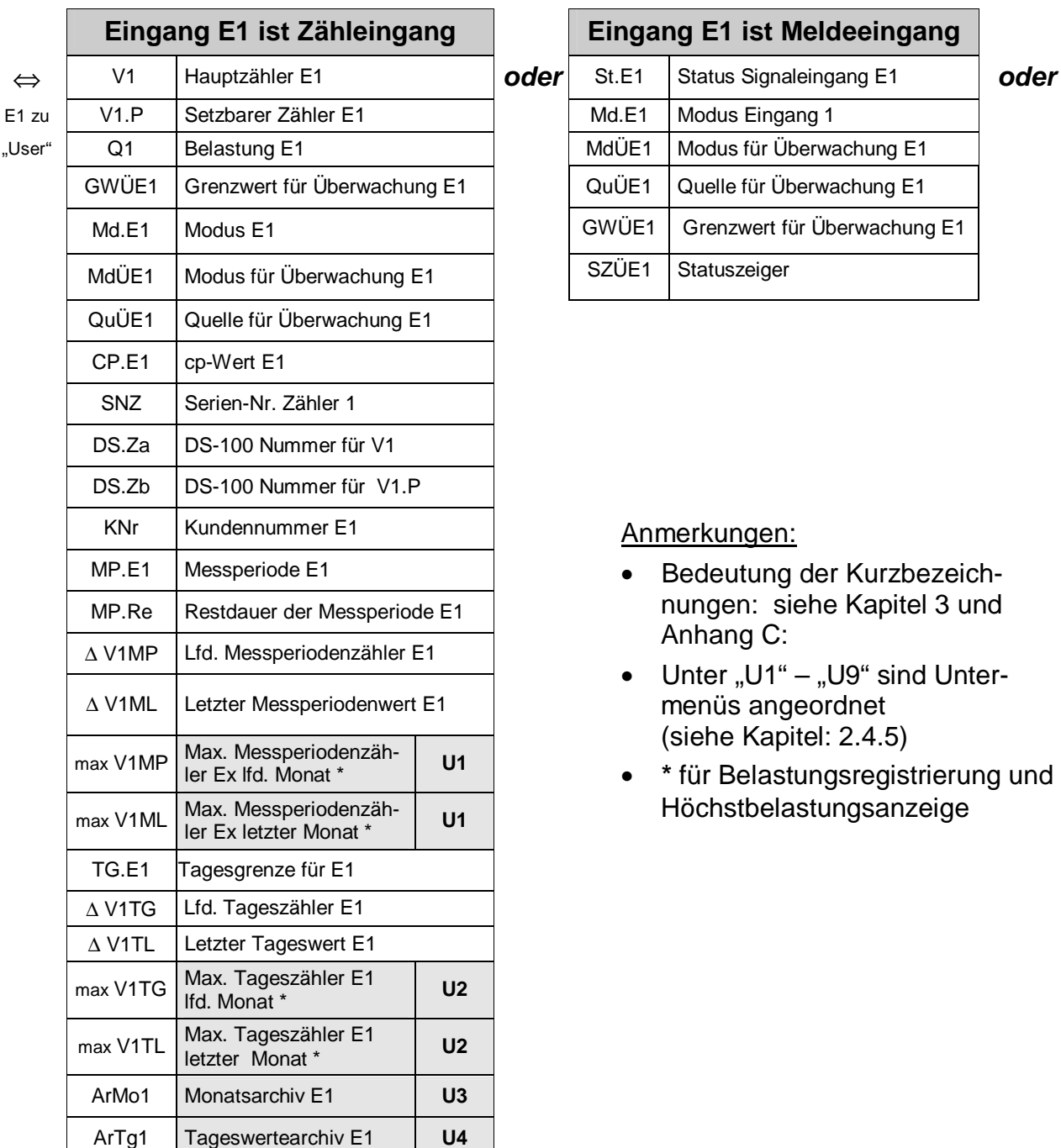

## **2.4.1 Übersichtspläne Listenstruktur (1)**

ArMP1 Messperiodenarchiv E1 **U4** FrMP1 Messperiodenarchiv E1 einfrieren

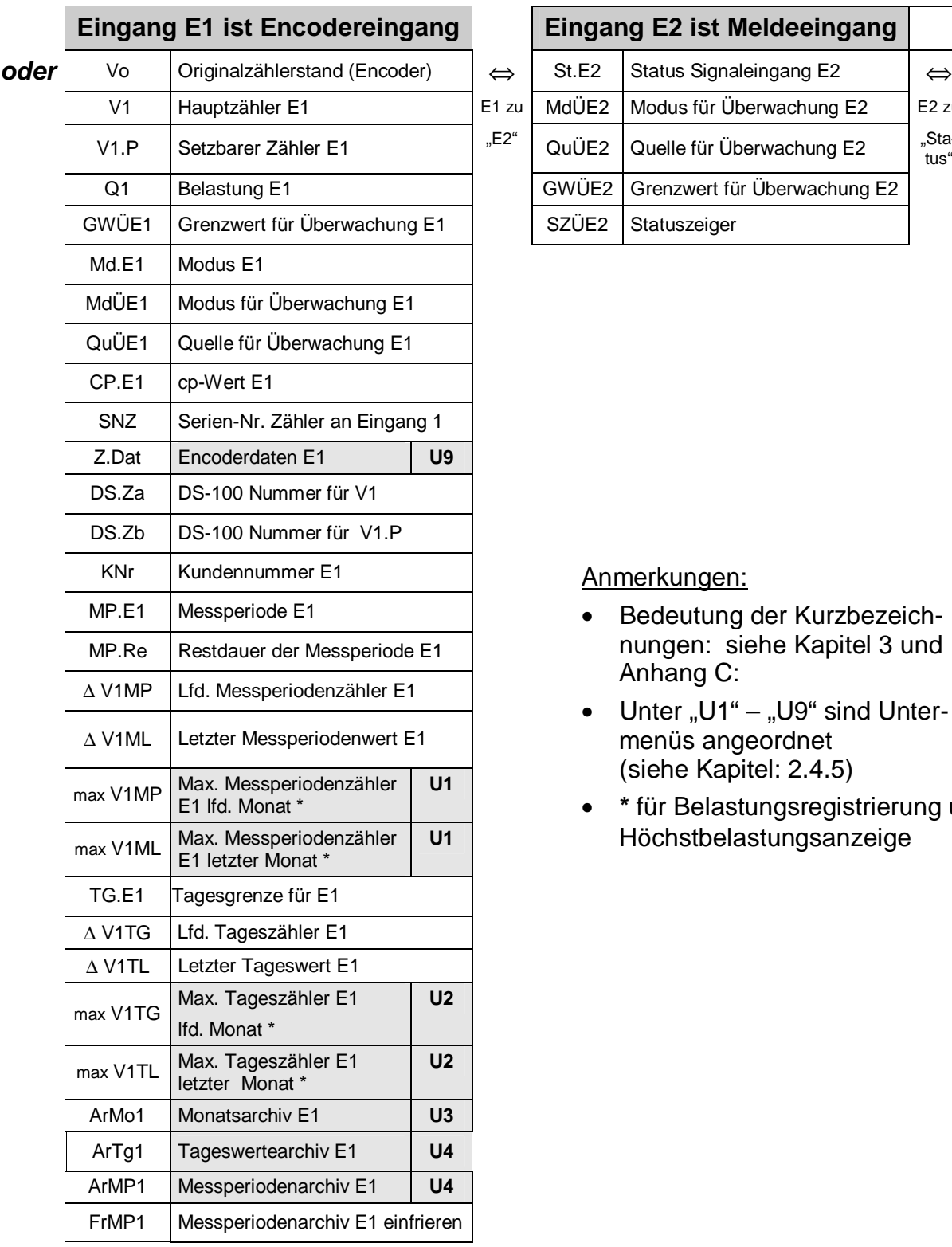

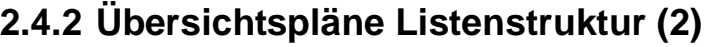

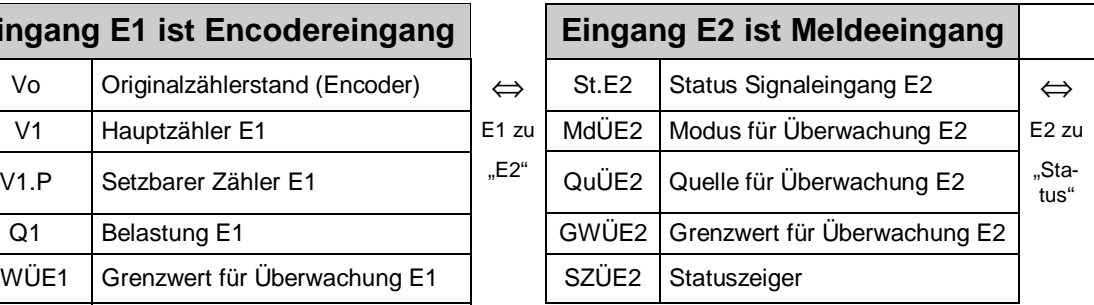

Anmerkungen:

- Bedeutung der Kurzbezeichnungen: siehe Kapitel 3 und Anhang C:
- Unter "U1"  $-$  "U9" sind Untermenüs angeordnet (siehe Kapitel: 2.4.5)
- **\*** für Belastungsregistrierung und Höchstbelastungsanzeige

## **2.4.3 Übersichtspläne Listenstruktur (3)**

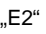

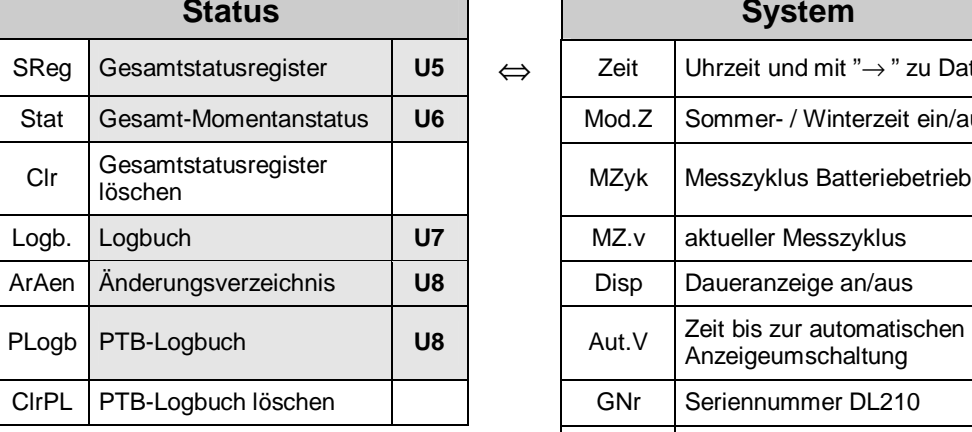

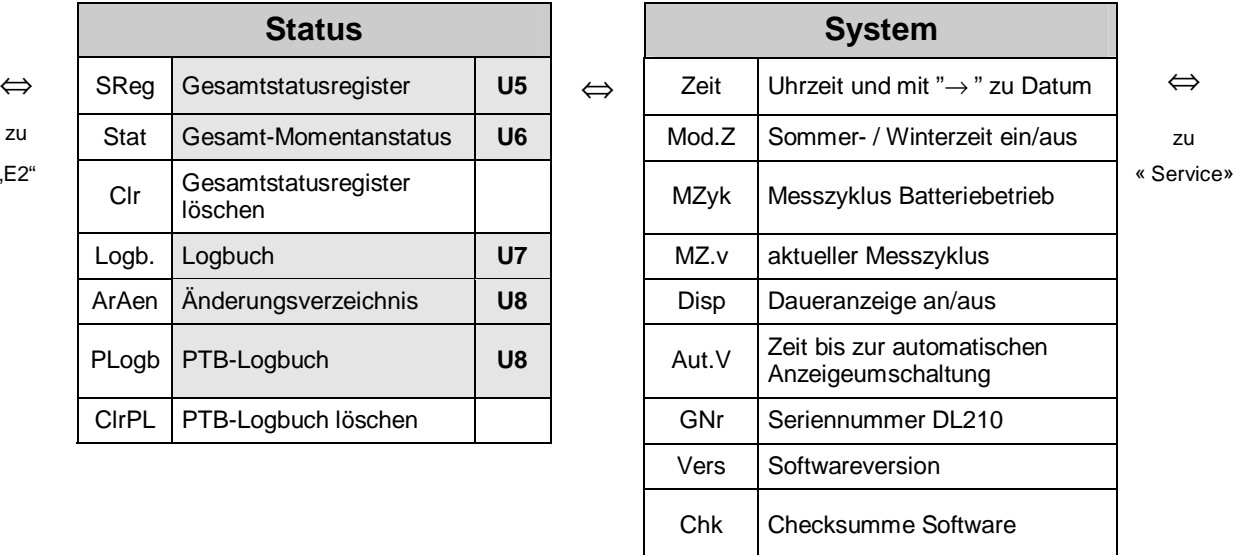

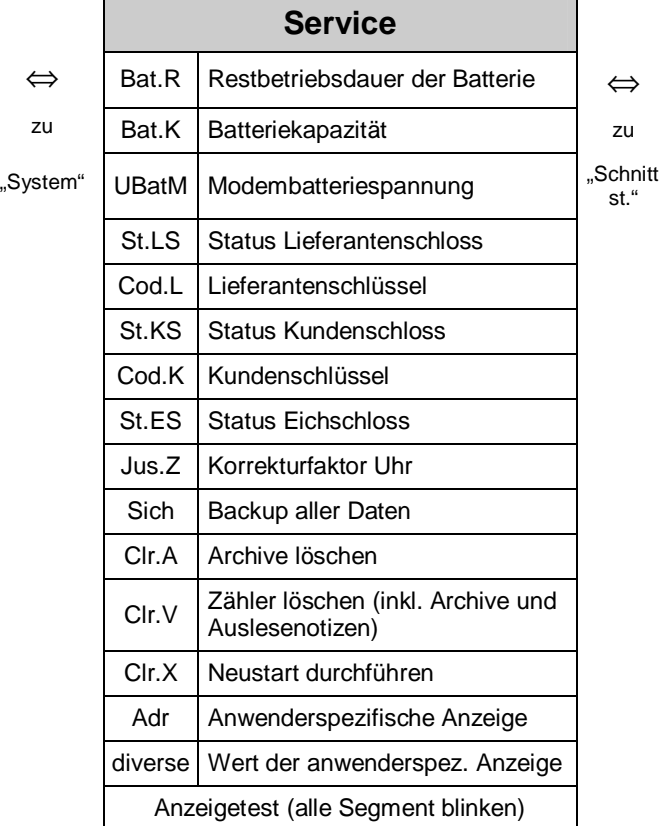

#### Anmerkungen:

- Bedeutung der Kurzbezeichnungen: siehe Kapitel 3 und Anhang C:
- $\bullet$  Unter "U1" "U9" sind Untermenüs angeordnet (siehe Kapitel: 2.4.5)
- **\*** für Belastungsregistrierung und Höchstbelastungsanzeige

## **2.4.4 Übersichtspläne Listenstruktur (4)**

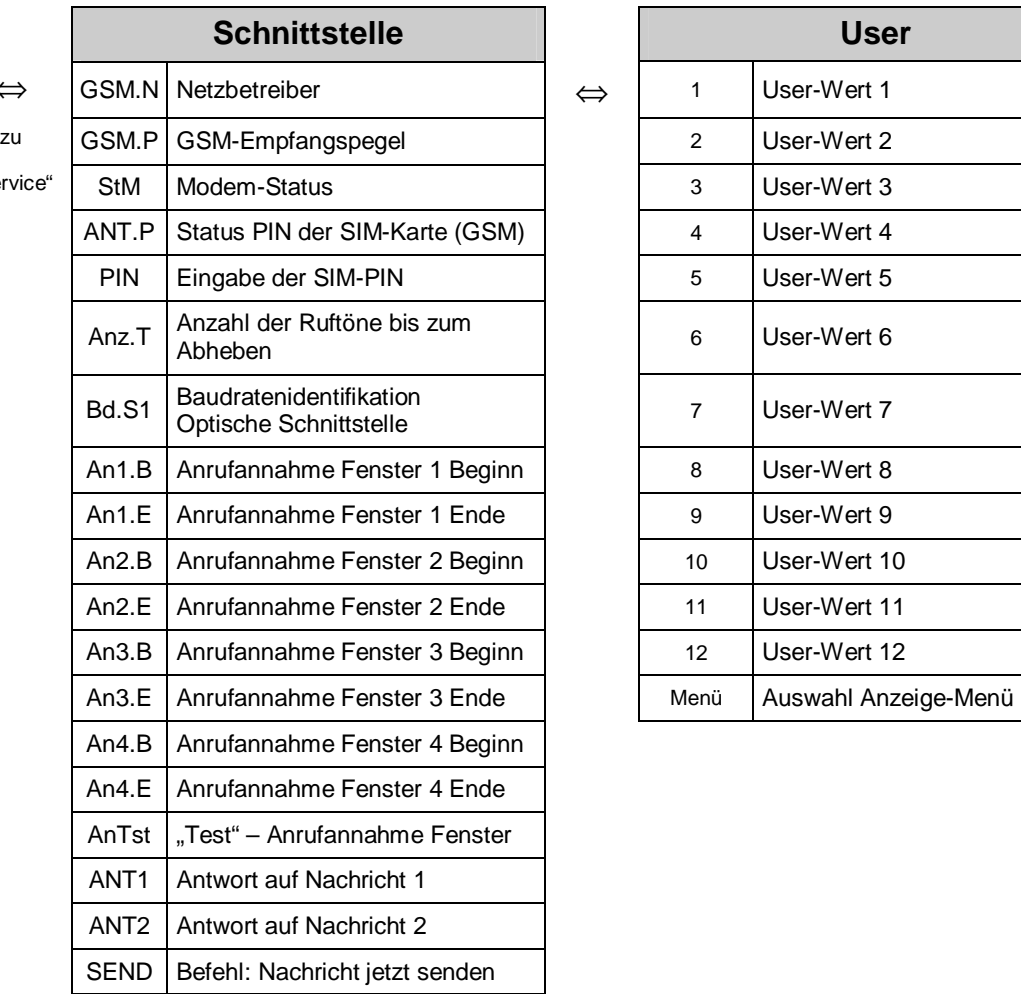

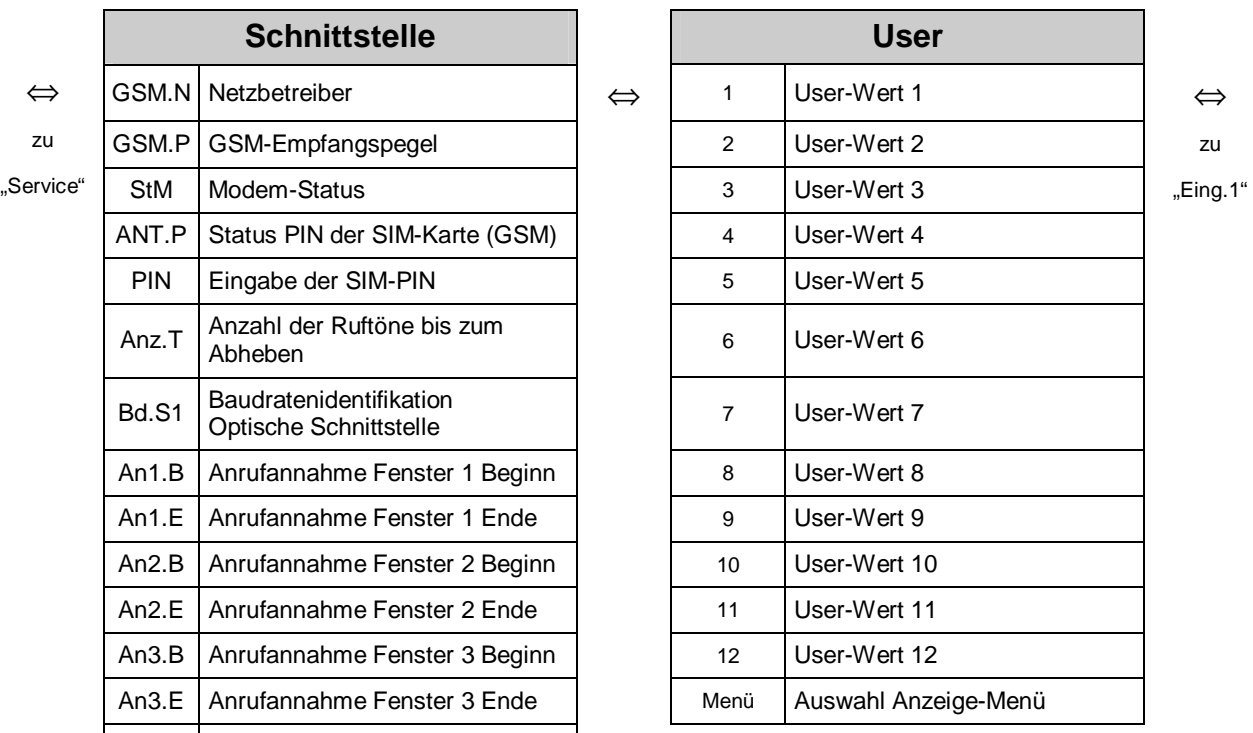

## **2.4.5 Übersichtspläne Untermenüs "U1" bis "U9"**

Anmerkung: Bedeutung der Kurzbezeichnungen: siehe Kapitel 3 und Anhang C:

#### **U1** Untermenü: "Max. Messperiodenzähler E1"

zu Datum ⇔ ZEIT ⇔ (Datum) ⇔ zu ZEIT

#### **U2 Untermenü: "Max. Tageszähler E1"**

zu Datum ⇔ ZEIT ⇔ (Datum) ⇔ zu ZEIT

#### U3 Archiv: "Monatsarchiv E1"

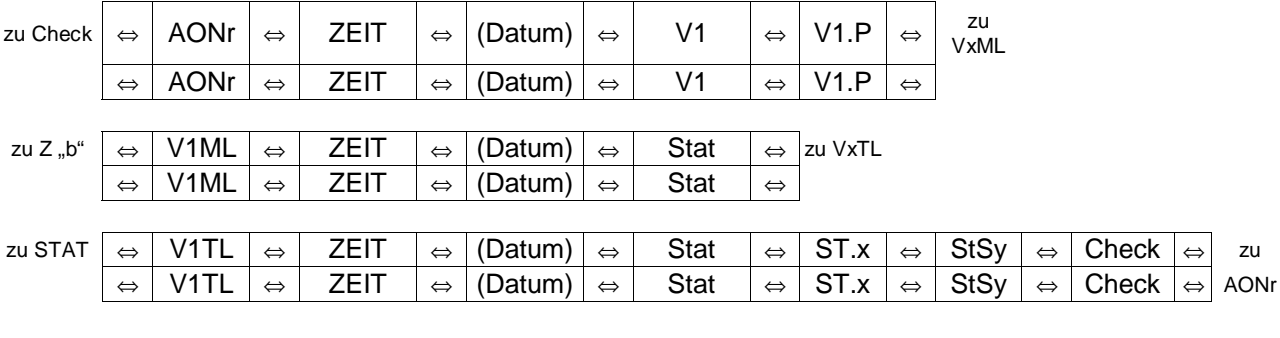

## **U4** Archive: "Messperiodenarchiv E1" und "Tageswertearchiv E1"

zu Check  $\overline{\phantom{a}}$ 

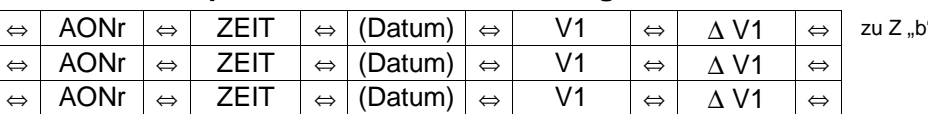

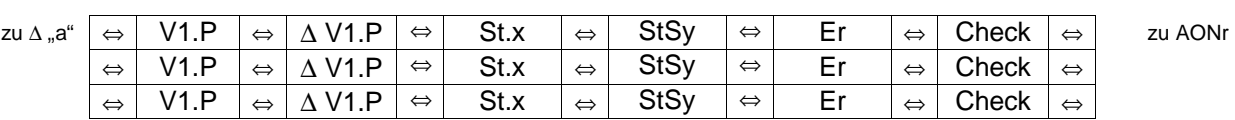

#### **U5, U6 Statusarchive, Erklärung: siehe Kapitel 3.3**

#### **U7** Archiv: "Logbuch"

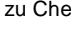

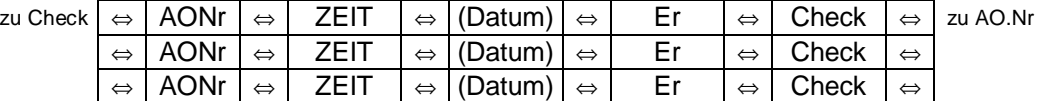

#### **U8 Archive: "Änderungsarchiv" und "PTB-Logbuch"**

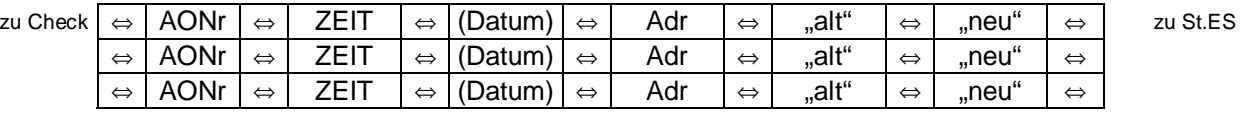

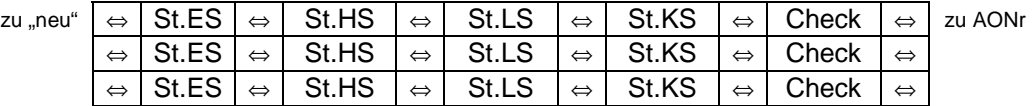

#### **U9 Encoderdaten, Erklärung: siehe Kapitel 3.1.6**

## **2.5 Ändern von Werten**

## **2.5.1 Unterscheidung der Werte (Datenklassen)**

Die Möglichkeiten zum Ändern von Werten unterscheiden sich je nach Wert. Diese sind daher in sogenannte "Datenklassen" unterteilt. Jeder Wert einer Datenklasse wird bei der Eingabe gleich behandelt. Folgende Datenklassen sind im DL210 vorhanden:

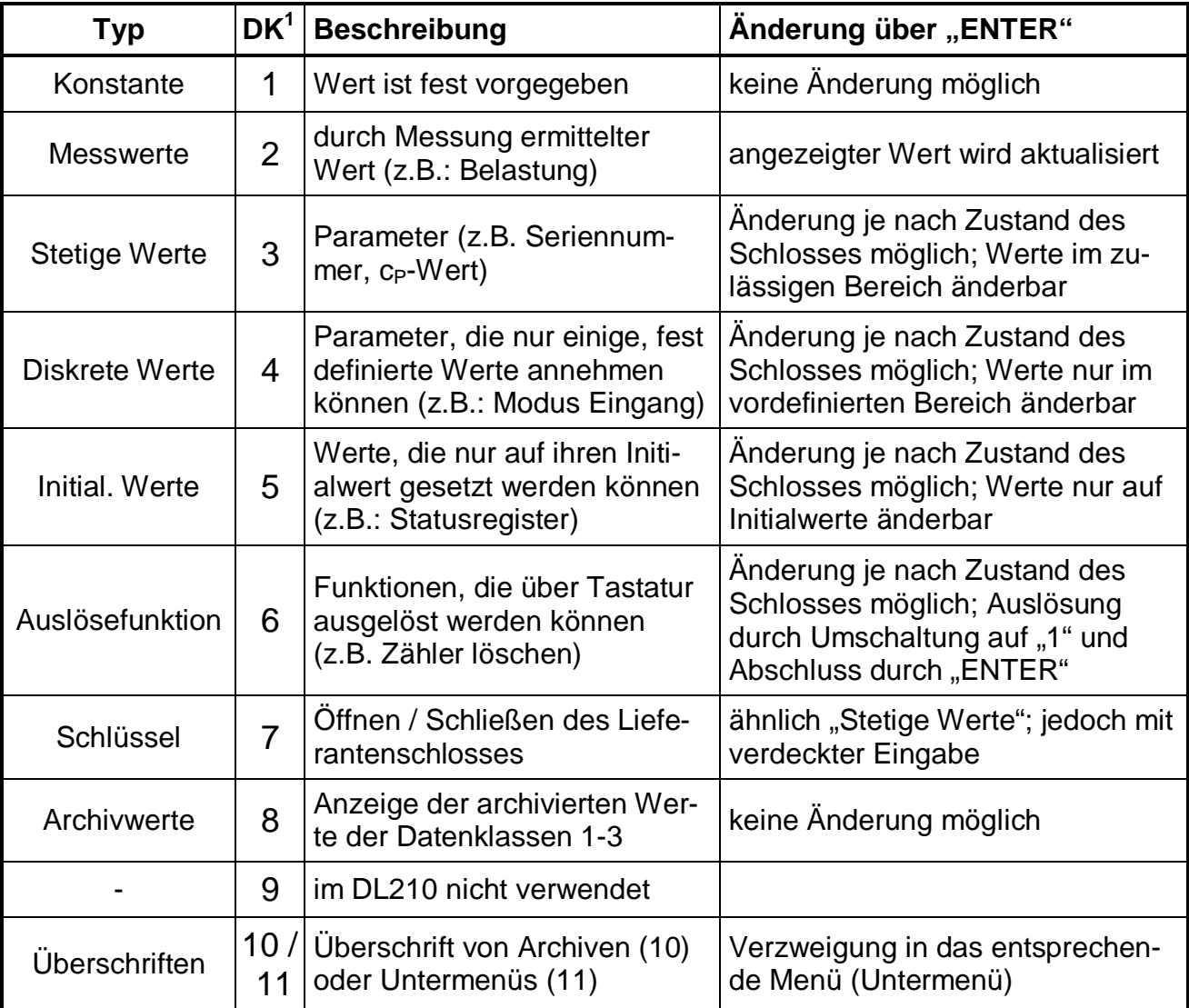

l

<sup>1</sup> DK: Datenklasse; jeder Wert ist einer der 11 Datenklassen zugeordnet

## **2.5.2 Eingabefunktion**

Je nach Datenklasse sind zur Eingabe von Werten geringe Unterschiede vorhanden. Folgende Punkte sind bei allen Datenklassen gleich:

- **ENTER**  $\bigoplus$  +  $\uparrow$  aktiviert den Eingabemodus (entsprechende Ziffern blinken) und beendet die Eingabe eines Wertes mit Übernahme als gültigen Wert.
- **ESC**  $\overline{\bigcup}$  +  $\overline{\bigoplus}$  bricht eine Eingabe ab; der vorherige Wert bleibt erhalten.
- Nach Beendigung der Eingabe ist der Anzeigemodus wieder aktiv.

In verschiedenen Datenklassen haben folgende Aktionen im Eingabemodus unterschiedliche Funktionen zur Folge:

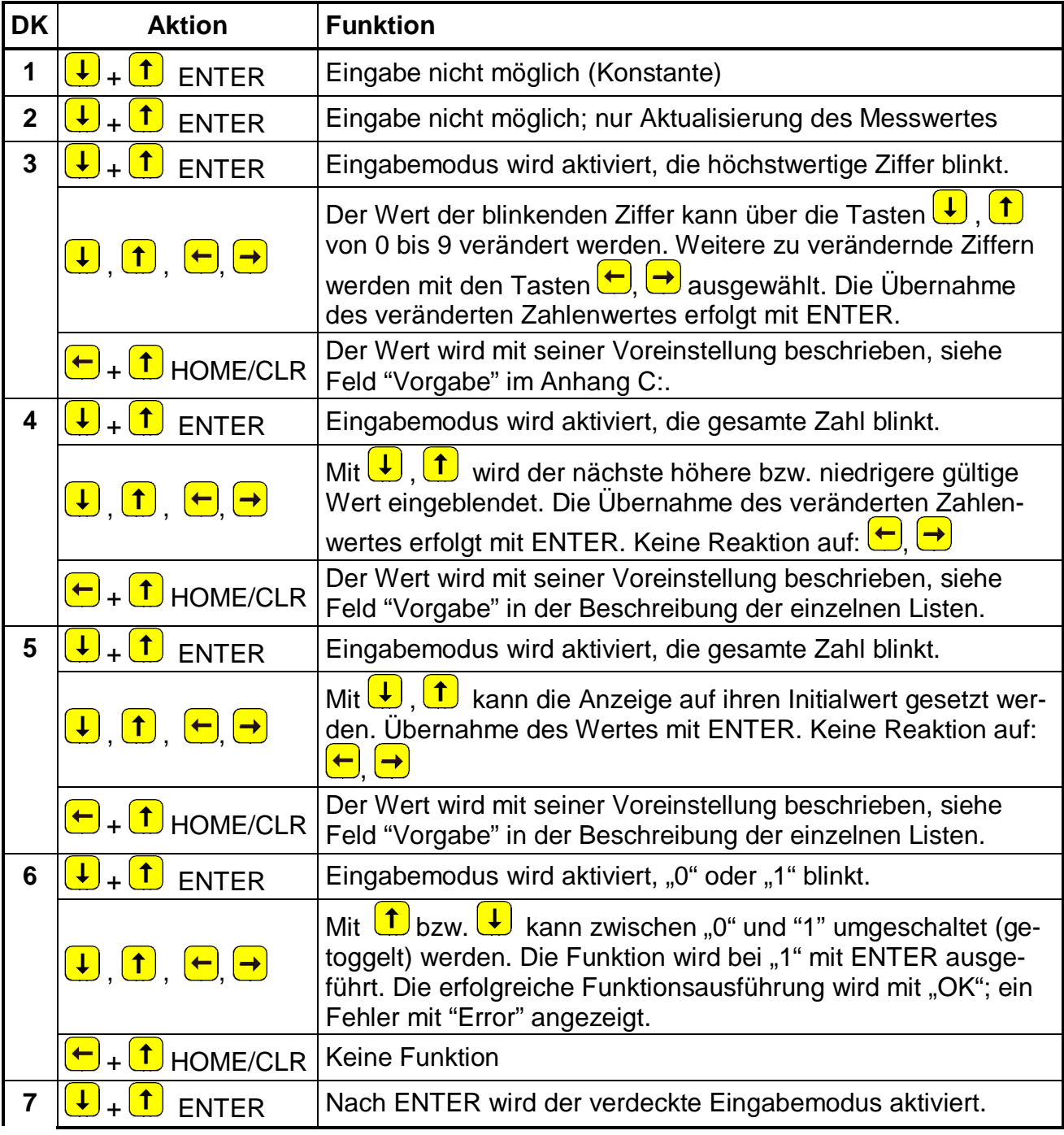

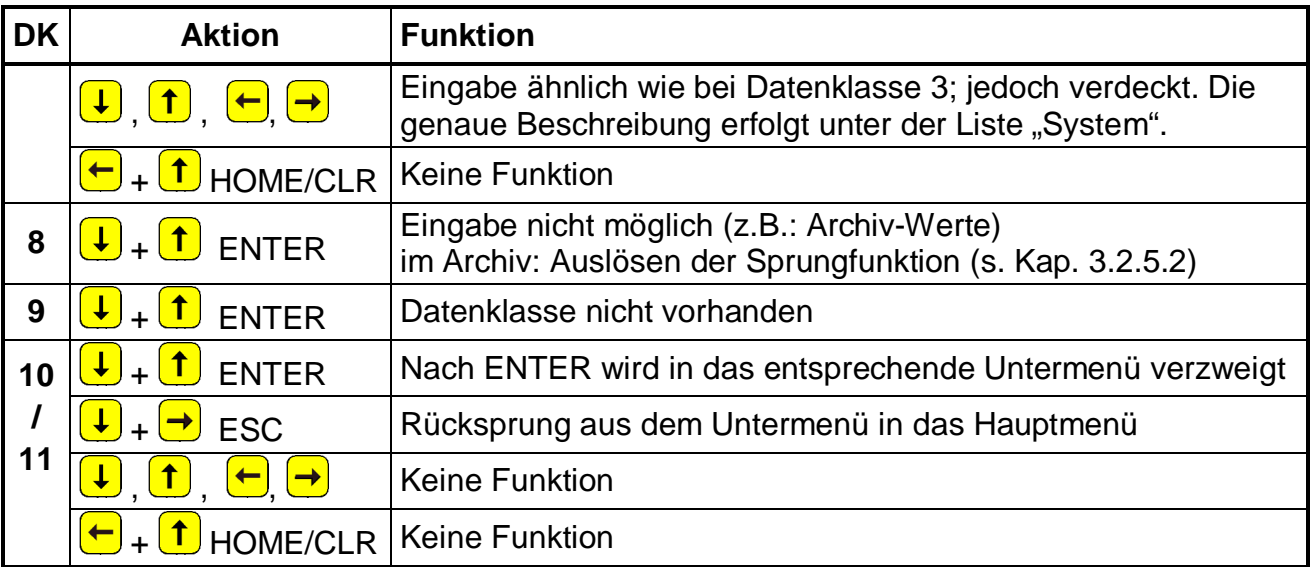

## **2.5.3 Eingabefehler**

Eingabefehler werden auf der Anzeige ausgegeben, wenn durch den Bediener falsche Eingaben über die Tastatur gemacht wurden.

Die Darstellung sieht wie folgt aus:

**----x---** x = Fehlercode entsprechend nachfolgender Tabelle:

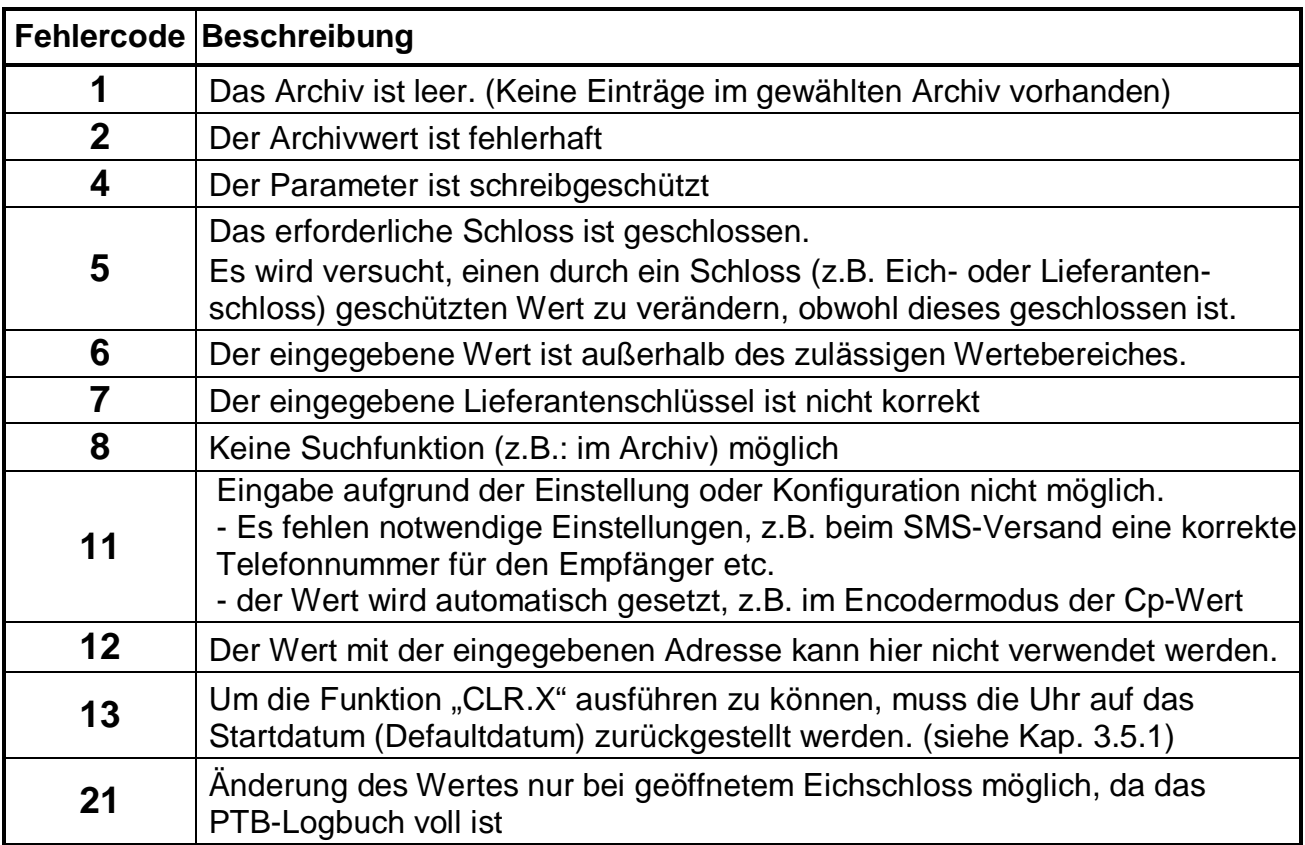

## **2.5.4 Beispiel zum Ändern von Werten**

Es soll der "**Setzbare Zähler**" im **Eingang 1** geändert werden (Kurzbezeichnung: **V1.P**):

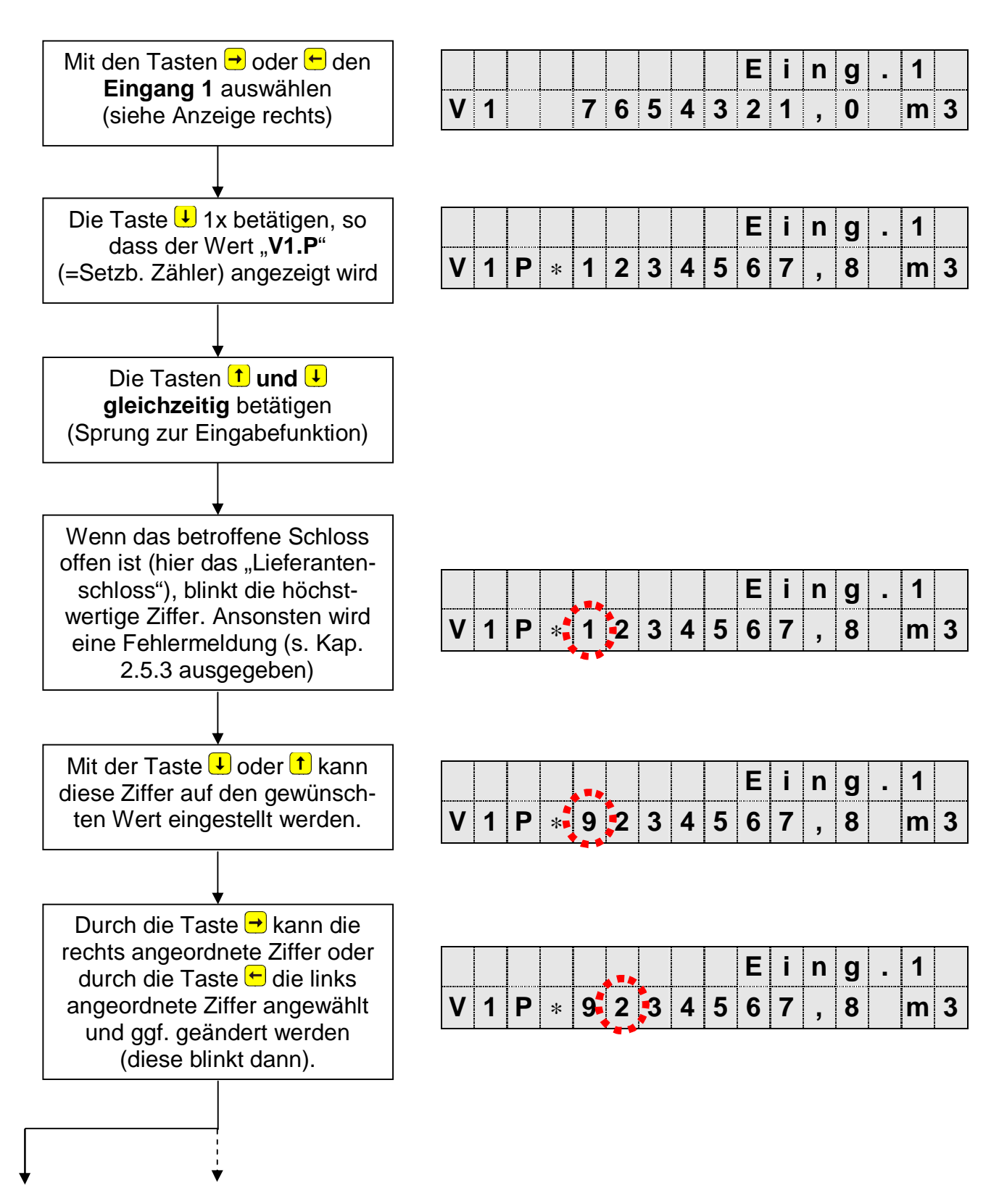

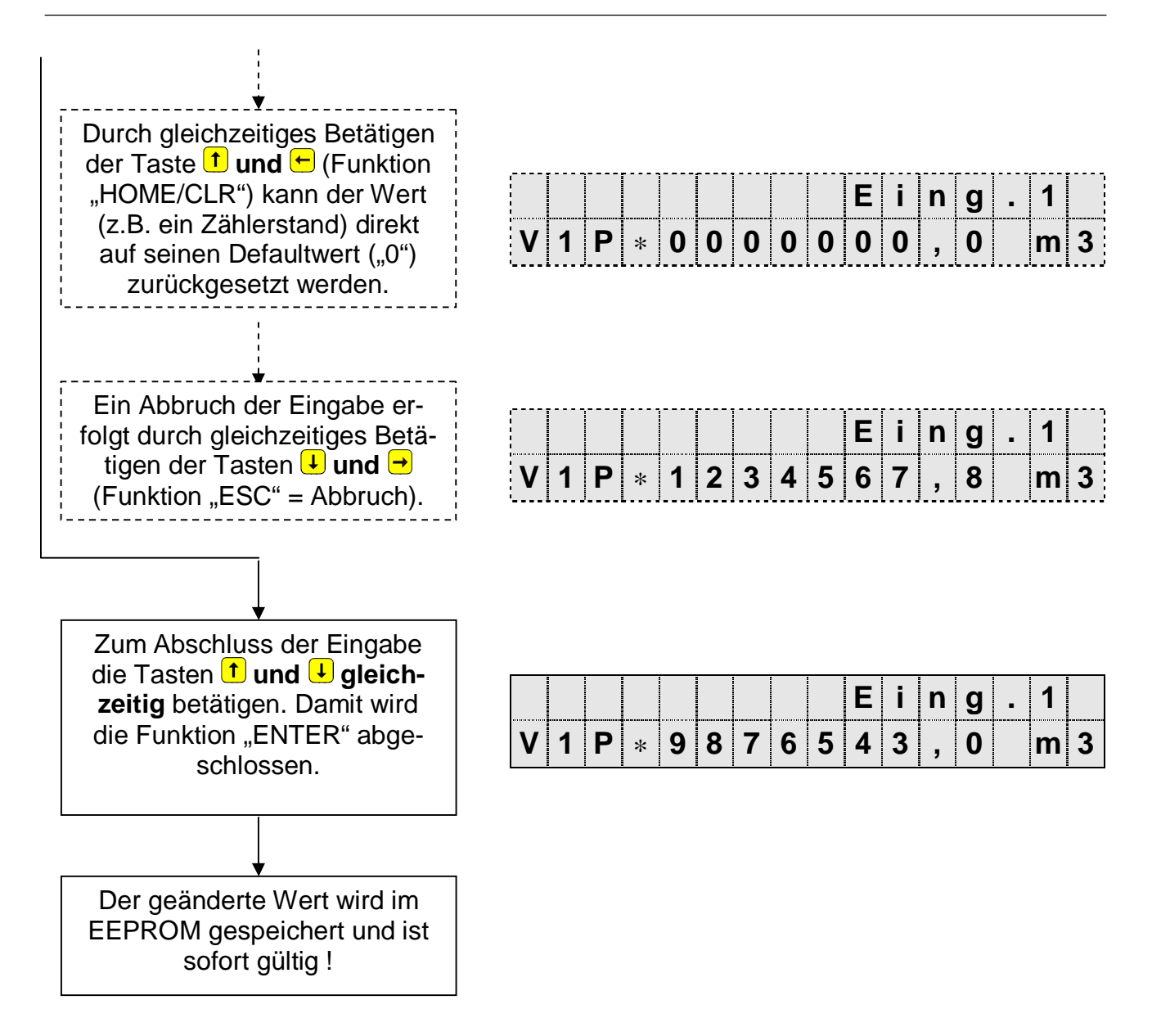

## **2.6 Sicherung der Werte (Zugriffsrechte)**

Innerhalb des DL210 kann für jeden vorhandenen Wert eingestellt werden, ob er von den entsprechenden Zugriffsparteien gelesen und/oder beschrieben werden darf. Damit kann der DL210 sehr flexibel eingesetzt werden. Im eichpflichtigen Bereich sind die Rechte entsprechend voreingestellt.

Im DL210 sind folgende "Zugriffsparteien" festgelegt:

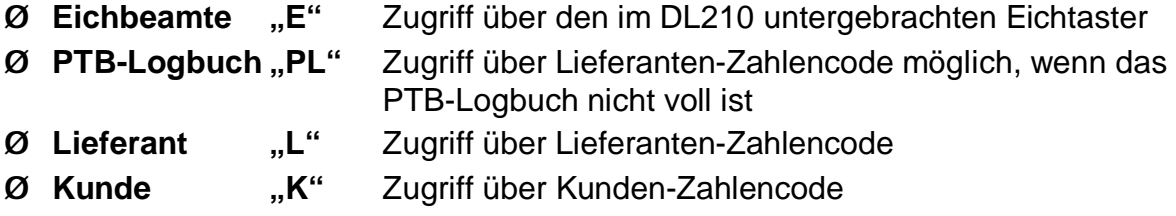

Für jeden Wert kann festgelegt werden, ob die o.a. Zugriffspartei den Wert lesen oder schreiben darf. Unter welchem Schloss der gewünschte Wert (bei Werkseinstellung) liegt, wird in den nachfolgenden Kapiteln (s. Kap. 3 ff) aufgeführt.

Diese sind zu beachten, da die WinPADS als Prüfstellen-, Lieferanten- oder Kundenversion installiert werden kann und der Zugang zum Gerät entsprechend erfolgt.

#### F **Ist das Lieferantenschloss geöffnet (Werkseinstellung), kann auch der Kunde die Werte des Lieferanten ändern!**

Je nach Anwendungen kann ein Eingang, der nicht als eichtechnisch relevanter Eingang verwendet werden soll, auch unter Lieferanten- oder Kundenschloss gelegt werden, um diese z.B. als Meldeeingang verwenden zu können. Eine Änderung ist allerdings nur bei geöffnetem Eichschloss möglich.

## **2.6.1 Eichschloss und Eichschalter**

Das höchste Schloss zur Sicherung der eichtechnischen Parameter ist das Eichschloss. Unter diesem Schloss liegen zum Beispiel alle Werte, die der Verarbeitung und Speicherung der Volumenzählung dienen. Das Eichschloss gilt sowohl für Eingaben per Tastatur, als auch für Zugriffe über die optische oder interne Modemschnittstelle. Ist das Schloss verriegelt, werden alle Versuche, Werte zu setzen, mit einer entsprechenden Fehlermeldung quittiert (s. Kap. 2.5.3).

Der Eichschalter ist als Taster ausgeführt und sitzt innerhalb des DL210 neben der Batterie und ist mit einer Sicherungsmarke plombiert.

Das Eichschloss wird durch einmaliges Betätigen des Tasters geöffnet (in der Anzeige erscheint unter der Folienbeschriftung "Status" ein blinkendes "P") und auch wieder geschlossen (blinkendes "P" erlischt).

Die unter Eichrecht gesicherten Parameter sind in den Listen der Funktionsbeschreibung jeweils mit "E" gekennzeichnet.

## **2.6.2 Zugriffsschloss "PTB-Logbuch"**

Der DL210 verfügt über ein eichtechnisches Logbuch in das Änderungen von unter Eichschloss liegenden Parametern gespeichert werden. Parameter, welche bei Änderung in das eichtechnische Logbuch geschrieben werden, sind in den Menulisten der Funktionsbeschreibung (Kapitel 3) mit dem Zugriffsrecht "PL" gekennzeichnet. Diese Parameter sind, wenn das PTB-Logbuch nicht voll ist, nur bei geöffnetem Lieferantenschloss änderbar. Ist das PTB-Logbuch voll können diese Parameter nur bei geöffnetem Eichschloss geändert werden.

F **Bei vollem PTB-Logbuch kann ein offenes Eichschloss nicht geschlossen werden. In diesem Fall muss zuerst das PTB-Logbuch gelöscht werden (s. Kap.: 3.3.1)!** 

## **2.6.3 Lieferanten- und Kundenschloss**

Lieferanten- und Kundenschloss dienen zum Schutz aller Daten, die eichtechnisch nicht relevant sind und ggf. durch den Lieferanten und/oder Kunden geändert werden müssen. Die Schlossfunktion gilt sowohl für Eingaben per Tastatur, als auch für Zugriffe über die Schnittstellen. Ist das jeweilige Schloss verriegelt, werden alle Versuche, Werte zu setzen oder zu lesen, mit einer entsprechenden Fehlermeldung quittiert (s. Kap.: 2.5.3).

Die unter Lieferantenschloss gesicherten Parameter sind in den Listen der Funktionsbeschreibung jeweils mit "L", gekennzeichnet.

Alle Werte, die nicht gekennzeichnet sind, (dargestellt mit "-"), können nicht geändert werden, da sie z.B. Messwerte oder Konstanten darstellen.

Das Lieferanten- und Kundenschloss besteht jeweils aus einer 8-stelligen Codenummer. Die Schlösser sind nur änderbar, wenn sie selbst oder ein höheres Schloss geöffnet sind. Das Eichschloss hat die höchste Priorität. Damit können bei geöffnetem Eichschloss auch die Parameter geändert werden, die unter dem Lieferantenschloss liegen.

Mit Hilfe der Parametrier-Software WinPADS kann außerdem für jedes Schloss unter den Adressen 1:174 ... 4:174 eine Zeit in Minuten eingestellt werden, nach der es automatisch zufällt.

F **Das Lieferantenschloss muss in jedem Fall geschlossen werden, da sonst eichrelevante Werte, die unter dem Zugriffsschloss "PTB-Logbuch" liegen geändert werden können!** 

## **2.6.4 Lieferantenschloss öffnen, ändern und schließen**

## **Anzeige des aktuellen Status des Lieferantenschlosses**

Das Lieferantenschloss ist in der Service - Liste angeordnet.

Zur Anzeige des aktuellen Status mit den Tasten → oder ⊖ die Service-Liste anwählen (Anzeige rechts oben: "Serv.").

Anschließend dreimal die Taste  $\bigcup$  betätigen, so dass folgende Anzeige erscheint:

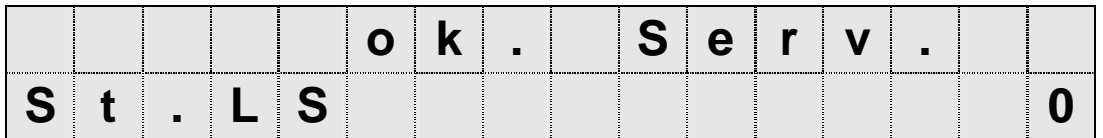

Die Anzeige "0" kennzeichnet ein geschlossenes Lieferantenschloss.

### **Lieferantenschloss öffnen**

Zum Öffnen des Schlosses muss noch einmal die Taste  $\bigoplus$  betätigt werden, damit folgende Anzeige erscheint:

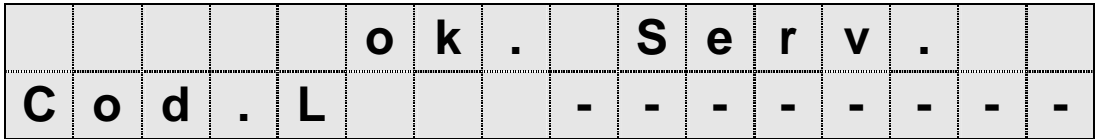

Die Tasten <mark>↑</mark> und ↓ gleichzeitig betätigen (Sprung zur Eingabefunktion). Jetzt blinkt die erste Ziffer und alle anderen werden nicht dargestellt:

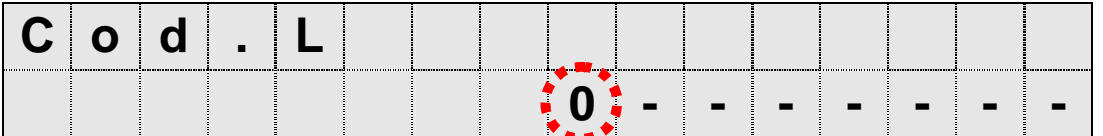

Mit der Taste U oder <sup>1</sup> kann diese Ziffer auf den gewünschten Wert gestellt werden.

Durch die Taste  $\bigtriangledown$  wird die nächste Ziffer angewählt (diese blinkt dann) und kann entsprechend dem festgelegten Schloss eingegeben werden. So ist mit allen Ziffern vorzugehen; bis der korrekte Code eingegeben wurde. Dabei muss dieser nicht rechtsbündig eingegeben werden, d.h. der Code "1234" kann direkt in den ersten vier linken Segmenten eingegeben werden; er wird automatisch nach rechts verschoben.

Nach erfolgter Eingabe des Codes müssen die Tasten û und ↓ wieder gleichzeitig betätigen werden. Damit wird die Eingabe abgeschlossen.

Ist der Code korrekt, wird wieder die Anzeige "Cod.L" (s.o.) dargestellt und durch einmalige Betätigung der Tasten  $\bigcirc$  wird der Zustand des Lieferantenschlosses wieder angezeigt:

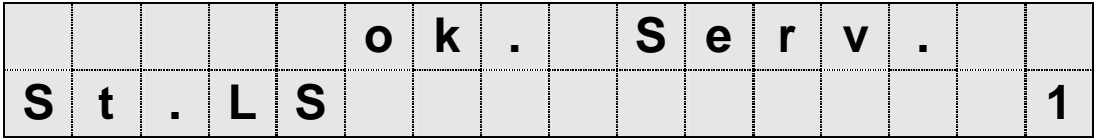

Die Anzeige "1" kennzeichnet jetzt ein geöffnetes Lieferantenschloss.

Ist der Code nicht korrekt, erscheint kurz die Meldung "----7---,, und die Eingabe muss wiederholt werden.

## **Lieferantenschloss ändern**

Ist das Lieferantenschloss offen, wird unter der Anzeige :

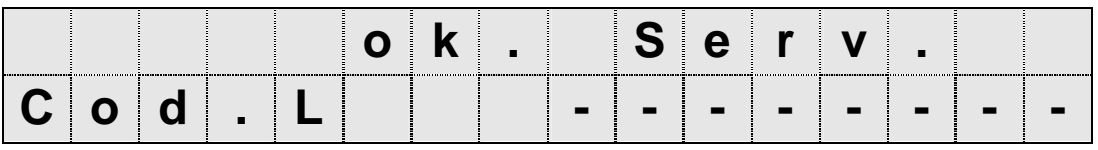

in der gleichen Art auch ein neuer Lieferantenschlüssel eingegeben. Dazu wieder die Tasten tund ↓ gleichzeitig betätigen (Sprung zur Eingabefunktion). Es blinkt die erste Ziffer. Alle anderen Ziffern werden nicht dargestellt. Jetzt kann durch die Taste  $\bigoplus$  oder  $\bigcap$ diese Ziffer auf den gewünschten Wert gestellt werden.

Mit der Taste → kann die nächste Ziffer angewählt und wie oben beschrieben eingegeben werden.

Nach erfolgter Eingabe des Codes müssen die Tasten t1 und ↓ wieder **gleichzeitig** betätigt werden. Damit wird die Eingabe abgeschlossen und der Lieferantenschlüssel geändert.

## **Lieferantenschloss schließen**

Um das Lieferantenschloss zu schließen muss in der "Service" - Liste wieder der Status des Lieferantenschlosses aufgerufen werden (mit den Tasten  $\rightarrow$  oder  $\leftarrow$  die Service-Liste anwählen und dreimaliges Betätigen der Taste  $\bigcup$ ), so dass folgende Anzeige erscheint:

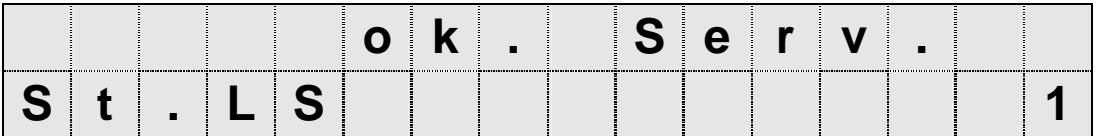

Die Anzeige "1" kennzeichnet das noch offene Lieferantenschloss.

Die Tasten **t**und ↓ gleichzeitig betätigen (Sprung zur Eingabefunktion). Jetzt blinkt die rechte Ziffer:

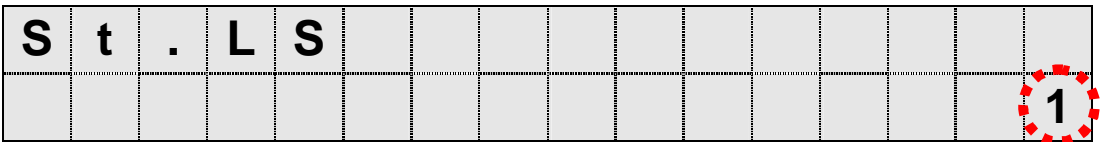

Mit der Taste  $\bigcup$  oder  $\bigcup$  diese Ziffer auf den Wert "0" stellen.

Nach erfolgter Eingabe die Tasten 1 und U wieder gleichzeitig betätigen. Damit wird die Eingabe abgeschlossen und das Lieferantenschloss ist geschlossen.

## **2.6.5 Kundenschloss öffnen, ändern und schließen**

Das Kundenschloss ist in der "Service" - Liste angeordnet. Die Vorgehensweise zum Öffnen, Ändern und Schließen entspricht der beim Lieferantenschloss. Dabei werden folgende Anzeigen aufgerufen:

### **Anzeige des Status und Schließen des Kundenschlosses:**

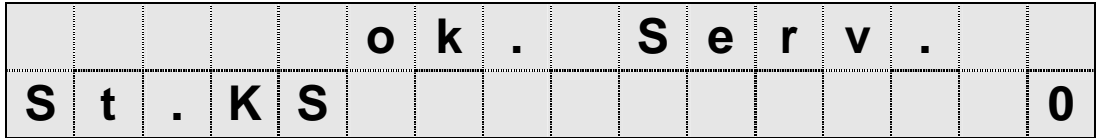

## **Öffnen des Kundenschlosses und Ändern des Schlüssels:**

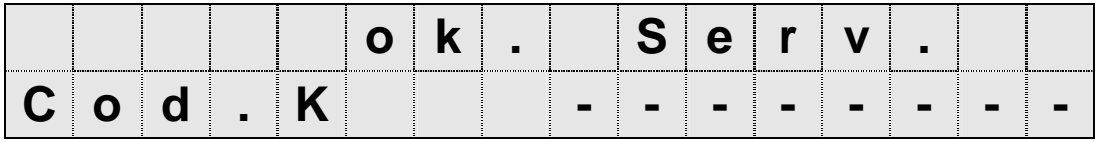

## **3 Funktionsbeschreibung**

Die Datenanzeige ist in Tabellenform (Listenstruktur) aufgebaut (s. Kapitel 2.4). In den einzelnen Spalten der Tabelle stehen jeweils inhaltlich zusammengehörige Werte. Die folgende Funktionsbeschreibung orientiert sich an dieser Listenstruktur.

## **3.1 Aufbau der Listen von Eingang 1 und Eingang 2**

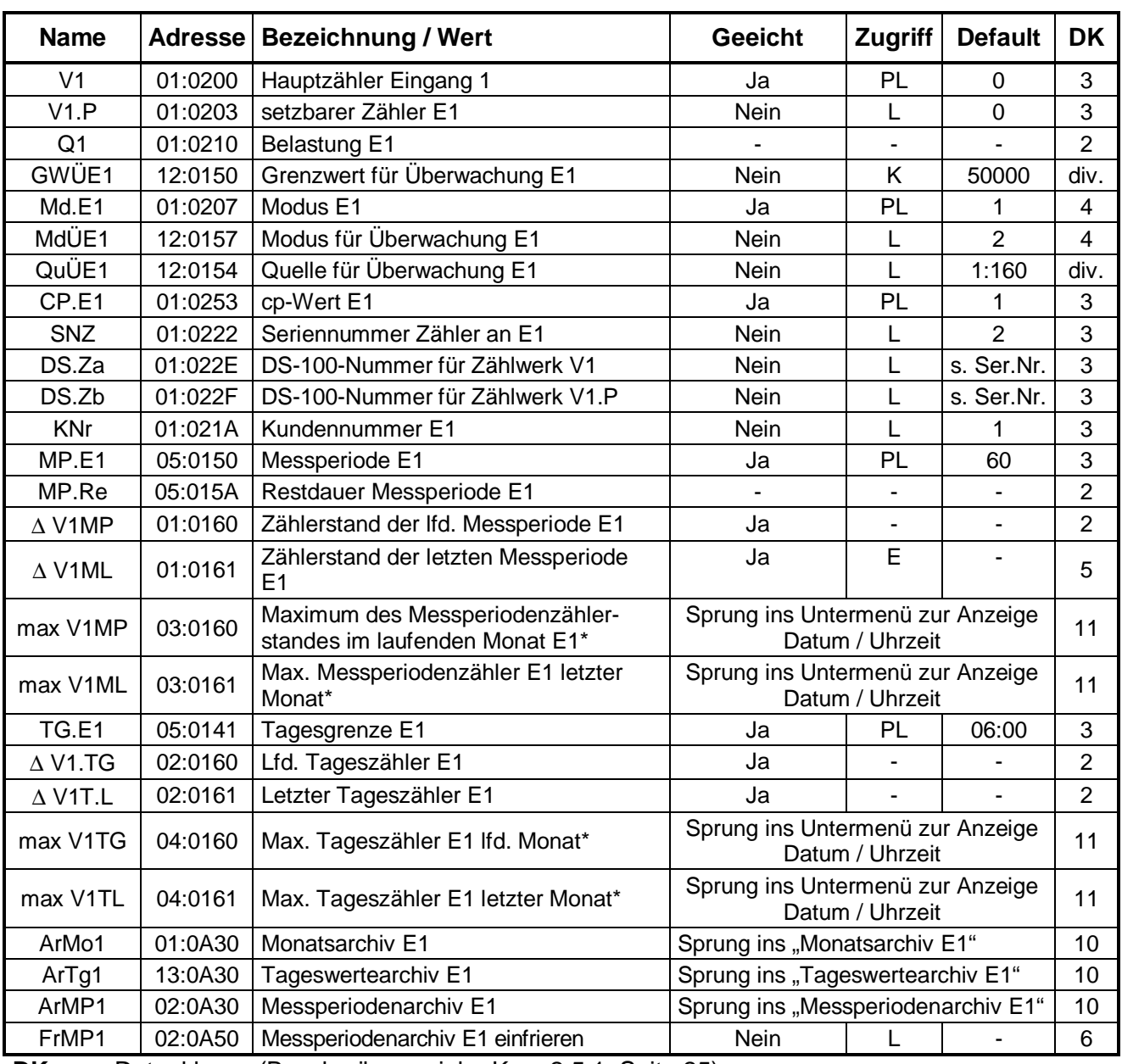

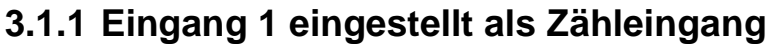

**DK** = Datenklasse (Beschreibung siehe Kap. 2.5.1, Seite 25)

**E/PL/L/K**= Der angezeigte Wert liegt unter: "**E**": Eichschloss "**PL**": PTB-Logbuch "**L**": Lieferantenschloss "K": Kundenschloss "-": Wert kann nicht geändert werden

**\*** = für Belastungsregistrierung und Höchstbelastungsanzeige

| <b>Name</b>           | <b>Adresse</b> | <b>Bezeichnung / Wert</b>                                 | <b>Geeicht</b>                                      | <b>Zugriff</b>           | <b>Default</b>               | <b>DK</b>      |
|-----------------------|----------------|-----------------------------------------------------------|-----------------------------------------------------|--------------------------|------------------------------|----------------|
| Vo                    | 01:0240        | Originalzähler Eingang 1 (Encoderzählwerk)                | Ja                                                  |                          | $\mathbf 0$                  | 3              |
| V <sub>1</sub>        | 01:0200        | Hauptzähler Eingang 1                                     | Ja                                                  | <b>PL</b>                | $\mathbf 0$                  | 3              |
| V1.P                  | 01:0203        | setzbarer Zähler E1                                       | Nein                                                | L                        | 0                            | 3              |
| Q <sub>1</sub>        | 01:0210        | Belastung E1                                              |                                                     |                          |                              | $\overline{2}$ |
| GWÜE1                 | 12:0150        | Grenzwert für Überwachung E1                              | Nein                                                | L                        | 50000                        | div.           |
| Md.E1                 | 01:0207        | Modus E1                                                  | Ja                                                  | PL                       | $\mathbf{1}$                 | 4              |
| MdÜE1                 | 12:0157        | Modus für Überwachung E1                                  | Nein                                                | L                        | $\overline{2}$               | 4              |
| QuÜE1                 | 12:0154        | Quelle für Überwachung E1                                 | Nein                                                | L                        | 1:160                        | div.           |
| CP.E1                 | 01:0253        | cp-Wert E1                                                | Ja                                                  | PL                       | 1                            | 3              |
| SNZ                   | 01:0222        | Seriennummer des Zählers an E1                            | Nein                                                | L                        | 2                            | 3              |
| Z.Dat                 | 02:01C1        | Encoderdaten                                              | Sprung ins Untermenu                                |                          |                              | 11             |
| DS.Za                 | 01:022E        | DS-100-Nummer für Zählwerk V1                             | Nein                                                | L                        | s. Ser.Nr.                   | 3              |
| DS.Zb                 | 01:022F        | DS-100-Nummer für Zählwerk V1.P                           | Nein                                                | L                        | s. Ser.Nr.                   | 3              |
| <b>KNr</b>            | 01:021A        | Kundennummer zu Eingang E1                                | <b>Nein</b>                                         | L                        | 1                            | 3              |
| MP.E1                 | 05:0150        | Messperiode Eingang E1                                    | Ja                                                  | PL                       | 60                           | 3              |
| MP.Re                 | 05:015A        | Restdauer Messperiode E1                                  | $\overline{\phantom{a}}$                            | $\overline{\phantom{0}}$ | ٠                            | $\overline{2}$ |
| $\triangle$ V1MP      | 01:0160        | Verbrauch in der Ifd. Messperiode E1                      | Ja                                                  | ä,                       | ä,                           | $\overline{2}$ |
| $\Delta$ V1ML         | 01:0161        | Verbrauch in der letzten Messperiode E1                   | Ja                                                  | E                        | ٠                            | 5              |
| $V1MP_{max}$          | 03:0160        | Maximum des Messperiodenverbrauchs im<br>laufenden Monat* | Sprung ins Untermenü                                |                          |                              | 11             |
| $V1ML$ <sub>max</sub> | 03:0161        | Max. Messperiodenverbrauch im letzten Mo-<br>nat*         | Sprung ins Untermenü zur<br>Anzeige Datum / Uhrzeit |                          |                              | 11             |
| TG.E1                 | 05:0141        | Tagesgrenze E1                                            | Ja                                                  | <b>PL</b>                | 06:00                        | 3              |
| $\triangle$ V1.TG     | 02:0160        | Lfd. Tageszähler E1                                       | Ja                                                  | $\overline{\phantom{a}}$ | $\qquad \qquad \blacksquare$ | $\overline{2}$ |
| $\Delta$ V1T.L        | 02:0161        | Letzter Tageszähler E1                                    | Ja                                                  |                          |                              | $\overline{2}$ |
| $V$ 1TG $_{max}$      | 04:0160        | Max. Tageszähler E1 Ifd. Monat*                           | Sprung ins Untermenü                                |                          |                              | 11             |
| $V1TL_{max}$          | 04:0161        | Max. Tageszähler E1 letzter Monat*                        | Sprung ins Untermenü                                |                          |                              | 11             |
| ArMo1                 | 01:0A30        | Monatsarchiv E1                                           | Sprung ins "Monatsarchiv E1"                        |                          |                              | 10             |
| ArTg1                 | 13:0A30        | Tageswertearchiv E1                                       | Sprung ins "Tageswertearchiv<br>E1 <sup>th</sup>    |                          |                              | 10             |
| ArMP1                 | 02:0A30        | Messperiodenarchiv E1                                     | Sprung ins "MP-Archiv E1"                           |                          |                              | 10             |
| FrMP1                 | 02:0A50        | Messperiodenarchiv E1 einfrieren                          | Nein                                                | L                        |                              | 6              |

**3.1.2 Eingang 1 eingestellt als Encodereingang** 

**DK** = Datenklasse (Beschreibung siehe Kap. 2.5.1, Seite 25)

**E/PL/L/K**= Der angezeigte Wert liegt unter: "**E**": Eichschloss "**PL**": PTB-Logbuch "**L**": Lieferantenschloss "K": Kundenschloss "-": Wert kann nicht geändert werden

**\*** = für Belastungsregistrierung und Höchstbelastungsanzeige
| <b>Name</b> | <b>Adresse</b> | <b>Bezeichnung / Wert</b>    | Geeicht Zugriff |    | <b>Default</b> | <b>DK</b>      |
|-------------|----------------|------------------------------|-----------------|----|----------------|----------------|
| St.E1       | 01:0228        | Status E1                    |                 |    | ۰              | $\overline{2}$ |
| Md.E1       | 01:0207        | Modus E1                     | Ja              | PL | 2              | 4              |
| MdÜE1       | 12:0157        | Modus für Überwachung E1     | Nein            |    | 2              | 4              |
| QuÜE1       | 12:0154        | Quelle für Überwachung E1    | Nein            |    | 1:0160         | div.           |
| GWÜE1       | 12:0150        | Grenzwert für Überwachung E1 | <b>Nein</b>     |    | 50000          | div.           |
| SZÜE1       | 12:0153        | Statuszeiger                 | Nein            |    | 12 01:1.1      | $\overline{4}$ |

**3.1.3 Eingang 1 eingestellt als Meldeeingang** 

**DK** = Datenklasse (Beschreibung siehe Kap. 2.5.1, Seite 25)

**E/PL/L/K**= Der angezeigte Wert liegt unter: "E": Eichschloss "PL": PTB-Logbuch "L": Lieferantenschloss "K": Kundenschloss "-": Wert kann nicht geändert werden

**3.1.4 Eingang 2 ist Meldeeingang (nicht veränderbar)** 

| <b>Name</b> | <b>Adresse</b> | <b>Bezeichnung / Wert</b>    | Geeicht   Zugriff | <b>Default</b>           | <b>DK</b> |
|-------------|----------------|------------------------------|-------------------|--------------------------|-----------|
| St.E2       | 02:0228        | Status E2                    |                   | $\overline{\phantom{0}}$ | ົ         |
| MdÜE2       | 13:0157        | Modus für Überwachung E2     | <b>Nein</b>       | 2                        | 4         |
| QuÜE2       | 13:0154        | Quelle für Überwachung E2    | Nein              | 2:0228                   | div.      |
| GWÜE2       | 13:0150        | Grenzwert für Überwachung E2 | Nein              |                          | div.      |
| SZÜE2       | 13:0153        | Statuszeiger E2              | Nein              | 13 02:1.1                | 4         |

**DK** = Datenklasse (Beschreibung siehe Kap. 2.5.1, Seite 25)

**E/PL/L/K** = Der angezeigte Wert liegt unter: "E": Eichschloss "PL": PTB-Logbuch "L": Lieferantenschloss "**K**": Kundenschloss "**-**" : Wert kann nicht geändert werden

# **3.1.5 Beschreibung der Werte**

*Exemplarisch werden die Werte für Eingang 1 beschrieben. Die entsprechenden Werte in der Liste für Eingang 2 (nur Meldeeingang) haben die gleiche Funktion wie bei Eingang 1.* 

# **Vo Originalzähler Eingang 1**

Diesen Zähler gibt es nur im Encoderbetrieb (Md.E1 = 5 oder 7 oder 8). Er zeigt den aus dem Encoder ausgelesenen Zählerstand. Dieser Wert wird mit 9 Vorkommastellen dargestellt. Durch Betätigung der Taste "→" werden die 4 Nachkommastellen angezeigt. Der Wert des Zählers kann nicht geändert werden.

# **V1 Hauptzähler Eingang 1**

Impulsbetrieb (Md.E1=1): Der Zähler zählt die eingehenden Impulse und rechnet diese über den eingestellten C<sub>P</sub>-Wert in ein Volumen um.

Encoderbetrieb (Md.E1=5 oder 7 oder 8): Der Zähler wird bei erstmaligem Auslesen des Encoders auf dessen aktuellen Zählerstand gebracht. Bei jeder weiteren Auslesung wird er um den *Fortschritt* des Encoderzählwerkstandes aktualisiert. Bei geöffnetem Eich- bzw. Lieferantenschloss (mit Eintrag ins PTB-Logbuch) kann der Wert im Impulsmodus anhand der Beschreibung in Kapitel 2.5.2 geändert werden. Die Darstellung erfolgt während der Eingabe im vollen Format von 9 Vorkomma- und 4 Nachkommastellen. Ansonsten wird dieser Wert mit 9 Vorkomma-

stellen dargestellt. Durch Betätigung der Taste "→" werden die 4 Nachkommastellen angezeigt.

### **V1.P setzbarer Zähler Eingang 1**

Der setzbare Zähler kann bei geöffnetem Lieferantenschloss mittels Tastatur oder per Schnittstelle auf einen beliebigen Wert gesetzt werden. Fortschritt und Darstellung entsprechen dem Hauptzähler V1.

### **Q1 Belastung Eingang 1**

Augenblickliche Belastung des Eingangs umgerechnet auf m<sup>3</sup>/h (ungeeicht). Die Anzeige erfolgt in vollen Kubikmetern (ohne Nachkommastellen).

### **St.E1 Status Eingang 1**

### **St.E2 Status Eingang 2**

Augenblicklicher Zustand des Eingangs, wenn dieser als Meldeeingang programmiert ist  $(0.0^{\circ} = \text{often}; 0.1^{\circ} = \text{qeschlossen}).$ 

### **GWÜE1 Grenzwert der Überwachungsfunktion**

### **GWÜE2 Grenzwert der Überwachungsfunktion**

Grenzwert für den durch MdÜE1 bzw. MdÜE2 (s.u.) definierten Wert des aktuellen Eingangs. Die Darstellung des Grenzwertes erfolgt je nach eingestelltem Modus MdÜE1.

### **SZÜE1 Statuszeiger für Überwachung**

#### **SZÜE2 Statuszeiger für Überwachung**

Hier wird festgelegt welche Meldung im Statusregister des Eingangs bei Verletzung des eingestellten Grenzwertes erscheint.

#### **Md.E1 Modus Signaleingang E1**

Der Signaleingang 1 des DL210 kann mit verschiedenen Eingangsmodi belegt werden. Folgende Modi sind realisiert:

### **"0" = Eingang abgeschaltet**

Der Eingang ist außer Funktion.

### **"1" = Zähleingang**

Impulse am Eingang 1 werden als Volumenimpulse gezählt.

#### **"2" = Statuseingang**

Hierbei wird der Eingang als Statuseingang genutzt. Die Art des Statussignals (z.B. "Öffner", "Schließer" oder Zeitsynchronsignal) wird mit dem Modus für Überwachung **MdÜE1** (s.u.) festgelegt.

#### **"5" = Encodereingang "Namur"**

An Eingang 1 ist ein Namur Encoder angeschlossen.

### **"7" = Encodereingang "SCR EDIS 95"**

An Eingang 1 ist ein SCR Encoder mit EDIS 95 Protokoll angeschlossen.

#### **"8" = Encodereingang "SCR OBIS 05"**

An Eingang 1 ist ein SCR Encoder mit OBIS 05 Protokoll angeschlossen.

### **"99" = automatische Erkennung"**

Ist nicht genau bekannt um welchen Encodertyp es sich handelt, kann dieser automatisch detektiert werden. War die Erkennung erfolgreich, wird der Eingangsmodus automatisch auf den entsprechenden Encodertyp gestellt und das Zählwerk Vo angezeigt. Konnte kein Encoder erkannt werden, wird der Eingang auf Impulsbetrieb gestellt und das Zählwerk V1 angezeigt.

### **MdÜE1 Modus für Überwachung Eingang 1 MdÜE2 Modus für Überwachung Eingang 2**

Es können verschiedene Modi zur Überwachung programmiert werden. Folgende Modi sind möglich:

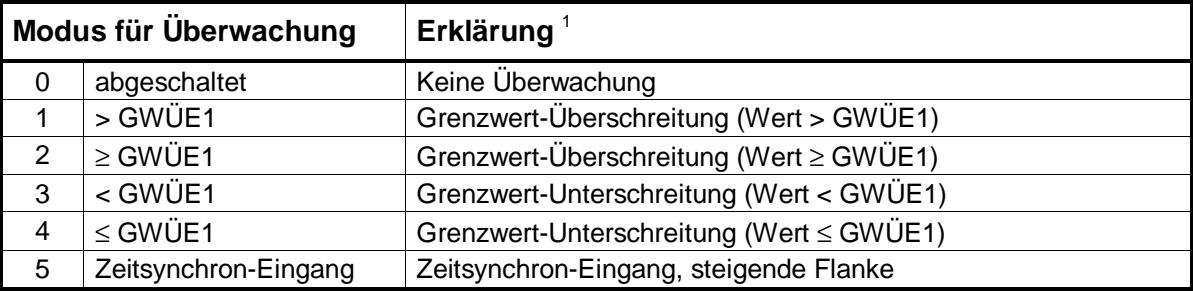

Sytembedingt sind auch weitere Werte (6, 9, 10, 12, 13, 17, 21, 23 und 33) einstellbar. Diese sind jedoch hier nicht sinnvoll verwendbar und sollten daher nicht eingestellt werden.

# **QuÜE1 Quelle für Überwachung Eingang 1 QuÜE2 Quelle für Überwachung Eingang 2**

Bei aktivierter Überwachung muss in Abhängigkeit vom eingestellten Modus (MdÜE1 bzw. MdÜE2) eine Quelle festgelegt werden, mit deren Inhalt der Grenzwert verglichen wird (d.h. der Wert, der überwacht werden soll).

Als Quelle ist die Adresse des zu überwachenden Wertes einzustellen. In Abhängigkeit vom eingestellten Modus sind folgende Quellen sinnvoll (auszugsweise):

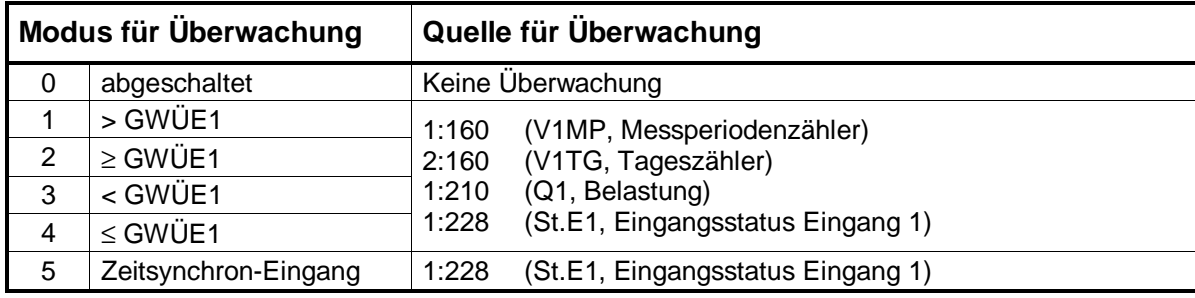

# **CP.E1 cp-Wert Signaleingang E1**

Der cp-Wert gibt die Impulswertigkeit als Impuls(e) pro Einheit z.B. imp/m<sup>3</sup> an. Der Wert wird mit acht Stellen ohne führende Nullen dargestellt, wobei 5 Vor- und 3 Nachkommastellen verwendet werden.

Der cp-Wert des Eingangs beeinflusst nicht das Format der Zählerstände. Diese werden immer mit 9 Vorkomma- und 4 Nachkommastellen angezeigt.

# **SNZ Seriennummer des Zählers (4 + 8 Stellen)**

Hier wird die 12-stellige Seriennummer des an diesen Signaleingang angeschlossenen Zählers angezeigt. Ab Werk mit 000000000002 vorbelegt.

### **Z.Dat Encoderdaten**

Einstiegsmöglichkeit in das Untermenü zur Anzeige der encoderspezifischen Daten (siehe Kap. 3.1.6), wenn eine Encoderbetriebsart eingestellt ist.

<sup>&</sup>lt;sup>1</sup> Der hier genannte "Wert" ist mit "QuÜE1" bzw. "QuÜE2" frei einstellbar.

### **DS.Za DS-100-Nummer Zählwerk V1**

Zur Unterscheidung der beiden Zählwerke V1 und V1.P in den Archiven für die Elster Auswertesoftware WinVIEW ist eine sogenannte "DS-100-Nummer" für jedes Zählwerk erforderlich. Diese Nummer wird anhand der Fabriknummer des DL210 ab Werk vorbelegt und braucht nicht geändert zu werden.

### **DS.Zb DS-100-Nummer Zählwerk V1.P**

Siehe "DS.Za".

### **KNr Kundennummer (4 + 8 Stellen)**

Hier wird die 12-stellige Kundennummer des angeschlossenen Zählers angezeigt. Ab Werk mit "000000000001"belegt.

#### **MP.E1 Messperiode Eingang E1**

Einstellung der Messperiode zur Speicherung der Datensätze (Zählerstandsgang) im Archiv des Einganges 1. Die Ausgabe erfolgt rechtsbündig in Minuten.

#### **MP.Re Restdauer Messperiode**

Anzeige der Restdauer der laufenden Messperiode zur Information des Anwenders. Die Ausgabe erfolgt rechtsbündig in Minuten.

#### **Δ V1MP Messperiodenzähler E1**

Anzeige des während der laufenden Messperiode erfassten Volumens des Zähleingangs (momentaner Stand des Messperiodenverbrauches). Die Anzeige erfolgt wie unter "Hauptzähler" beschrieben.

#### **Δ V1ML Letzter Messperiodenzähler E1**

Anzeige des letzten Messperiodenverbrauches.

#### **max V1MP Max. Messperiodenzähler im lfd. Monat E1 für Belastungsregistrierung und Höchstbelastungsanzeige**

Das bis jetzt ermittelte Messperiodenmaximum des Zähleingangs im laufenden Monat. Die Anzeige ist unter "Hauptzähler" beschrieben.

Dieser Anzeigepunkt ist gleichzeitig Einstieg in das *Untermenü*, in dem das zugehörige Datum und die Uhrzeit abgerufen werden können.

### **max V1ML Max. Messperiodenzähler im letzten Monat E1 für Belastungsregistrierung und Höchstbelastungsanzeige**

Das ermittelte Messperiodenmaximum des Zähleingangs des letzten Monats. Die Anzeige ist unter "Hauptzähler" beschrieben.

Dieser Anzeigepunkt ist gleichzeitig Einstieg in das *Untermenü*, in dem das zugehörige Datum und die Uhrzeit abgerufen werden können.

### **TG.E1 Tagesgrenze E1**

Für den Eingang 1 kann eine Tagesgrenze festgelegt werden. Sie wird rechtsbündig in Form hh:mm angegeben. Sie bewirkt den Tageswechsel und ggf. die Archivierung im Monatsarchiv.

### **Δ V1TG Tageszähler E1**

Das während des laufenden Tages erfasste Volumen des Zähleingangs (momentaner Stand des Tagesverbrauches) abhängig von der Tagesgrenze TG.E1. Die Anzeige erfolgt wie unter "Hauptzähler" beschrieben.

#### **Δ V1TL Letzter Tageszähler E1**

Anzeige des letzten Tagesverbrauches.

### Elster GmbH 41 Wenn der angeschlossene Zähler Prellimpulse ausgibt, kann unter den o.a. Adressen bei geöffnetem Eichschloss eine Software-Entprellung aktiviert werden. Sie ist im Raster von 63 ms einstellbar. Nähere Informationen sind über Elster GmbH verfügbar.

Dieser Anzeigepunkt ist gleichzeitig Einstieg in das *Untermenü*, in dem das zugehörige Datum und Uhrzeit abgerufen werden können.

#### **ArMo1 Monatsarchiv E1**

Einstiegsmöglichkeit ins Monatsarchiv von Eingang 1, wenn dieser als Zähl- oder Encodereingang programmiert ist (Aufbau s. Kapitel 3.2.2).

**max V1TG Maximaler Tageszähler E1 lfd. Monat für Belastungsregistrierung und** 

**max V1TL Maximaler Tageszähler E1 letzter Monat für Belastungsregistrierung und** 

der Tagesgrenze. Die Anzeige ist unter "Hauptzähler" beschrieben.

hörige Datum und Uhrzeit abgerufen werden können.

Das bis zum jetzigen Zeitpunkt ermittelte Tagesmaximum des Zähleingangs im laufenden Monat abhängig von der Tagesgrenze. Die Anzeige ist unter "Haupt-

Dieser Anzeigepunkt ist gleichzeitig Einstieg in das *Untermenü*, in dem das zuge-

Das ermittelte Tagesmaximum des Zähleingangs im letzten Monat abhängig von

#### **ArTg1 Tageswertearchiv E1**

Einstiegsmöglichkeit ins Tageswertearchiv von Eingang 1, wenn dieser als Zähloder Encodereingang programmiert ist (Aufbau s. Kapitel 3.2.3).

#### **ArMP1 Messperiodenarchiv E1**

Einstiegsmöglichkeit ins Archiv der Messperiodenwerte (Zählerstandsgang, bzw. Lastprofil) von Eingang 1, wenn dieser als Zähl- oder Encodereingang programmiert ist

(Aufbau s. Kapitel 3.2.3).

#### **FrMP1 Messperiodenarchiv E1 einfrieren**

**Höchstbelastungsanzeige**

**Höchstbelastungsanzeige**

zähler" beschrieben.

Manuelle Möglichkeit zur Abspeicherung eines Datensatzes des Messperiodenarchivs (unabhängig von der Messperiode). Sie dient nur zur Speicherung eines momentanen Wertes; es wird keine neue Messperiode begonnen. Im Archiv ist ein solcher Datensatz anhand des auslösenden Ereignisses erkennbar (Kennzeichnung:  $FrMP1^{\uparrow} = EinfrierbefehI$ .

Folgende weitere Werte sind zusätzlich für Eingang 1 verfügbar:

#### **Messstellenbezeichnung gemäß VV** Adresse: **1:221**

Im DL210 kann eine 33-stellige Bezeichnung der Messstelle hinterlegt werden. Damit können die Anforderungen der Verbändevereinbarung (VV) optimal berücksichtigt werden.

besteht und nur darstellenden Charakter hat. Dort kann ein beliebiger Textstring eingegeben werden, der aber keine Auswirkung auf die Zählerstände usw. hat.

#### **SW-Entprellung SW-Entprellung Adresse Periodendauer: 1:232**

Adresse Impulsdauer: **1:233** 

**Einheit** Adresse: **1:208**  Jeder Eingang kann mit einer Einheit versehen werden (default: "m3"), die aus 5 Zeichen

# **3.1.6 Untermenü Encoderdaten**

Unter "Z.Dat" kann mit "ENTER" (Pfeiltasten 1 und ↓ gleichzeitig betätigen) in das Untermenü: "Encoderdaten" gesprungen werden. In diesem Untermenu sind die vom Encoder bereitgestellten Daten zu sehen. Die einzelnen Einträge können mit den Tasten  $\bigcirc$  und  $\bigcirc$ abgerufen werden. Werte, die im Menu vorhanden sind, der angeschlossene Encoder aber nicht bereitstellt, können bei Bedarf manuell eingegeben werden. Mit "ESC" (Pfeiltasten  $\bigcup$  und  $\bigtriangledown$  gleichzeitig betätigen) kann das Untermenü wieder verlassen werden.

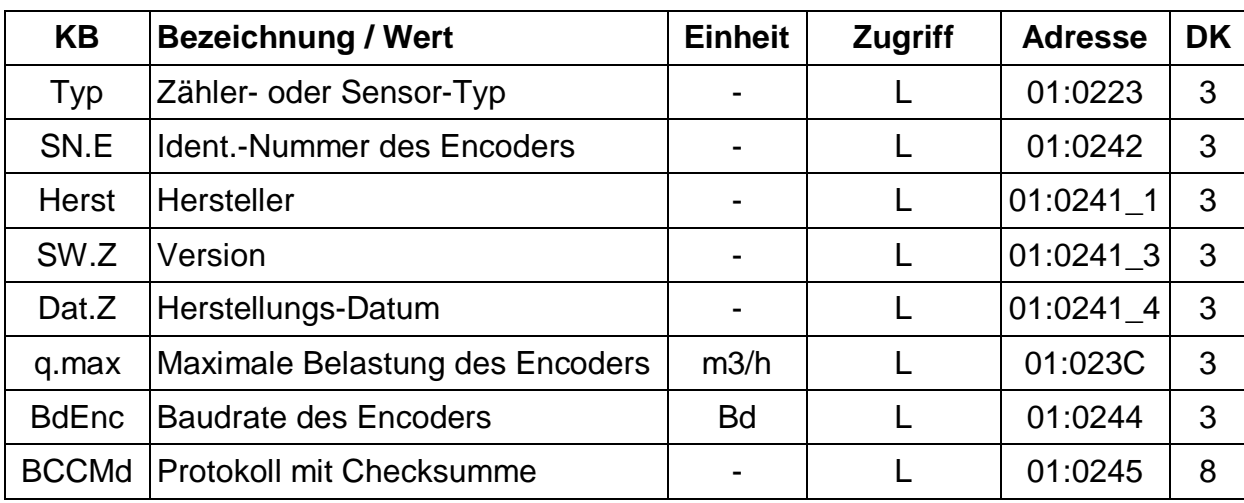

### **3.1.6.1 Encoderdaten Namur**

**DK** = Datenklasse (Beschreibung siehe Kap. 2.5.1, Seite 25)

**E/PL/L/K** = Der angezeigte Wert liegt unter: "E": Eichschloss "PL": PTB-Logbuch "L": Lieferantenschloss "**K**": Kundenschloss "**-**" : Wert kann nicht geändert werden

# **3.1.6.2 Encoderdaten SCR EDIS 95**

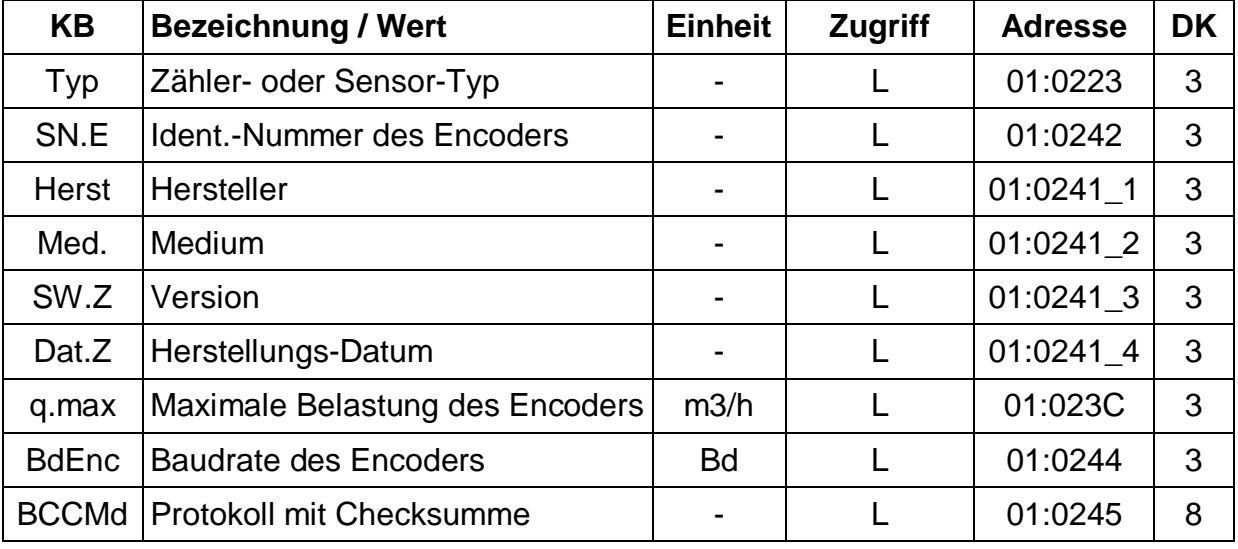

**DK** = Datenklasse (Beschreibung siehe Kap. 2.5.1, Seite 25)

**E/PL/L/K** = Der angezeigte Wert liegt unter: "E": Eichschloss "PL": PTB-Logbuch "L": Lieferantenschloss "**K**": Kundenschloss "**-**" : Wert kann nicht geändert werden

# **3.1.6.3 Encoderdaten SCR OBIS 05**

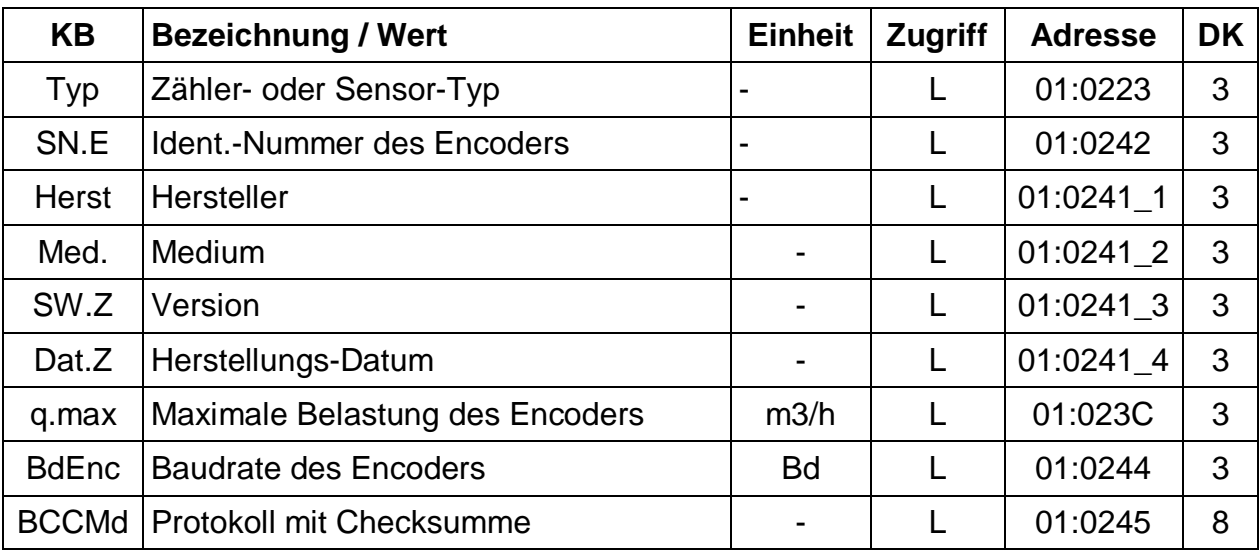

**DK** = Datenklasse (Beschreibung siehe Kap. 2.5.1, Seite 25)

**E/PL/L/K** = Der angezeigte Wert liegt unter: "E": Eichschloss "PL": PTB-Logbuch "L": Lieferantenschloss "**K**": Kundenschloss "**-**" : Wert kann nicht geändert werden

### **3.1.6.4 Beschreibung der Werte**

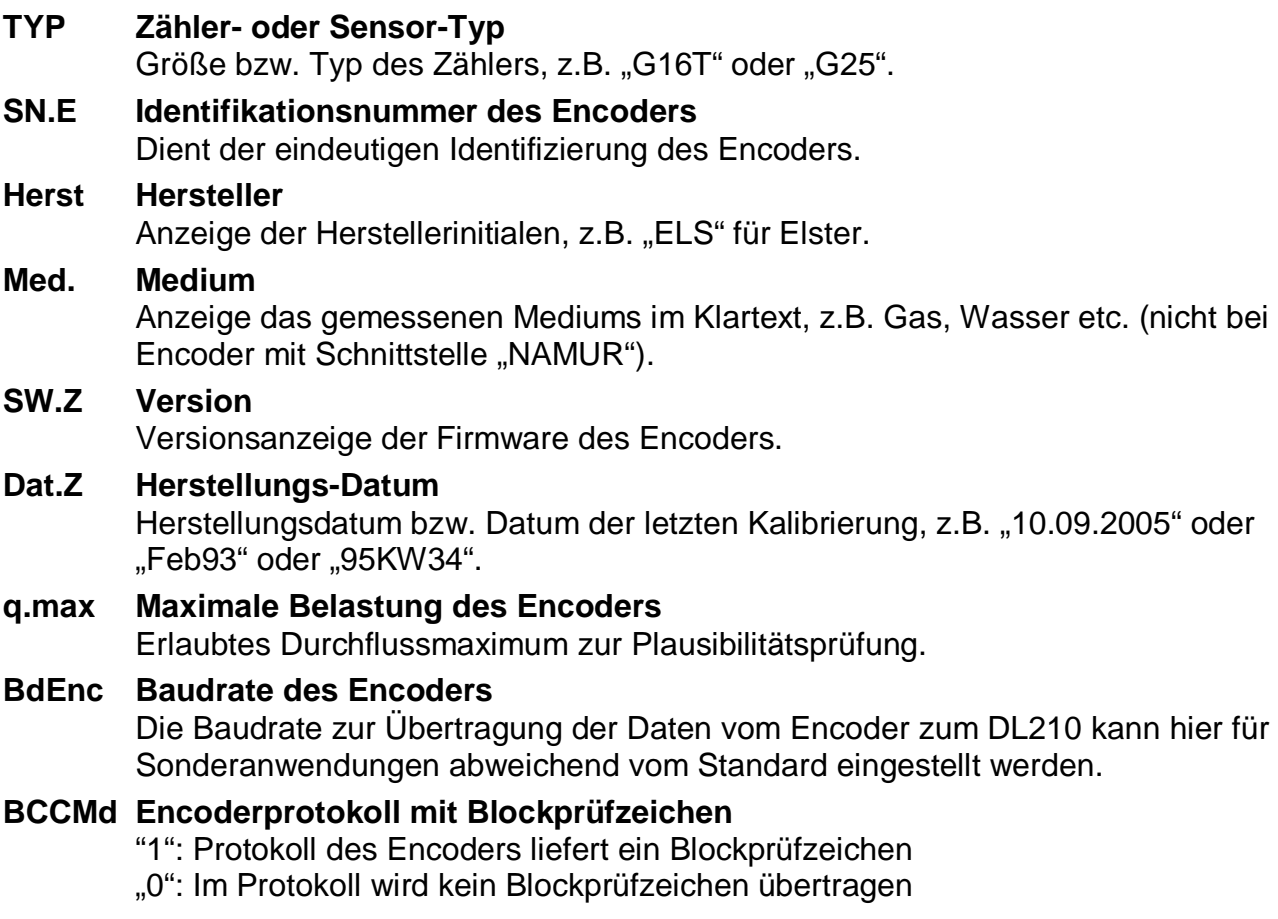

# **3.2 Archive im DL210**

Im DL210 gibt es 6 verschiedene Archivtypen:

- a) Messperiodenarchiv
- b) Tageswertearchiv
- c) Monatsarchiv
- d) Logbuch
- e) Änderungsarchiv
- f) PTB-Logbuch

Bis auf das PTB-Logbuch sind alle Archive jeweils als Ringspeicher aufgebaut, so dass immer die neusten Daten verfügbar sind. Die ältesten Daten werden durch einen neuen Eintrag überschrieben. Für Eingang 1 gibt es ein Messperioden-, ein Tageswerte- und ein Monatsarchiv. Neben dem PTB-Logbuch stellt das Gerät ein allgemeines Logbuch und ein Änderungsarchiv bereit.

Beschreibung der Archive im Einzelnen:

- zu a) Das Messperiodenarchiv enthält die Zählerstände (Zählerstandsgang), die durch das Ereignis "Messperiodenende" oder weiterer Ereignisse (Zählerstandsänderung, Uhrzeitänderung, weitere Meldungen) gespeichert wurden. Im Messperiodenarchiv werden standardmäßig die geeichten Zähler V1 und der setzbare Zähler V1.P gespeichert. Im Encoderbetrieb kann statt V1.P auch der Encoder Originalzähler Vo gespeichert werden.
- zu b) Das Tageswertearchiv enthält die Zählerstände (Zählerstandsgang) der o.a. Zählwerke, die durch das Ereignis "Tagesende" oder weiterer Ereignisse (Zählerstandsänderung, Uhrzeitänderung, weitere Meldungen) gespeichert wurden.
- zu c) Das Monatsarchiv enthält die Monatsendstände der o.a. Zählwerke, sowie die gebildeten Tages- und Messperiodenmaxima. Diese werden bei Eintritt des Ereignisses "Monatsende" abgespeichert.
- zu d) Das Logbuch speichert die letzten 250 nichtperiodischen Ereignisse (d.h. Änderungen von Statusmeldungen). Die eichtechnisch relevanten Ereignisse werden außerdem in den Messperiodenarchiven der betroffenen Eingänge gespeichert. Beschreibung Logbuch: siehe Kapitel: 3.3.4.
- zu e) Das Änderungsarchiv speichert die letzten 200 Parameteränderungen (vorher / nachher) , die über Tastatur, opt. Schnittstelle oder Modemkommunikation vorgenommen wurden. Beschreibung Änderungsarchiv: siehe Kapitel: 3.3.5.
- zu f) Das PTB-Logbuch speichert die letzen 50 Änderungen von eichrelevanten Parametern, die bei entsprechendem Eintrag in dieses Logbuch bei geschlossenem Eichschloss und geöffneten Lieferantenschloss, ohne Eichbeamten, geändert werden dürfen. Es werden die über Tastatur, opt. Schnittstelle oder Modemkommunikation vorgenommenen Parameteränderungen (vorher / nachher) gespeichert. Der Aufbau dieses Archivs entspricht dem des Änderungsarchivs: siehe Kapitel: 3.3.5.

# **3.2.1 Gemeinsame Werte in allen Archiven**

Jeder Archivdatensatz besteht aus Einträgen, die in allen Archiven existieren (z.B. Zeitstempel, usw.) und Werten, die das jeweilige Archiv kennzeichnen (z.B. welcher Zählerstand gespeichert wird). Die Werte, die in allen Archiven existieren und zur Anzeige kommen, werden im Folgenden beschrieben. Der Aufbau der einzelnen Archive und die Werte, die das jeweilige Archiv kennzeichnen, folgt dann im nächsten Kapitel.

### **AONr Archivinterne Ordnungsnummer**

Dies ist eine Zahl von 1 bis 65535, die als Kennung je **eines** Datensatzes (entspricht einer Zeile) im Archiv verwendet wird. Zur ersten Abspeicherung wird die Ordnungsnummer 1 vergeben, danach die 2 usw. bis 65535. Nach einem Überlauf beginnt die Zählung bei "0". Durch die Auslösefunktion "Zähler löschen (inkl. Archive)" werden die Ordnungsnummern aller Archive auf 1 gesetzt.

### **ZEIT Zeit / Datum**

Zeit und Datum zum Zeitpunkt der Speicherung eines Datensatzes in der entsprechenden "Archivzeile".

### **StSy Momentanstatus**

Abgespeicherter Momentanstatus bei Erzeugung des Datensatzes.

### **Check Auswertung Checksumme**

Hier kommt eine Auswertung der Checksumme des aktuellen Datensatzes der "Archivzeile" zur Anzeige. Die Auswertung kann zwei mögliche Ergebnisse haben:

"CRC ok" = Datensatz fehlerfrei

"CRC Error" = fehlerhafter Wert im aktuellen Datensatz.

Ist ein Datensatz fehlerhaft, werden in der Anzeige alle Werte der betreffenden Zeile blinkend dargestellt. Sie können NICHT zur Abrechnung herangezogen werden!

### **Checksumme eines Datensatzes**

Zur Sicherung der Daten wird im DL210 jedem Datensatz eine Prüfsumme angehängt. Dabei werden zwei Fehler sicher erkannt und ein Fehler kann auch korrigiert werden (CRC-16-Verfahren). Im DL210 wird nur eine einfache Auswertung der Checksumme verwendet, ohne Bestimmung, welcher Wert innerhalb des Datensatzes fehlerhaft ist. Die gebildete Checksumme ist durch die nachgeschalteten Auswertesysteme auslesbar.

# **3.2.2 Aufbau Monatsarchiv Eingang 1**

Unter "ArMo1" kann in das Monatsarchiv des Eingangs 1 gesprungen werden. Im Monatsarchiv werden standardmäßig die Monatsendstände der Zählwerke V1 und V1.P (s. unten), sowie die vom DL210 bestimmten Tages- und Messperiodenmaxima festgehalten (*Höchstbelastungs-Anzeigefunktion*). Diese werden für die letzten 15 Monate gespeichert und können für die Abrechnung genutzt werden.

Das Monatsarchiv ist nur für Eingang 1 im Impuls- oder Encoderbetrieb verfügbar! **Statt des Zählwerkes "V1.P" kann im Encoderbetrieb auch der Encoder Originalzähler "Vo" gespeichert werden.** Nähere Informationen sind über Elster GmbH verfügbar.

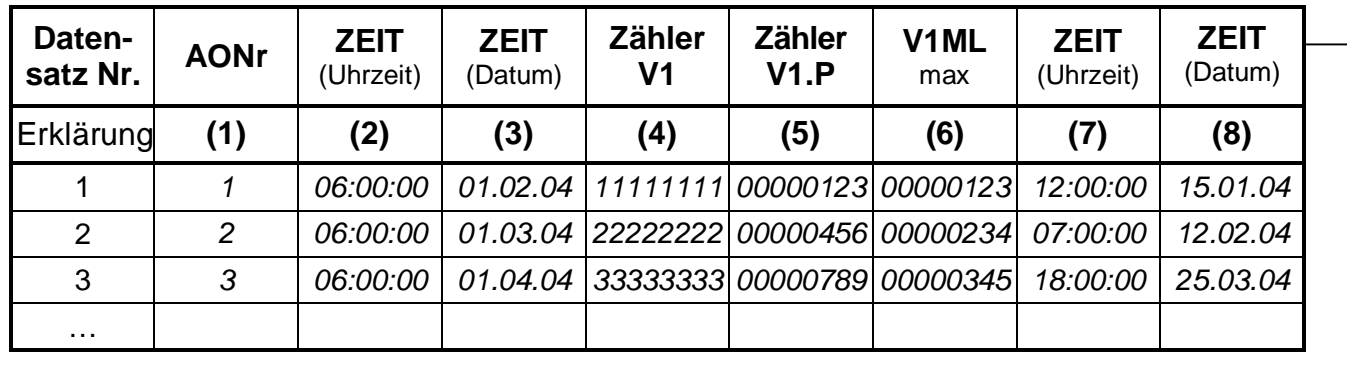

In diesem Archiv sind folgende Werte abgelegt:

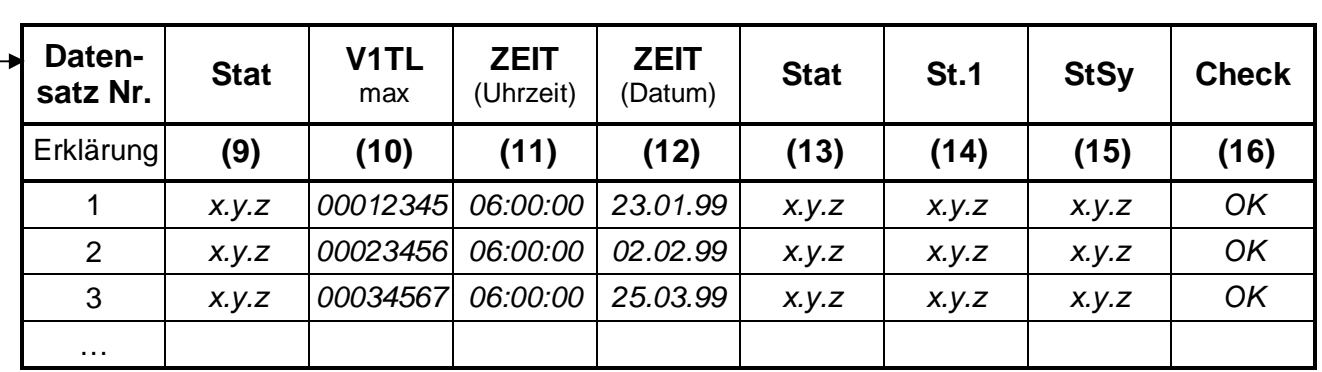

Bedeutung der angezeigten Werte:

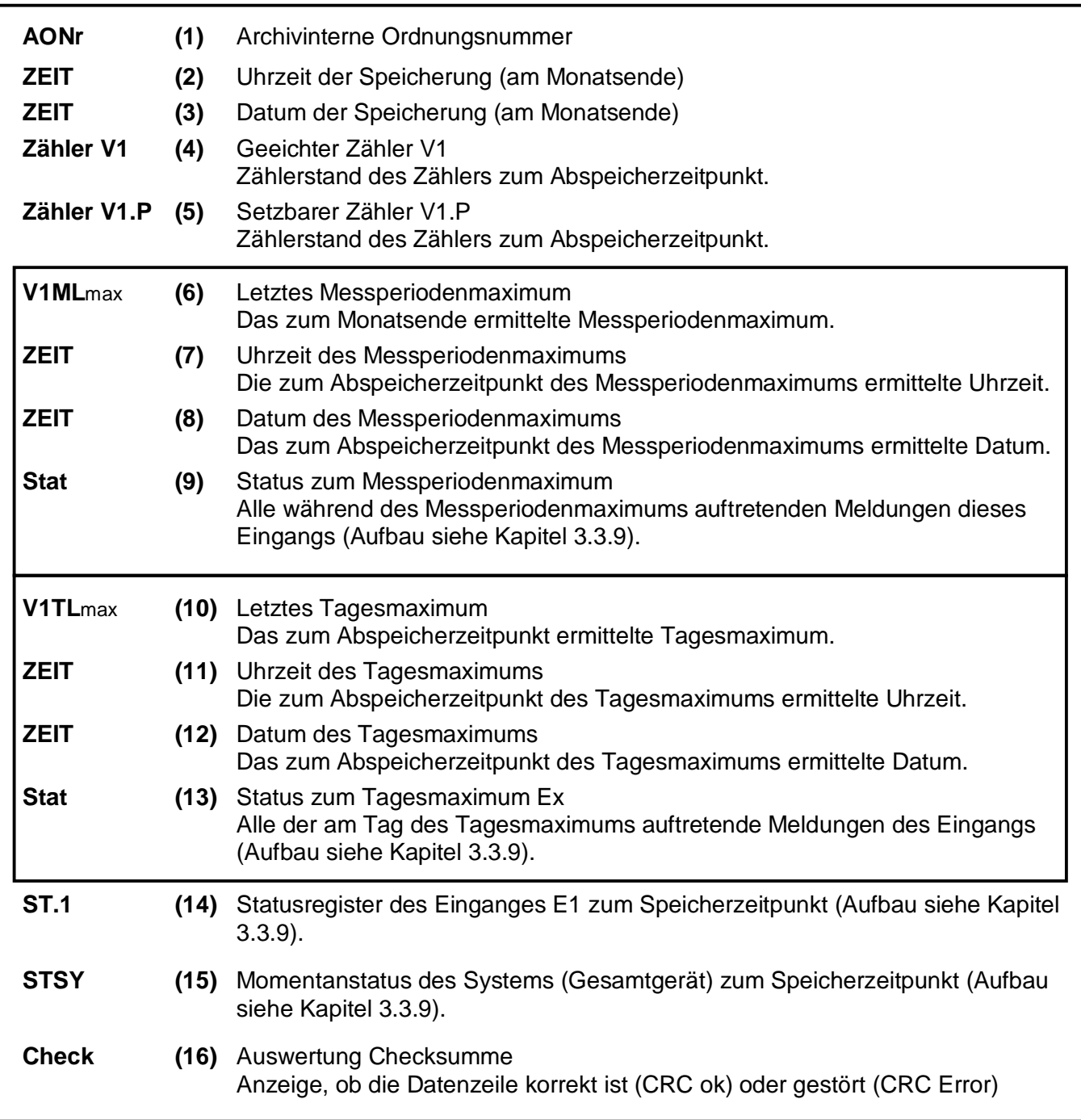

# **3.2.3 Aufbau Messperioden- und Tageswertearchiv Eingang 1**

Unter "ArMP1" kann in das Messperiodenarchiv, unter "ArTg1" in das Tageswertearchiv des Eingangs 1 gesprungen werden. Dort werden standardmäßig die Stände der Zählwerke V1 und V1.P gespeichert (= "Zählerstandsgang"). Die Verbrauchswerte (ΔV1 oder ΔV1.P) werden für die Anzeige im DL210 ermittelt bzw. von der Auswertesoftware anhand der Zählerstandsdifferenzen errechnet.

Messperioden- und Tageswertearchiv sind nur für Eingang 1 im Impuls- oder Encoderbetrieb verfügbar! **Statt des Zählwerkes "V1.P" kann im Encoderbetrieb auch der Encoder Originalzähler "Vo" gespeichert werden.** Nähere Informationen sind über Elster GmbH verfügbar.

Aufbau des Archivs:

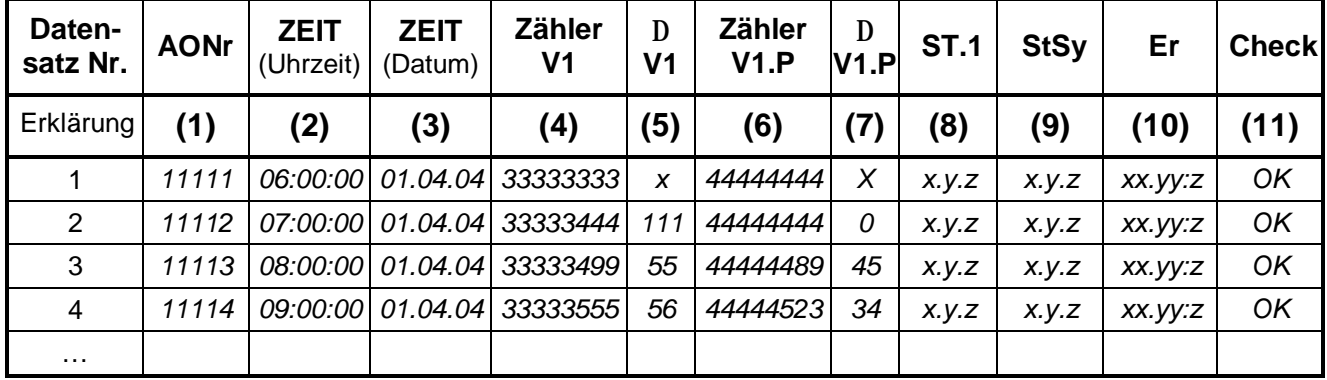

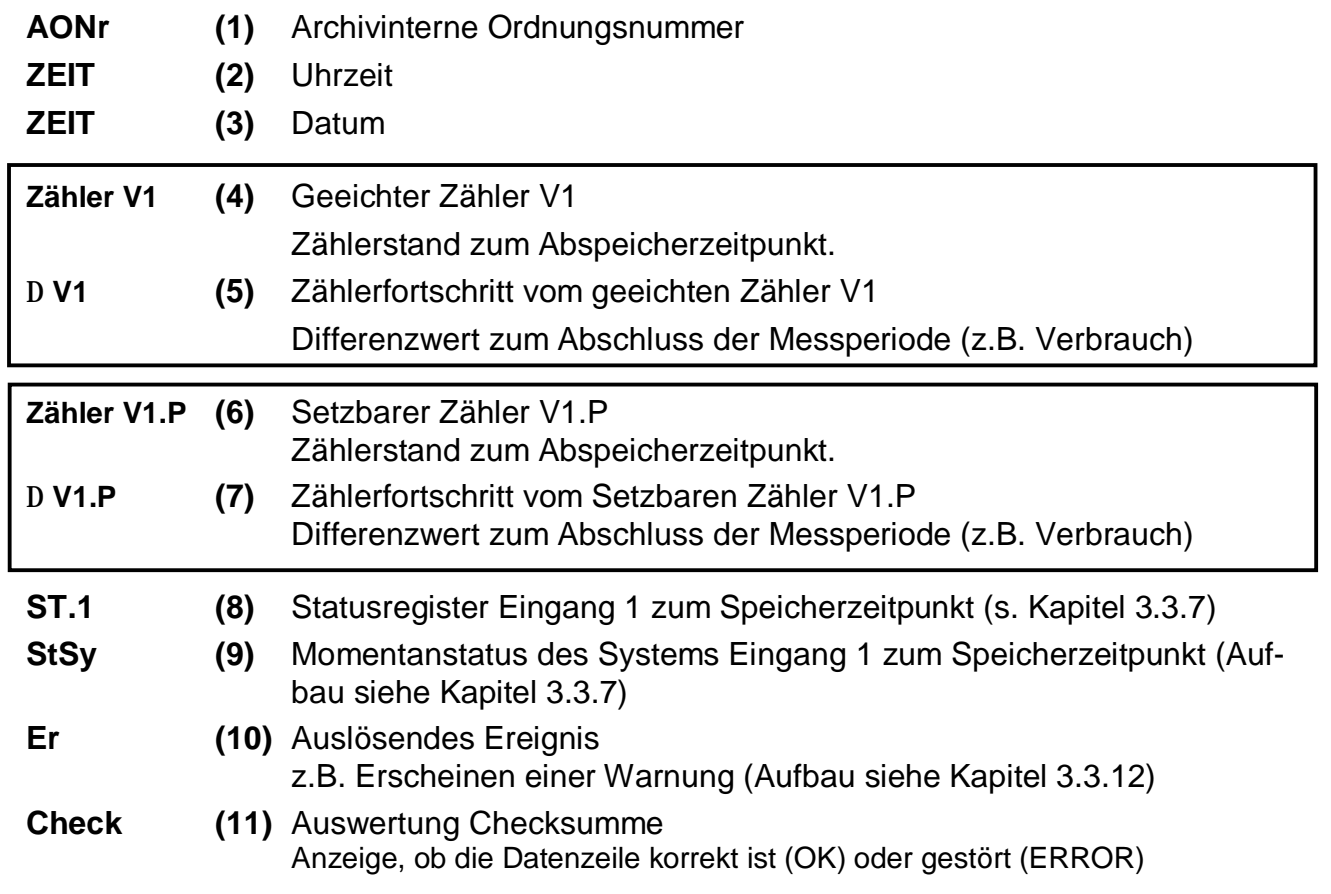

# **3.2.4 Messperiode und Speichertiefe**

Die Tiefe des Messperiodenarchivs ist stark abhängig von der verwendeten Messperiode und den zwischendurch anfallenden Meldungen. Als Anhaltspunkt für die Speichertiefe dient die folgende Tabelle.

### **F Bei der Einstellung der Messperiode ist unbedingt der "Messzyklus" des DL210 zu beachten. Siehe "MZyk" in Kapitel 3.4.1!**

Für Eingang 1 ergibt sich bei 11500 Archivzeilen folgende Speichertiefe (ohne zusätzliche Meldungen, die im Archiv festgehalten werden):

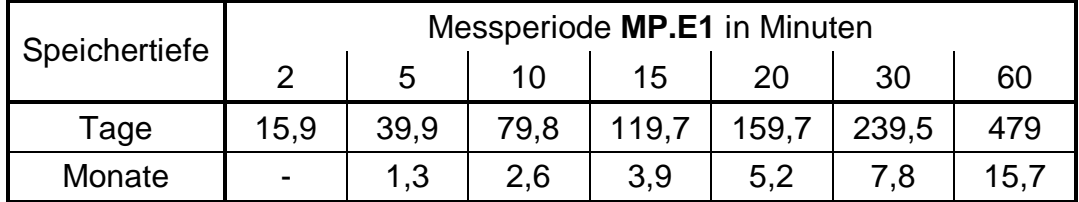

# **3.2.5 Verwendung als Belastungs-Registriergerät**

Bei der Funktion "Belastungs-Registriergerät" sind die für die Abrechnung relevanten Zählerstände im **Messperiodenarchiv** des Eingangs 1 enthalten.

Die Zählerstände der Zählwerke werden im Rhythmus der eingestellten Messperiode bzw. zusätzlich bei entsprechenden Ereignissen gespeichert (Zählerstandsgang).

Im Archiv wird der geeichte Zähler (V1) sowie der Setzbare Zähler (V1.P) gespeichert. Somit stehen beide Zählwerke zur Abrechnung bereit.

Die Werte des Messperiodenarchivs sind nur bei geöffnetem Eichschloss löschbar und können zur Abrechnung herangezogen werden.

Folgende Werte sind im Archiv geeicht, bzw. ungeeicht:

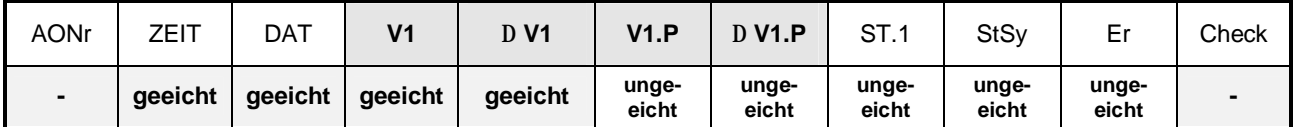

Die Bedeutung der einzelnen Werte sind in Kapitel 3.2.3. beschrieben.

# **3.2.5.1 Anzeige Zählerfortschritt (Belastungswert)**

Die Einträge des Messperiodenarchivs sind in der Anzeige abrufbar. Hier sind auch die Fortschritte der Zähler im Vergleich zum jeweils vorhergehenden Eintrag enthalten. Sie werden mit einem "Δ" gekennzeichnet. In der Regel handelt es sich bei einem Zählerfortschritt um den Durchfluss (Verbrauch) innerhalb einer Messperiode.

Dies trifft nicht zu, wenn eine Archivzeile aufgrund eines besonderen Ereignisses (z.B. Stellen der Uhr oder eines Zählers, Erscheinen einer wichtigen Statusmeldung) eingetragen wurde. Dann blinken bei dem angezeigten Zählerfortschritt das Segment "Δ" und die Kurzbezeichnung, um den Anwender auf diese Besonderheit hinzuweisen.

Bei einem Fehler innerhalb einer Archivzeile (erkannt durch CRC-Verfahren) blinkt der gesamte Belastungswert. Kann aus sonstigen Gründen kein Verbrauch bestimmt werden, wird eine entsprechende Fehlermeldung ausgegeben. In den beiden letzten Fällen darf der angezeigte Wert dann nicht zur Abrechnung herangezogen werden.

# **3.2.5.2 Aufruf von Archiveinträgen**

Da das Messperiodenarchiv bis zu 11500 Einträge haben kann ist ein zu prüfender Eintrag mit den Pfeiltasten nicht mehr vernünftig erreichbar. Erleichtert wird die Prüfung durch eine "Sprungfunktion" mit Eingabe der gewünschten Zieladresse in folgenden Spalten:

- Ordnungsnummer
- Datum und Uhrzeit
- Zählerstand

Die Eingabe erfolgt zunächst durch Anwahl der gewünschten Spalte (Ordnungsnummer, Datum/Uhrzeit oder Zählerstand) in einer beliebigen Zeile. Anschließend Betätigung der "ENTER"-Taste, um die Eingabe des gewünschten Wertes zu ermöglichen. Durch Abschluss wiederum mit "ENTER" wird zu dem gewünschten Wert bzw. zu dem nächst möglichen Wert gesprungen. Ist der gewünschte Wert gar nicht vorhanden, wird zum "nächst liegenden" gesprungen. Befindet man sich in einer "falschen" Spalte, in der keine Sprungfunktion möglich ist, wird die Meldung "8" ausgegeben.

# **3.2.6 Verwendung als Höchstbelastungs-Anzeiger**

Bei der Funktion "Höchstbelastungs-Anzeiger" sind die abrechnungsrelevanten Endstände der beiden Zählwerke sowie die im DL210 gebildeten Maxima (Messperioden- und Tagesmaxima) im **Monatsarchiv** des Eingangs 1 enthalten.

Die Zählerfortschritte pro Messperiode und pro Tag werden separat als Messperiodenbelastung und Tagesbelastung ermittelt und zwischengespeichert. Die laufenden, sowie die zuletzt gespeicherten Werte können über die Anzeige des DL210 abgerufen werden. Am Ende jeden Monats wird der Zählerstand, sowie der höchste dieser beiden Belastungswerte für den Eingang im zugehörigen Monatsarchiv abgelegt. Das Monatsarchiv hat eine Tiefe von 15 Einträgen, so dass die maximale Messperioden- und Tagesbelastung der letzten 15 Monate auf der Anzeige abgerufen werden kann.

Die Werte des Monatsarchivs sind nur bei geöffnetem Eichschloss löschbar und können daher zur Abrechnung herangezogen werden.

Im Archiv wird der geeichte Zähler (V1) sowie der Setzbare Zähler (V1.P) gespeichert. Somit stehen beide Zählwerke zur Abrechnung bereit.

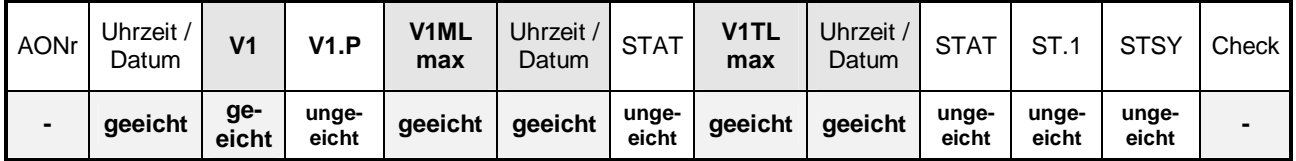

Folgende Werte sind im Archiv geeicht, bzw. ungeeicht:

Die Bedeutungen der einzelnen Werte sind im Kapitel 3.2.2 angegeben.

Der maximale Verbrauch innerhalb der Messperiode vom letzten Monat ist in "V1MLmax" bzw. das Tagesmaximum des letzten Monats ist in "V1TLmax" angegeben und wird jeweils vom **geeichten Hauptzähler** des Eingangs 1 abgeleitet. Einstellungen von Zählern über Tastatur oder Schnittstelle werden für die Bildung der Verbrauchswerte neutralisiert und haben damit auch keinen Einfluss auf die Maxima.

# **3.2.7 Systemanbindung**

Nachfolgend soll der Zusammenhang zwischen den Archiven und den notwendigen Einstellungen zur korrekten Verarbeitung der Archive in der Elster Auswertesoftware Win-VIEW verdeutlicht werden.

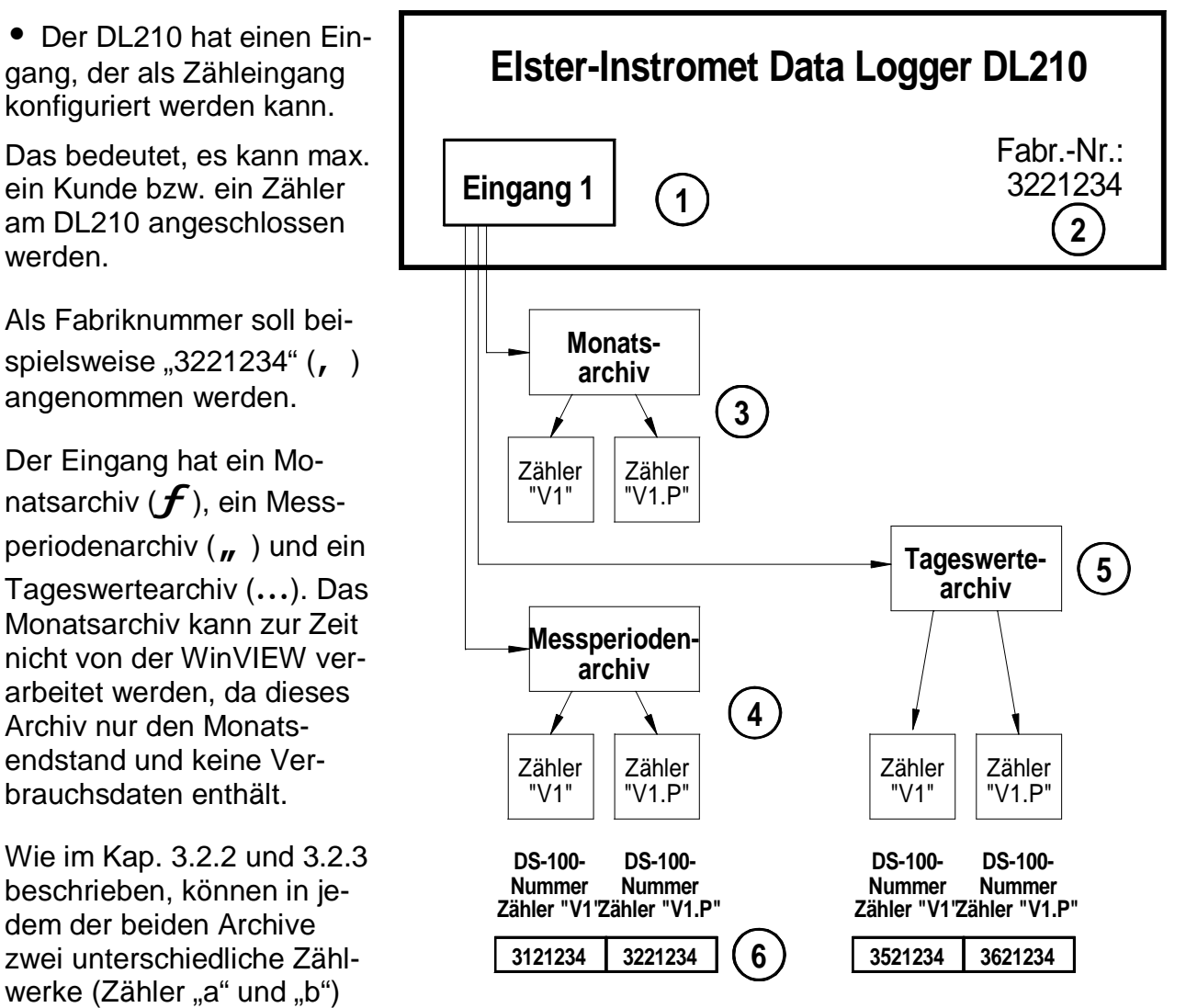

gespeichert werden. Diese sind im DL210 ab Werk mit dem Hauptzähler "V1" und dem Setzbaren Zähler "V1.P" voreingestellt. Da die Auswertesoftware eine Unterscheidung der beiden Zählwerke vornehmen muss, wird jedes Zählwerk anhand der o.a. DS-100-

Nummer eindeutig identifiziert (**†**).

Somit kann jedes Zählwerk in der Auswertung anhand der Kundennummer, Zählernummer und der DS-100-Nummer eindeutig zugeordnet werden!

### **F Um zu verhindern, dass ein nicht benötigtes "Zählwerk" in der WinVIEW verarbeitet wird, muss die zugehörige DS-100 Nummer auf "0" gesetzt werden.**

Nachfolgend werden die o.a. Zusammenhänge bezogen auf die Darstellung im DL210, im AS-200 und der WinPADS bzw. WinCOMS Software aufgeführt:

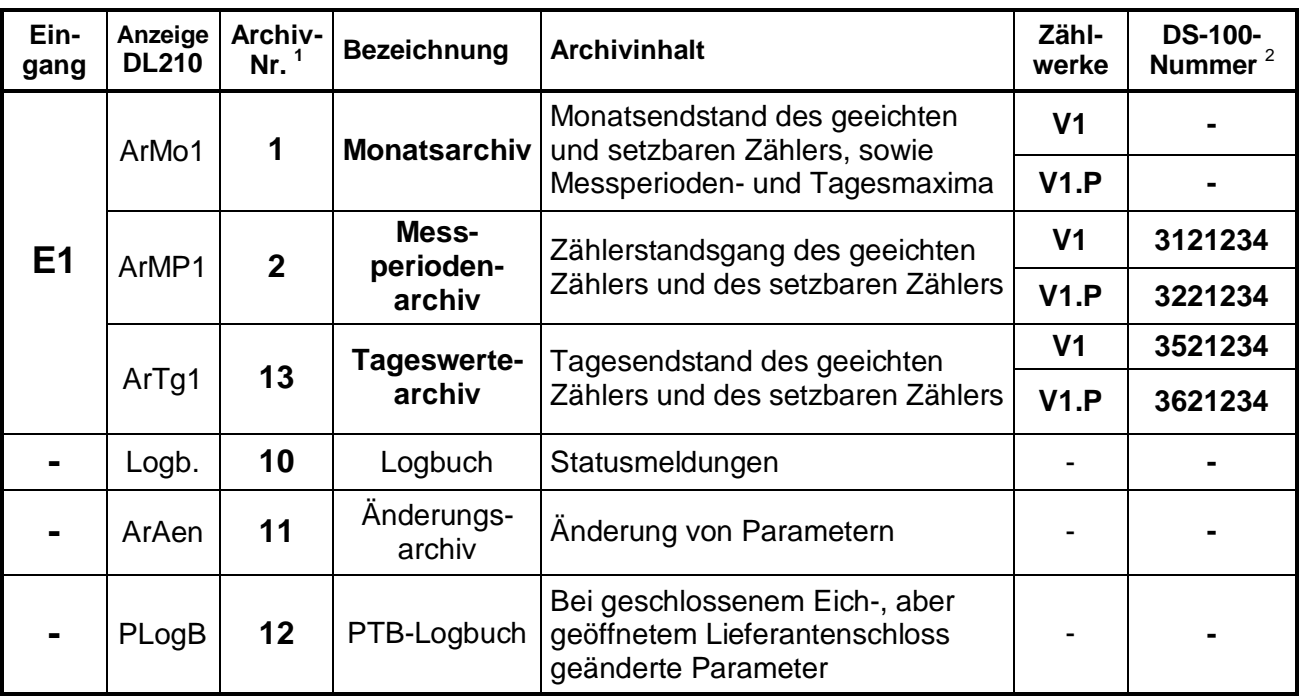

### Erklärung:

Die Spalte "Anzeige DL210" wird in der Anzeige des DL210 verwendet.

Die "**Archivnummer**" wird bei der Auslesung mittels AS-200 gebraucht.

Die "**Bezeichnung**" entspricht den Angaben in der WinPADS und der WinCOMS.

Die "**DS-100 Nummer**" wird bei der Auswertung mit der WinVIEW zwingend benötigt und ist ab Werk entsprechend vorbelegt.

**F Um zu verhindern, dass ein nicht benötigtes "Zählwerk" in der WinVIEW verarbeitet wird, muss die DS-100 Nummer auf "0" gesetzt werden.** 

 $<sup>1</sup>$  auch für AS-200</sup>

<sup>2</sup> Beispiel anhand der DL210-Fabriknummer: 3221234

# **3.2.8 Auslesen von Archiven**

Zur Auslesung der o.a. Archive im DL210 gibt es mehrere Möglichkeiten:

- AS-200/S2 (ab Version **V8.4**) vor Ort. Das Tageswertearchiv des DL210 kann zur Drucklegung dieser Betriebsanleitung noch nicht ausgelesen werden!
- PDA vor Ort, nähere Informationen bitte bei Elster-Instromet einholen
- Parametriersoftware WinPADS für DL200-Serie mit optischem Auslesekopf, per DFÜ oder über Ethernet (ab Version **V2.73**)
- Manueller Abruf über die PC-Auslesesoftware WinCOMS (ab Version **V2.14**)
- Automatischer, zeitgesteuerter Abruf über die Leitstellensoftware WinCOMS
- Per Fremdsystem / Folgesystem per MDE oder per DFÜ nach IEC 1107

# **3.2.8.1 Ausleseparteien**

Im DL210 können folgende vier unterschiedliche Ausleseparteien festgelegt werden:

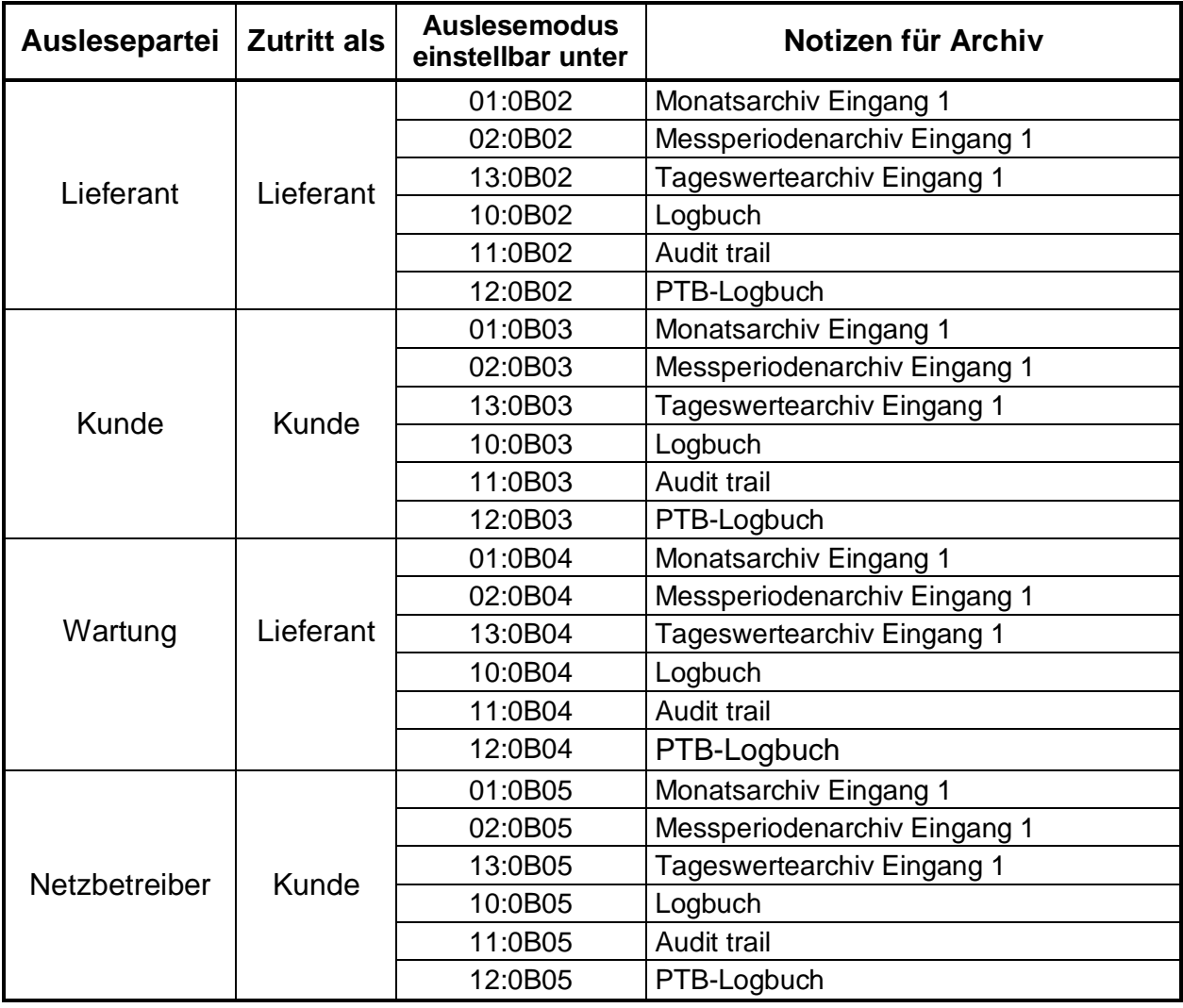

Jeder der o.a. Parteien kann die Archive vollkommen unabhängig von den anderen Ausleseparteien auslesen. Auch kann jede Partei bestimmen, welche Archive und wie diese ausgelesen werden können:

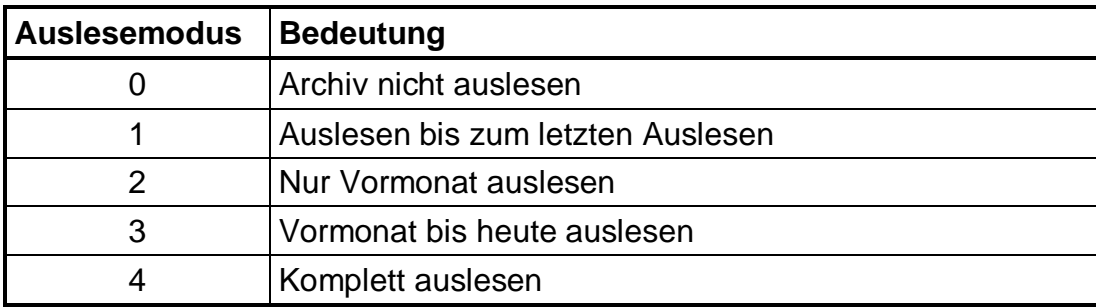

Beispiel:

Der "Lieferant" möchte nur das "Messperiodenarchiv" des Eingangs 1 "bis zum letzten Auslesen" auslesen, alle anderen nicht. Dies ergibt folgende Einstellungen:

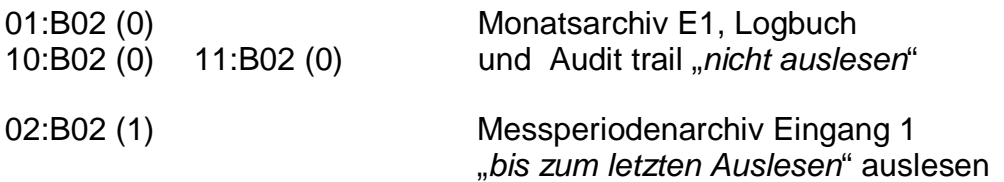

Diese Einstellungen sind komfortabel mit der WinPADS einstellbar!

Zu beachten ist, dass die o.a. Auslesemodi vom Elster - Handauslesegerät AS-200 und der Auslesesoftware WinCOMS nur im "*Automatikbetrieb*" beachtet werden. Bei manuellem Betrieb oder beim Auslesen der Archive mit der WinPADS für DL200-Serie können weiterhin alle Archive ggf. auch über andere Modi ausgelesen werden.

# **3.2.8.2 Auslesen mit AS-200**

Mit dem AS-200/S2 (ab Version V8.4) können die Archive des DL210 auf verschiedene Art und Weise ausgelesen werden:

- Automatisch Verwendung der im Kap. 3.2.8.1 angegebenen Auslesenotizen
- Voreingestellt damit werden die Notizwerte im DL210 NICHT verwendet und eine Auslesung anhand der Einstellung im AS-200 durchgeführt
- Manuell Manuelle Eingabe welches Archiv und in welchem Zeitraum ausgelesen werden soll.

Damit eine Auslesung anhand der Auslesenotizen durchgeführt werden kann, müssen diese zunächst im DL210 eingestellt werden. Dies erfolgt komfortabel mit der WinPADS für DL200-Serie oder mit dem AS-200. Dabei wird festgelegt, ob ein entsprechendes Archiv ausgelesen werden soll und in welchem Zeitraum. Sind diese richtig eingestellt, ist eine "vollautomatisch korrekte" Auslesung des DL210 unabhängig von der Anzahl der verwendeten Eingänge gesichert.

# **3.2.8.3 Auslesen unter WinPADS für DL200-Serie**

Beim Auslesen mit der PC-Software WinPADS für DL200-Serie (ab Version V2.70) können die Archive des DL210 entweder vor Ort mittels optischer Schnittstelle oder per DFÜ ausgelesen werden. Hierbei gibt es auch die Möglichkeit, die Archive anhand der Auslesenotizen auszulesen. Außerdem können mit der WinPADS für DL200-Serie auch gewünschte Zeiträume und eine Auslesung von allen Archiven durchgeführt werden, selbst wenn diese deaktiviert sind.

### **3.2.8.4 Auslesen unter WinCOMS**

Das Programm "WinCOMS" verbindet beide Möglichkeiten des Auslesens, nämlich automatisch anhand der Auslesenotizen oder durch gezielte Auswahl der entsprechenden Archive. Es bietet weiterhin die Möglichkeit, ein Gerät auszuwählen und per DFÜ auszulesen (manuelle Auswahl des gewünschten Gerätes) oder zum vollautomatischen Abruf durch einen Modemserver, der beliebige Aufträge zu eingestellten Zeitpunkten ausführen kann.

Damit eine automatische Auslesung anhand der Auslesenotizen durchgeführt werden kann, müssen diese zunächst im DL210 eingestellt werden. Dies erfolgt komfortabel mit der WinPADS für DL200-Serie oder eingeschränkt mit dem AS-200. Dabei wird festgelegt, ob ein entsprechendes Archiv ausgelesen werden soll und in welchem Zeitraum. Sind diese richtig eingestellt, ist eine "vollautomatische" Auslesung des DL210 gesichert.

### **3.2.8.5 Auslesen mit Fremdsystemen / Folgesystemen**

Da die Daten und damit auch die Archive über das international genormte IEC 1107- Protokoll abgefragt werden, ist eine Anbindung des DL210 an "Fremd- oder Folgesysteme" sehr einfach möglich.

Eine Information, mit welchen Fremdsystemen eine Auslesung des DL210 möglich ist, erhalten Sie auf Anfrage bei der Elster GmbH. Dort ist ggf. auch eine Zusammenstellung der Anforderungen an Fremd- / Folgesysteme zur Auslesung der LIS-200-Geräte von Elster erhältlich.

# **3.3 Statusliste**

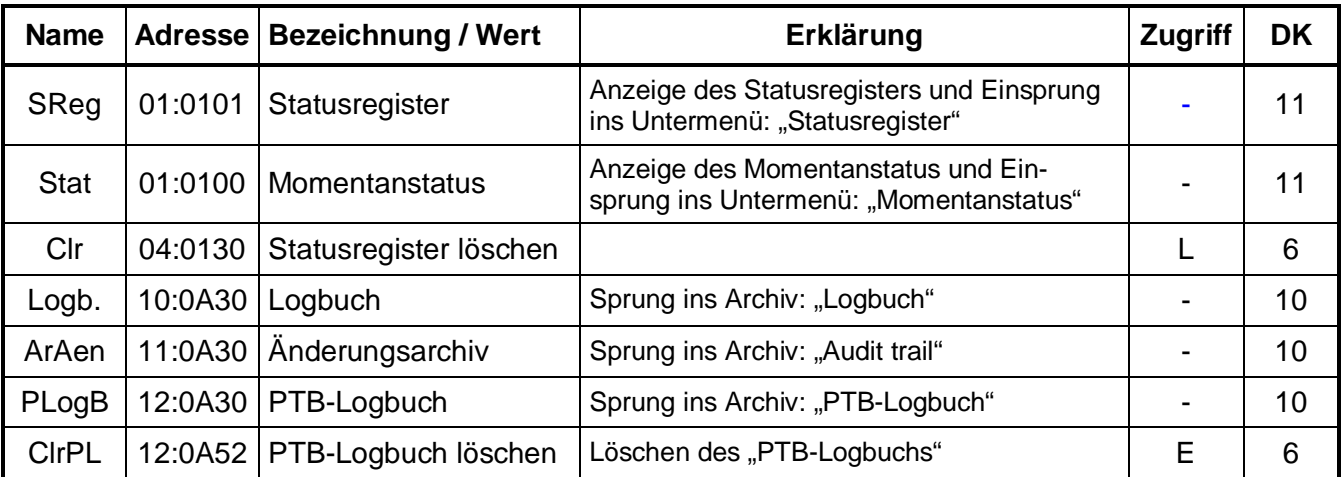

**DK** = Datenklasse (Beschreibung siehe Kap. 2.5.1, Seite 25)

**E/PL/L/K**= Der angezeigte Wert liegt unter: "**E**": Eichschloss "**PL**": PTB-Logbuch "**L**": Lieferantenschloss "K": Kundenschloss "-": Wert kann nicht geändert werden

# **3.3.1 Beschreibung der Werte**

### **SReg Statusregister**

In dieser Statusanzeige werden alle im DL210 seit dem letzten Löschen angefallenen Sammel-Statusmeldungen in Form von Meldungsnummer(n) angezeigt. Wenn diese nicht mehr anstehen, können diese unter "Clr" (s.u.) gelöscht werden. Zur Darstellung der einzelnen Statusmeldungen ist dieser Anzeigepunkt auch als Einstiegsmöglichkeit in ein *Untermenü* für weitere Meldungen ausgeführt (siehe Untermenü Statusregister). Dort werden die Meldungen in Klartext angezeigt.

### **Stat Momentanstatus**

Hier werden alle aktuell anstehenden Sammel-Meldungen (Momentanstatus) angezeigt. Die Anzeige kann, wie bei Messwerten durch Eingabe von "ENTER" aktualisiert werden. Ein Löschen ist hier nicht möglich!

Zur Darstellung der einzelnen Statusmeldungen ist dieser Anzeigepunkt als Einstiegsmöglichkeit in ein *Untermenü* für weitere Statusregister ausgeführt (siehe Untermenü Momentanstatus). Dort werden die Meldungen in Klartext angezeigt.

### **Clr Status löschen**

Unter diesem Menüpunkt kann das Statusregister gelöscht werden (s. Kap. 3.3.11). Liegen Meldungen aktuell an, werden sie direkt wieder eingetragen.

### **Logb. Logbuch**

Unter dieser Anzeige kann in das Logbuch mittels ENTER verzweigt werden.

### **ArAen Änderungs-Archiv (Audit trail)**

Dieser Anzeigewert dient als Einstiegsmöglichkeit in das Änderungsarchiv. Dort werden alle Änderungen, die an der Programmierung des Gerätes vorgenommen wurden, gespeichert.

### **PLogB PTB-Logbuch**

Das PTB-Logbuch enthält die eichrelevanten Werte, die bei geschlossenem Eichund geöffnetem Lieferantenschloss geändert wurden.

**F Ist das PTB-Logbuch voll können diese Werte nur bei geöffnetem Eichschloss geändert werden. Ein geöffnetes Eichschloss kann nur geschlossen werden, wenn das PTB-Logbuch nicht voll ist! Dieses muss gegebenenfalls vor Schließen des Eichschlosses gelöscht werden!**

### **ClrPL PTB-Logbuch löschen**

Unter diesem Menüpunkt kann bei geöffnetem Eichschloss das PTB-Logbuch gelöscht werden.

**F Zunächst muss das PTB-Logbuch ausgelesen und gesichert werden, damit ein "Nachvollziehen" der geänderten Werte möglich ist und diese auch im Betriebsdatenbuch nachgetragen werden können!**

# **3.3.2 Untermenü: Statusregister**

Unter "SReg" kann mit "ENTER" (Pfeiltasten  $\bigcirc$  und  $\bigcirc$  gleichzeitig betätigen) in das Untermenü: "Statusregister" gesprungen werden. Dort werden alle gegangenen (vergangenen), aber noch nicht quittierten Meldungen angezeigt.

Es wird die Meldungsnummer, eine Abkürzung der Meldung in Klartext, sowie die entsprechende Instanz, die die Meldung erzeugt hat, angegeben.

Zu den ggf. weiter anstehenden Meldungen kann mit der Taste  $\bigoplus$  bzw. mit der Pfeiltaste  $\bigoplus$ zu der vorherigen Meldung verzweigt werden.

Mit "ESC" (Pfeiltasten  $\bigcup$  und  $\bigcup$  gleichzeitig betätigen) kann das Statusregister wieder verlassen werden.

Erklärung der Meldungen: siehe Kap.: 3.3.8.

# **3.3.3 Untermenü: Momentanstatus**

Unter "STAT" kann mit "ENTER" (Pfeiltasten  $\uparrow$ ) und  $\downarrow$  gleichzeitig betätigen) in das Untermenü: "Momentanstatus" verzweigt werden. Dort sind nur die im Moment gültigen Meldungen des Systems und der Instanzen 1..4 (z.B.: Eingänge 1 - 2) abgelegt.

Es wird die Meldungsnummer, eine Abkürzung der Meldung in Klartext, sowie die entsprechende Instanz, die die Meldung erzeugt hat, angegeben.

Zu den ggf. weiter anstehenden Meldungen kann mit der Taste  $\bigoplus$  bzw. mit der Pfeiltaste  $\bigoplus$ zu der vorherigen Meldung verzweigt werden.

Mit "ESC" (Pfeiltasten  $\bigcup$  und  $\bigcap$  gleichzeitig betätigen) kann der Momentanstatus wieder verlassen werden.

Erklärung der Meldungen: siehe Kap.: 3.3.8.

# **3.3.4 Untermenü: Logbuch**

Das Logbuch ist eine zeitliche Auflistung aller Ereignisse, die im DL210 auftreten können. Jede Änderung führt zu einem entsprechenden Eintrag in das Logbuch:

- Meldung "kommt" Anzeige ..<sup>^</sup>"
- Meldung "geht" Anzeige "↓"

Der Aufbau ist dabei folgender:

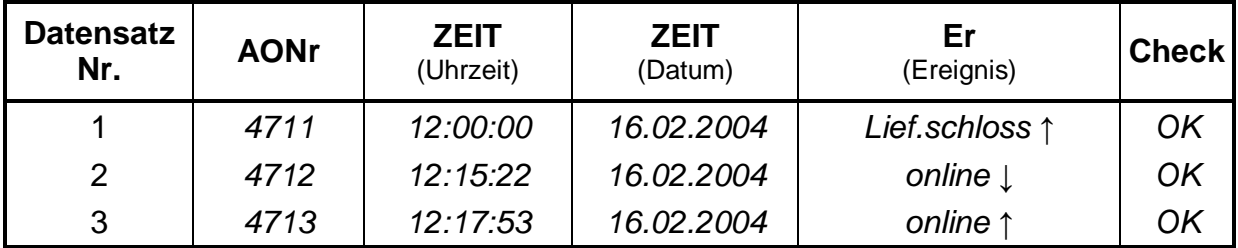

Beschreibung der angezeigten Werte im Logbuch:

### **AONr Archivinterne Ordnungsnummer**

Dies ist eine Zahl (stetige von 1 bis 65535), die als Kennung je **eines** Datensatzes (entspricht einer Zeile) im Archiv verwendet wird. Zur ersten Abspeicherung wird die Ordnungsnummer 1 vergeben, danach die 2 usw. bis 65535. Nach einem Überlauf beginnt die Zählung ab "0".

### **ZEIT Zeit**

Speicherzeit des Datensatzes in der entsprechenden "Archivzeile".

### **ZEIT Datum**

Speicherdatum des Datensatzes in der entsprechenden "Archivzeile".

### **Er Auslösendes Ereignis**

Ereignis, welches die Abspeicherung dieses Datensatzes bewirkte (Aufbau: siehe Kapitel 3.3.12).

### **Check Auswertung Checksumme**

Anzeige, ob die Datenzeile korrekt ist (OK) oder gestört (ERROR).

# **3.3.5 Untermenü: Änderungsarchiv (Audit trail)**

Das Änderungsarchiv (bei Elster "Audit trail" genannt) beinhaltet die letzten 200 Änderungen, die im Gerät vorgenommen wurden. Dazu gehören Parameteränderungen, wie auch das Öffnen und Schließen der Schlösser. Es wird der Wert vor (alt = "a") und nach der Änderung (neu = "n"), sowie der Zustand der Schlösser und Datum/Uhrzeit der Änderung festgehalten:

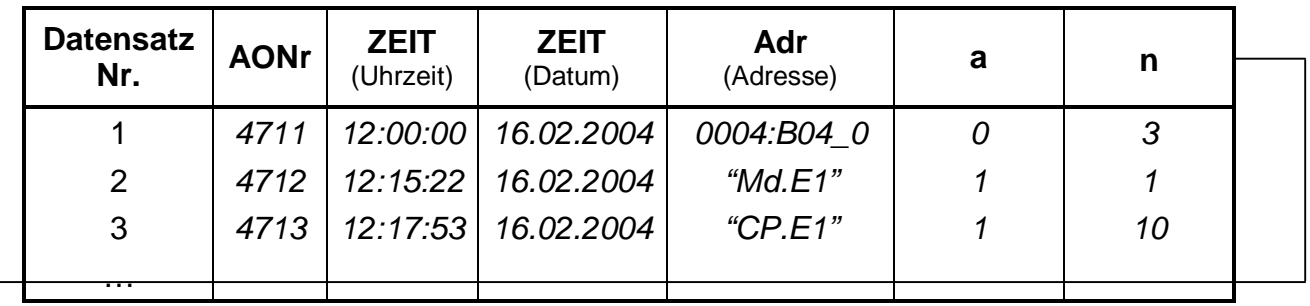

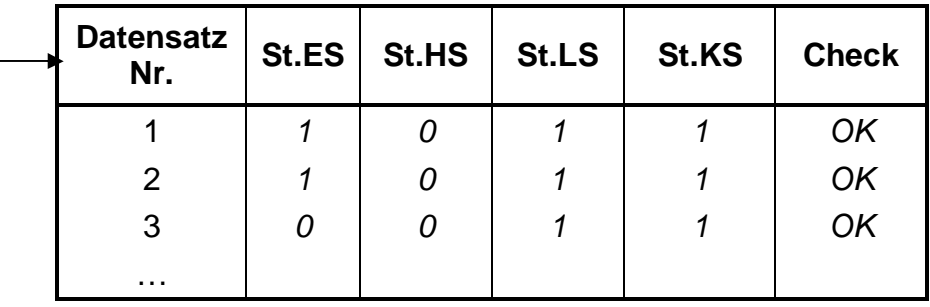

# **3.3.6 Untermenü: PTB-Logbuch**

Das PTB-Logbuch beinhaltet die letzten 50 Änderungen, die an Parametern vorgenommen wurden, welche unter dem Zugriffsrecht "PL" (siehe Funktionsbeschreibung, Bedienlisten, Kapitel 3) liegen. Eine Änderung dieser Parameter kann nur bei geöffnetem Lieferanten- oder Eichschloss vorgenommen werden. Änderungen bei geöffnetem Eichschloss werden im PTB-Logbuch nicht berücksichtigt. Ist das PTB-Logbuch voll, können die unter dem Zugriffsrecht "PL" liegenden Parameter nur bei geöffnetem Eichschloss geändert werden. Das Löschen des PTB-Logbuchs kann ebenfalls nur bei geöffnetem Eichschloss erfolgen.

Im PTB-Logbuch werden der Wert vor (alt  $=$  "a") und nach der Änderung (neu  $=$  "n"), sowie die Zustände der Schlösser und entsprechenden Informationen zu Datum und Uhrzeit der Änderung festgehalten:

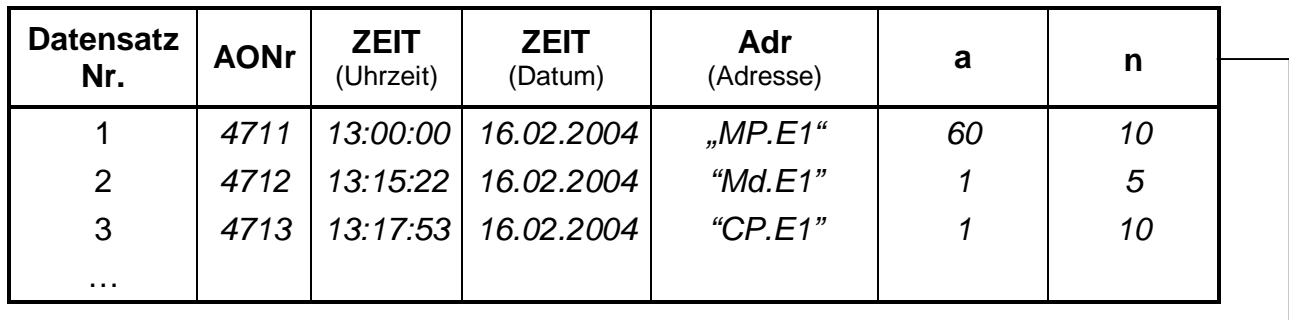

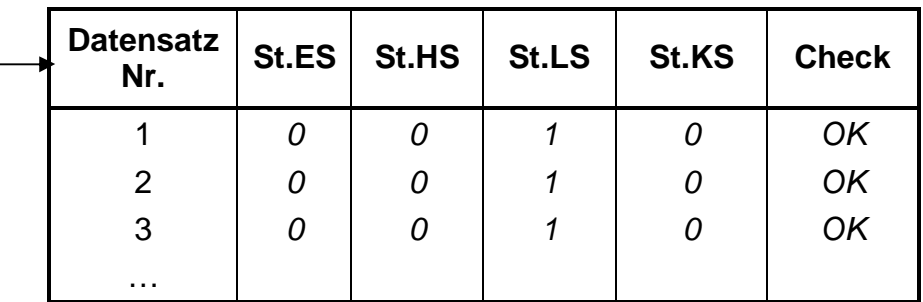

Beschreibung der angezeigten Werte im Audit trail und PTB-Logbuch

**AONr Archivinterne Ordnungsnummer**

Dies ist eine Zahl (stetige von 1 bis 65535´), die als Kennung je **eines** Datensatzes (entspricht einer Zeile) im Archiv verwendet wird. Zur ersten Abspeicherung wird die Ordnungsnummer 1 vergeben, danach die 2 usw. bis 65535. Nach einem Überlauf beginnt die Zählung wieder ab "1".

### **ZEIT Zeit**

Speicherzeit des Datensatzes in der entsprechenden "Archivzeile".

#### **ZEIT Datum**

Speicherdatum des Datensatzes in der entsprechenden "Archivzeile".

#### **Adr Adresse des geänderten Wertes**

Anzeige der Adresse oder der Kurzbezeichnung des geänderten Wertes.

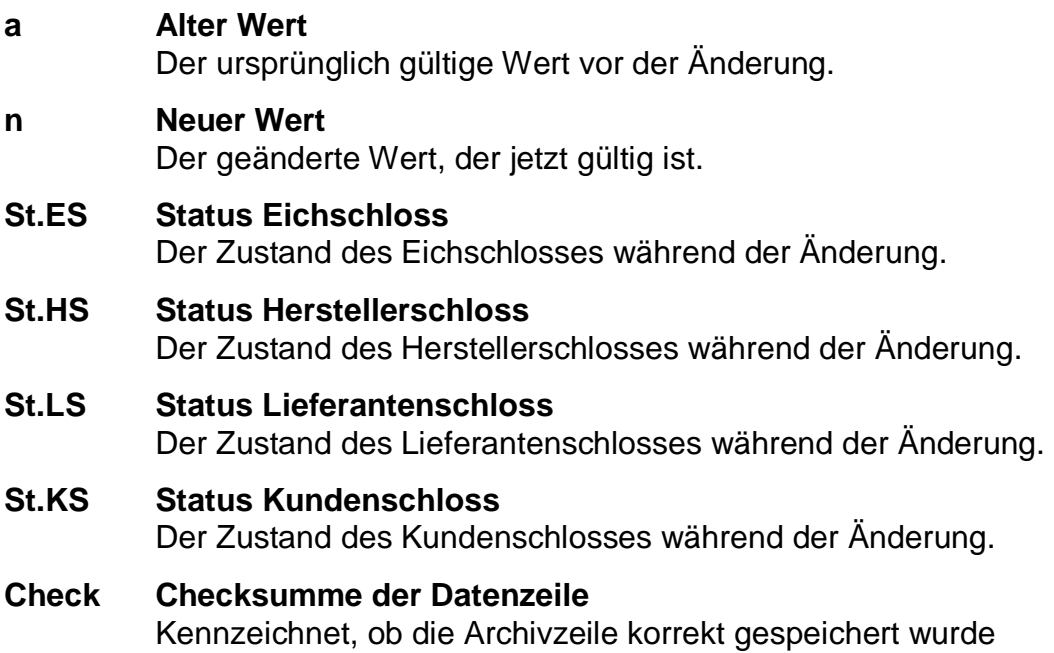

# **3.3.7 Das Statusregister**

# **3.3.7.1 Meldungsarten**

Es werden 4 verschiedene Meldungsarten unterschieden:

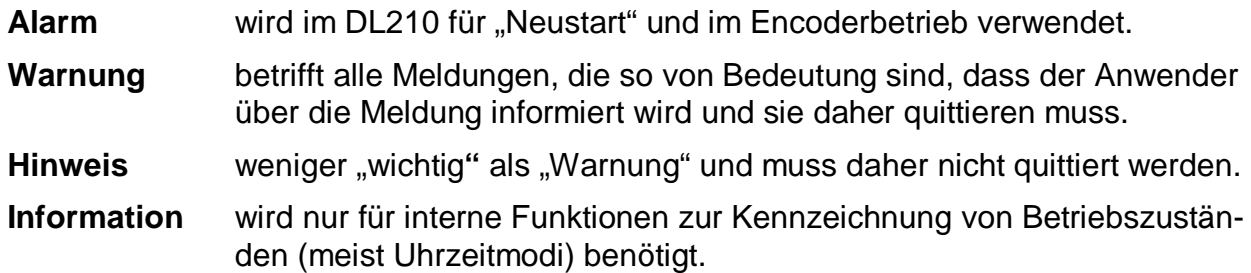

# **3.3.7.2 Statusregister und Momentanstatus**

Die Statusanzeige im DL210 ist in zwei Bereiche aufgeteilt: zum Einen der *"Momentanstatus*", welcher nur die aktuellen Meldungen enthält. Die Meldungen: Alarm, Warnung und Hinweise werden in dieses Register eingetragen. Ist die Ursache einer Meldung nicht mehr aktiv, wird diese automatisch aus diesem Register gelöscht. Damit ist eine schnelle Übersicht des augenblicklichen Betriebszustandes möglich.

Das zweite Register, bezeichnet als "Statusregister", beinhaltet alle aktiven und bereits gegangen Meldungen (Alarme und Warnungen), die noch nicht quittiert wurden. Damit besteht die Möglichkeit, auch bereits gegangene Meldungen kontrollieren zu können.

**3.3.8 Übersicht der Meldungsnummern** 

| Momentan-<br>status |                  | <b>Stat</b>              | <b>StSy</b>        | St.1                     | St.2                          | St.3               | St.4                              |
|---------------------|------------------|--------------------------|--------------------|--------------------------|-------------------------------|--------------------|-----------------------------------|
| Status-<br>register |                  | SReg                     | <b>SrSy</b>        | Sr.1                     | Sr.2                          | Sr.3               | Sr.4                              |
| Nr.                 | Typ <sup>1</sup> | Sammel-<br>meldung       | System-<br>meldung | <b>Status</b><br>1       | <b>Status</b><br>$\mathbf{2}$ | <b>Status</b><br>3 | <b>Status</b><br>$\boldsymbol{4}$ |
| 01                  | A                | irgendeine<br>Meldung 01 | <b>Neustart</b>    | Enc.Plaus.               |                               |                    |                                   |
| 02                  | A                |                          |                    | Enc.Fehler               |                               |                    |                                   |
| 03                  | W                | irgendeine<br>Meldung 03 | Dat.restaur.       |                          |                               |                    |                                   |
| 04                  | W                | Irgendeine<br>Meldung 04 |                    |                          |                               |                    |                                   |
| 05                  | W                | irgendeine<br>Meldung 05 |                    | Enc.Messp.               |                               |                    |                                   |
| 06                  | W                | irgendeine<br>Meldung 06 |                    | Warngrz.E1               | Warngrz.E2                    |                    |                                   |
| 07                  | W                | irgendeine<br>Meldung 07 |                    |                          |                               |                    |                                   |
| 08                  | W                | irgendeine<br>Meldung 08 | Einstell-F.        | Warnsig.E1               | Warnsig.E2                    |                    |                                   |
| 09                  | H                | irgendeine<br>Meldung 09 | Batt.Warnung       |                          |                               |                    | Batt2-<br>Warn.                   |
| 10                  | H                | irgendeine<br>Meldung 10 |                    |                          |                               |                    |                                   |
| 11                  | H                | irgendeine<br>Meldung 11 | Uhr n. just.       | Enc.Teleg.               |                               |                    |                                   |
| 12                  | H                | irgendeine<br>Meldung 12 | EichLog.voll       | Grenzw.E1                | Grenzw.E2                     |                    |                                   |
| 13                  | H                | irgendeine<br>Meldung 13 | Online             | HinwSig.E1               | HinwSig.E2                    |                    |                                   |
| 14                  | Н                | irgendeine<br>Meldung 14 |                    | Eichschloss              | Her.schloss                   | Lief.<br>schloss   | Kund.<br>schloss                  |
| 15                  |                  | irgendeine<br>Meldung 15 | Batt.betrieb       |                          |                               |                    |                                   |
| 16                  |                  | irgendeine<br>Meldung 16 | Sommerzeit         | Anr.zeitf1<br>Anr.zeitf2 |                               | Anr.zeitf3         | Anr.zeitf4                        |

 $1^1$  A = Alarm; W = Warnung; H = Hinweis; I = Information

# **3.3.9 Erklärung der Meldungen**

|    | Code Klartextanzeige         | Typ <sup>1</sup> | <b>Beschreibung</b>                                                                                                    |  |  |  |
|----|------------------------------|------------------|----------------------------------------------------------------------------------------------------|--|--|--|
|    | Sammelmeldung                |                  |                                                                                                    |  |  |  |
|    | Sammelmeldung                |                  | Zusammenfassung aller Meldungen (System, Status1, Sta-<br>tus2, Status3 und Status4) in Form von Statusregister SReg<br>oder Momentanstatus Stat im Hauptmenü.<br>Beispiel: unter "04" sind alle Meldungen "04" der Stati StSy,<br>SrSy, St.1, Sr.1, , Sr.4 zusammengefasst. Tritt eine oder<br>mehr Meldungen "04" auf, ist die Sammelmeldung "04" aktiv.                 |  |  |  |
|    | Systemmeldungen              |                  |                                                                                                    |  |  |  |
| 01 | <b>Neustart</b>              | A                | Beim Hochlaufen wurden keine korrekten Daten im RAM<br>erkannt und der DL210 startet mit Default-Werten. Dazu<br>werden alle Parameter aus dem E <sup>2</sup> PROM gelesen. Datum/<br>Uhrzeit und die Zählerstände entsprechen jedoch nicht dem<br>aktuellen Stand, sondern der letzten Speicherung ins<br>E <sup>2</sup> PROM (Sicherung einmal am Tag um ca. 00:00 Uhr). |  |  |  |
| 02 |                              |                  |                                                                                                    |  |  |  |
| 03 | Dat.restaur.                 | W                | Datum/Uhrzeit musste aus dem E <sup>2</sup> PROM zurückgelesen<br>werden, da z.B. die Batterie leer war. Die Differenz zur jetzi-<br>gen Zeit entspricht der Dauer des Stromausfalls.                                                                                                    |  |  |  |
| 04 |                              |                  |                                                                                                    |  |  |  |
| 05 |                              |                  |                                                                                                    |  |  |  |
| 06 |                              |                  |                                                                                                    |  |  |  |
| 07 | $\overline{\phantom{a}}$     |                  |                                                                                                    |  |  |  |
| 08 | Einstell-F.                  | W                | Aufgrund der Programmierung ergab sich eine nicht verar-<br>beitbare Kombination von Daten, z.B. ein Datentyp, der bei<br>einem bestimmten Modus nicht vorgesehen ist.                                                                                                    |  |  |  |
| 09 | Batt.Warnung                 | W                | Der Hinweis erscheint, sobald die vom DL210 berechnete<br>verbleibende Rest-Betriebsdauer der Batterie die Grenze<br>von 3.0 Monaten unterschritten hat.                                                                                                    |  |  |  |
| 10 | $\qquad \qquad \blacksquare$ |                  | $\overline{\phantom{a}}$                                                                                                    |  |  |  |
| 11 | Uhr n. just.                 | Н                | Die Korrekturfaktoren der internen Uhr sind nicht korrekt o-<br>der noch nicht eingegeben worden.                                                                                                    |  |  |  |
| 12 | EichLog.voll                 | H                | Das PTB-Logbuch ist voll. Die so gekennzeichneten Werte<br>können ab sofort nur noch bei geöffnetem Eichschloss ge-<br>ändert werden.                                                                                                    |  |  |  |
| 13 | online                       | Н                | Eine Datenübertragung (z.B. per Modem) ist zur Zeit aktiv.                                                                                                    |  |  |  |
| 14 |                              |                  |                                                                                                    |  |  |  |
| 15 | Batt.betrieb                 | L                | Gerät befindet sich im Batteriebetrieb                                                                                                    |  |  |  |
| 16 | Sommerzeit                   | $\mathsf{l}$     | Die Anzeige der Uhrzeit erfolgt in Sommerzeit (MESZ).                                                                                                    |  |  |  |

 $1 A =$  Alarm; W = Warnung; H = Hinweis; I = Information

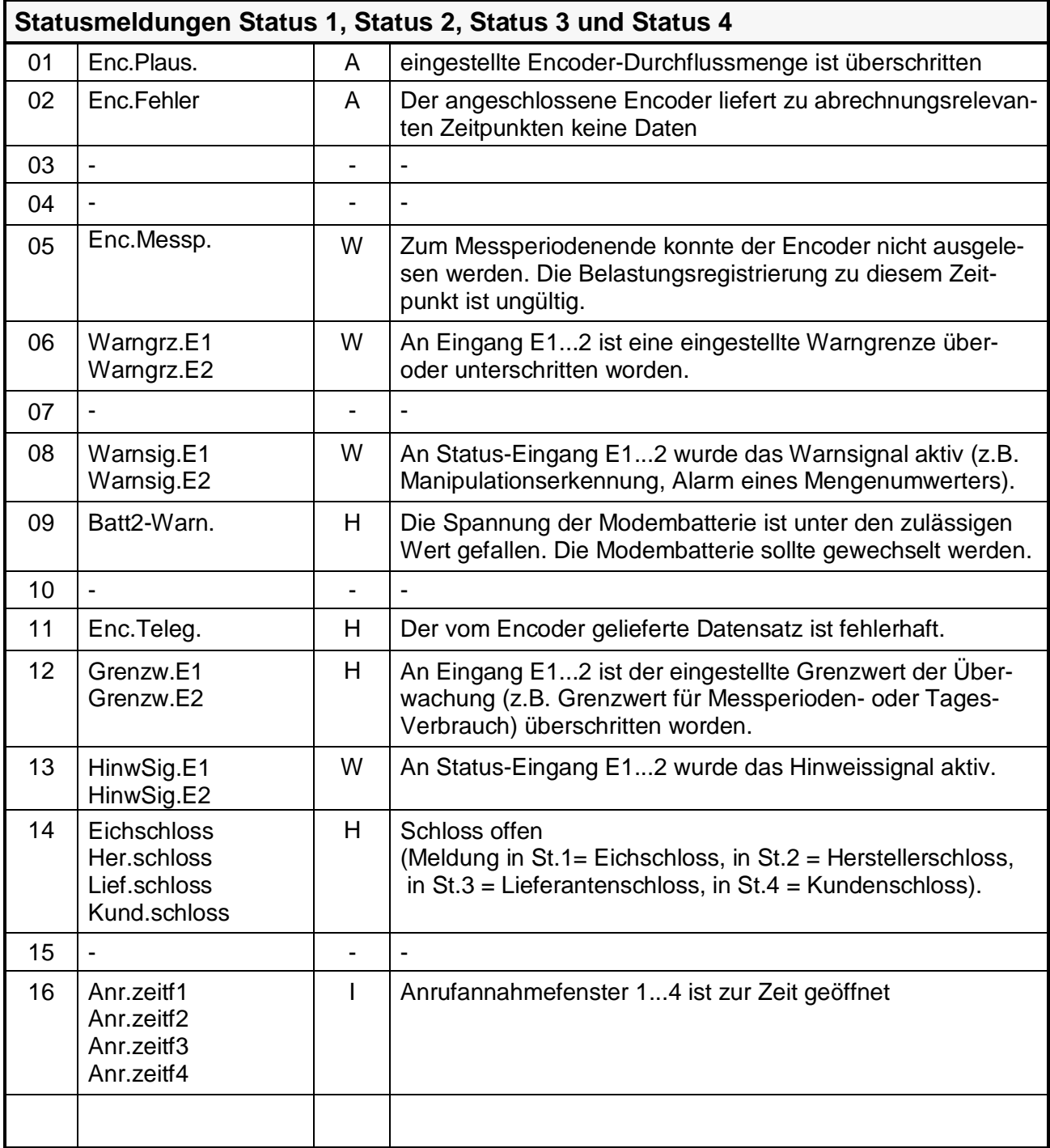

# **3.3.10 Bestimmung einer Fehlermeldung**

Nachfolgend soll die Vorgehensweise beschrieben werden, wie eine Meldung in der Anzeige interpretiert und wie diese auch gelöscht werden kann.

Als Beispiel soll folgender Fall dienen:

# **"***Das Symbol "W" im DL210 ist an (leuchtet ständig)".* **Was ist zu tun ?**

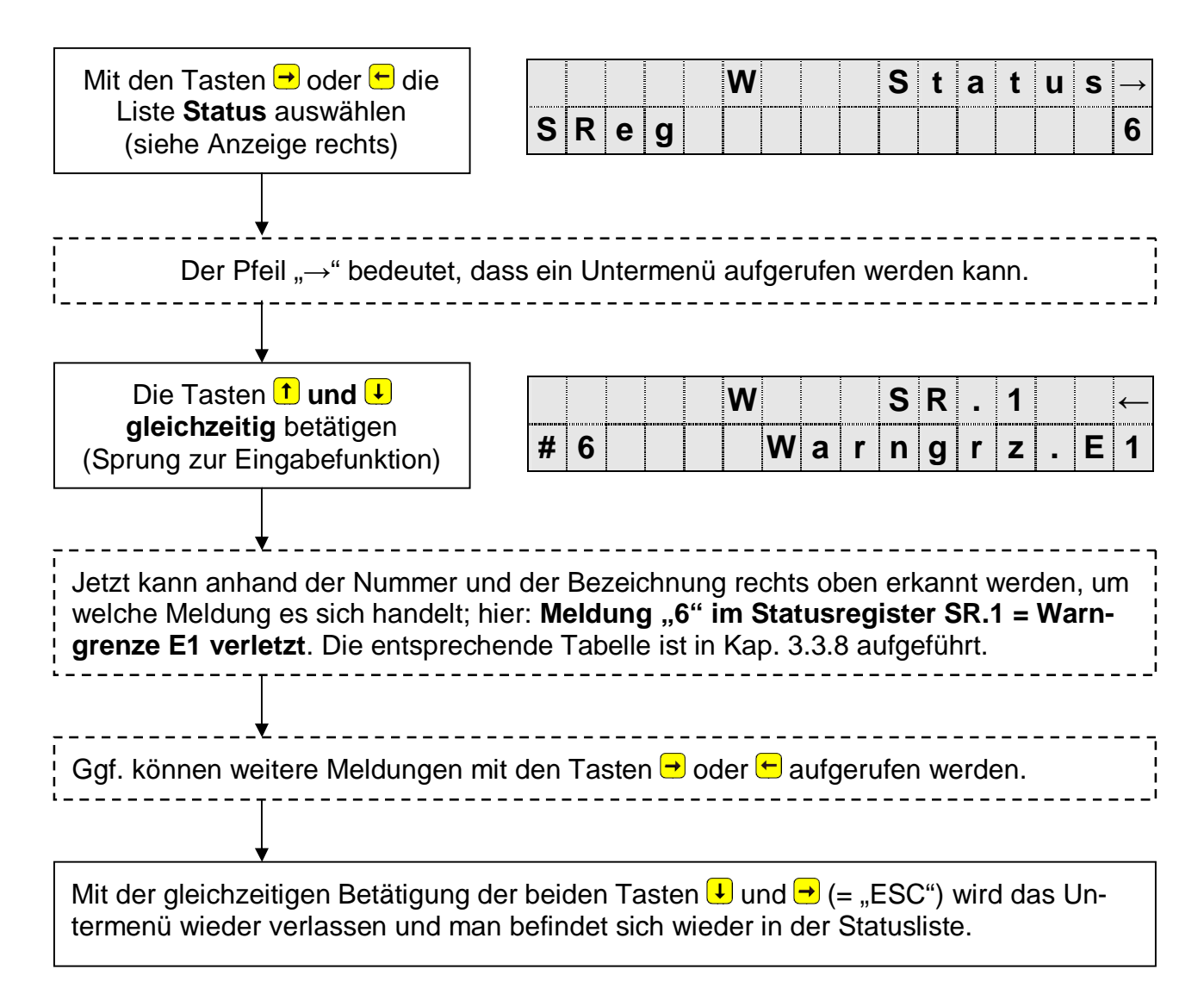

Die Vorgehensweise zur Anzeige von aktuellen Meldungen (im Momentanstatus "Stat"; siehe Kap. 3.3) entspricht genau dem o.a. Aufruf der Meldungen.

# **3.3.11 Löschen eines Alarms bzw. einer Warnung**

Das Löschen aller gegangener (!) Meldungen im Statusregister SReg erfolgt in der Liste "Status" unter der Anzeige: "Clr". Das Löschen von Meldungen ist nur bei geöffnetem Eich-, Hersteller- oder Lieferantenschloss möglich.

Nach dem Aufruf durch ENTER steht eine "0" rechtsbündig in der Anzeige. Durch Umschalten mit ↑ oder ↓ auf "1" und Abschluss durch ENTER wird die Funktion ausgelöst, d.h. alle Statusregister werden gelöscht.

Liegen Meldungen aktuell an, werden sie nach einem Löschen direkt wieder eingetragen. Die gelöschten Meldungen können weiterhin im Logbuch abgerufen werden.

Beispiel:

Nachdem die Meldung erkannt ist (s. vorh. Kapitel), soll diese auch gelöscht werden.

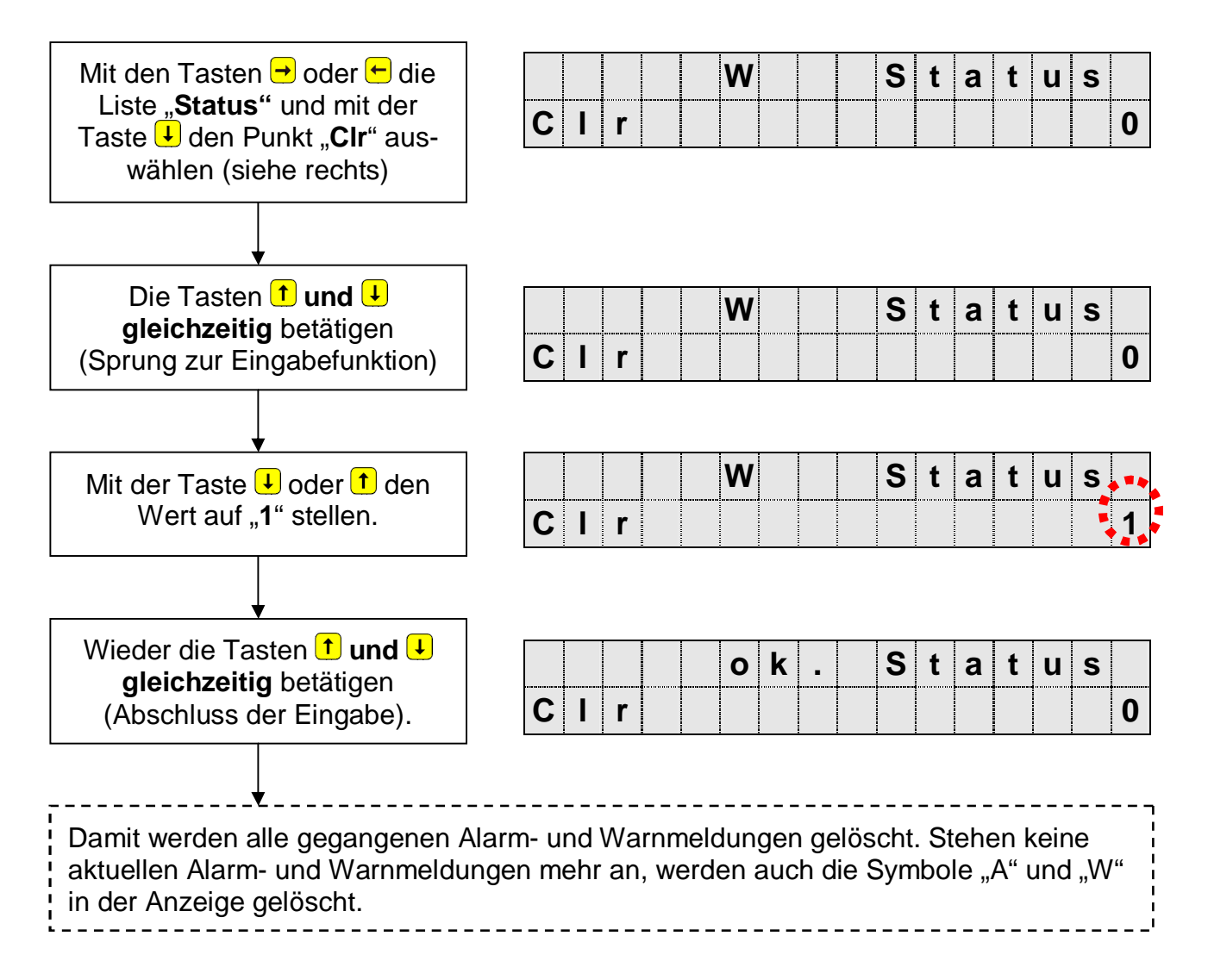

# **3.3.12 Ereignisse im DL210**

Zu jedem gespeicherten Datensatz existiert genau ein auslösendes Ereignis. Ein Ereignis kann beispielsweise sein:

- − die Änderung einer Einzelmeldung im Momentanstatus; z.B. "Warnsignal am Statuseingang 1 kommt"
- − die Änderung mindestens einer aus einer definierten Anzahl Meldungen (Meldungsgruppe); z.B. "Warnung kommt", "Warnung geht"
- − ein Ereignis, welches außerhalb des Momentanstatus stattfindet; z.B. "Monatsgrenze" oder "Zählerstand gesetzt"
- − ein manuelles Auslösen einer Datensicherung mittels "SICH" in der Serviceliste

Die einzelnen Spalten der folgenden Tabelle haben folgende Bedeutung:

- <sup>−</sup> **Anzeige**: Klartext von Statusmeldungen und Ereignissen im Display des DL210
- <sup>−</sup> **Ereignis**: Name des auslösenden Ereignisses
- <sup>−</sup> **Tastatureingabe**: Diese Werte können über die Tastatur eingegeben werden, um z. B. das Verhalten eines Ausgangs zu programmieren.
- <sup>−</sup> **Schnittstelle**: Diese Werte finden sich nach Auslesen der Archive in den entsprechenden Archivdateien und werden zur Parametrierung benötigt
- <sup>−</sup> **Beschreibung**: Erläuterung der voreingestellten Ereignisse ab Werk

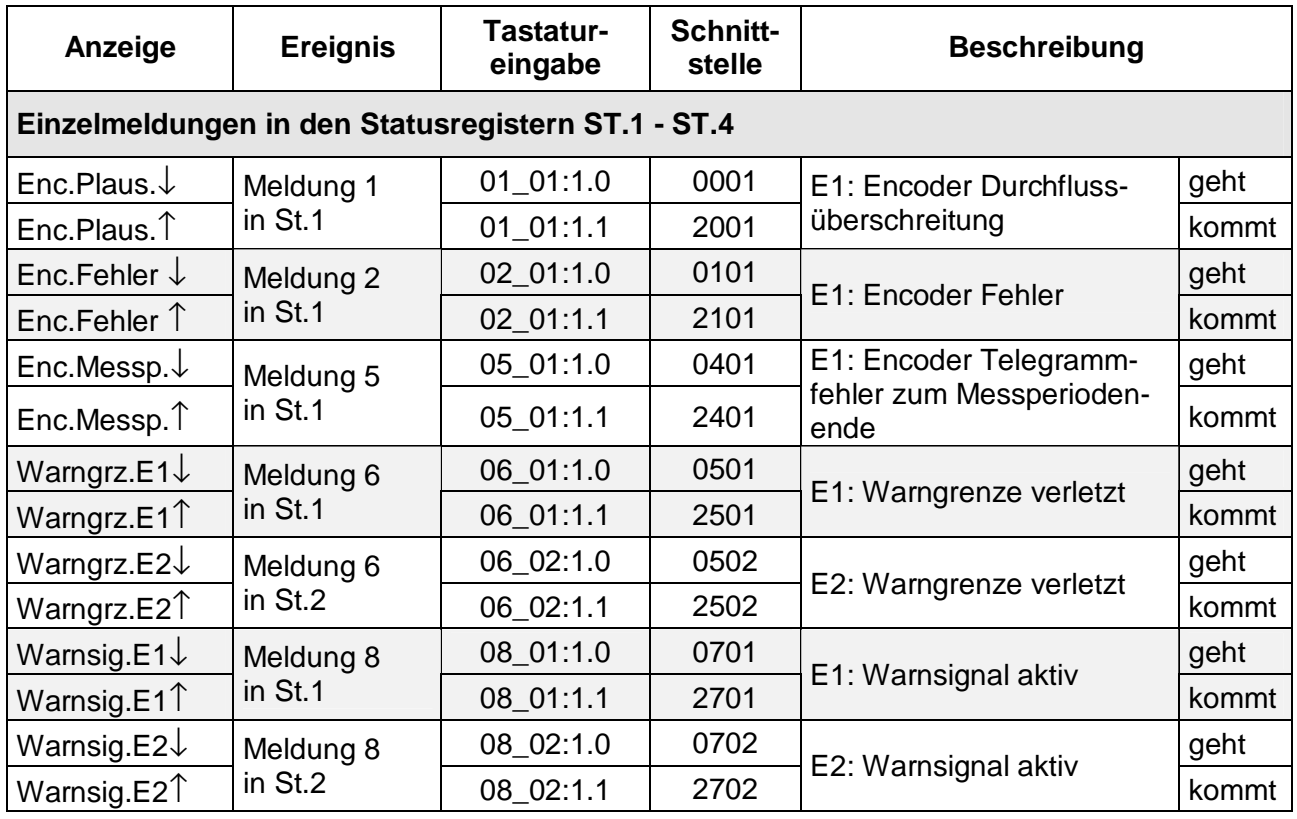

# **3.3.12.1 Übersicht aller Ereignisse und deren Bedeutung**

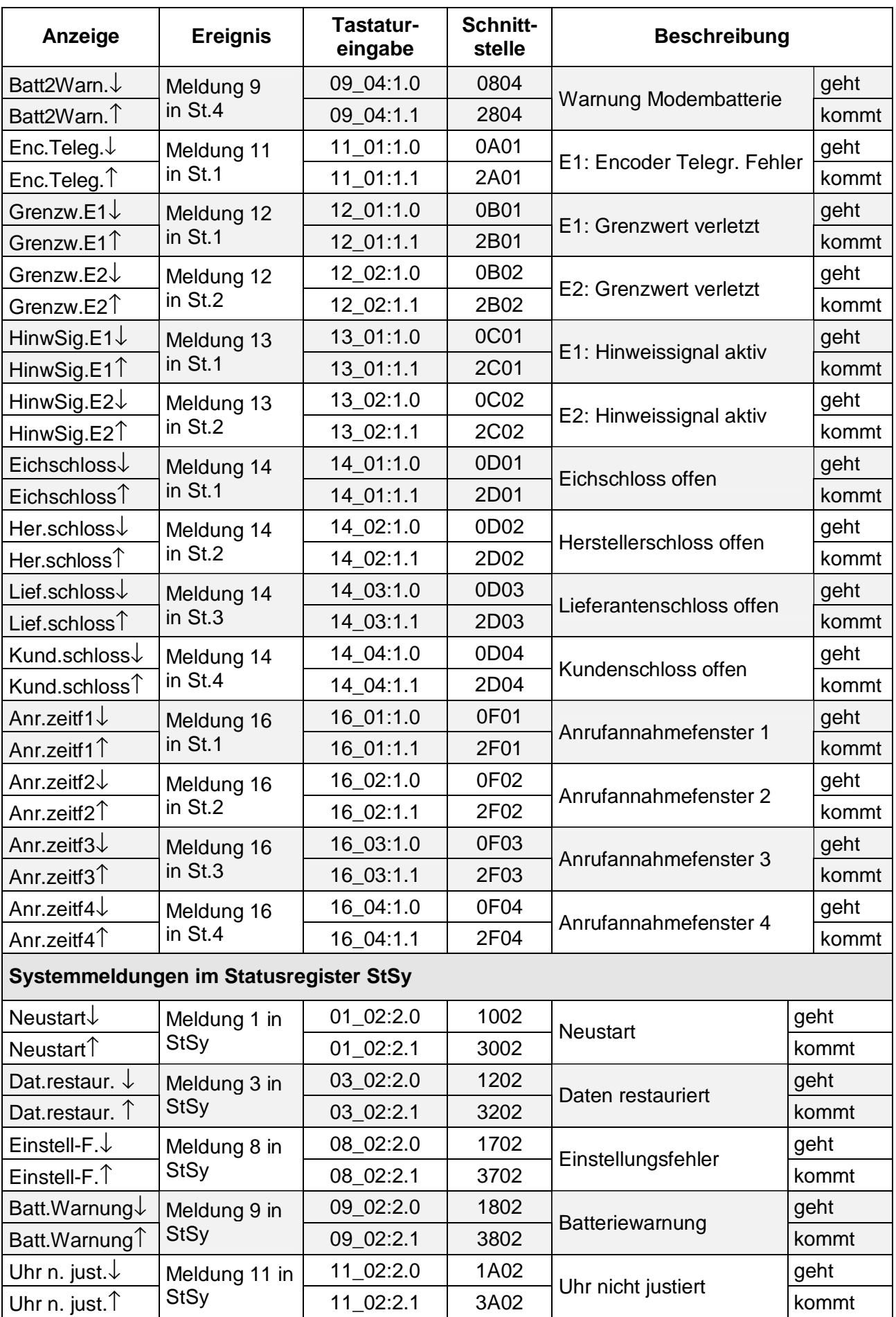

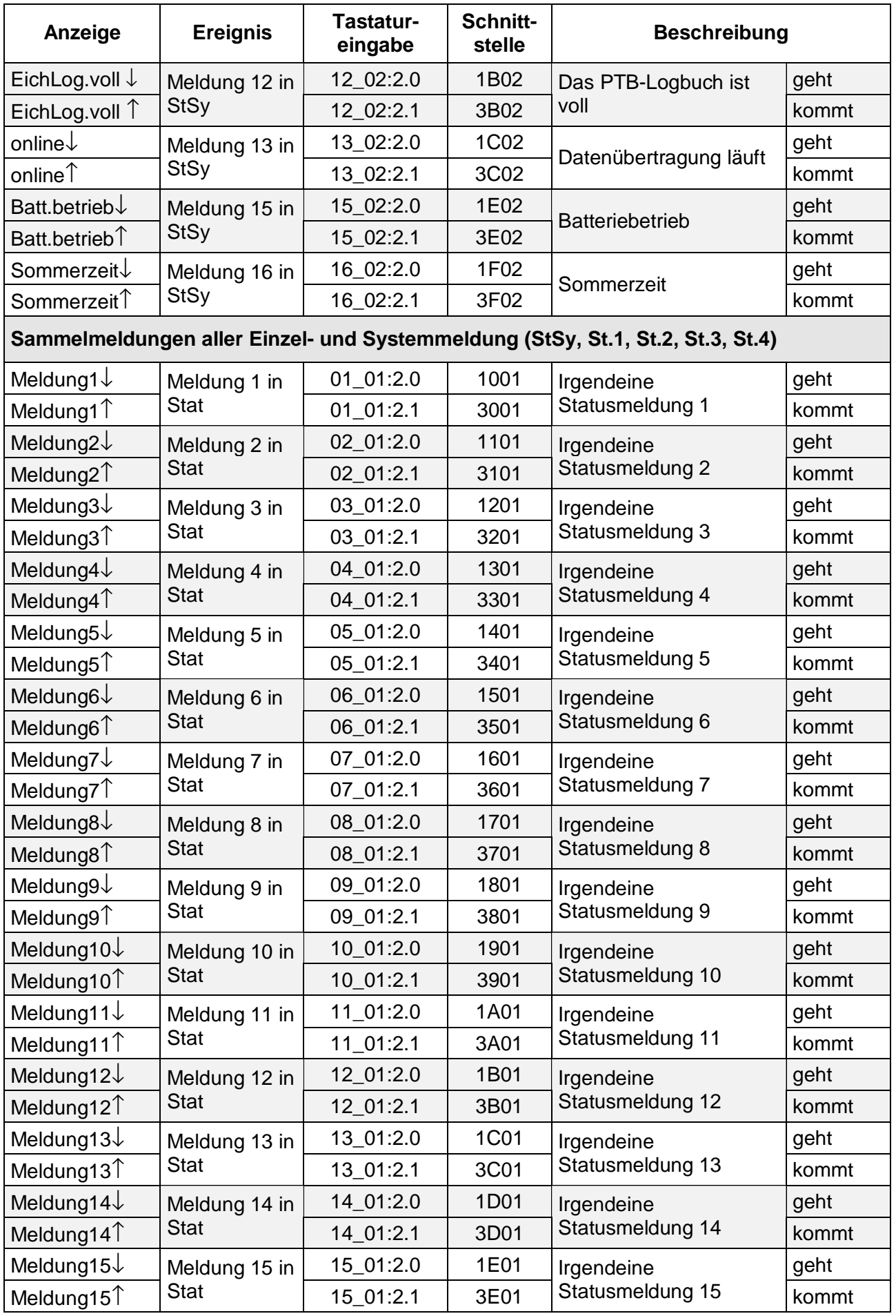

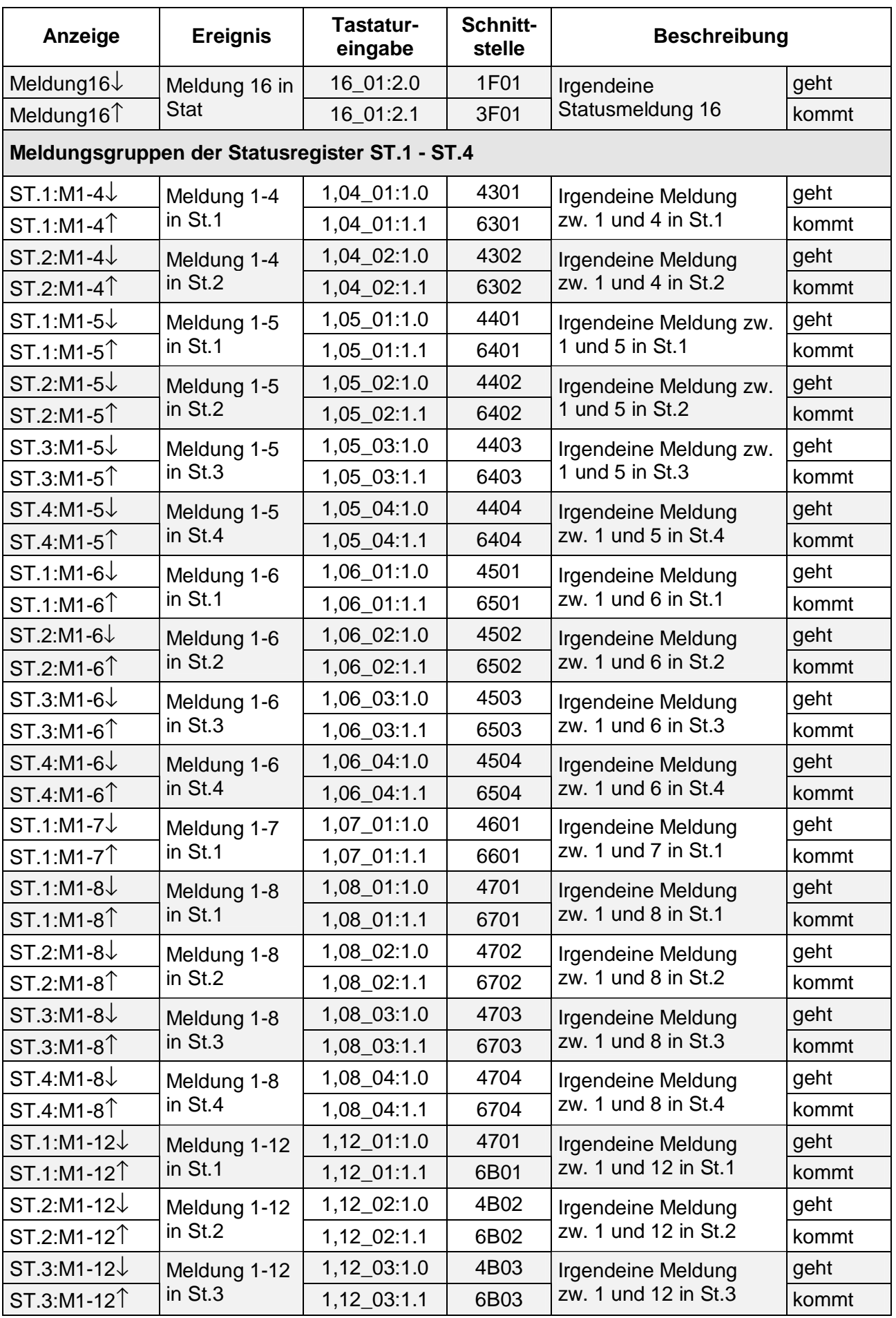
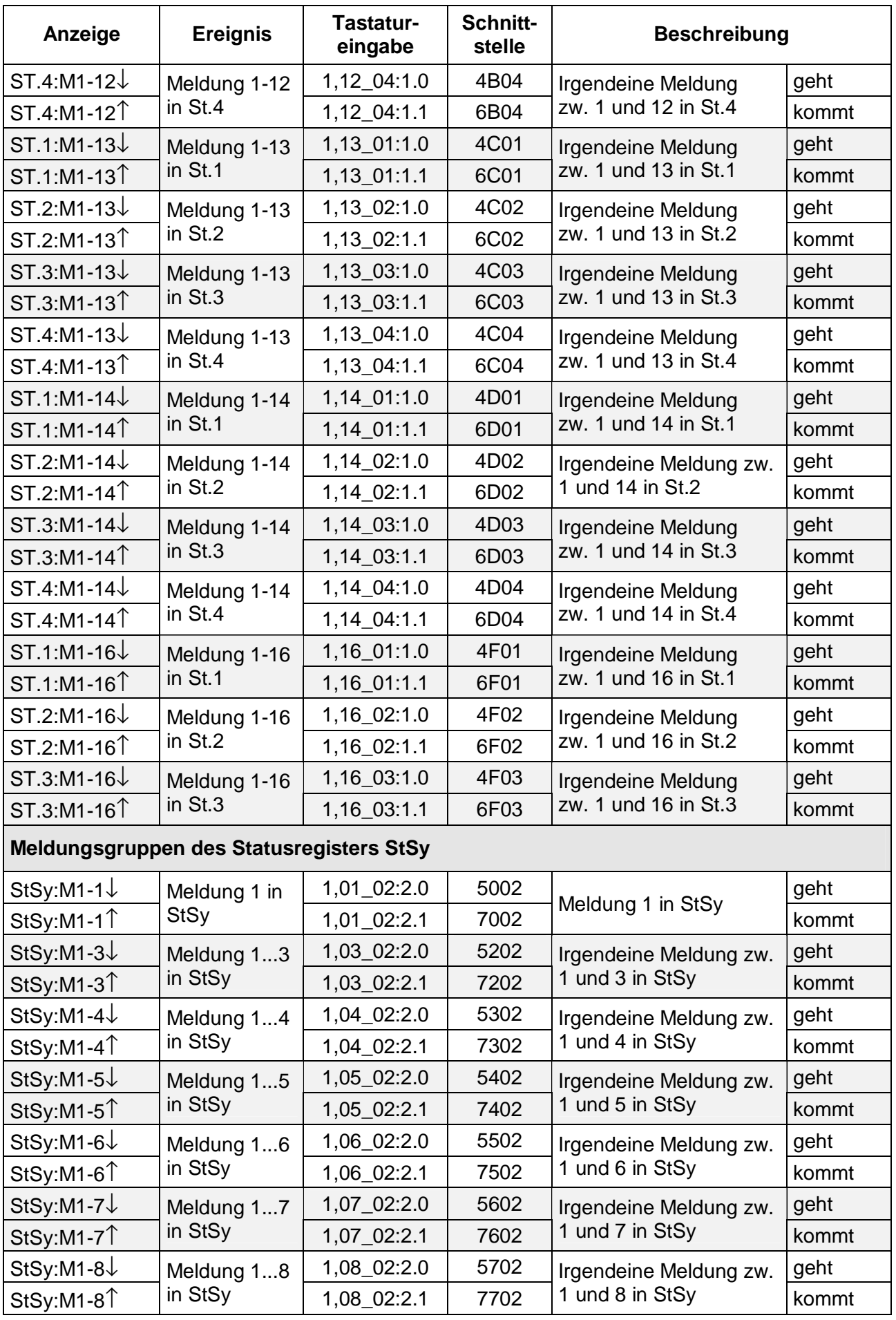

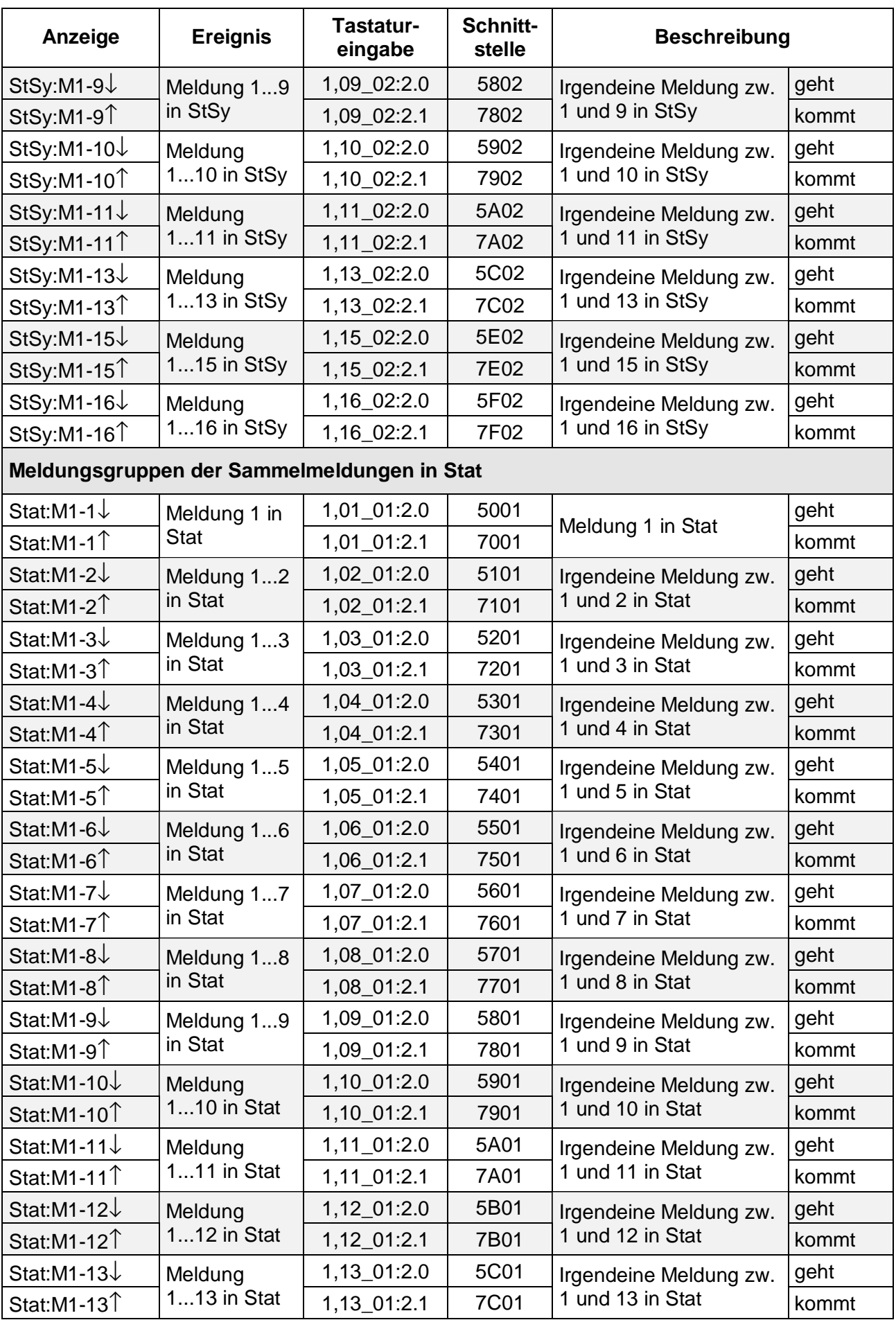

| Anzeige                         | <b>Ereignis</b> | <b>Tastatur-</b><br>eingabe |      | Schnitt-<br>stelle |                  | <b>Beschreibung</b>    |                             |       |  |
|---------------------------------|-----------------|-----------------------------|------|--------------------|------------------|------------------------|-----------------------------|-------|--|
| Stat:M1-14 $\downarrow$         | Meldung         | 1,14_01:2.0                 |      | 5D01               |                  | Irgendeine Meldung zw. |                             | geht  |  |
| Stat:M1-14 <sup>1</sup>         | 114 in Stat     | 1,14_01:2.1                 |      | 7D01               |                  | 1 und 14 in Stat       |                             | kommt |  |
| Stat:M1-15 $\downarrow$         | Meldung         | 1,15_01:2.0                 |      | 5E01               |                  | Irgendeine Meldung zw. |                             | geht  |  |
|                                 | 115 in Stat     | 1,15_01:2.1                 |      | <b>7E01</b>        |                  | 1 und 15 in Stat       |                             | kommt |  |
| Stat:M1-16↓                     | Meldung         | 1,16_01:2.0                 |      | 5F01               |                  | Irgendeine Meldung zw. |                             | geht  |  |
| Stat:M1-16 <sup>1</sup>         | 116 in Stat     | 1,16_01:2.1                 |      | <b>7F01</b>        |                  | 1 und 16 in Stat       |                             | kommt |  |
| <b>Programmierte Ereignisse</b> |                 |                             |      |                    |                  |                        |                             |       |  |
| Backup↓                         | Ereignis 1      |                             | 8001 |                    |                  | Backupzeitpunkt        | kam wiederholt <sup>1</sup> |       |  |
|                                 |                 |                             | 8101 |                    |                  |                        | kam neu                     |       |  |
| Einfrieren $\downarrow$         | Ereignis 4      |                             | 8004 |                    |                  | Periode für Stan-      | kam wiederholt <sup>1</sup> |       |  |
| Einfrieren $\uparrow$           |                 |                             |      | 8104               | dardabfrage      |                        | kam neu                     |       |  |
| Messper.E1 $\downarrow$         | Ereignis 5      |                             | 8005 |                    |                  | Messperiode            | kam wiederholt <sup>1</sup> |       |  |
| Messper.E1 <sup>1</sup>         |                 |                             |      | 8105               |                  | für Eingang 1          | kam neu                     |       |  |
| Anr.zeitf1 $\downarrow$         | Ereignis 10     |                             |      | 800A               | Anrufzeitfenst.1 |                        | kam wiederholt <sup>1</sup> |       |  |
| Anr.zeitf1 $\uparrow$           |                 |                             |      | 810A               |                  |                        | kam neu                     |       |  |
| Anr.zeitf2 $\downarrow$         | Ereignis 11     |                             | 800B |                    |                  | Anrufzeitfenst. 2      | kam wiederholt <sup>1</sup> |       |  |
| Anr.zeitf2 $\uparrow$           |                 |                             |      | 810B               |                  |                        | kam neu                     |       |  |
| Grenzw.E1 $\downarrow$          | Ereignis 12     |                             | 800C |                    | Grenzwertverlet- |                        | kam wiederholt              |       |  |
| Grenzw.E1 <sup>1</sup>          |                 |                             |      | 810C               |                  | zung Eingang 1         | kam neu                     |       |  |
| HinwSig.E2 $\downarrow$         | Ereignis 13     |                             |      | 800D               |                  | Zustandsänderung       | kam wiederholt              |       |  |
| HinwSig.E2 <sup>1</sup>         |                 |                             |      | 810D               |                  | Eingang 2              | kam neu                     |       |  |
| Monatsgr. $E1\downarrow$        | Ereignis 17     |                             | 8011 |                    |                  | Monatsgrenze           | kam wiederholt <sup>1</sup> |       |  |
| Monatsgr. $E1^{\uparrow}$       |                 |                             | 8111 |                    | für Eingang 1    |                        | kam neu                     |       |  |
| Tagesgr._E1↓                    |                 |                             | 8015 |                    | Tagesgrenze      |                        | kam wiederholt <sup>1</sup> |       |  |
| Tagesgr._E1↑                    | Ereignis 21     |                             |      | 8115               |                  | für Eingang 1          | kam neu                     |       |  |
| Anr.zeitf3 $\downarrow$         | Ereignis 23     |                             |      | 8017<br>8117       |                  | Anrufzeitfenst.3       | kam wiederholt <sup>1</sup> |       |  |
| Anr.zeitf3 $\uparrow$           |                 |                             |      |                    |                  |                        | kam neu                     |       |  |

<sup>&</sup>lt;sup>1</sup> Zeitpunkt kam wiederholt weil die Uhr zurückgestellt wurde

l

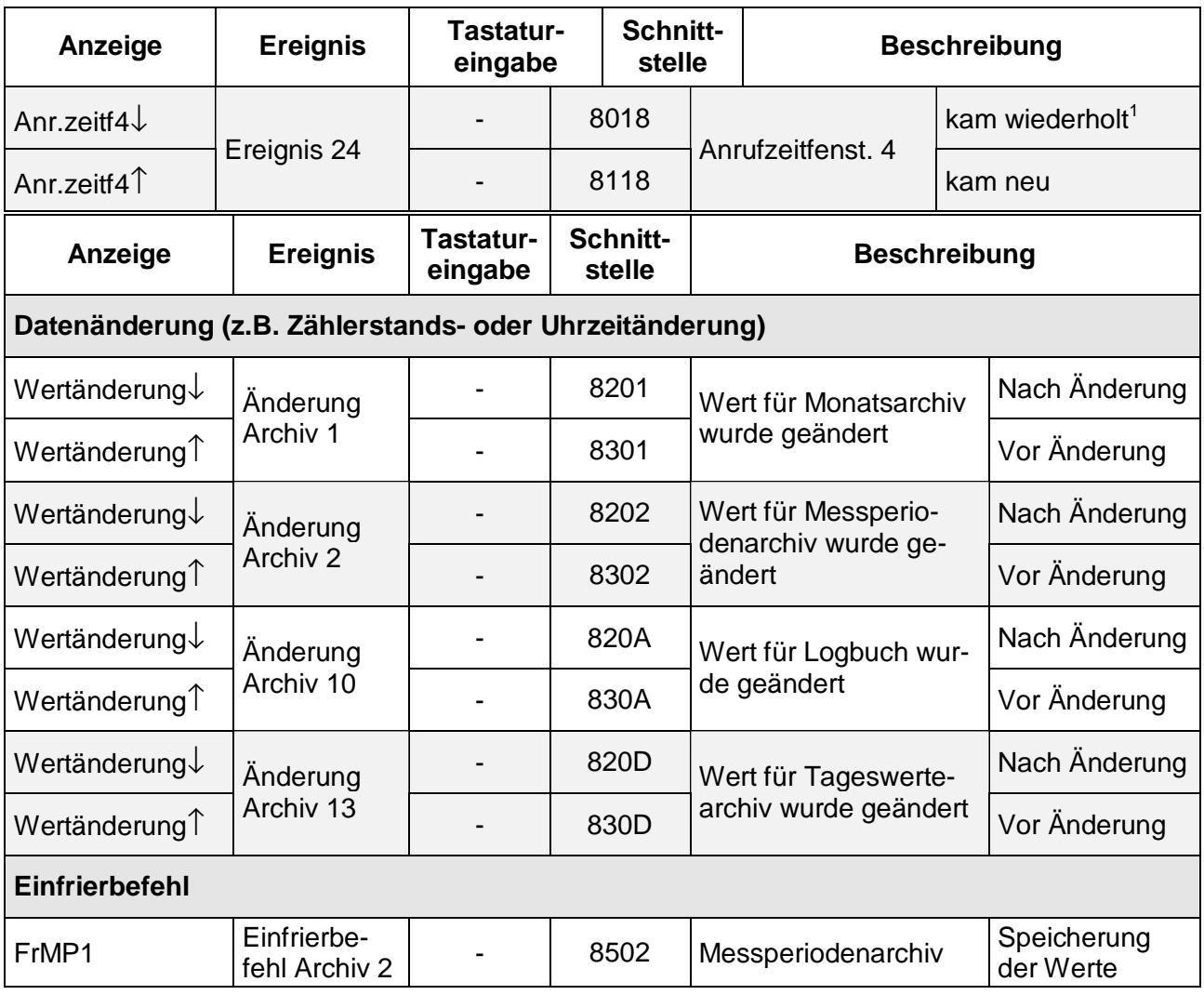

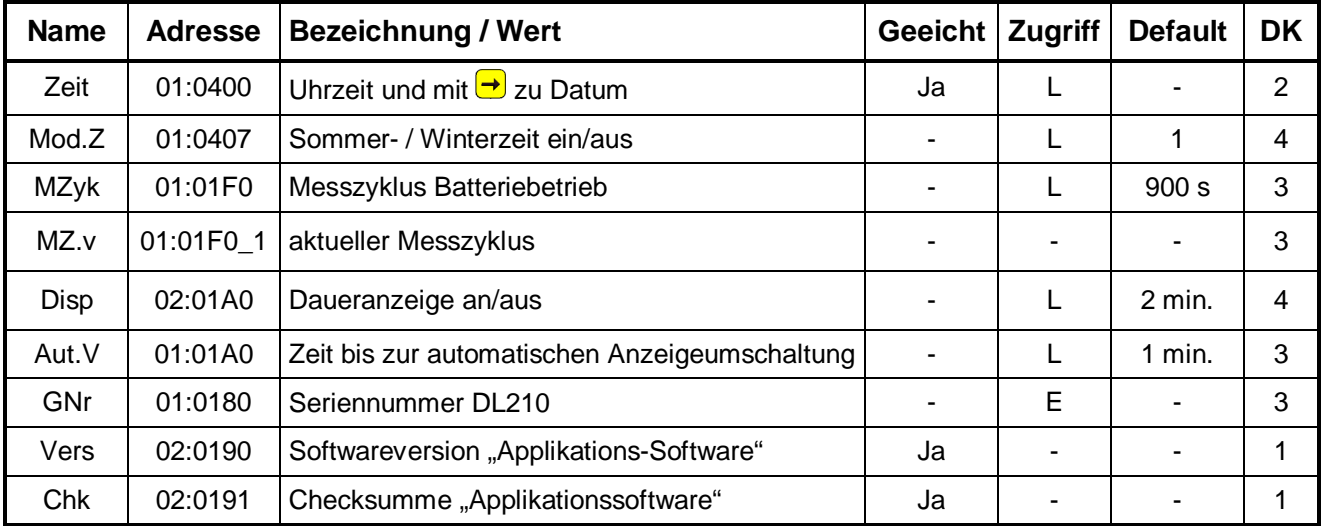

# **3.4 Systemliste**

**DK** = Datenklasse (Beschreibung siehe Kap. 2.5.1, Seite 25)

**E/PL/L/K** = Der angezeigte Wert liegt unter: "E": Eichschloss "PL": PTB-Logbuch "L": Lieferantenschloss "**K**": Kundenschloss "**-**": Wert kann nicht geändert werden

### **3.4.1 Beschreibung der Werte**

#### **Zeit Uhrzeit**

Angabe der internen Uhr im 24h-Format (z.B. 17:06:16). Durch Betätigen der Pfeiltaste  $\rightarrow$  wird das Datum (Format: TT.MM.YYYY) dargestellt. Bei der Eingabe wird das Datum und die Uhrzeit angezeigt und kann geändert werden.

#### **Mod.Z Modus Sommer- / Winterzeit**

Angezeigt wird "0" bis "2", hierbei entspricht:

- "0" = Sommer- / Winterzeitumschaltung aus
- "1" = Sommer- / Winterzeitumschaltung automatisch nach PTB-Vorgabe
- "2" = Sommer- / Winterzeitumschaltung per einstellbare Zeitpunkte

Im Modus "2" können beliebige Zeitpunkte eingestellt werden, die zur Umschaltung von Sommer- auf Winterzeit und zurück erforderlich sind, da sie z.B. von den PTB-Vorgaben abweichen. Diese sind dann ggf. jährlich anzupassen. Folgende Angaben werden dann benötigt:

- Umschaltung von Winter- auf Sommerzeit: **01:04A0**
- Umschaltung von Sommer- auf Winterzeit: **01:04A8**

Die Eingabe muss im Format: "jijj-mm-tt,hh:mm:ss" erfolgen.

#### **F Durch eine Änderung des Modus wird die Uhrzeit im DL210 automatisch korrigiert und sollte daher geprüft werden.**

#### **MZyk Messzyklus**

Zeitintervall, in dem alle Daten (z.B. Zählerstände, Messwerte, Uhrzeit) aktualisiert werden. Nur in diesem Rhythmus kann auf Ereignisse (z.B.: Messperiodenende) reagiert werden! Auch das Display wird nur im Messzyklus-Rhythmus aktualisiert. Der Messzyklus wird rechtsbündig als Einheit und Zahlenwert eingeblendet.

- F **Je kleiner die Zeit gewählt wird, desto öfter werden die Messwerte aktualisiert und die Batterielebensdauer reduziert sich entsprechend stärker!**
- F **Der Messzyklus kann nur auf ein Vielfaches oder auf einen ganzzahligen Teiler von 60 Sekunden eingestellt werden (z.B.: 15s, 60s, 120s, 180s, kleinster einstellbarer Wert: 20s, Default: 900s).**
- F **Der Messzyklus muss auch an die verwendeten Messperioden angepasst sein; z.B.: bei einem Messzyklus von 120 sec führt eine Messperiode von 5 Minuten zu einer asynchrone Speicherung der Daten (06:00; 06:06(!); 06:10).**

#### **MZ.v aktueller Messzyklus**

Der Messzyklus wird bei vorhandener externer Spannungsversorgung automatisch auf den minimalen Wert (20s) gestellt. Unter diesem Menupunkt kann überprüft werden mit welchem Messzyklus der DL210 aktuell arbeitet.

#### **Disp Daueranzeige an/aus**

Zeit in Minuten ab letztem Tastendruck bis zum Abschalten des Displays.

- DISP 0 Daueranzeige an, die Anzeige ist ständig aktiv (Achtung: Strombedarf steigt an)!.
- DISP x Daueranzeige aus, das Display geht nach x Minuten aus.

Die ausgeschaltete Anzeige wird durch Tastendruck wieder eingeschaltet, die Funktion AUT.V bleibt erhalten.

#### **Aut.V Zeit bis zur automatische Anzeigeumschaltung**

Zeit in Minuten ab letzten Tastendruck bis zum Umschalten zur Standardanzeige "V1" (Hauptzähler im Eingang 1).

AUT.V 0 kein automatisches Umschalten.

AUT.V x Anzeigeumschaltung nach x Minuten

#### **GNr Seriennummer DL210**

Es wird die 12-stellige Seriennummer des DL210 angezeigt. Die Angabe entspricht dem Typenschild auf der Frontfolie.

**Vers Softwareversion der Applikationssoftware** Es wird die Version der Applikationssoftware angezeigt

## **Chk Checksumme der Applikationssoftware**

Prüfsumme der geladenen Applikationssoftware.

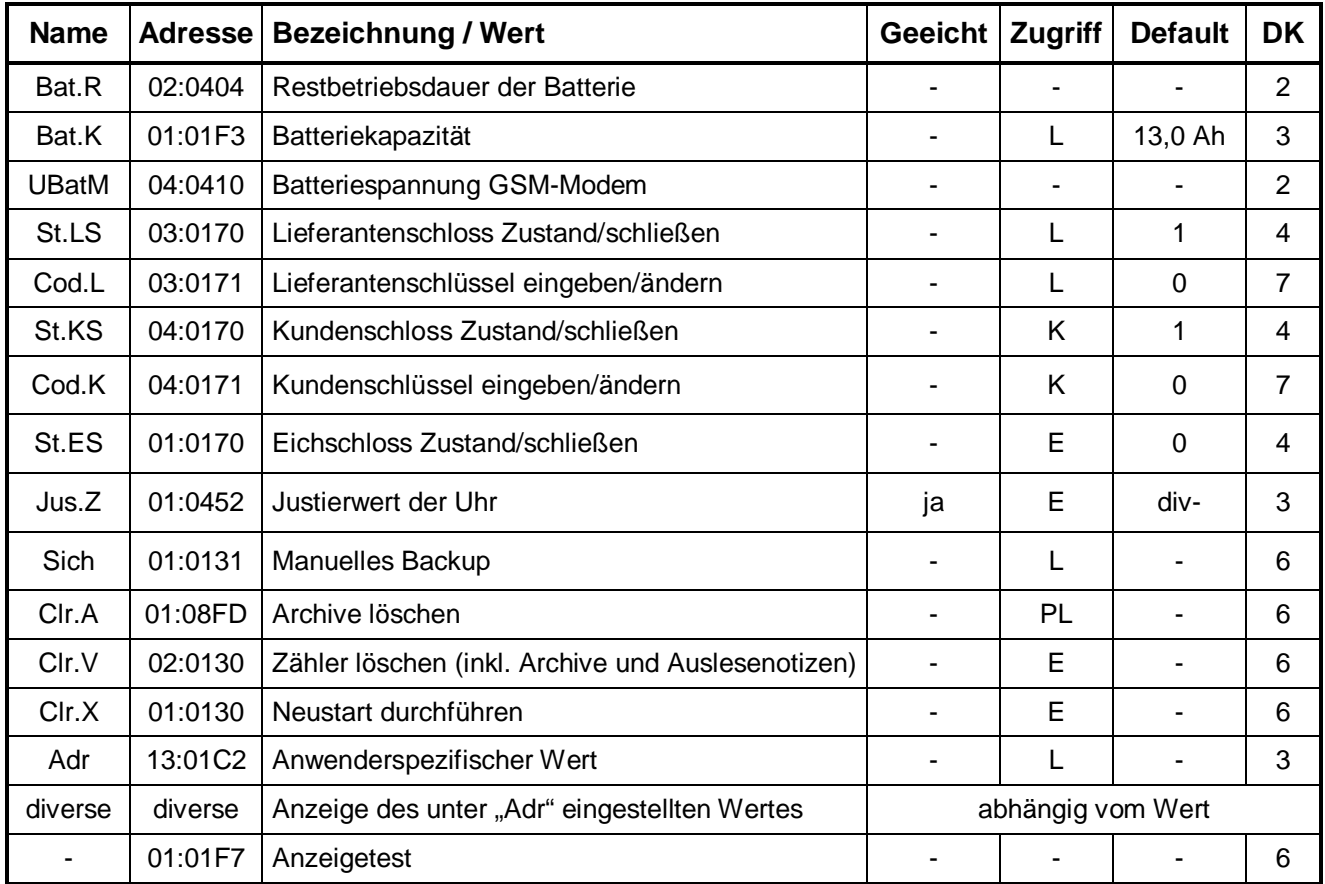

# **3.5 Serviceliste**

**DK** = Datenklasse (Beschreibung siehe Kap. 2.5.1, Seite 25)

**E/PL/L/K** = Der angezeigte Wert liegt unter: "E": Eichschloss "PL": PTB-Logbuch "L": Lieferantenschloss "**K**": Kundenschloss "**-**": Wert kann nicht geändert werden

### **3.5.1 Beschreibung der Werte**

#### **Bat.R Restbetriebsdauer der Batterie**

Anzeige der Restbetriebsdauer in Monaten. Ist diese kleiner als 3 Monate, blinkt Symbol "B" in der Anzeige und es wird eine Statusmeldung generiert um den Anwender auf einen bevorstehenden Batteriewechsel hinzuweisen.

Die Berechnung der Restbetriebsdauer erfolgt in Abhängigkeit von der verbrauchten Kapazität (die gemessen wird) und einem von der Betriebsart abhängigen mittleren Verbrauch (der zur Restbetriebsdauer führt). Tritt ein hoher zusätzlicher Verbrauch auf (z.B. durch häufige Auslesung) kann das dazu führen, dass die Restbetriebsdauer schneller fällt, als die Angabe der Lebensdauer nach Batteriewechsel verspricht!

Eine Neuberechnung der Restbetriebsdauer wird automatisch nach der Eingabe einer neuen Batteriekapazität (s. **Bat.K**) durchgeführt.

#### **Bat.K Batteriekapazität in Ah**

Anzeige der Batteriekapazität in Amperestunden der eingebauten Batterie im Neuzustand (konstant). Nach einem Batteriewechsel muss unbedingt die Kapazität der eingesetzten Batterie neu eingegeben werden, um die Berechnung der Restbetriebsdauer neu anzustoßen!

Dies bedeutet für die verschiedenen Eingangsbetriebsarten des DL210 mit Standardeinstellungen (MP.E1=60, MZyk=900) für die Batterierestbetriebsdauer:

*Identnummer der Batterie: 73015774 --> Eingabe im DL210: 13,0 Ah* 

| Eingangsmodus (Md.E1)  | Restbetriebsdauer (Anzeige: "Bat.R") |  |  |  |  |
|------------------------|--------------------------------------|--|--|--|--|
| Impulszähler (1)       | 149 Monate                           |  |  |  |  |
| Namur Encoder (5)      | 130 Monate                           |  |  |  |  |
| SCR-Encoder EDIS95 (7) | 99 Monate                            |  |  |  |  |
| SCR-Encoder OBIS05 (8) | 95 Monate                            |  |  |  |  |

*Identnummer der Batterie: 73016294 --> Eingabe im DL210: 1,6 Ah* 

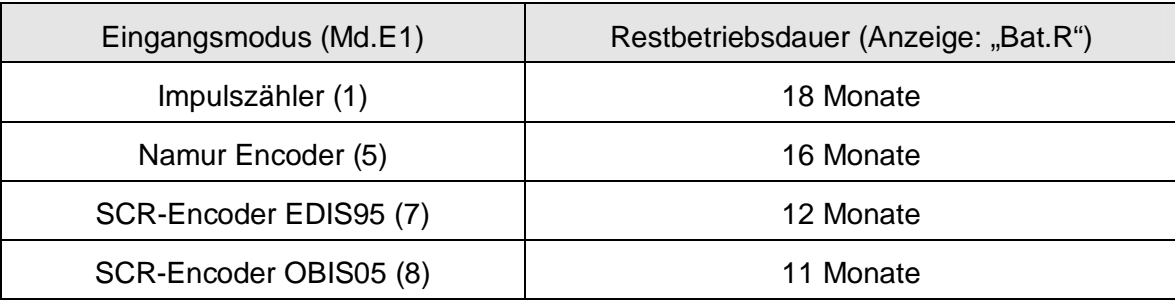

#### **UBat.M Modembatteriespannung in Volt**

Anzeige der aktuellen Batteriespannung der eingebauten Modembatterie in Volt. Sinkt die Batteriespannung **unter den Wert 3.3 V**, muss die Batterie erneuert werden. Im laufenden Betrieb wird diese automatisch zum nächsten Anrufannahmefenster aktualisiert. Ist diese zu gering, kann sich das GSM-Modem nicht im GSM-Netz einloggen oder ist nicht sicher abrufbar!

Die Lebensdauer der Modembatterie hängt im Wesentlichen von der Dauer der Anrufzeitfenster ab, je kürzer der Abfragezyklus und je länger das Fenster offen ist, desto kürzer die Batterielebensdauer (s. Kap. 3.6.3 und 5.4.3).

Zur Anzeige des aktuellen Wertes kann mit ENTER eine erneute Messung der Spannung durchgeführt werden. Dies sollte innerhalb des Anruffensters geschehen, da dann das Modem eingeschaltet ist.

#### **St.LS Lieferantenschloss Zustand und Schloss schließen**

Je nach Status des Lieferantenschlosses erscheint eine "0" (= geschlossen) bzw. "1" (= offen). Hier ist nur ein **Schließen** des Lieferantenschlosses möglich!

Zum Schließen des Lieferantenschlosses wird mit ENTER der Eingabemodus aktiviert und die "1" beginnt zu blinken. Mit  $\bigcup$  oder  $\bigcap$  muss diese auf "0" umgeschaltet und mit ENTER abgeschlossen werden. Dann erscheint rechts die Anzeige "0" und das Lieferantenschloss ist geschlossen.

#### **Cod.L Lieferantenschlüssel eingeben und Schlüssel ändern**

Hier kann das Lieferantenschloss **nur geöffnet** bzw. **geändert**, aber nicht geschlossen werden. Der Lieferantenschlüssel muss 8-stellig eingegeben werden. Nach Prüfung auf die Richtigkeit des Schlüssels wird das Schloss geöffnet. Ein falscher Schlüssel erzeugt die Fehlermeldung ----7---.

Bei geöffnetem Schloss ist hier die Eingabe eines neuen Schlüssels möglich.

Die Vorgehensweise zum Öffnen, Ändern und Schließen des Lieferantenschlosses ist in Kapitel: 2.6.4 ausführlich beschrieben.

Bedingt durch den vorbelegten Schlüssel **00000000** und das Eingabeverfahren werden alle nicht veränderten Stellen automatisch mit 0 beschrieben. Dies muss auch bei Eingabe des Schlüssels über die Schnittstelle berücksichtigt werden.

- **St.KS Kundenschloss Zustand und Schloss schließen**  wie oben unter St.LS, jedoch für das Kundenschloss.
- **Cod.K Kundenschlüssel eingeben und Schlüssel ändern** wie oben unter Cod.L, jedoch für das Kundenschloss.
- **St.ES Eichschloss Zustand und Schloss schließen**  wie oben unter St.LS, jedoch für das Eichschloss.

#### **Jus.Z Justierwert der Uhr**

Anzeige des Korrekturwertes der Uhr. Durch den Kehrwert kann festgestellt werden, alle wie viele Sekunden der DL210 automatisch 1 Sekunde abzieht oder der Uhrzeit hinzufügt, um die Ungenauigkeit des Uhrenquarzes auszugleichen.

Zu beachten ist, dass die Umgebungstemperatur des Gerätes einen sehr großen Einfluss auf die Genauigkeit der Uhr hat! Besonders tiefe Temperaturen führen dazu, dass die Uhr "langsamer" läuft und damit die Messperiode des Gerätes größer ist.

#### **Sich Manuelles Backup**

Hiermit ist dem Anwender möglich, eine manuelle Sicherung aller Systemdaten, Datum, Uhrzeit, Zählerstände und die Ermittlung der Maxima des laufenden Monats durchzuführen. Dies ist eine Sicherung, damit z.B. bei einem bevorstehenden Batteriewechsel sichergestellt wird, dass die Daten nicht verloren gehen. Zusätzlich soll erst die neue Batterie angeschlossen werden, bevor die Alte entfernt wird.

#### **Clr.A Messwert- und Monatsarchive löschen**

Alle Messwert- und Monatsarchive (nicht Logbuch, Änderungsarchiv "Audit Trail" und PTB-Logbuch) inkl. ihrer Auslesenotizen werden gelöscht. Diese Funktion ist insbesondere nach einem Messstellen-Wechsel des DL210 sinnvoll.

Damit die Archive nicht versehentlich gelöscht werden, ist folgender Sicherheitsmechanismus eingebaut: Zum Löschen der Archive muss die (auf dem Typenschild des Gerätes befindliche) Seriennummer des DL210 eingegeben werden.

#### **Clr.V Zähler löschen, inkl. Archive**

Nach dem Aufruf durch ENTER steht eine "0" rechtsbündig in der Anzeige. Nach dem Umschalten auf "1" mittels  $\bigoplus$  oder  $\bigcap$  und Abschluss mit ENTER wird die Funktion ausgelöst, d.h. alle **Zählerstände**, **Archive** (Messperioden- und Monatsarchive) und **Auslesenotizen** werden gelöscht. Ebenso werden alle Zwischenwerte, die zur Volumen- und Belastungsberechnung gehören, gelöscht.

#### **F Diese Funktion darf nur ausgeführt werden, wenn keine Verbindung (per DFÜ oder über die optische Schnittstelle) zum DL210 besteht, da diese unkontrolliert abgebrochen wird.**

#### **Clr.X Neustart durchführen**

Mit dieser Funktion kann der DL210 in einen definierten Ausgangszustand zurückgesetzt werden. Der DL210 wird komplett gelöscht und "vergisst" alle Einstellungen (vergleichbar wie Format c:\ beim PC!) und die Werte in den Archiven.

**F Die Funktion sollte daher nur von geschultem und mit entsprechenden Betriebsmitteln ausgerüsteten Stellen durchgeführt werden, da anschließend eine komplette Parametrierung und ggf. Eichung durchgeführt werden muss.** 

#### **F Diese Funktion darf nur ausgeführt werden, wenn keine Verbindung (per DFÜ oder über die optische Schnittstelle) zum DL210 besteht, da diese unkontrolliert abgebrochen und nicht mehr zurückgesetzt wird.**

Um die Funktion auszulösen sind folgende Schritte nötig:

- 1. Zunächst muss das Datum auf das Defaultdatum gesetzt werden. Dies ist nötig, um zu verhindern, dass die Funktion "versehentlich" ausgelöst wird. Dazu die Uhrzeit aufrufen, "ENTER" betätigen, das Datum mittels "HOME/CLR" auf das Startdatum zurückstellen und wieder mittels "ENTER" beenden.
- 2. Anschließend kann die Funktion "Clr.X" ausgelöst werden. Dazu wieder die Anzeige "Clr.X" aufrufen. Rechts steht eine "0" in der Anzeige. Durch "ENTER" und Umschalten mittels der Taste  $\bigcup$  oder  $\bigcap$  auf "1" und Abschluss mit "ENTER" werden alle Zählerstände, alle Archive, sowie die Systemdaten (alle Parameter) gelöscht und damit der Neustart des DL210 durchgeführt.
- 3. Nach der Meldung "busy" und Prüfen des internen Speichers ist der DL210 zurückgesetzt und kann wieder in Betrieb genommen werden.

#### **Adr Anwenderspezifischer Wert**

Hier kann ein anwenderspezifischer Wert (Adresse) eingestellt werden, dessen Ergebnis mittels  $\bigcup$  in der Anzeige des DL210 dargestellt wird. Damit ist es möglich, *jeden* Wert des DL210 auf dem Display angezeigt zu bekommen. Dies ist z.B. bei einer eichtechnischen Prüfung relevant. In Abhängigkeit der Schlösser kann der Wert dann natürlich auch geändert werden.

**F Die Darstellung der Anzeige ist vom gewählten Wert abhängig. Z. B. wird bei der Auswahl einer Statusmeldung oder eines Ereignisses die Anzeige entsprechend dem Kapitel 3.3.12.1 formatiert, während die Ausgabe über die Schnittstelle in hexadezimaler Darstellung erfolgt. Diese wird auch im Auslegungsdatenbuch hexadezimal dargestellt.**

#### **- Anzeigetest**

Sobald dieser Punkt angewählt wird, blinken alle Segmente der LCD mit einer Frequenz von 0,5 Hz bis zum nächsten Tastendruck.

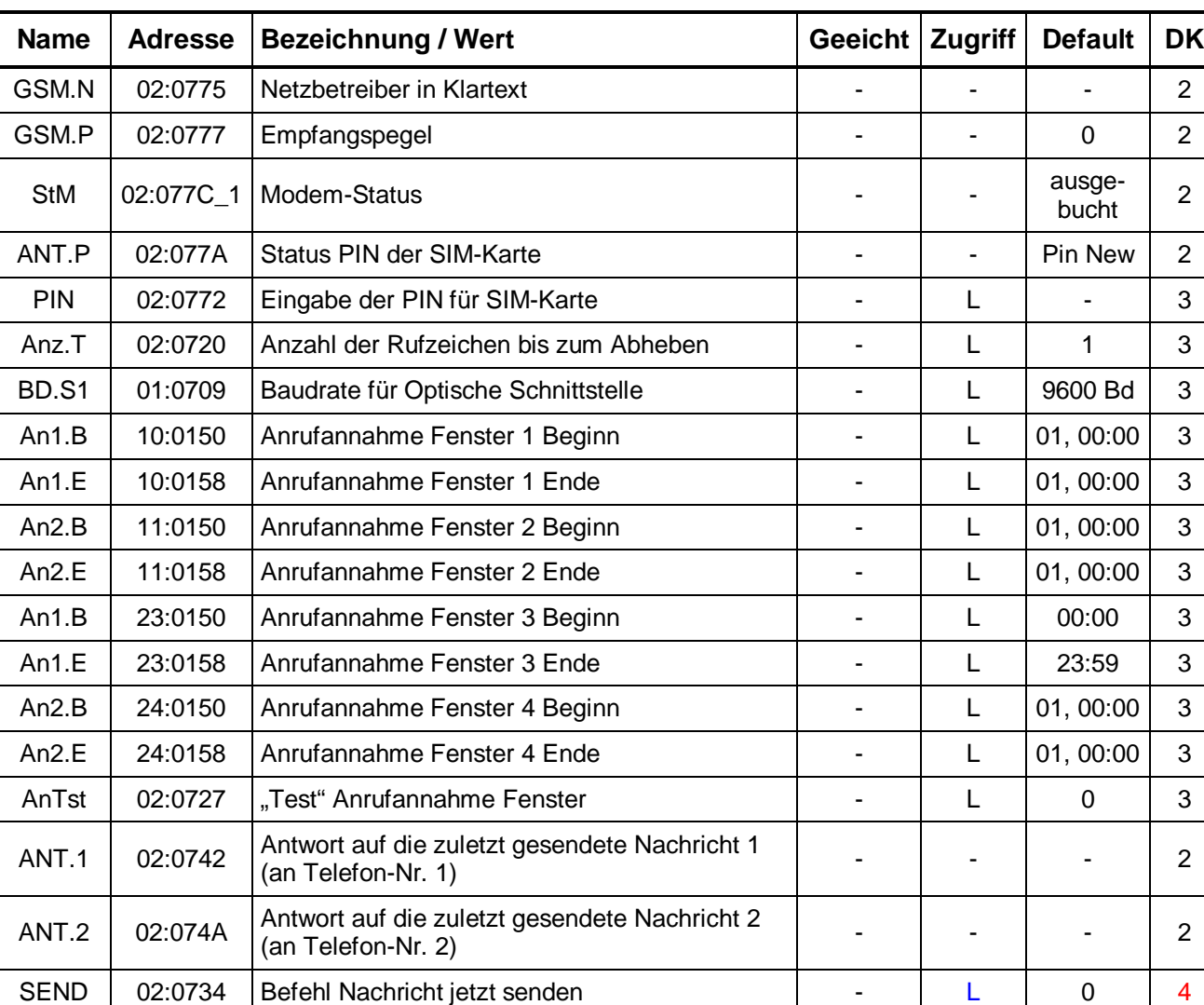

# **3.6 Schnittstellenliste**

**DK** = Datenklasse (Beschreibung siehe Kap. 2.5.1, Seite 25)

**E/PL/L/K** = Der angezeigte Wert liegt unter: "E": Eichschloss "PL": PTB-Logbuch "L": Lieferantenschloss "K": Kundenschloss "-": Wert kann nicht geändert werden

### **3.6.1 Beschreibung der Werte**

#### **GSM.N Anzeige GSM-Netzbetreiber**

Bei Einsatz des GSM-Modems wird der Netzbetreiber, in dessen Netz sich der DL210 eingeloggt hat, in Klartext angezeigt. Mit dieser Anzeige ist auch sichergestellt, dass der DL210 im GSM-Netz eingeloggt ist.

Der Netzbetreiber wird zu Beginn eines jeden Anrufzeitfensters ermittelt. Es kann manuell eine sofortige Aktualisierung durchgeführt werden, indem die Tastenkombination "ENTER" betätigt wird.

Ist die Modem-Spannung (Batterie oder ext. Versorgung) zu niedrig bucht sich das Modem nicht ins Netz ein bzw. ist nicht mehr abrufbar und die Meldung "Low Batt"

wird in die Anzeige geschrieben. Gleichzeitig wird die Meldung Nummer 9 (siehe Kap. 3.3.8 und 3.3.9) im Momentanstatus St.4 gesetzt.

#### **GSM.P Anzeige GSM-Empfangspegel**

Bei Einsatz des GSM-Modems wird der Empfangspegel dargestellt. Die Darstellung erfolgt in %:

0 % kein Empfang

100 % bester Empfang .

Für eine sichere Datenübertragung wird ein konstanter Pegel > 50 % empfohlen!

Der Empfangspegel wird zu Beginn eines Anrufzeitfensters ermittelt. Es kann manuell eine sofortige Aktualisierung durchgeführt werden, indem die Tastenkombination "ENTER" betätigt wird.

#### **StM Modem-Status**

Der Modem-Status gibt den aktuellen Einbuchungs-Status des GSM-Modems an.

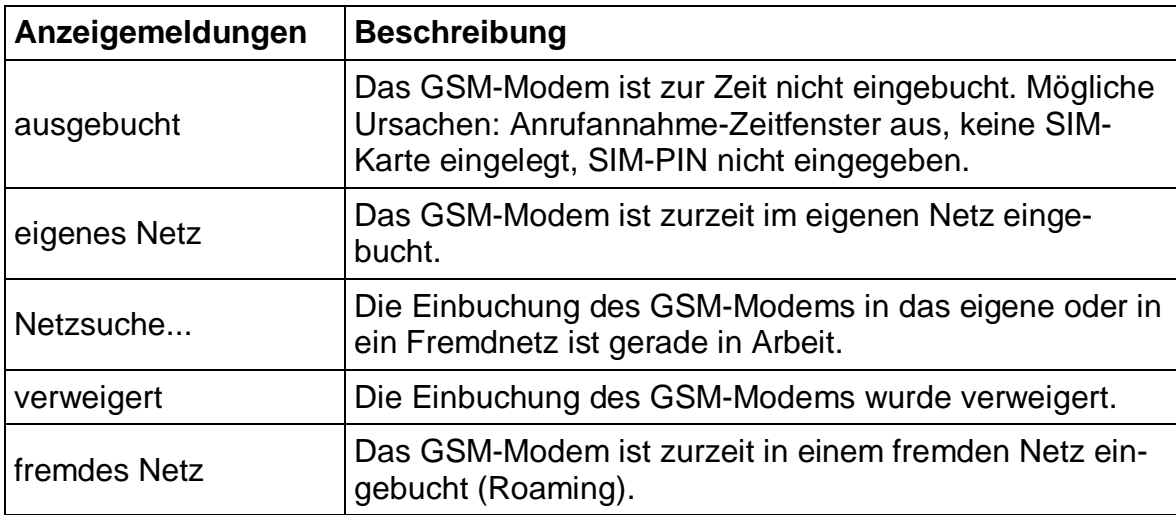

Die möglichen Meldungen sind folgende:

#### **ANT.P Status PIN der SIM-Karte**

Bei Einsatz eines GSM-Modems wird die PIN der SIM-Karte unterstützt. Die möglichen Meldungen der SIM-Karte sind folgende:

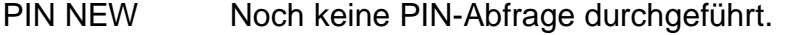

PIN READY Verwendung einer SIM-Karte ohne eingeschaltete PIN-Abfrage.

PIN OK PIN ist korrekt eingestellt.

PIN ERROR PIN ist falsch!

SIM ERROR Zugriffsfehler, z.B. keine SIM-Karte eingelegt

#### **PIN Eingabe der PIN einer SIM-Karte**

Im DL210 wird der Betrieb einer SIM-Karte mit Verwendung der PIN unterstützt. Damit kann die Karte gegen Diebstahl bzw. deren weitere Verwendung geschützt werden. Die Eingabe erfolgt verdeckt (wie z.B. bei der Eingabe des Lieferantenschlosses (siehe Kap. 2.6.4) und ist in Kapitel 5.3.4 beschrieben. Eingebbar sind nur Zahlen von 0 bis 9.

#### **Anz.T Anzahl Rufzeichen bis zum Abheben**

Einstellung der Anzahl Rufzeichen bis das Modem einen ankommenden Ruf entgegennimmt (einstellbar zwischen 1 und 12 Rufzeichen).

#### **Bd.S1 Baudrate für Optischen Kopf / Direktauslesekabel**

Einstellung für die Baudrate der 1. seriellen Schnittstelle. Sinnvolle Werte liegen im Bereich von 1200 bis 9600 Baud.

- **An1.B Anrufannahme Fenster 1 Beginn** (z.B. 01,07:30)
- **An1.E Anrufannahme Fenster 1 Ende** (z.B. 01,09:30)
- **An2.B Anrufannahme Fenster 2 Beginn** (z.B. 01,12:00)
- **An2.E Anrufannahme Fenster 2 Ende** (z.B. 01,13:00)
- **An3.B Anrufannahme Fenster 3 Beginn** (z.B. 00:00)
- **An3.E Anrufannahme Fenster 3 Ende** (z.B. 23:59)
- **An4.B Anrufannahme Fenster 4 Beginn** (z.B. 01,00:00)
- **An4.E Anrufannahme Fenster 4 Ende** (z.B. 01,00:00)

Datenabrufe über das Modem sind nur zu den durch diese Zeitfenster definierten Zeiten möglich. Das Versenden von SMS erfolgt dagegen unabhängig von den Anrufannahmefenstern.

Die Anrufannahmefenster 1 und 2 sind dazu gedacht, eine Verbindung im *Batteriebetrieb* nur zu bestimmten Zeiten aufbauen zu können. Außerhalb dieser Fenster kommt nur bei vorhandener externer Spannungsversorgung und entsprechend konfigurierten Zeitfenstern 3 und 4 eine Verbindung zustande.

Damit die Modembatterie nicht unnötig belastet wird, sollten die Anrufannahme Fenster 1 und 2 so kurz wie möglich sein. Genauere Angaben zur Lebensdauerberechnung siehe Kapitel.: 3.6.3.

Die Anrufannahme Fenster 3 und 4 sind dazu gedacht, eine Verbindung *bei externer Spannungsversorgung* nur zu bestimmten Zeiten aufbauen zu können. Außerhalb dieser Fenster, oder wenn die externe Spannungsversorgung ausfällt, kommt bei entsprechend konfiguriertem Zeitfenster 1 oder 2 im Batteriebetrieb eine Verbindung zustande. Bei externer Netzversorgung ist es sinnvoll eines dieser Zeitfenster auf "täglich, 00:00 Uhr - 23:59 Uhr" zu konfigurieren!

Mittels Parametriersoftware WinPADS können die Zeitfenster -Perioden auf monatlich, wöchentlich oder täglich eingestellt werden.

Mit den oben stehenden Beispielwerten für die Anrufannahme Fenster werden eingehende Rufe bei vorhandener externer Spannungsversorgung täglich zwischen 00:00 Uhr und 23:59 Uhr angenommen. Fällt die externe Spannungsversorgung aus, wird bei vorhandener Modembatterie ein Anruf nur an jedem 1. des Monats zwischen 07:30 Uhr und 09:30 Uhr, sowie zwischen 12:00 Uhr und 13:00 Uhr angenommen.

#### **AnTst "Test" – Anrufannahme Fenster**

Das "Test" – Anrufannahme Fenster ermöglicht es das GSM-Modem für eine parametrierte Zeit (z.B. 30 Minuten) einzuschalten, um z.B. Testanrufe zu tätigen. Die kleinste mögliche Eingabe ist zwei Minuten. Die Anzeige wird nach Auslösen der Funktion im Minutentakt aktualisiert und zeigt die verbleibende Öffnungszeit des Anrufannahme Fensters an.

Dieses Anrufannahme Fenster wird auch für zwei Minuten geöffnet, falls die GSM-Parameter in der Anzeige aktualisiert werden sollen und in dieser Zeit kein Anrufannahme Fenster  $(1 - 4, s.o.)$  geöffnet ist.

#### **ANT.1 Letzte Antwort auf Nachricht 1**

Ergebnis der letzten Nachricht, die an die Rufnummer 1 gesendet wurde.

#### **ANT.2 Letzte Antwort auf Nachricht 2**

Ergebnis der letzten Nachricht, die an die Rufnummer 2 gesendet wurde.

#### **SEND Befehl Nachricht jetzt senden**

Zu Testzwecken kann hier das Senden einer Nachricht ausgelöst werden. Voraussetzung dafür ist die richtige Parametrierung der SMS-Einstellung per Ausleseund Parametrierprogramm WinPADS200-DL.

Um die Nachricht zu senden, wird mit der Taste "ENTER" der Eingabemodus aufgerufen und die Nummer des Ereignisses aus der Ereignisliste eingegeben, anhand dessen Einstellungen die Nachricht gesendet werden soll. Der DL210 versendet daraufhin die Nachricht. Auf diese Weise kann die Funktion der vorgenommenen Einstellungen geprüft werden.

In einer Warteschlange können bis zu zehn Nachrichten gespeichert werden, wenn sie innerhalb von kurzer Zeit versandt werden sollen. Mit Eingabe von "0" für SEND können alle Nachrichten in der Warteschlange gelöscht werden.

F **Die zur Nutzung der SMS Funktionen nötige Parametrierung kann nur über das Programm WinPADS vorgenommen werden! Beschreibung der einstellbaren Parameter: Kapitel 3.6.4.** 

### **3.6.2 Optische Schnittstelle (Schnittstelle 1)**

Über die Optische Schnittstelle können alle Werte des DL210 abgerufen und in Abhängigkeit der Schlösser auch geändert werden. In erster Linie ist dies zur einfachen Parametrierung des DL210 über die Elster Software WinPADS (ab V2.70) vorgesehen. Ein Anschluss eines AS-200 (ab V8.4) mit OPTO-Kopf zum Setzen der Werte bzw. zum Auslesen der Archive zur Übermittlung in die Zentrale ist ebenso möglich.

Über die Schnittstelle erfolgt die Übertragung nach dem IEC 62056-21 Protokoll (IEC 1107), welches im E-Bereich sehr stark vertreten ist. Der zum Auslesen nötige optische Kopf wird über einen Metallring und einer Aufnahme automatisch auf der Ausleseschnittstelle festgehalten. Um einen optimalen Datenfluss zu gewährleisten sollte der optische Kopf so positioniert werden, dass sein Anschlusskabel nach unten (in Richtung Kabeleinführungen) zeigt.

### **3.6.3 Modembetrieb im DL210 (Schnittstelle 2)**

Der DL210 verfügt je nach Ausführung über ein integriertes GSM- oder GSM/GPRS-Modem. Über dieses GSM-Modem können alle Werte abgerufen und auch in Abhängigkeit der Schlösser geändert werden. In erster Linie ist das Modem jedoch zur Übertragung der Verbrauchsdaten (Zählerstandsgang) im Messperiodenarchiv oder der Endstände und Maxima im Monatsarchiv an die Zentrale gedacht.

Voraussetzung zum Betrieb eines GSM-Modems ist die separate Modembatterie (optional: 2 Stück) und / oder die externe Spannungsversorgung. Bei Verwendung einer externen Spannungsversorgung wird die Modembatterie (wenn vorhanden) zeitfensterabhängig entlastet (s. Kapitel 3.6.1). Zu Beginn des Anrufannahmefensters und während der Übertragung wird ständig geprüft, ob eine Spannungsversorgung gegeben ist. Andernfalls wird die Verbindung sofort abgebaut!

Da der DL210 im Standardfall für GSM-Betrieb ohne externe Stromversorgung ausgelegt ist, ist die Häufigkeit und Dauer der Anrufannahmefenster 1 und 2 von entscheidender Bedeutung für die Lebensdauer der Modembatterie. Weitere Einflüsse haben die Umgebungstemperatur des Gerätes, die Empfangsbedingungen vor Ort (!), die Anzahl der versandten SMS und die jeweilige Dauer der Datenübertragung.

#### F **Ist der DL210 mit einem GSM/GPRS Modem ausgestattet ist für die Nutzung der GPRS-Funktion eine externe Spannungsversorgung zwingend erforderlich. Die Standard GSM Funktionen (Verbindungsaufbau, SMS) sind auch im Batteriebetrieb verfügbar.**

Für die ggf. geeichte Gerätefunktion an sich (Impulszählung, Verarbeitung und Archivierung) ist ausschließlich die Gerätebatterie auf der CPU-Platine zuständig. Daher sind diese Funktionen vollkommen unabhängig vom Zustand der Modembatterie(n).

### **3.6.4 Kurzmitteilungen im DL210 (SMS-Funktion)**

Unter Nutzung des SMS (Short Message Service) können Kurzmitteilungen (Short Message - SM) an Empfänger über verschiedene Netze versandt werden. Im DL210 kann eine SM dazu genutzt werden, um Anwendern bei einem festgelegten Ereignis eine Information zu geben. Dieses können z. B. eine interne Meldung des Gerätes (Alarm, Warnung), das

Schalten eines Einganges (Manipulationskontakt), ein Überschreiten von Grenzwerten oder auch die Endstände und die im DL210 gebildeten Maxima am Monatsende sein.

Mit dem DL210 können SM´s an Handys oder an eine mit einem GSM-Empfänger und einem SM-Empfangsprogramm (z.B.: dmail) ausgestattete Zentrale versandt werden. Es können bis zu fünf verschiedene Empfänger- und bis zu drei verschiedene Provider-Rufnummern im Gerät gespeichert werden.

#### **3.6.4.1 Grundeinstellung der SMS-Funktion**

**Die SMS-relevanten Parameter können nur über die Schnittstellen gesetzt werden.**  Die Eingabe der SMS-Parameter über die DL210-Tastatur ist nicht vorgesehen. Die Eingabe erfolgt mit dem Auslese- und Parametrierprogramm WinPADS200-DL (per lokaler Schnittstelle oder per DFÜ möglich).

#### **Anzahl Sendeversuche** Adresse: **02:0732**

Die Anzahl der Versuche, eine SM an Empf. 1 und /oder Empf. 2 zu verschicken kann unter dieser Adresse eingestellt werden.

**F Der DL210 kann nur feststellen, ob der Versand der SM von der Zentrale ordnungsgemäß angenommen wurde! Ob diese dann auch den Empfänger erreicht hat, ist nicht feststellbar. Dies ist bei Verwendung in sicherheitsrelevanten Einrichtungen zu beachten.**

#### **SMS-to-EMail' Gatewaynummer**  $\qquad$  **Adresse: 02:0739**

Telefonnummer des 'SMS-to-Email'-Gateways des eigenen Providers, falls er diesen Service anbietet, z.B. "8000" bei T-Mobile und "3400" bei Vodafone. Die genauen Anforderungen sind aber der Spezifikation des jeweiligen Providers zu entnehmen! Außer den 10 Ziffern 0...9 können in der Rufnummer zur Steuerung der Modemfunktion beim Wählvorgang folgende Zeichen enthalten sein, die abhängig vom jeweiligen Modem beachtet werden müssen:

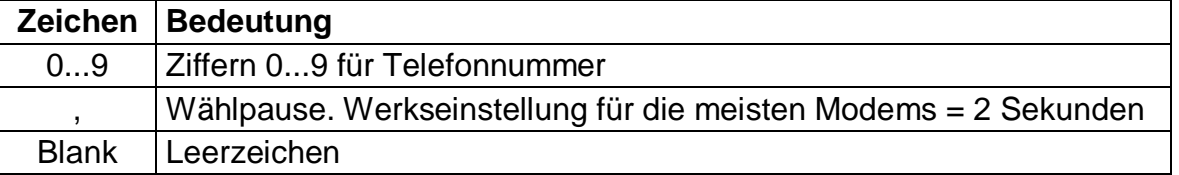

#### **SMS-to-Fax' Gatewaynummer** Adresse: 02:073A

Telefonnummer des 'SMS-to-Fax'-Gateways des eigenen Providers, falls er diesen Service anbietet, z.B. "99" bei T-Mobile und Vodafone.

Weiter Angaben siehe oben: ", SMS-to-EMail' Gatewaynummer".

#### **Versandart der SM** Adresse: **02:0740**

Art der Übertragung der Kurznachricht (0=Analog, 1=Text-Modus oder 2=PDU-Modus).

- 0 = Übertragung über den Analogzugang des Providers (z.B. Analog- , ISDN-Modem)
- 1 = reine Text-Übertragung ohne Sonderzeichen an ein Handy / PC
- 2 = direkte Datenübertragung in Binärform an einen PC

#### **SMS-Servicezentrale (eigenes GSM-Netz) Adresse: 02:0743 Adresse: 02:0743**

Falls die auf der SIM-Karte eingetragene SMSC nicht verwendet werden soll, kann hier eine alternative Nummer des eigenen Providers eingetragen werden.

### **3.6.4.2 Inhalt und Form einer SM**

Eine vom DL210 gesendete SM enthält folgende Nutzerdaten:

- Kopfinformationen des SMSC (SMS-Zentrale)
- Inhalt, der im DL210 festgelegt wird.

Die **Kopfinformationen** bestehen aus der Rufnummer des SM-Absenders (DL210) und Uhrzeit/Datum des Empfangs der SM bei der SMS-Zentrale. Diese werden dem Empfänger der SM automatisch angezeigt.

Der Inhalt der jeweiligen SM kann entweder aus einer Liste mit fest definierten Nachrichten (Elster) oder einer Liste mit benutzerdefinierten Nachrichten ausgewählt und an bis zu zwei verschiedene Empfänger aus dem internen Telefonbuch gesendet werden.

#### **a) Benutzerdefinierte Nachrichten (Freies Layout)** Adresse: **01:0750 bis 10:075E**

Es können bis zu zehn "freie" Nachrichten definiert werden, die jeweils aus bis zu 15 einstellbaren Momentanwerten (Messwerte, Parameter usw.) bestehen. Zur Definition der Nachricht werden die Adressen der zu übertragenden Werte eingestellt. Hierbei ist zu beachten, dass eine normale Nachricht ("Short Message" oder "SM") aus max. 160 Zeichen bestehen darf.

Werte aus Archiven können mit "vordefinierten Nachrichten" (Seite 91) versandt werden.

Als Beispiel zur Parametrierung soll die folgende Tabelle dienen, welche die Nachrichten-Definition "2" beschreibt.

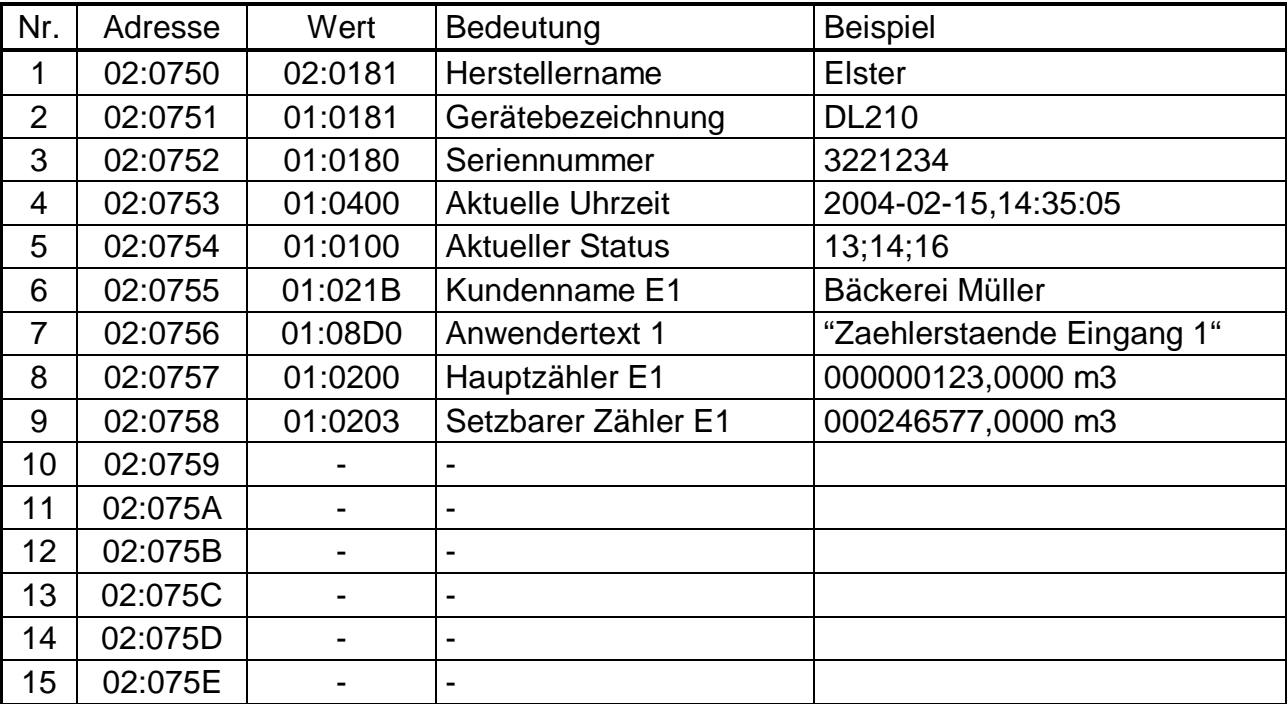

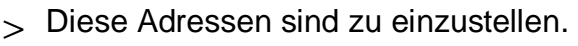

#### **Die Werte (Nr. 1–15) müssen in aufsteigender Reihenfolge belegt werden, Lücken zwischen einzelnen Werten sind nicht erlaubt!**

#### **Trennzeichen**

Zwischen jedem Wert ist ein Trennzeichen (ab Werk: "\*") vorgesehen. Dieses wird je nach Handy oder Empfangsprogramm in ein entsprechendes Zeichen umgewandelt. Für jeden Empfänger kann daher das Trennzeichen eingestellt werden (siehe Seite 93).

#### **Anwendertexte** Animal **Adresse: 01:08D0** bis 12:08D0

Sollen größere Meldungstexte ausgegeben werden, können unter der angegebenen Adressen beliebige Texte (jeweils bis 62 Zeichen) eingegeben werden.

Diese können nur mittels Parametriersoftware "WinPADS" beschrieben werden und müssen dann als zu übertragender Wert (siehe Wert 7 der obigen Tabelle) programmiert werden. Zu beachten ist, dass eine "normale" SM nur bis zu 160 Zeichen ermöglicht.

#### **b) Vordefinierte Nachrichten ("Festes Layout")** Adresse: **12:0750 bis 15:075E**

Die Nachrichten-Definitionen Nr. 12 bis 15 stehen für besondere Zwecke zur Verfügung. Insbesondere können hiermit im Gegensatz zu den "freien Nachrichten" auch Werte aus Archiven versandt werden.

Die Nachrichten-Definition Nr. 11 (Adressen 11:0750 bis 11:075E) ist für zukünftige Erweiterungen vorgesehen.

#### **1. Lastgang (Nachrichten-Definition Nr. 12)** Adresse: **12:0750**

Um den Lastgang des letzten Tages ("Lastgang von gestern") zu erhalten, wird unter der Adresse 12:0750 die Adresse eines Zählers eingetragen. Der Lastgang wird dann aus den im Messperiodenarchiv eingetragenen Werten dieses Zählers ermittelt.

Folgende Bedingungen müssen hierfür erfüllt sein:

- Die Messperiode "MP.E1" muss kontinuierlich auf 60 Minuten stehen.

- Der hier eingetragene Zähler muss im Messperiodenarchiv vorhanden sein.

Im ausgelieferten Zustand des DL210 werden im Messperiodenarchiv "ArMP1" gemäß Kapitel 3.2.3 (Seite 48) die Stände des Hauptzählers "V1" und des setzbaren Zählers "V1.P" aufgezeichnet. Die Adressen dieser Zähler sind "01:0200" für "V1" und "01:0203" für V1.P" (s. Kapitel 3.1, Seite 35). Eine dieser beiden Adressen kann in diesem Fall unter 12:0750 eingetragen werden.

Wird z.B. unter 12:0750 die "01:0200" eingetragen, versendet der DL210 den Lastgang des Hauptzählers "V1", wenn ein Ereignis eintritt, zu dem die Nachrichten-Definition "12" eingestellt wurde (s. Seite 93).

Mittels Parametriersoftware "WinPADS" können Sie einstellen, welche Zähler im Messperiodenarchiv aufgezeichnet werden, z.B. bei Anschluss eines Encoders an den Zähleingang der Originalzähler "Vo" (Adresse 01:0240, siehe Seite 36). In diesem Fall kann unter 12:0750 die Adresse "01:0240" eingetragen werden, um den Zählerstandsgang des Originalzählers zu übertragen.

- **2. Alarmmeldung (Nachrichten-Definition Nr. 13)** Adresse: **13:0750 bis 13:0759**  Unter den Adressen 13:0750 bis 13:0759 können bis zu 10 Adressen angegeben werden, deren Werte bei einer Alarmmeldung übertragen werden sollen.
- **3. Letzter Archiveintrag (Nachrichten-Definition Nr. 14)** Adresse: **14:0750**

Um die letzte (neueste) Datenzeile eines Archivs per SMS zu übertragen, ist unter de Adresse 14:0750 die Adresse der Ordnungsnummer des betr. Archivs einzutragen. Die Adresse wird gebildet aus der Archiv-Nummer, gefolgt von ":0A20". (Archivnummern: siehe Tabelle auf Seite 53)

Beispiel: Um den letzten Archiveintrag des Messperiodenarchivs zu übertragen, ist unter 14:0750 die Adresse "02:0A20" einzutragen.

#### **4. Monatsabrechnung (Nachrichten-Definition Nr. 15):** Adresse: **15:0750 bis 15:0754**

Mit dieser Definition können die für eine Monatsabrechnung relevanten Daten übertragen werden. Dies sind der Zähler-Endstand und zwei so genannte "Fangwerte" (Maximum oder Minimum mit Zeitstempel) des Vormonats.

Folgende Parameter sind zwingend in genau dieser Reihenfolge zu parametrieren, damit die Elster Auswertesoftware die Daten korrekt interpretieren kann.

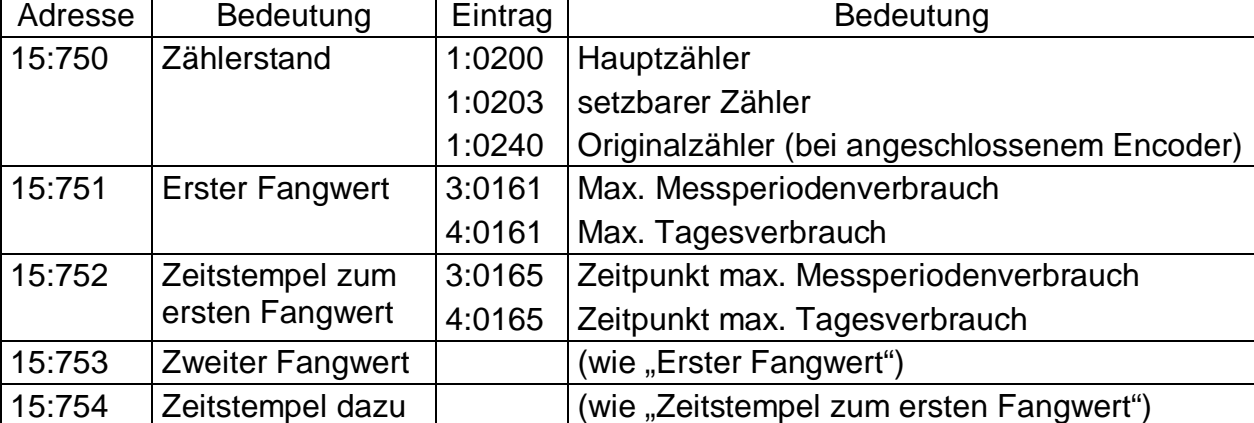

#### > möglich (sinnvolle) Einträge

#### **3.6.4.3 SM-Providerliste**

#### **Name des Providers Adresse: 1:D10 bis** 3:D10

Name des Providers in Klartext für die Benutzerführung beim Konfigurieren.

#### **Einwahlnummer des Netzanbieters** Adresse: 1:D11 **bis** 3:D11

Einwahlnummer zur SMSC (SMS-Zentrale) zum Versenden von Nachrichten. Wird keine Einwahlnummer eingetragen (default!), wird die vom Provider eingestellte Einwahlnummer der SIM-Karte verwendet.

#### **3.6.4.4 SM-Empfängerliste**

Es können bis zu fünf verschiedene Empfänger im Gerät gespeichert werden.

#### **Name des Empfängers Name des Empfängers Adresse: 1:D20 bis 5:D20**

Name des Empfängers in Klartext für die Benutzerführung beim Konfigurieren.

E-Mail-Adresse des Empfängers im Format: [name@host.xxx](mailto:name@host.xxx).

#### **Telefonnummer** Adresse: **1:D22 bis 5:D22**

Telefonnummer des Empfängers.

Außer den 10 Ziffern 0...9 können in der Rufnummer zur Steuerung der Modemfunktion beim Wählvorgang folgende Zeichen enthalten sein, die abhängig vom jeweiligen Modem beachtet werden müssen:

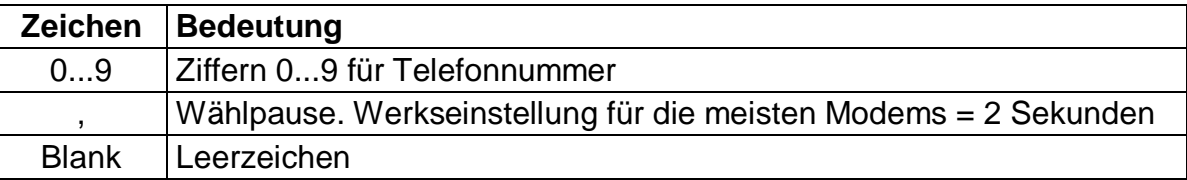

#### **E-Mail-Adresse** Adresse: **1:D23 bis 5:D23**

**Nachrichtenformat** Adresse: **1:D24 bis 5:D24** Festlegung, ob die Nachricht als Text oder in binärer Darstellung übertragen werden soll  $(0 = Text, 1 = Binär)$ . Bei "binärem" Format wird die SM für einen PC-Empfänger komprimiert versandt. Dieser Empfänger muss die SM dann wieder dekomprimieren.

#### **Trennzeichen SM** Adresse: **01:0D25 bis 05:0D25**

Zeichen zum Unterteilen einer Textnachricht in deren einzelne Felder. Zu beachten ist, dass dieses in "hexadezimal" eingegeben werden muss (Auszug aus der ASCII-Tabelle):

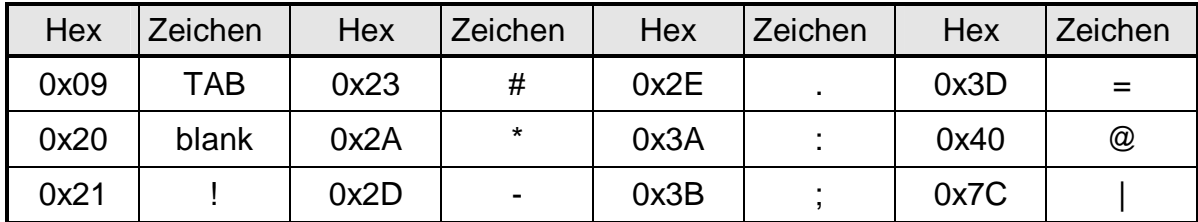

### **3.6.4.5 SM-Ereignisliste**

Es können bis zu zehn verschiedene auslösende Ereignisse im Gerät gespeichert werden, bei deren Eintreten eine Kurznachricht (SM) versandt wird. Zu jedem einzelnen Ereignis werden Empfänger, zu sendende Nachricht und Übertragungsweg definiert.

### **Ereignis zum Auslösen einer SM** Adresse: **01:0D00-10:0D00**

Um eine SM zu versenden, muss festgelegt werden, aufgrund welchen Ereignisses die SM verschickt werden soll. Beschreibung der Ereignisse: siehe Kapitel 3.3.12.

#### **SMS-Modus** Adresse: **01:D01-10:0D01**

Im DL210 ist es möglich, eine SM an bis zu zwei unterschiedliche Empfänger zu senden. Dies wird im "SMS-Modus" eingestellt:

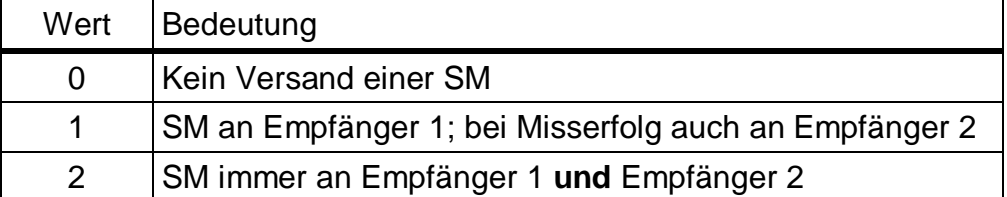

#### **Nachrichten-Definition (Layout) Adresse: 01:0D02-10:0D02**

Hier wird die Nummer der Nachrichten-Definition eingetragen, gemäß der die Nachricht bei Eintreten des o.g. Ereignisses gesendet werden soll.

Dies ist entweder eine Nummer von 1 bis 10 für "Benutzerdefinierte Nachrichten" (Seite 90) oder eine Nummer von 11 bis 15 für "Vordefinierte Nachrichten" (Seite 91)

#### **SM-Empfänger 1 Adresse: 01:0D04-10:0D04 Adresse: 01:0D04-10:0D04 SM-Empfänger 2** Adresse: **01:0D05-10:0D05**

Nummer des Eintrags in der SM-Empfängerliste. Damit werden Empfänger 1 und 2 festgelegt, an die eine SM gesendet werden soll.

#### **Übertragungsweg zu SM-Empfänger 1** Adresse: 01:0D06-10:0D06 **Übertragungsweg zu SM-Empfänger 2** Adresse: 01:0D07-10:0D07

Festlegung des Übertragungswegs der Nachricht zu dem jeweiligen Empfänger:

- 0 = direkt Der Empfänger erhält die Nachricht auf dem gleichen Weg auf dem sie verschickt wurde (per SMS).
- 1 = E-Mail Der Empfänger erhält die Nachricht als E-Mail. Voraussetzungen:
	- unter der Adresse 01..05:0D23 ist die E-Mail Adresse des Empfängers eingetragen (siehe Seite 92)
	- unter der Adresse 02:0739 ist die Telefonnummer des "SMS-to-E-Mail"-Gateways eingetragen. (sehe Seite 88)
- 2 = FAX Der Empfänger erhält die Nachricht als Fax. Voraussetzung:
	- unter der Adresse 02:073A ist die Telefonnummer des "SMS-to-Fax"-Gateways eingetragen. (siehe Seite 88)

#### **Verzögerungsbereich** Adresse: **01:0D0A-10:0D0A**

Um den Empfänger regelmäßiger Kurznachrichten innerhalb eines Geräteverbundes zu entlasten, ist es im DL210 möglich, das Versenden einer SM geräteabhängig zu verzögern. Der Verzögerungsbereich entspricht hierbei der maximal gewünschten Verzögerung in Minuten. Wird beispielsweise ein Verzögerungsbereich von 60 Minuten eingestellt, wird die Nachricht irgendwann innerhalb von 60 Minuten nach Eintritt des auslösenden Ereignisses gesendet. Die in der Nachricht versendeten Werte sind aber die zum Zeitpunkt des auslösenden Ereignisses gültigen Werte.

### **3.6.5 Standardausgabe-Datensätze für Prozessdaten ("Drei-Minuten-Werte")**

Prozessdaten können in kurzen Zyklen (z.B. 3 Minuten) synchron zwischengespeichert und über die Schnittstelle abgefragt werden. Zur Ausgabe dieser Datensätze wird der Modus "Datenauslesen" ("Data readout") in "Mode C" nach IEC 62056-21<sup>1</sup> verwendet.

Um sinnvolle Werte zu erhalten, ist das Zwischenspeichern der Prozessdaten zu aktivieren. Hierzu wird

- über die Schnittstelle der Wert "21" auf die Adresse "04:0157.0" geschrieben und

- der Messzyklus *MZyk* auf einen ganzzahligen Teiler von 3 Minuten eingestellt.

Durch diese Maßnahmen wird die Batterielebensdauer des DL210 geringfügig reduziert. Die erwartete Rest-Lebensdauer wird unter *Bat.R* (→ **Fehler! Verweisquelle konnte nicht gefunden werden.**) angezeigt.

#### **Ausgabe der Datensätze**

Die Datensätze werden beim Abruf mit den Adressen 1:1CD ... 15:1CD gekennzeichnet. (Zur Einstellung der Inhalte werden andere Adressen verwendet, s.u.)

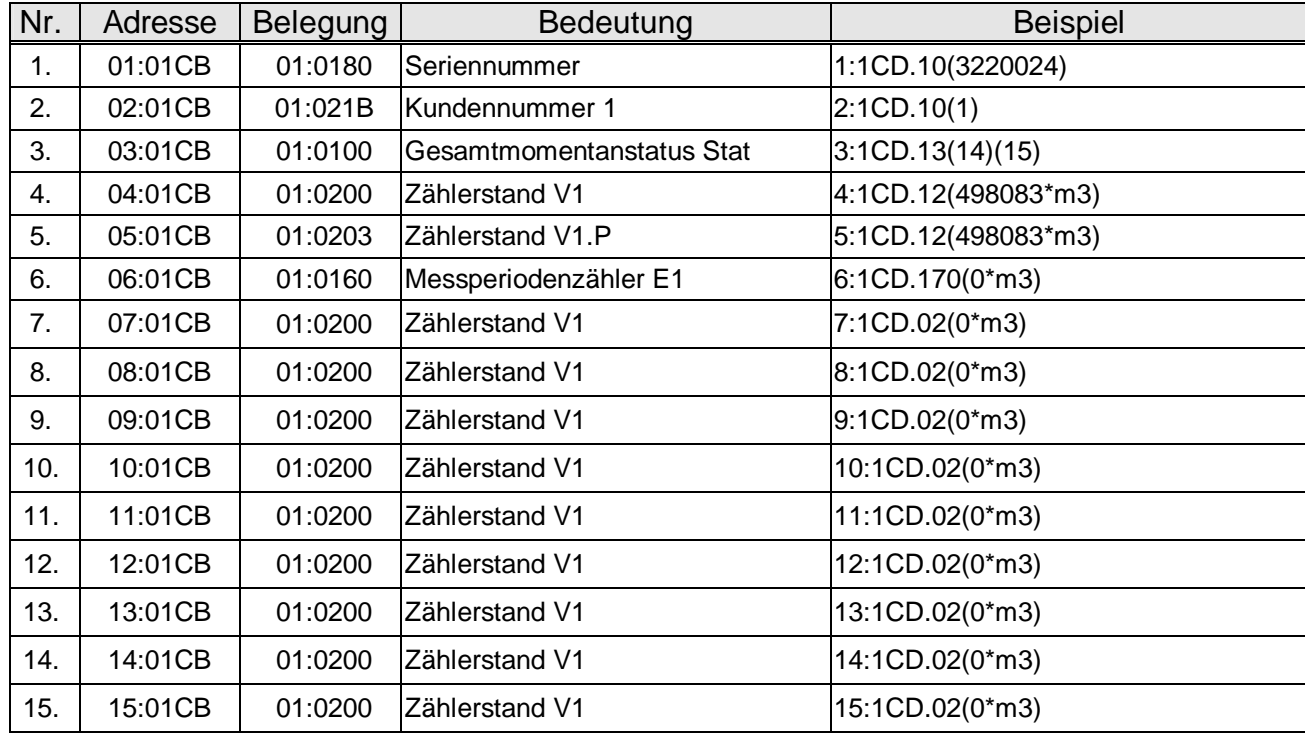

In Werkseinstellung werden folgende Daten ausgegeben:

#### **Einstellung der Datensatz-Inhalte**

Die Inhalte der Prozessdaten können Sie mit Hilfe der Parametriersoftware "WinPADS" frei einstellen. Zur Einstellung werden die Adressen 1:01CF ... 15:01CF verwendet.

#### **Archivierung der Datensätze**

Zur Nachverfolgung (z.B. bei nach Netzausfall) können die letzten 200 Prozessdatensätze in Archiv 15 gespeichert werden. Die Archivierung startet, nachdem das Zwischenspeichern der Prozessdaten aktiviert wurde (s.o.).

l

<sup>1</sup> IEC 62056-21: früher IEC 1107 bzw. EN 61107

# **3.7 Userliste**

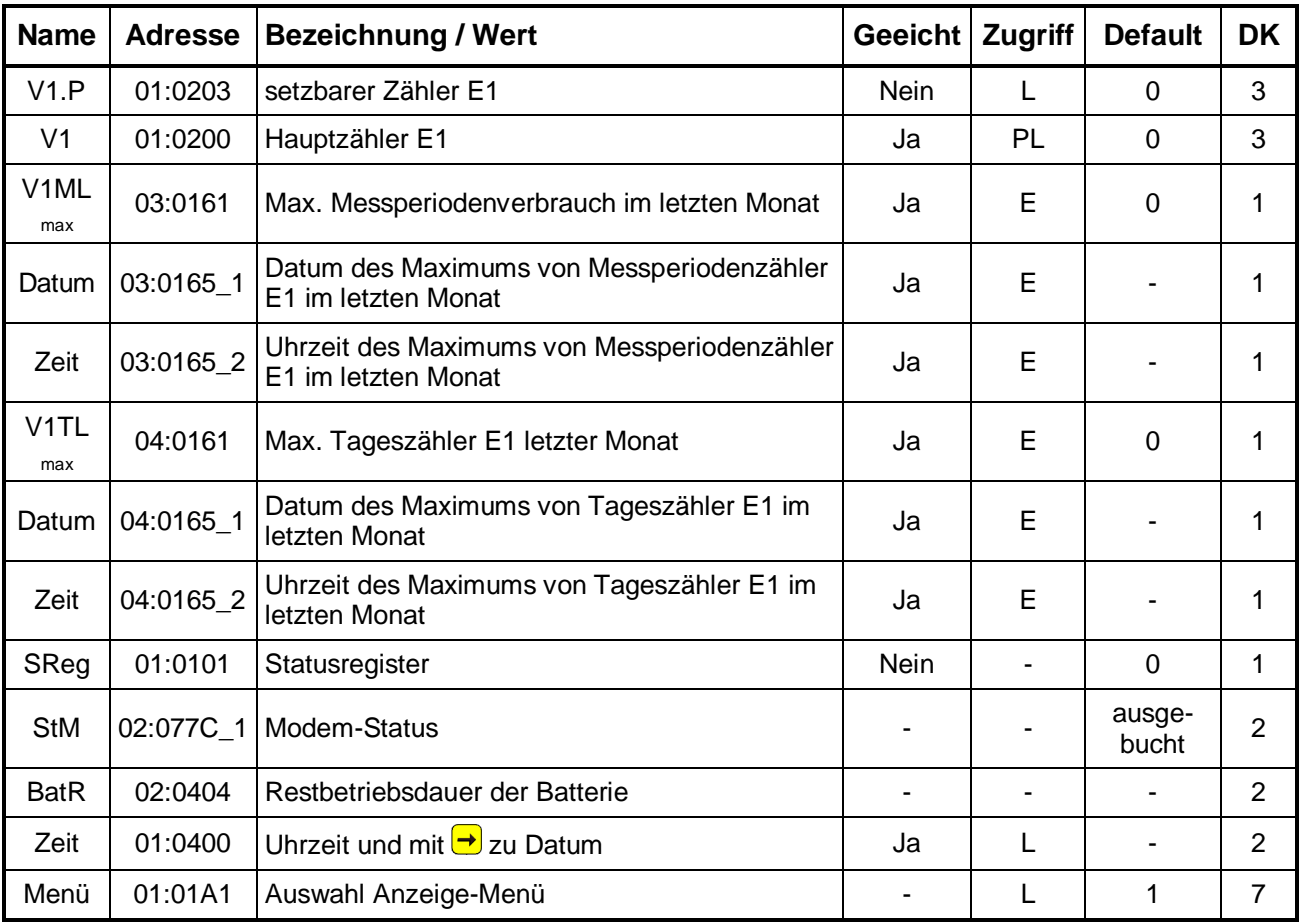

**DK** = Datenklasse (Beschreibung siehe Kap. 2.5.1, Seite 25)

**E/PL/L/K** = Der angezeigte Wert liegt unter: "E": Eichschloss "PL": PTB-Logbuch "L": Lieferantenschloss "K": Kundenschloss "-": Wert kann nicht geändert werden

Diese Liste ist mit Ausnahme des letzten Wertes anwenderspezifisch, d.h. der Anwender kann selbst einstellen, welche Werte in dieser Liste angezeigt werden. Werksseitig sind dies die o.g. Werte (Default), welche alle auch in einer anderen Liste angezeigt werden und in den entsprechenden Kapiteln beschrieben sind.

Die Einstellung der anzuzeigenden Werte erfolgt, indem mit der Parametriersoftware "WinPADS" – "Konfiguration", "Display" unter den Adressen "01:01C2" bis "12:01C2" die Adressen der anzuzeigenden Werte eingetragen werden.

Unter *Menü* kann die gesamte Anzeigestruktur des DL210 zwischen "vollständig" und "einfach" umgeschaltet werden:

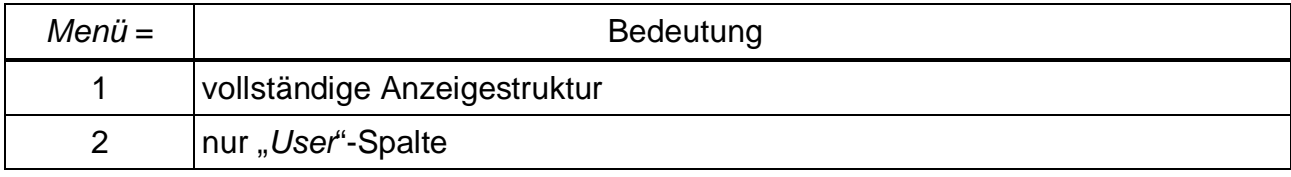

*Menü* = 1 entspricht der Standardeinstellung, die in dieser Anleitung beschrieben ist.

Bei Einstellung *Menü* = 2 wird die Anzeige auf die hier beschriebene Spalte "User" begrenzt. Alle anderen Spalten sind nicht aufrufbar.

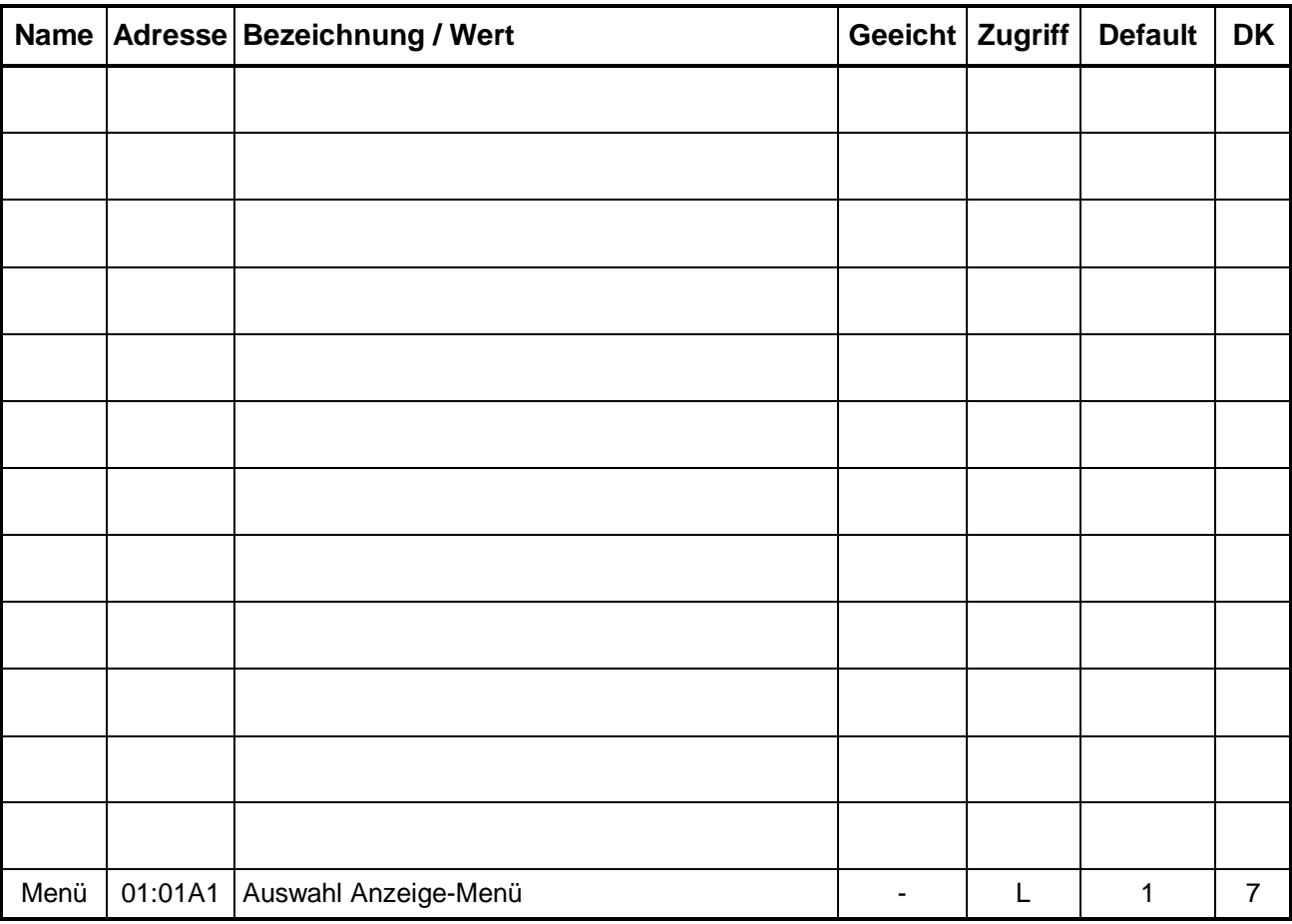

Tabelle zur Dokumentation der eigenen User-Liste Einträge:

# **4 Eichtechnische Inbetriebnahme**

# **4.1 Einstellung der Parameter vor Ort**

Für Eingang 1 muss der Modus (Zähl-, Melde- oder Encodereingang), der c<sub>P</sub>-Wert, die Messperiode, die Tagesgrenze und ggf. der Stand des Haupt- bzw. Setzbaren Zählers eingestellt werden.

F *Werte, die in den Listen mit Zugriffsberechtigung "E" gekennzeichnet sind, können nur geändert werden, nachdem durch Betätigung des Eich-Tasters im Gerät das Eichschloss geöffnet wurden (Symbol "P" blinkt in der Anzeige). Werte, die mit "PL" gekennzeichnet sind, können bei geöffneten Lieferantenschloss geändert werden, solange das PTB-Logbuch nicht voll ist. (siehe Kap. 3.3.1, Seite 57)*

# **4.2 Prüfung der eingestellten Werte**

Die Prüfung der eingestellten Parameter kann direkt am Gerät über die Tastatur (s. Kap. 2.4 "Aufbau der Listenstruktur") oder komfortabel über die Parametriersoftware WinPADS erfolgen. Die Software ist als Download über [www.Elster.com](http://www.Elster.com) im Bereich "Download", "Software-Download" kostenlos erhältlich; der Produktcode kann über die Elektronik-Hotline

(Tel.: 06134 / 605-123 oder unter [support@Elster.com\)](mailto:support@Elster.com) angefordert werden.

Im Auslegungs-Datenbuch werden die zugehörigen Parameter durch eine Adresse eindeutig beschrieben. Nicht direkt im Display des DL210 verfügbare Werte können in der Service-Liste unter dem "Anwenderspezifischen Wert" (s. Kap. 3.5) aufgerufen werden.

Die Richtigkeit der eingestellten Parameter erfolgt durch den Vergleich der Angaben im Auslegungs-Datenbuch mit den aufgerufenen Werten der Bedienliste (siehe Kapitel 3 "Funktionsbeschreibung") oder der Parametriersoftware WinPADS.

# **4.3 Eichtechnische Prüfung**

Ist eine eichtechnische Prüfung erforderlich, wird dies anhand der **PTB-Prüfregel, Band 22** gemäß dem Beispiel in Kapitel 4.2.2.3 für die Impulserfassung, sowie gemäß Kapitel 4.2.1.2 für die Maximumerfassung durchgeführt.

Weitere Hinweise und Informationen zur eichtechnischen Prüfung (z.B. Prüfung der Ganggenauigkeit der Uhr) sind in den bei den Eichdirektionen hinterlegten Unterlagen (Anlage zum Zulassungsschein, Kap. 2.6, Nr.2, Kapitel 17) zu finden.

# **4.4 Verplombung**

#### 1. **Eichschloss schließen und sichern**

Sind alle eichtechnisch relevanten Werte geändert, wird das Eichschloss durch Betätigung des Tasters oder über die Bedienung am DL210 ("St.ES" in der "Service"-Liste) geschlossen *(Symbol "P" erlischt)* und die Öffnung mit einer Klebemarke plombiert.

#### 2. **Eingänge sichern**

Bei Einsatz im eichtechnischen Verkehr für Abrechnungszwecke müssen die benötigten Eingänge durch Eich-Abdeckkappen gegen unbefugte Manipulation gesichert werden. Die Plombierung erfolgt über eine Klebemarke auf der entsprechenden Abdeckkappe (**Plombenplan - siehe Kapitel 4.5**)!

F *Die Verbindung Messgerät und Zusatzeinrichtung sollte von der Amtsperson verplombt werden, aber in der PTB Prüfregel Band 22 5.2 Absatz 5.2.3 Seite 29 steht: "ist eine solche anwesend erfolgt dies mit amtlichen Stempeln andernfalls genügt dazu auch eine Benutzersicherung!" Dies ist aber vorher mit den zuständigen Eichbehörden abzustimmen!* 

#### 3. **Gehäuse verschließen**

Gehäuse komplett schließen, mit vier Schrauben sichern und die Abdeckstreifen der Befestigungsbohrungen montieren.

- F *Achten Sie darauf, dass keine Kabel gequetscht werden!*
- F *Achten Sie darauf, dass die Schrauben sicher angezogen werden, damit keine Feuchtigkeit in den DL210 eindringen kann.*

# **4.5 Plombenplan**

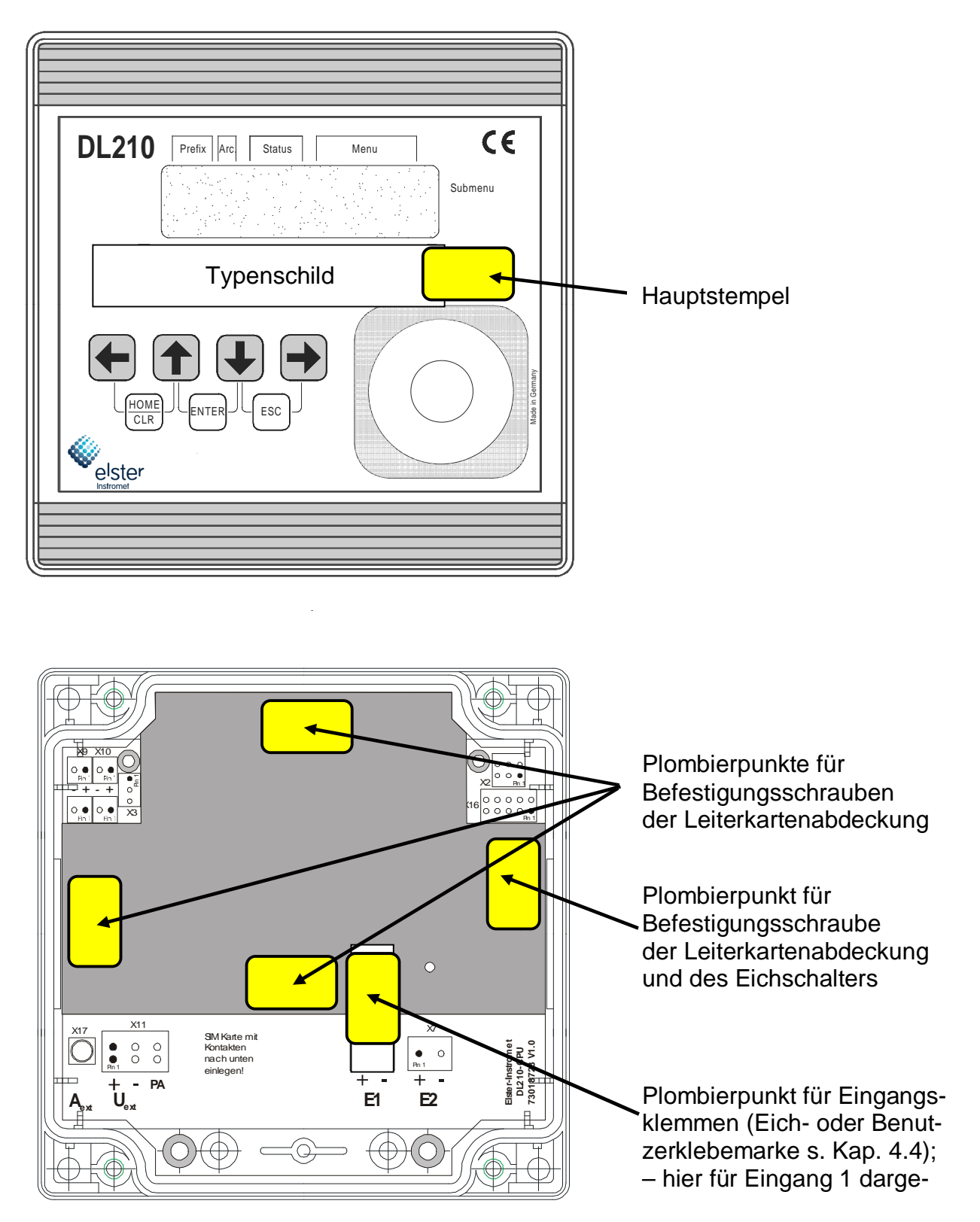

# **4.6 Nacheichung DL210**

Bei Einsatz des DL210 im eichpflichtigen Bereich sind die Nacheichfristen zu beachten.

Laut der **Eichordnung – Allgemeine Vorschriften**, Ausgabe 2000 sind diese Nacheichfristen im Anhang B (Besondere Eichgültigkeitsdauer der Eichung) unter folgender Ordnungsnummer angegeben:

7.11 Zusatzeinrichtungen für Gasmessgeräte mit Ausnahme der Gebergeräte und der Schalteinrichtungen

In der **PTB-Prüfregel, Band 22** sind die Abläufe der Prüfung von Elektronischen Zusatzeinrichtungen zur Bildung neuer Messwerte für Gas, Wasser und Wärme beschrieben.

Im letzten Absatz des Kapitels 4.2 (Messtechnische Prüfung) im Band 22 ist eine vollständige Prüfung nur erforderlich, wenn amtliche Stempelstellen verletzt worden sind.

Ansonsten ist es ausreichend:

- die **Richtigkeit der internen Zeitmessung** anhand Kap. 4.2.2 (Geräte mit internem Quarz-Zeitgeber) bzw. Kapitel 4.2.2.1 (Prüfung der Zeitbasis) festzustellen
- die **Steuerfunktionen** gemäß 4.2.1.4 zu prüfen (Anmerkung: dies trifft hier aber nicht zu, da im Kapitel 4.2.1 Prüfungen für Geräte **ohne** interne Quarz-Zeitbasis beschrieben werden).

# **Teil 2**

# **Beschreibung der Inbetriebnahme**

# **5 Installation**

Der DL210 ist normalerweise zur Installation an einer Wand vorgesehen. Nach Abnahme der beiden Abdeckstreifen und Öffnen des Gehäusedeckels sind die Bohrungen zur Wandmontage zugänglich.

Die Bohrmaße sind in der nebenstehenden Abbildung ersichtlich.

Die Installation und Prüfung kann ohne Beisein eines Eichbeamten erfolgen, da alle relevanten Bereiche durch Klebemarken gesichert sind!

Bei Verwendung als eichtechnisches Tarifgerät ist aber eine Prüfung der programmierten Werte und meist die Abnahme der Messstelle durch eine Eichbehörde erforderlich!

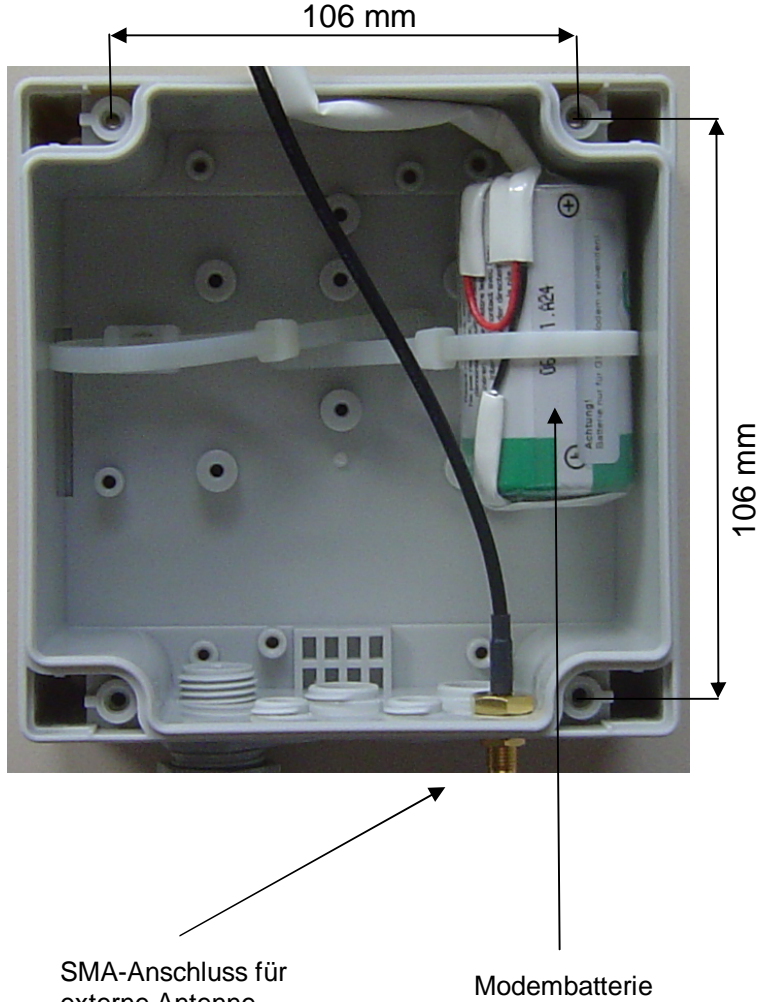

externe Antenne

# **5.1 Montageoptionen**

Außerdem sind zur Montage des DL210 folgende Optionen erhältlich:

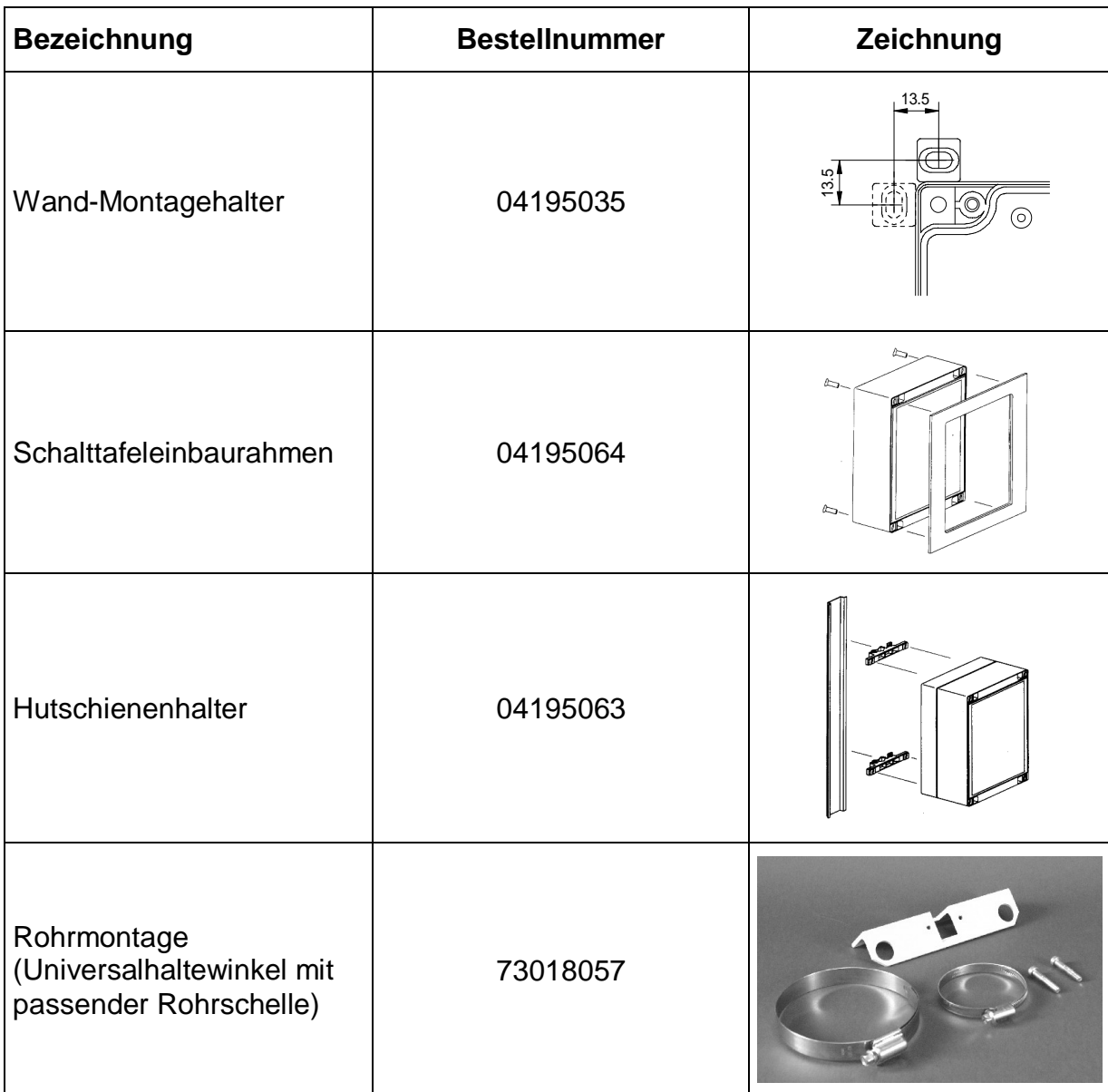

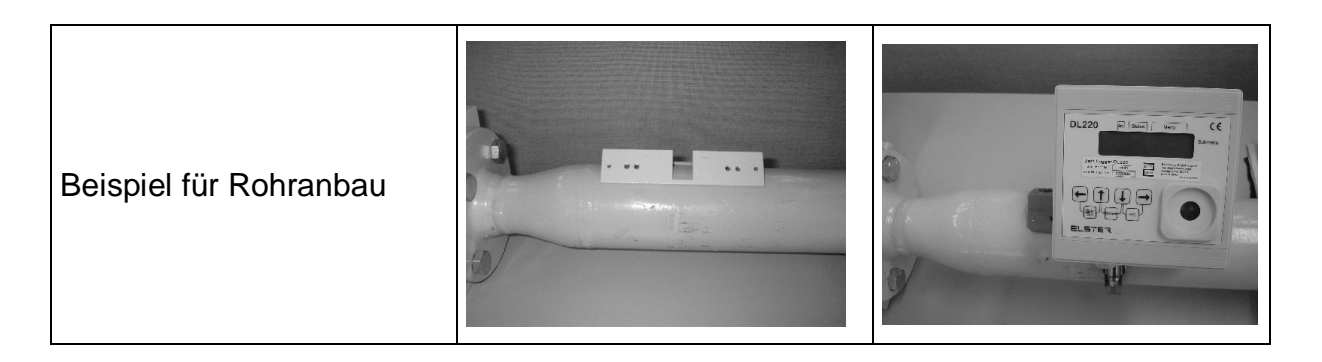

# **5.2 Antennenoptionen**

### **5.2.1 Standard: interne Antenne**

Der DL210 besitzt eine integrierte Antenne welche für die meisten Anwendungsfälle ausreicht. Sollte vor Ort festgestellt werden dass die Empfangsverhältnisse zu schlecht sind, kann ein Anschluss für eine externe Antenne leicht nachgerüstet werden.

#### F *Achtung: Durch den Anschluss einer externen Antenne an der R-MCX-Buchse auf der Platine wird die interne Antenne automatisch deaktiviert!*

### **5.2.2 Option: SMA-Antennenanschluss**

Der Anschluss einer externen Antenne erfolgt über eine bei den Kabelverschraubungen vorgesehene SMA-Anschlussbuchse. Wurde der DL210 mit Option "externer Antennenanschluss" bestellt ist diese bereits ab Werk montiert, anderenfalls kann sie leicht nachgerüstet werden. An diesem Anschluss kann jede handelsübliche GSM-Antenne mit SMA-Stecker (m) angeschlossen werden.

• SMA-Anschluss für ext. Antenne (Best.-Nr.: 730 19 426)

### **5.2.3 Option: externe Antenne**

An den DL210 kann unter Verwendung des SMA-Anschlusses jede beliebige GSM-Antenne mit SMA-Stecker (m) angeschlossen werden. Zur Zeit der Drucklegung ist folgende Antenne durch Elster lieferbar:

- GSM-Antenne, SMA, 2dB Gewinn, 5m Kabel (Best.-Nr.: 730 19 581)
- GSM-Antenne, SMA, 2dB Gewinn, 10m Kabel (Best.-Nr.: 730 19 582)

# **5.3 Ablauf der Installation**

F *Die Installation, sowie eine Änderung darf nur von entsprechend fachkundigem Personal durchgeführt werden! Beachten Sie daher unbedingt die Sicherheitshinweise im Vorwort!* 

#### **5.3.1 Gerätemontage**

#### 1. **Montage Kabelverschraubungen**

Ggf. Montage aller zusätzlichen Kabelverschraubungen im Bodenteil.

#### 2. **Montage des Bodenteils**

Montage des Bodenteils an der Wand ggf. mit den Außenbefestigungsfüßen (Deckel mit der Elektronik kann zunächst zur Seite gelegt werden). Verwendung von korrosionsgeschützten Schrauben, damit Gerät ggf. später wieder demontiert werden kann!

- 3. **Leitungseinführung Eingänge** Einführen der Leitungen für die Eingänge durch eine der unteren Kabelverschraubungen in das Gehäuse (**Kabellänge im DL210: ca. 15 cm**).
- 4. **Leitungseinführung bei externer Spannungsversorgung** Einführen der Leitung der Spannungsversorgung über die linke untere Verschraubung (**Kabellänge im DL210: ca. 15 cm**).

#### 5. **Antenne für GSM-Modem**

Der DL210 wird standardmäßig mit einer integrierten GSM-Antenne ausgeliefert. Ist der Anschluss einer externen GSM Antenne erforderlich muss zunächst der Anschluss für die externe Antenne montiert werden (SMA-Einbaubuchse, Best.–Nr. 73019426). An diesem wird dann die externe Antenne angeschlossen.

#### 6. **Montage des GSM-Antennengehäuses**

Bei Verwendung des externen Antennengehäuses sollte dieses zunächst nur provisorisch befestigt werden, damit bei der Inbetriebnahme der optimale Punkt der Positionierung gefunden werden kann.

Die endgültige Befestigung erfolgt dann über 4 Bohrungen an der Wand (Maße: s. Kap.5.2 ).

#### 7. **Einbau der Innenscharniere (Montagehilfe)**

Als Montagehilfe können die mitgelieferten Innenscharniere eingebaut werden. Sie werden zwischen Bodenteil und Deckel mit zwei Schrauben festgeklemmt. Sie dienen nur als "Montagehilfe", sind aber nicht mechanisch beanspruchbar.

#### 8. **SIM-Karte einbauen**

SIM-Karte mit Freigabe für Datenübertragung im SIM-Kartenhalter einstecken. Es kann eine Karte mit PIN-Abfrage verwendet werden.

- F *Die Karte muss mit den Kontakten nach unten eingeschoben werden. Die Kontakte nicht mit den Fingern berühren.*
- F *Vor Einbau der SIM-Karte ist sicherzustellen, dass keine Modembatterie an X12 und X13 angeschlossenen ist und die externe Spannungsversorgung ausgeschaltet ist!*

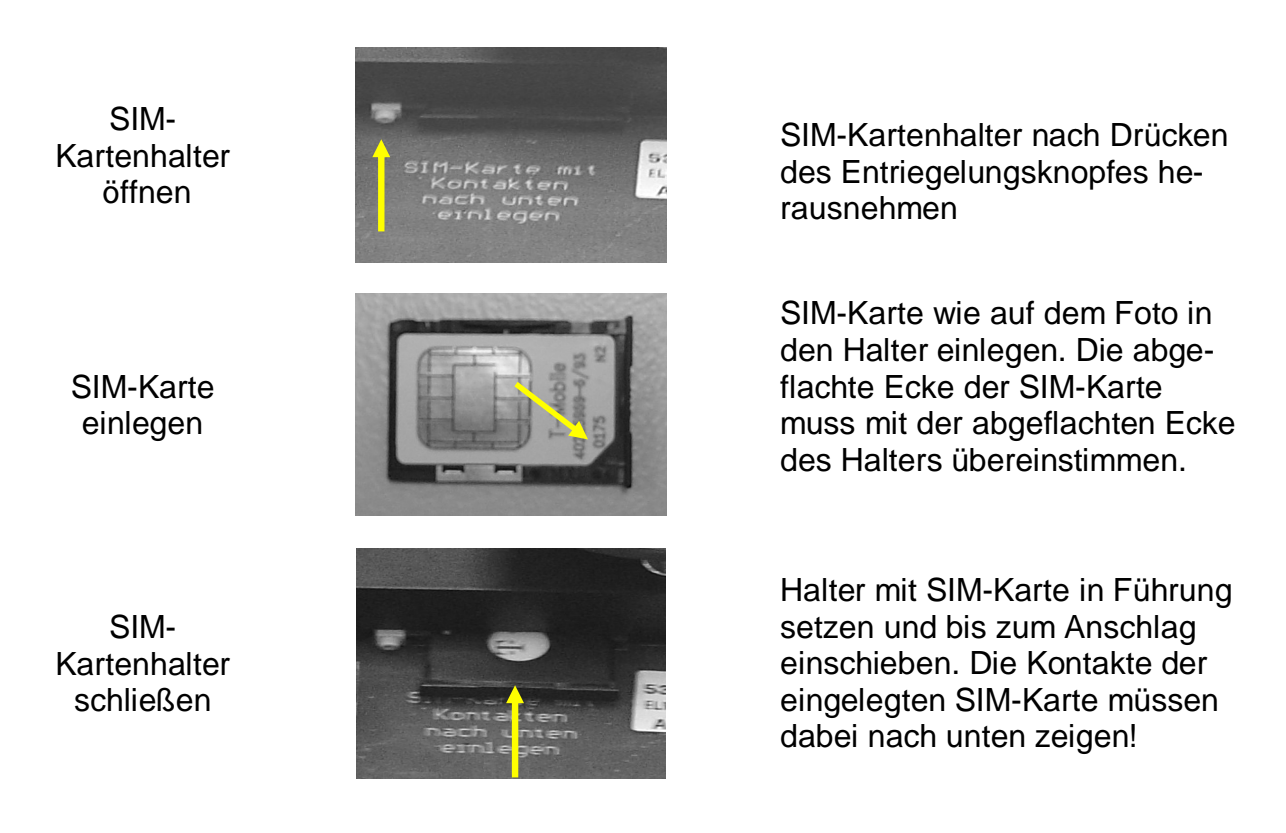

#### 9. **Alle Kabel an Leiterkarte anschließen**  Die Eingangs- und Versorgungsspannungsleitungen an den Klemmen mit Hilfe von Aderendhülsen montieren (siehe 5.3.2).

F *Achten Sie beim Anschluss auf die richtige Polung, diese ist auf der Platine aufgedruckt!* 

#### 10. **Anschluss Modembatterien**

Die Modembatterie wird nach Einlegen der SIM-Karte an X12 angeschlossen. Wird eine zweite Modembatterie verwendet, so ist diese an X13 anzuschließen. Bei der Verwendung von 2 Batterien unbedingt auf gleichen Typ und Charge (Aufkleber: BMZ Woche / Jahr) achten und nur beide Batterien gleichzeitig wechseln.

#### 11. **Komponenten prüfen**

- Prüfen, ob alle Anschlüsse richtig vorgenommen wurden und die Anschlusskabel zugentlastet sind.
- Ist die SIM-Karte richtig eingelegt?
- Bei Verwendung einer externen Antenne: Sitzt der Antennenstecker fest auf dem Anschluss?
- Sind die Batterien richtig angeschlossen?
- 12. **Deckel mit zwei Befestigungsschrauben am Bodenteil fixieren.**
- F *Achten Sie darauf, dass keine Kabel durch die Montage des Deckels gequetscht werden !!!*
- F *Achten Sie darauf, dass die Schrauben sicher angezogen werden, damit keine Feuchtigkeit in den DL210 eindringen kann.*
# **5.3.2 Klemmenplan**

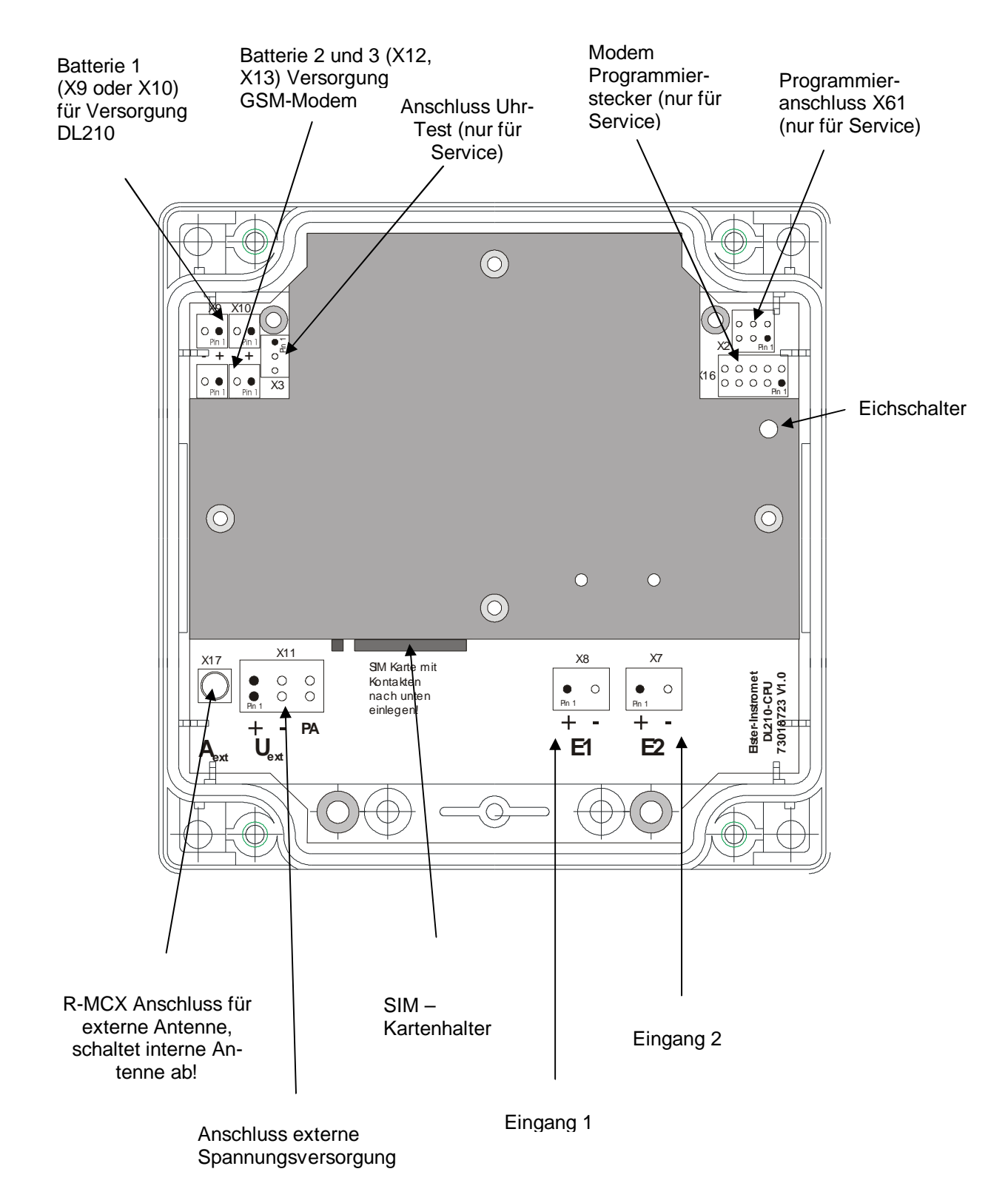

# **5.3.3 Leitungsanschluss an Impulsgeber oder Encoder**

- 1. Der DL210 hat sehr hochohmige Eingänge, deshalb wird empfohlen den auf der CPU-Platine befindlichen PA-Anschluss an "Potential Erde" ("PA" / "PE") anzuschließen.
- 2. Dies gilt besonders bei Anschluss einer externen Stromversorgung.
- 3. Bei Verwendung des internen Netzteils erfolgt der Ausgleich mit dem Potential "Erde" automatisch durch korrekten Anschluss der Versorgungsleitung ("PE").
- 4. Es sollten abgeschirmte Kabel für den Anschluss der Eingänge verwendet werden.
- 5. Alternativ ist der Anschluss des PA an "Potential Erde" bei Verwendung von ungeschirmtem Kabel und externer Versorgung zwingend erforderlich.
- 6. Die Polaritätsangaben an den Klemmen des angeschlossenen Gerätes (z.B. am Impulsgeber, Encoderzählwerk) müssen beachtet werden!

### **5.3.3.1 Anschluss mit 2 adriger, abgeschirmter Leitung, Variante 1**

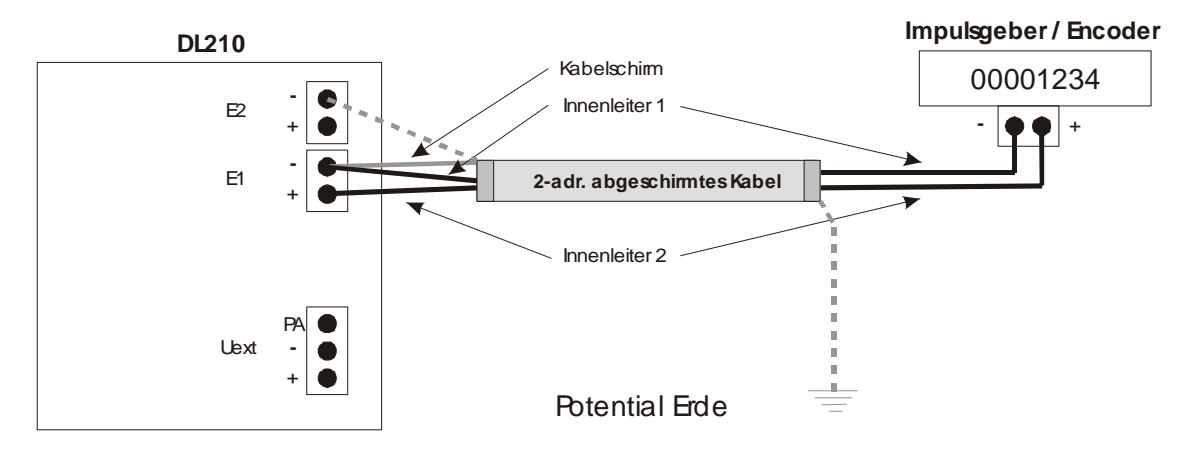

Bild 1

### **Anschlussbeschreibung zu Bild 1:**

- *Innenleiter 1 an "–" Anschluss des DL210*
- *Innenleiter 2 an "+" Anschluss des DL210*
- *Kabelschirm an "–" Anschluss von Eingang 1 oder Eingang 2 des DL210*
- *Innenleiter 1 an "–" Anschluss des Impulsgebers / Encoders*
- *Innenleiter 2 an "+" Anschluss des Impulsgebers / Encoders*
- *Entweder den Kabelschirm auf Seiten des Impulsgebers / Encoders nicht auflegen oder an Potential Erde anschließen*
- F *Achtung: Ein einseitiges Auflegen des Kabelschirms auf Seiten des Impulsgebers / Encoders an Potential Erde ist nicht ausreichend! Der Kabelschirm muss an einem "–" Anschluss einer Eingangsklemme oder der PA-Klemme des DL210 angeschlossen werden (siehe Variante 2).*

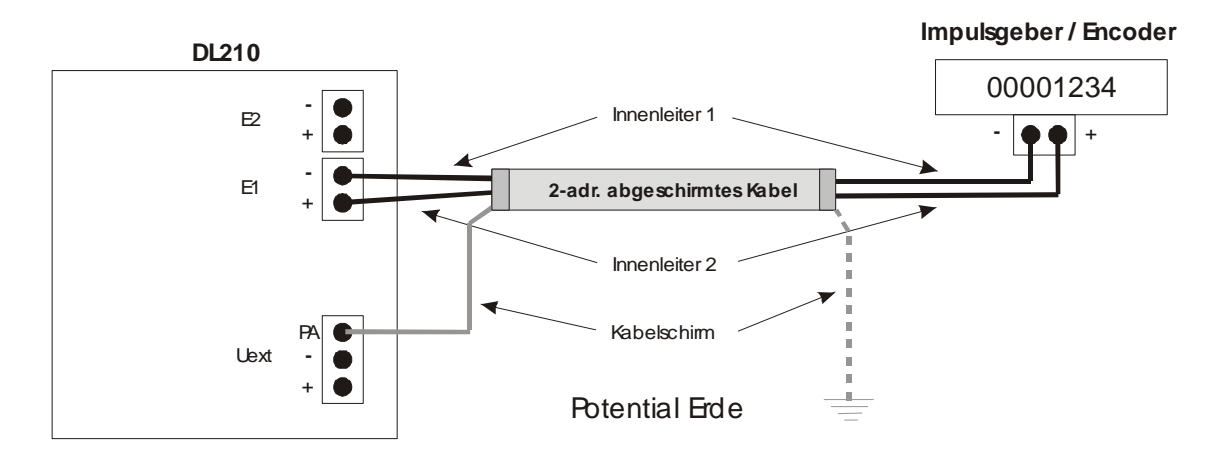

# **5.3.3.2 Anschluss mit 2 adriger, abgeschirmter Leitung, Variante 2**

Bild 2

### **Anschlussbeschreibung zu Bild 2:**

- *Innenleiter* 1 an "-" Anschluss des DL210
- *Innenleiter 2 an "+" Anschluss des DL210*
- *Kabelschirm an "PA" Anschluss des DL210*
- *Innenleiter 1 an "–" Anschluss des Impulsgebers / Encoders*
- *Innenleiter 2 an "+" Anschluss des Impulsgebers / Encoders*
- *Entweder den Kabelschirm auf Seiten des Impulsgebers / Encoders nicht auflegen oder an Potential Erde anschließen*
- F *Achtung: Ein einseitiges Auflegen des Kabelschirms auf Seiten des Impulsgebers / Encoders an Potential Erde ist nicht ausreichend! Der Kabelschirm muss an einem "–" Anschluss einer Eingangsklemme (siehe Variante 1) oder der PA-Klemme des DL210 angeschlossen werden.*

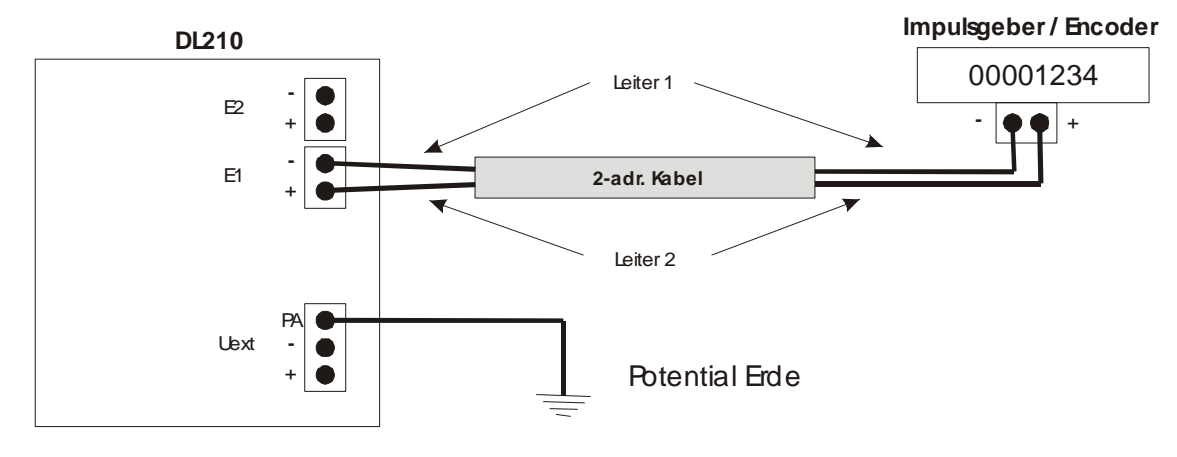

# **5.3.3.3 Anschluss mit 2 adriger, ungeschirmter Leitung**

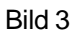

Anschlussbeschreibung zu Bild 3:

- *Leiter 1 an "–" Anschluss des DL210*
- *Leiter 2 an "+" Anschluss des DL210*
- *Leiter 1 an "–" Anschluss des Impulsgebers / Encoders*
- *Leiter 2 an "+" Anschluss des Impulsgebers / Encoders*
- *PA Anschluss des DL210 an "Potential Erde" zwingend erforderlich!*
- F *Hinweis: Diese Anschlussvariante gilt auch für die Verwendung von abgeschirmtem Kabel wenn der Schirm nur einseitig auf Seiten des Impulsgebers / Encoders an Potential Erde aufgelegt ist!*

# **5.3.4 Einstellung: Impuls- oder Encoderbetrieb**

An den Eingang 1 des DL210 können sowohl ein Impulszählwerk als auch verschiedene Encoder – Zählwerke angeschlossen werden.

### **5.3.4.1 Impulszählwerk**

Ist am Eingang 1 ein Impulszählwerk angeschlossen, muss folgende Einstellung in der Liste von Eingang 1 vorgenommen werden: **Md.E1=1** (Werkseinstellung). Der nötige Cp-Wert des angeschlossenen Impulszählwerkes wird unter **Cp.E1** eingegeben.

# **5.3.4.2 Namur-Encoder**

Ist am Eingang 1 ein Encoderzählwerk mit NAMUR Protokoll angeschlossen muss folgende Einstellung in der Liste von Eingang 1 vorgenommen werden: **Md.E1=5**. Der Cp-Wert des angeschlossenen Encoders wird automatisch gesetzt und dient nur zur Information.

# **5.3.4.3 SCR-Encoder mit EDIS 95 Protokoll**

Ist am Eingang 1 ein Encoderzählwerk mit EDIS 95 Protokoll angeschlossen muss folgende Einstellung in der Liste von Eingang 1 vorgenommen werden: **Md.E1=7**. Der Cp-Wert des angeschlossenen Encoders wird, wenn er größer "1" ist, automatisch gesetzt. Anderenfalls wird er auf den Wert "1" gesetzt.

# **5.3.4.4 SCR-Encoder mit OBIS 05 Protokoll**

Ist am Eingang 1 ein Encoderzählwerk mit OBIS 05 Protokoll angeschlossen muss folgende Einstellung in der Liste von Eingang 1 vorgenommen werden: **Md.E1=8**. Der Cp-Wert des angeschlossenen Encoders wird, wenn er größer "1" ist, automatisch gesetzt. Anderenfalls wird er auf den Wert "1" gesetzt.

### **5.3.4.5 Unbekanntes Zählwerk**

Ist am Eingang 1 ein unbekanntes Zählwerk angeschlossen (Encoder- oder Impulszählwerk) kann folgende Einstellung in der Liste von Eingang 1 vorgenommen werden: **Md.E1=99**. Diese Einstellung startet die automatische Zählwerkserkennung. Wurde ein Encoderzählwerk erkannt wird der Eingangsmodus automatisch auf das richtige Protokoll gestellt und der Cp-Wert angepasst (siehe oben). Konnte kein Encoderzählwerk identifiziert werden wird der Eingangsmodus auf "Impulszählwerk" gestellt. In diesem Fall muss der Cp-Wert manuell eingestellt werden.

# **5.3.5 Zählwerke in den Archiven bei Encoder-Betrieb**

Wird der DL210 mit Encoder betrieben, wird empfohlen, in dem Messperioden-, Tagesund Monatsarchiv für Eingang 1 anstelle des Setzbaren Zählers V1.P der Original-Zählerstand Vo einzustellen. Damit besteht die Möglichkeit, einen Rückwärtslauf der Anlage festzustellen, da der Encoder auch rückwärts laufen kann; der V1 aber immer nur in Vorwärtsrichtung zählt.

Die Einstellung der gewünschten Zählwerke erfolgt komfortabel mit der WinPADS für DL200 – Serie. Die Änderung der Zählwerke in den Archiven ist nur bei geöffnetem Eichschloss möglich!

Achtung: das Rückwärtslaufen des Zählers muss ggf. von der Auswertesoftware erkannt und entsprechend berücksichtigt werden.

# **5.3.6 Einstellung Modembetrieb**

### **1. Programmierung der SIM-PIN**

Die Eingabe der Pin zur Freischaltung der SIM-Karte erfolgt in der Schnittstellenliste. Nach Verzweigen in den Eingabemodus durch Betätigen von "Enter" wird die erste Ziffer der Pin durch Betätigen von  $\uparrow$  oder  $\downarrow$  eingegeben (linksbündige Eingabe). Anschließend wird mit  $\rightarrow$  zur Eingabe der nächsten Ziffer gewechselt. Auf diese Weise können Zahlenkombinationen mit bis zu acht Stellen eingegeben werden. Ist die einzugebende Pin kürzer (i.d.R. 4-stellig) wird der Eingabemodus nach Setzen der letzten Stelle mit "Enter" verlassen.

### **2. Einstellung der Zeitfenster**

**Ab Werk werden die Anrufannahmefenster 1 und 2 (für Batteriebetrieb) ausgeschaltet, um die Modembatterie nicht unnötig zu belasten. Bei der Inbetriebnahme muss das gewünschte Fenster über die Parametriersoftware WinPADS eingestellt werden.** 

Um eine lange Batterielebensdauer zu gewährleisten, ist das GSM-Modem nur innerhalb des parametrierten Zeitfensters kommunikationsbereit. Es stehen vier voneinander unabhängige Zeitfenster zur Verfügung. Zeitfenster 1 und 2 sind nur im Batteriebetrieb gültig, Zeitfenster 3 und 4 werden nur bei externer Versorgungsspannung aktiv. Die Einstellung mittels der Tastatur ist in Kapitel 3.6.1 beschrieben. Komfortabler ist es jedoch, sie über die WinPADS für DL-Serie vorzunehmen. Generell ist darauf zu achten die Kommunikationszeitfenster 1 und 2 möglichst klein zu halten, da die Modembatterielebensdauer von Häufigkeit und Dauer der eingestellten Zeitfenster stark beeinflusst wird (siehe Kapitel 0).

### F *Eine Umstellung der Zeitfensterperiode auf täglich, wöchentlich oder monatlich kann nur über das Programm WinPADS200-DL erfolgen. Voreingestellt ist monatlich.*

### **3. Einstellung der Parameter für SMS (Nachrichten)**

Der DL210 bietet die Möglichkeit diverse Ereignisse zu programmieren, welche unabhängig von den eingestellten Zeitfenstern zum Versenden einer SMS führen (siehe Kapitel 3.6.4). Auch in diesem Fall gilt, je häufiger eine solche Nachricht gesandt wird, desto niedriger ist die Lebensdauer der Modembatterie. Im Batteriebetrieb sollte diese Funktion daher in erster Linie für Alarmmeldungen genutzt werden.

# **5.3.7 Einstellung der kundenspezifischen Parameter**

### 1. **Inbetriebnahme**

Über die WinPADS-Software kann eine komfortable Einstellung aller Parameter durchgeführt werden. Per Tastatur können jedoch auch die wichtigsten Werte angepasst werden. Einzige größere Ausnahme sind die Definitionen zum Senden der Kurznachrichten, da diese recht komplex sind. Dies erfolgt ausschließlich über die WinPADS-Software.

- F *Werte unter Eichrecht können nicht ohne entspr. Befugnis geändert werden. Dies kann nur bei geöffnetem Eichschloss erfolgen (s.u.).*
- F *Bei Einsatz der Elster Auswertesoftware WinVIEW sind unbedingt bestimmte Werte einzustellen. Siehe dazu Kapitel: 5.3.9 !*

# **5.3.8 Funktionsprüfung**

### **1. Funktionstests**

Durch Tastenbetätigung wird die LCD eingeschaltet und es können die Eingänge geprüft werden (siehe Kapitel 2 - Bedienung).

### **2. Einstellen der Uhrzeit**

Mittels WinPADS200-DL oder der Tastatur die Uhrzeit des Gerätes stellen.

### **3. Prüfung Zählung**

Bei angeschlossenem Zähler mit Impulsausgang muss die Impulsübertragung vom Zähler zum DL210 auf Funktion geprüft werden. Ist ein Encoderzählwerk angeschlossen, so muss die korrekte Übertragung des Encoderzählwerkstands überprüft werden. Die technischen Daten des angeschlossenen Encoders können, soweit dieser sie bereitstellt, im Untermenü "Encoderdaten" von Eingang 1 überprüft werden.

### **4. Prüfung GSM-Empfang / Netzbetreiber**

Unter "Schnittstelle" – "GSM.N" die Tastenkombination "ENTER" drücken. Nach erfolgreichem Einbuchen wird der Name des Netzbetreibers angezeigt.

### **5. Prüfung Verbindungsaufbau**

Das Test-Anrufannahmezeitfenster durch Eingabe eines Wertes (z.B. 10 Minuten) öffnen (siehe Kapitel 2 - Bedienung). Über die WinPADS mit angeschlossenem Modem eine Verbindung aufbauen.

### F *Sicherstellen, dass während des Versuches eine Verbindung aufzubauen die Anzeige der Restlaufzeit des Testzeitfensters nicht "0" ist !*

# **5.3.9 Einstellung zur Anbindung an die Auswertesoftware WinVIEW**

Zur korrekten Anbindung an die Elster Auswertesoftware WinVIEW müssen einige Einstellungen vorgenommen werden. Diese können per Tastatur am DL210, mittels AS-200 oder über die WinPADS-Software eingestellt werden:

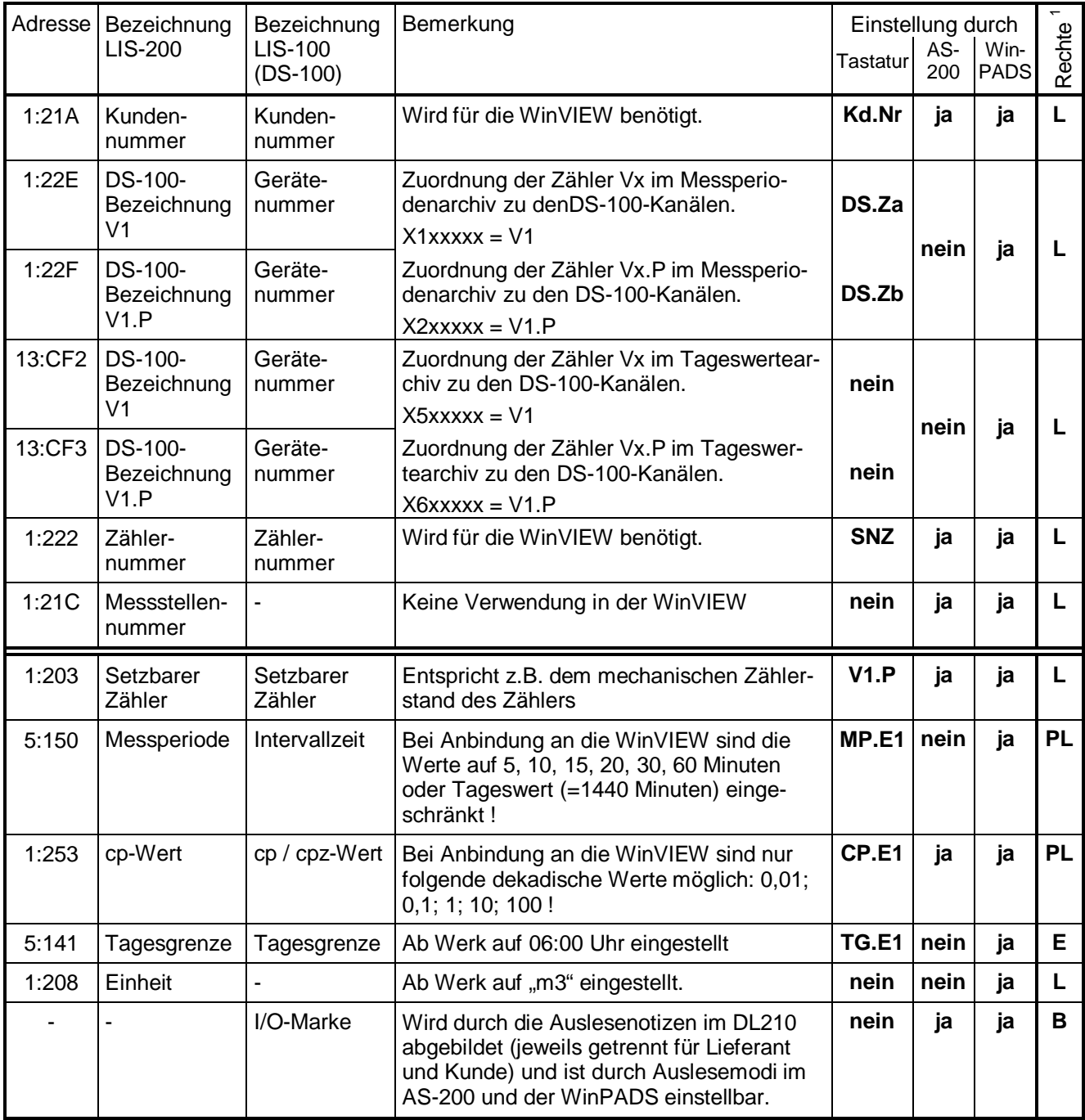

 $\overline{a}$ 

<sup>&</sup>lt;sup>1</sup> Wert liegt unter: E = Eichschloss; PL=PTB-Logbuch; L = Lieferantenschloss; B = Lieferanten- oder Kundenschloss

# **5.4 Wartung**

Der DL210 arbeitet bis auf den Batteriewechsel weitgehend wartungsfrei. Zu beachten sind ggf. die Nacheichfristen wenn der DL210 im eichpflichtigen Bereich eingesetzt wird.

Zur ggf. nötigen Reinigung des Gehäuses keine aggressiven Reinigungsmittel (wie z.B. Azeton, Benzin o.ä.) verwenden, da diese das Gehäuse angreifen könnten. Ein feuchter Lappen mit Seifenlauge o.ä. ist vollkommen ausreichend!

# **5.4.1 Batteriewechsel (Basisgerät)**

Während des Betriebes muss von Zeit zu Zeit geprüft werden, ob die Batterie ausgetauscht werden muss. Dazu ist im DL210 unter der Liste "Service" eine Anzeige der Restbetriebsdauer der Batterie in Monaten vorgesehen.

- F *Bei dem spezifizierten Standard-Betriebsfall (s. Kapitel: B-2) ist ein Betrieb noch solange möglich, wie in der Anzeige dargestellt wird. Durch häufigere Messung, Auslesen der Werte und aktivem Display sinkt die Restbetriebsdauer natürlich entsprechend schneller!*
- F *Der Austausch der Batterie kann ohne Beisein des Eichbeamten erfolgen, da das Gehäuse selbst nicht plombiert ist!*
- F *Durch unvorsichtige Vorgehensweise können Messwerte (z.B. alle Lastprofile!) verloren gehen. Alle eingestellten Parameter, sowie einmal täglich Datum, Uhrzeit und Zählerstände werden zusätzlich in einem EEPROM gespeichert, so dass auch nach einem Spannungsausfall diese Werte nicht komplett verloren gehen.*
- F *Der Austausch sollte generell nur durch den Service von Elster bzw. speziell ausgebildetes Personal durchgeführt werden!*

# **5.4.1.1 Durchführung**

- F Damit keine Daten verloren gehen, muss unter "Service" "Backup" (SICH, Adres*se: 1:131) ein manuelles Backup durchgeführt werden. Dadurch werden Datum, Uhrzeit, sowie alle Zählerstände in einem nicht flüchtigen Speicher gesichert.*
- (1) Frontdeckel mit Elektronik öffnen und nach unten klappen. Damit ist die Batterie auf der CPU-Platine erreichbar.
- (2) Prüfen, ob die Größe und Identnummer der neuen Batterie mit der auf der Eichabdeckplatte montierten Gerätebatterie übereinstimmt. Die Gerätebatterie hat in der Regel ein schwarzes Anschlusskabel.

(3) Sind ein oder zwei Modembatterien vorhanden (hier wird ein weißes Anschlusskabel verwendet) und müssen diese auch getauscht werden, so ist dies zuerst durchzuführen (siehe Kapitel 5.3.1 – Punkt 10).

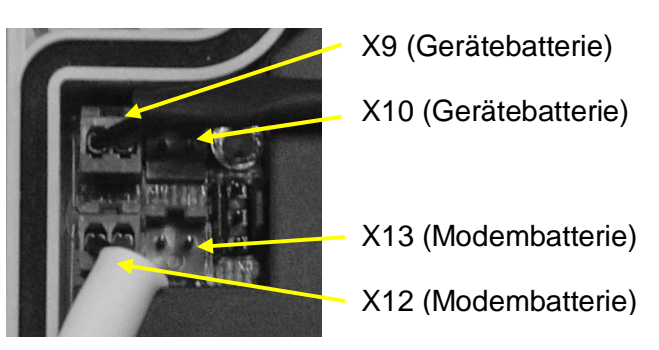

- (4) Die neue Gerätebatterie an den freien Stecker X9 oder X10 anschließen. Die Stecker sind mit einem Verpolungsschutz und einer mech. Verriegelung ausgestattet.
- (5) Jetzt kann die alte Gerätebatterie von Klemme X9 (X10) abgezogen werden.
- (6) Gerät wieder schließen (darauf achten, dass die Kabel nicht gequetscht werden)
- (7) In der Anzeige prüfen, ob unter "Status" keine Meldung "3" eingetragen ist!
- (8) Unter "Service" "Batteriekapazität" (BAT.K, Adresse: 1:1F3) muss die Kapazität der neuen Gerätebatterie abzüglich ca. 20 % neu eingegeben werden (**siehe unbedingt**  Kapitel 3.5.1 – Punkt "Bat.K"). Die Eingabe ist auch beim gleichen Kapazitätswert unbedingt nötig, damit die Restlebensdauerberechnung neu angestoßen wird)!
- (9) Damit ist der Austausch erfolgreich durchgeführt worden.

### **5.4.1.2 Spannungsausfall bei Batteriewechsel**

- F *Ein Bedienungsfehler während des Batteriewechsels (z.B. sehr kurzfristiges Abziehen der Batterie) kann dazu führen, dass in der Anzeige des DL210 die Kurzbezeichnungen nicht korrekt dargestellt werden.*
- F *In diesem Fall muss die Batterie nochmals für mind. 30 sec. abgezogen werden, damit eine gesicherte Initialisierung des DL210 erfolgen kann. Nach dem Start muss der DL210 mit "Init Device" und "Reset Database" starten.*
- F *Nach dem Start meldet der DL210 einen Spannungsausfall (Meldung "3") und es müssen folgende Werte neu eingegeben werden:* 
	- *Lieferantenschloss wird geschlossen; Öffnung: s. Kapitel: 2.6.4).*
	- *Uhrzeit (im DL210 wurde die Zeit der automatischen Speicherung um 00:00 Uhr oder der manuellen Speicherung restauriert - s. Kap.: 3.4.1)*
	- *Quittierung der Fehlermeldung im Statusregister (s. Kap.: 3.3.11)*
	- *Die Impulse vom Zeitpunkt des letzten Backups (00:00 Uhr bzw. dem Zeitpunkt des manuellen Backups) bis zum Einsetzen der neuen Batterie konnten nicht erfasst werden. Die zuvor gesicherten Zählerstände werden restauriert und stimmen daher z.B. nicht mehr mit dem mech. Zählwerk überein. Sie müssen ggf. unter Eichschloss angepasst werden.*

F *Die Ermittlung der Tagesmaxima wird erst nach einem korrekten Tagesabschluss (normalerweise um 06:00 Uhr) neu gestartet. Daher wird ein ggf. auftretendes Tagesmaximum am Tage des Spannungsausfalls nicht berücksichtigt. Das vor dem Tage des Spannungsausfalls ermittelte Tagesmaximum des laufenden Monats wird jedoch korrekt aus dem EEPROM restauriert.* 

# **5.4.2 Batteriewechsel (Modem-Batterie)**

Während des Betriebes muss von Zeit zu Zeit geprüft werden, ob die Modembatterie ausgetauscht werden muss. Dazu ist im DL210 unter der Liste "Service" eine Anzeige der Modembatteriespannung (UbatM) in Volt vorgesehen. Liegt diese Spannung unter 3,4V, muss die Modembatterie getauscht werden.

# **5.4.2.1 Durchführung**

- 1. Frontdeckel mit Elektronik öffnen und nach unten klappen. Damit sind die Batterien im Gehäuseboden erreichbar.
- 2. Prüfen, ob die Größe und Identnummer der neuen Batterie mit der im Gehäuseboden montierten Modembatterie übereinstimmt. Die Modembatterie hat in der Regel ein weißes Anschlusskabel.
- F **Beim Einsatz von zwei Modembatterien ist unbedingt zu beachten:** 
	- **Die beiden Modembatterien müssen immer zusammen getauscht werden. Auch das nachträgliche Ergänzen einer zweiten Batterie ist nicht erlaubt!**
	- **Die beiden Modembatterien müssen immer vom gleichen Typ sein und aus der gleichen Charge stammen (Batterieaufkleber: BMZ Woche / Jahr).**
	- 3. Vorhandene Modembatterie(n) von den Klemmen X12 und X13 abziehen und neue Batterie(n) an diesen Klemmen aufstecken. Die Stecker sind mit einem Verpolungsschutz und einer mech. Verriegelung ausgestattet.

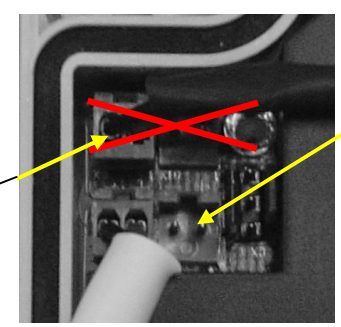

Anschluss der Modem-Batterie(n)

Achtung: Nicht die Gerätebatterie entfernen

- 4. Gerät wieder schließen (darauf achten, dass die Kabel nicht gequetscht werden)
- 5. In der Anzeige prüfen, ob unter "Status" keine Meldung "3" eingetragen ist!
- 6. Unter "Schnittstelle" "Netzprovider" (GSM.N, Adresse: 2:775) die Tastenkombination "Enter" drücken (Tasten  $\bigoplus$  und  $\bigcap$  gleichzeitig betätigen). Etwa 30 Sekundenspäte sollte der Netzprovider angezeigt werden.
- 7. Unter "Service" "Modembatteriespannung" (UBatM, Adresse: 4:410) muss der Spannungswert 3,6V angezeigt werden.
- 8. Damit ist der Austausch erfolgreich durchgeführt worden.

# **5.4.3 Batterielebensdauer**

F Die Gerätebatterie ist unabhängig vom Betrieb des Modems, so dass ein sicherer Betrieb des DL210 auch bei leeren Modembatterien gewährleistet ist.

Nachfolgend sollen dem Anwender Hilfen zur Abschätzung der Lebensdauer der Batterien gegeben werden.

Da Einflussfaktoren wie z.B. Auslesedauer, Umgebungstemperatur oder Qualität des GSM-Netzes während des Betriebes Schwankungen unterliegen, sind die hier genannten Batterielebensdauern als Richtwerte zu betrachten und können nicht garantiert werden.

Schlechter Empfang des GSM-Netzes verringert die Batterielebensdauer, da das Modem dann automatisch seinen Sendepegel verstärkt und damit mehr Strom benötigt.

Insbesondere bei häufigem Versenden von Kurznachrichten (SMS-Funktion) besitzen die Angaben größere Unsicherheit, da die Häufigkeit und Dauer der erforderlichen Einlog-Prozeduren abhängig vom GSM-Netz Schwankungen unterliegen.

Die Angaben gehen davon aus, dass für den DL210 (Basisgerät) die Standardbatterie (Bestell-Nr.: 730 15 774) eingesetzt ist und der Empfangspegel mind. 50 % beträgt.

### **a) Monatliches Auslesen**

Auslesedauer 30 Minuten pro Monat, zusätzlich 1 SMS pro Monat

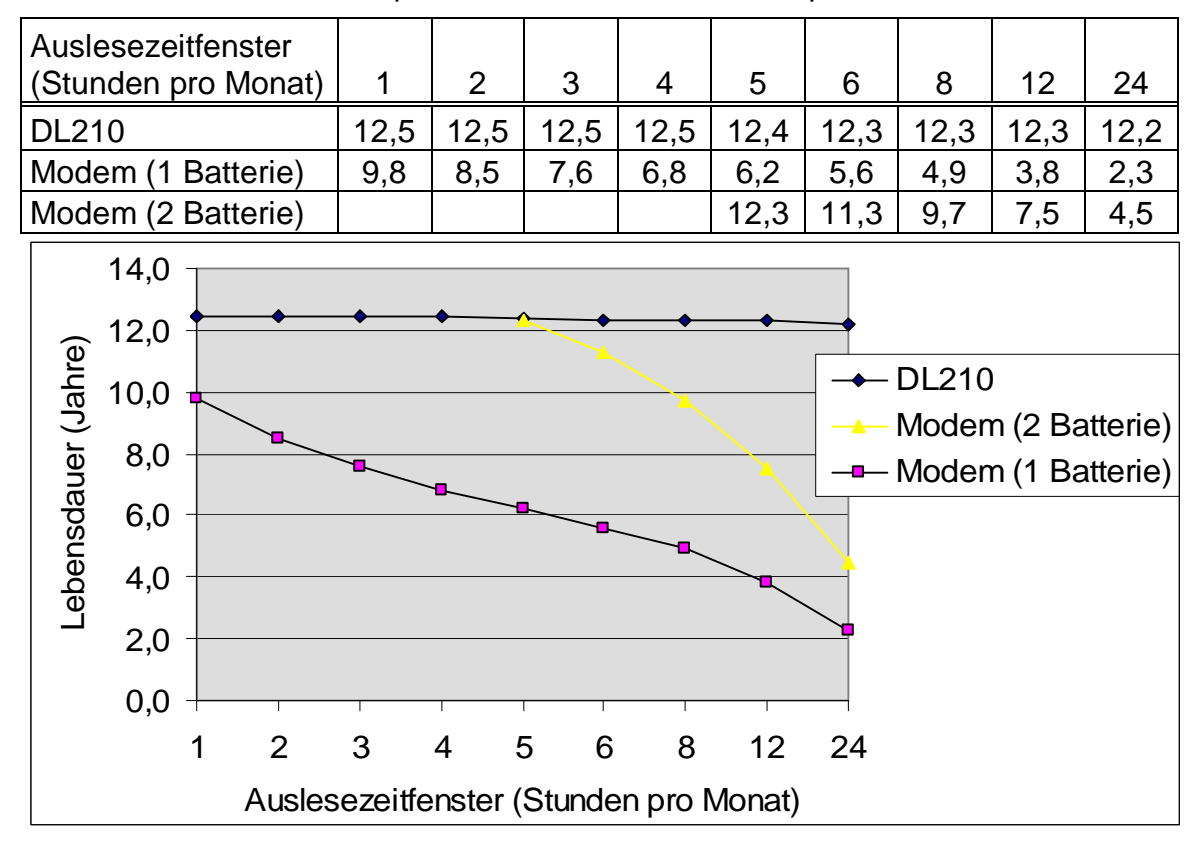

### **b) Wöchentliches Auslesen**

Auslesedauer 15 Minuten pro Woche, zusätzlich 1 SMS pro Monat

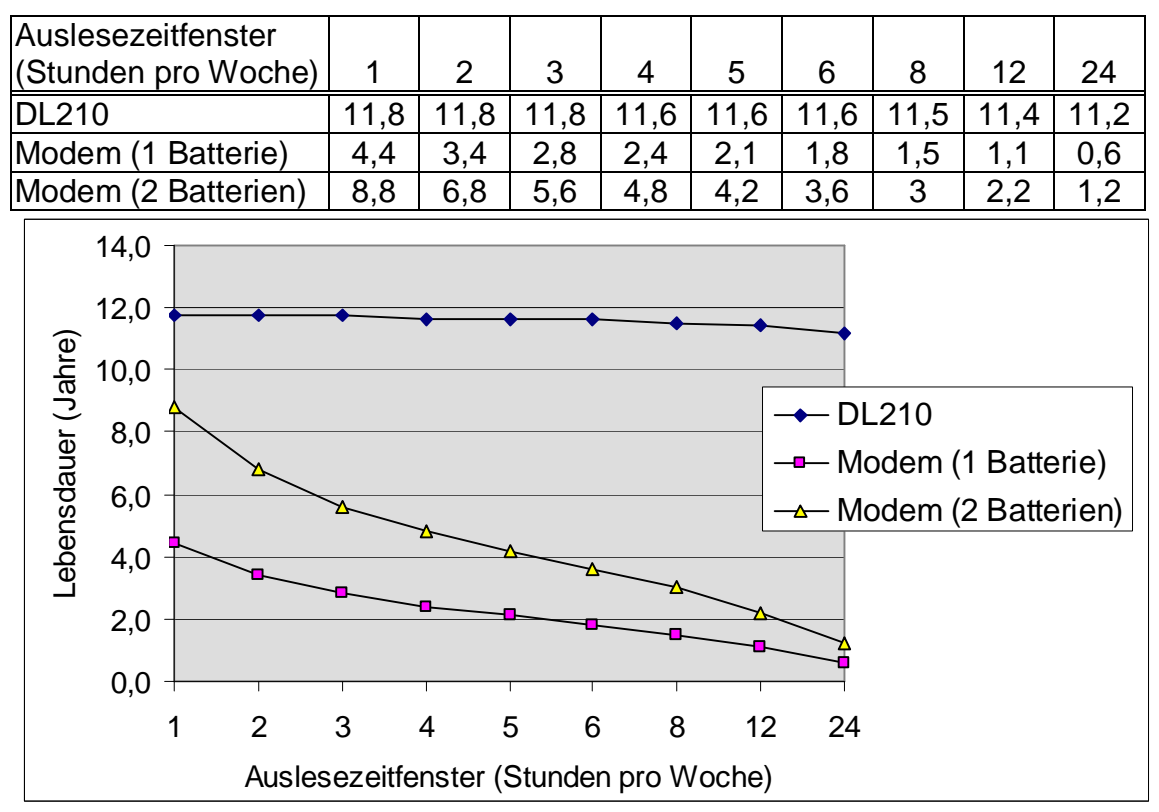

### **c) Tägliches Auslesen**

Auslesedauer 3 Minuten pro Tag, zusätzlich 1 SMS pro Monat

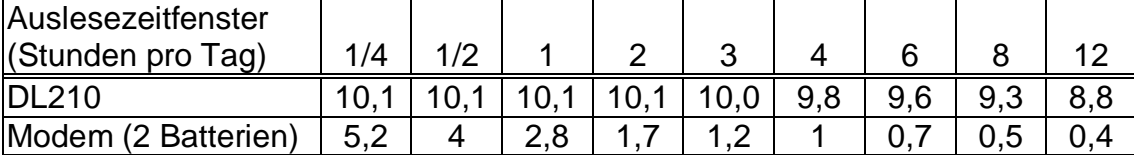

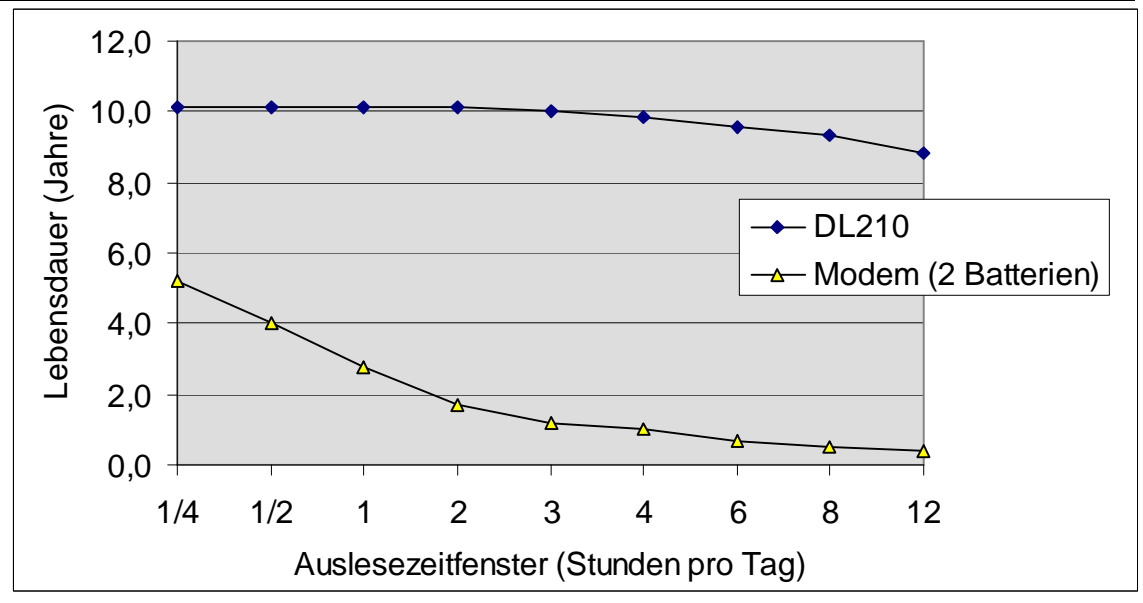

### **d) SMS versenden**

Auslesezeitfenster 1 Stunde pro Monat, zusätzlich 30 Minuten pro Monat auslesen

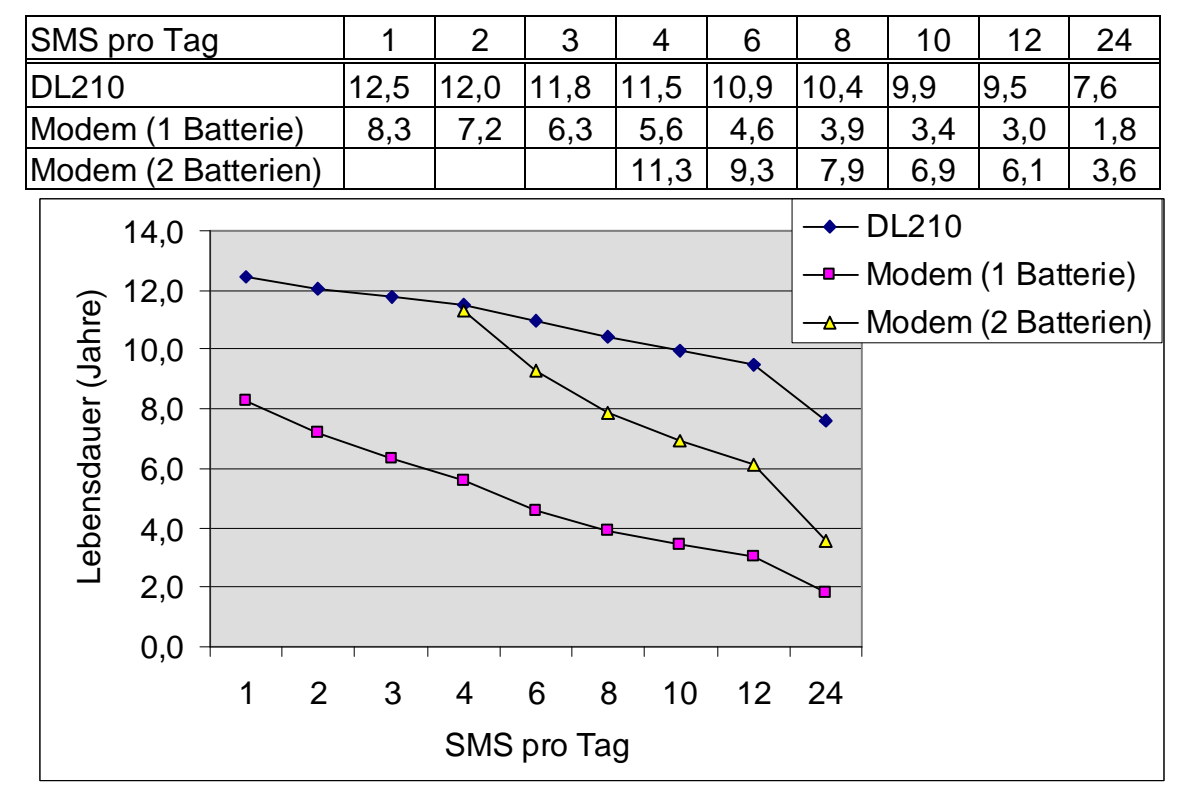

# **Anhang**

# **Anhang A: Zulassungen**

# **A-1 EG-Konformitätserklärung DL210**

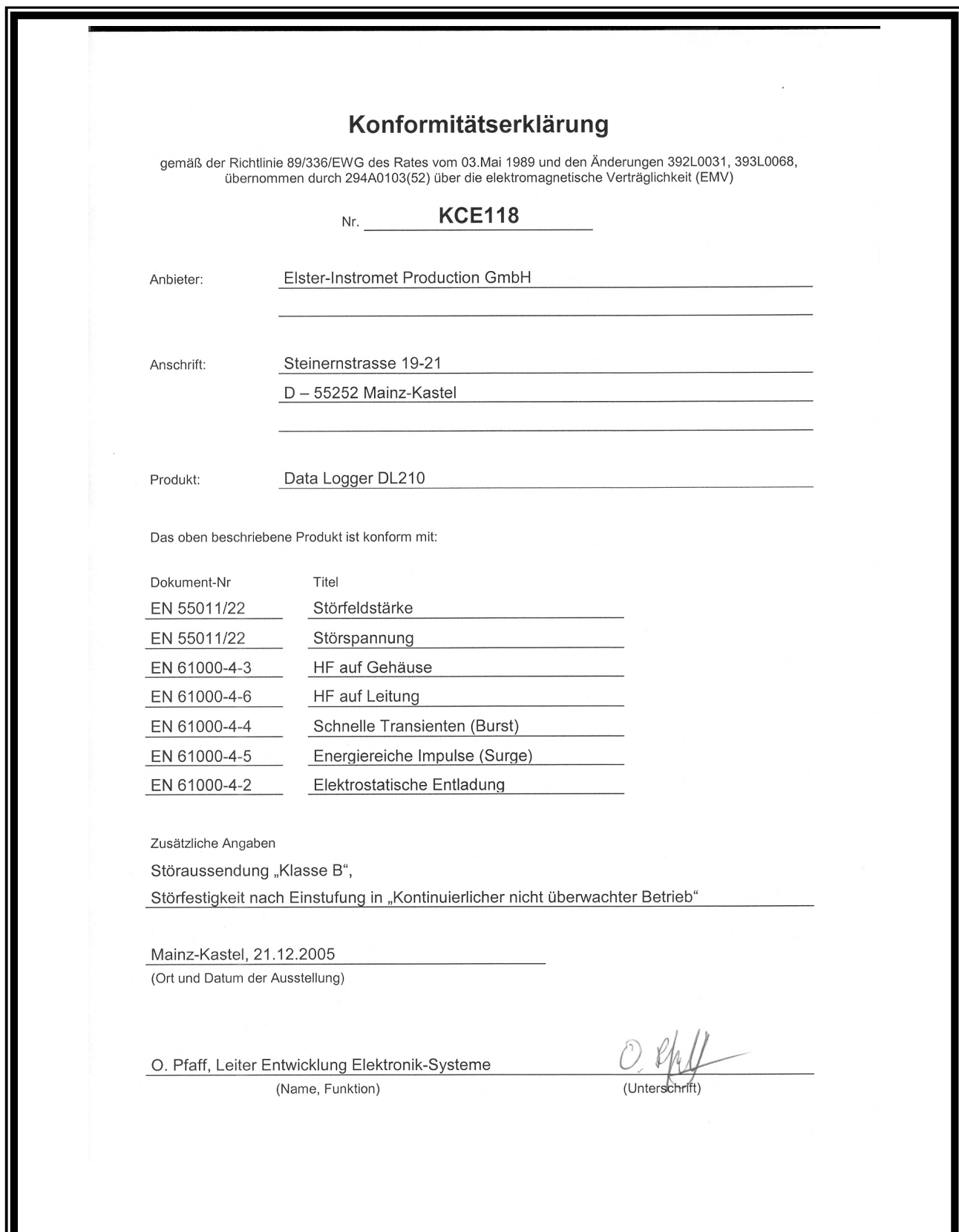

II

# **Anhang B: Technische Daten**

# **B-1 Allgemeine Daten (Mechanik)**

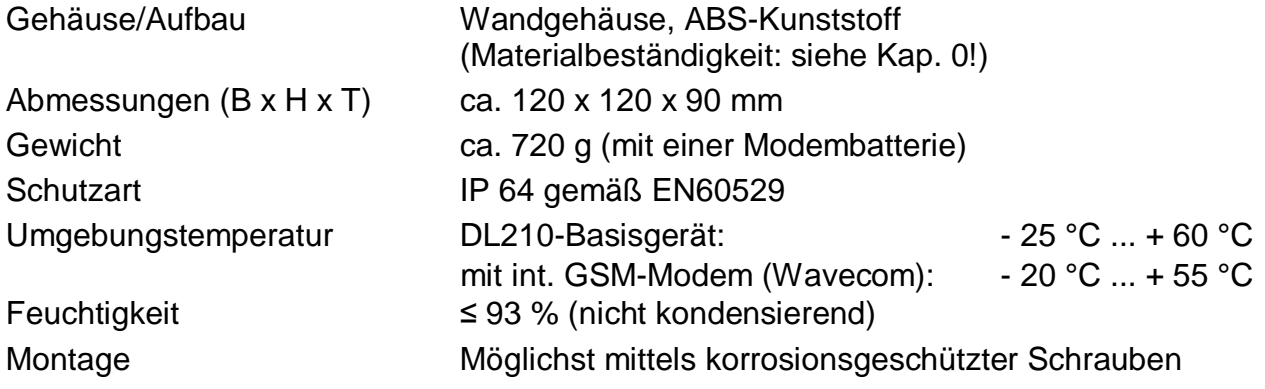

# **B-2 Versorgung**

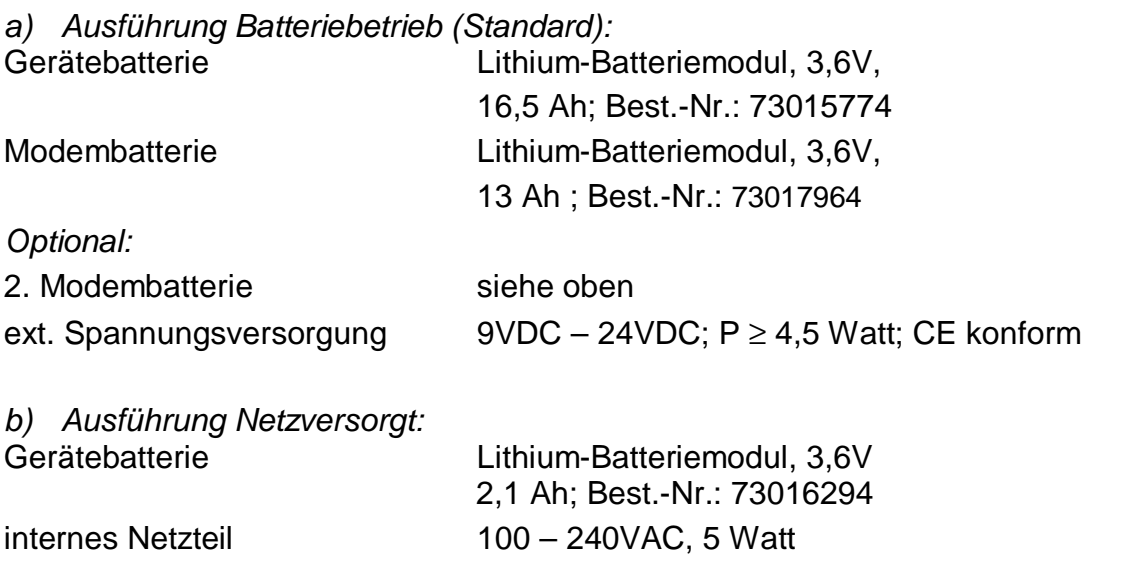

Die min. Betriebsdauer von 8 Jahren für das Basisgerät wird für folgenden **Standard-Betriebsfall** gewährleistet:

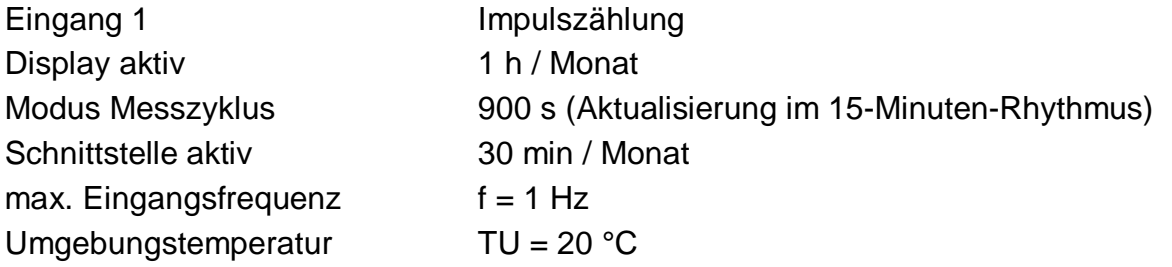

Für die Modembatterie kann die Lebensdauer anhand der Tabelle in Kap. 0 abgeschätzt werden.

# **B-3 Encoder-, Impuls- und Meldeeingänge**

2 Signaleingänge mit gemeinsamer Masse für Reedkontakte oder Transistorschalter. Es dürfen keine Fremdspannungen oder –ströme eingespeist werden.

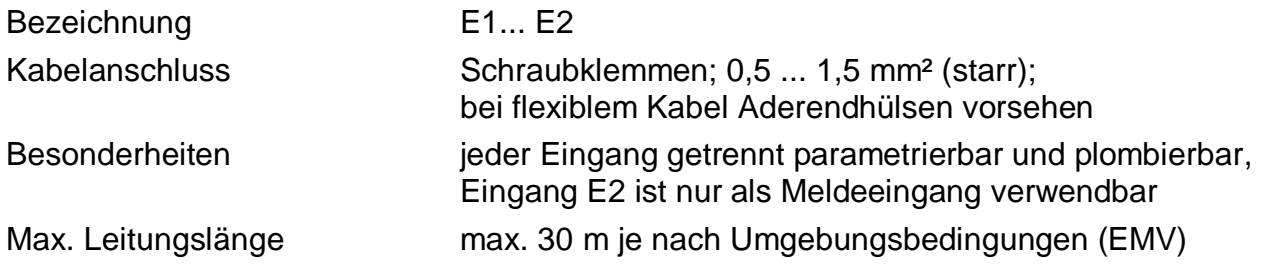

### Nenndaten

a) Verwendung von Eingang E1 als NF-Impuls- oder Meldeeingang und / oder Eingang E2 als Meldeeingang

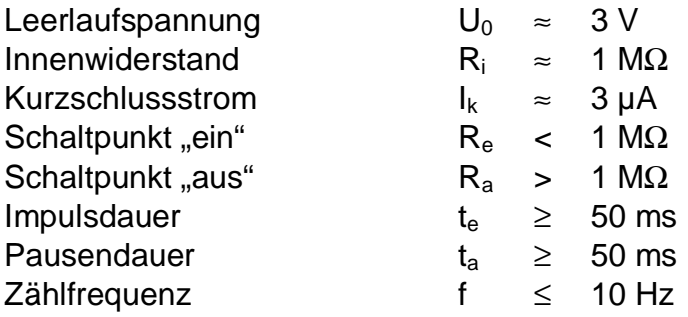

b) Verwendung von Eingang E1 als Encodereingang mit Namur-Encoder

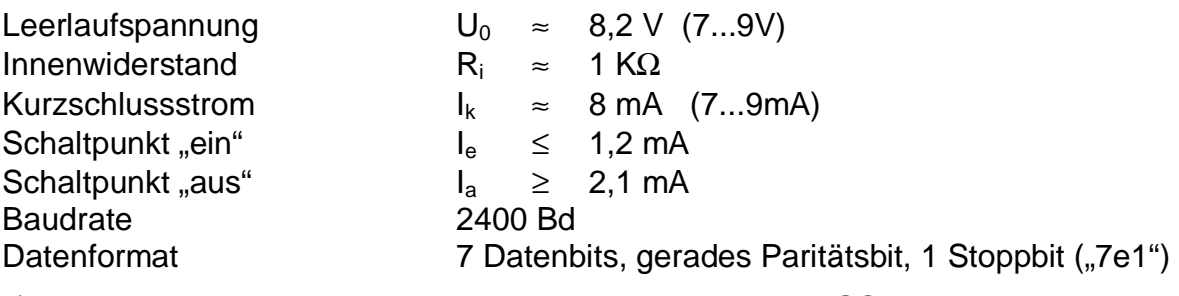

c) Verwendung von Eingang E1 als Encodereingang mit SCR-Encoder

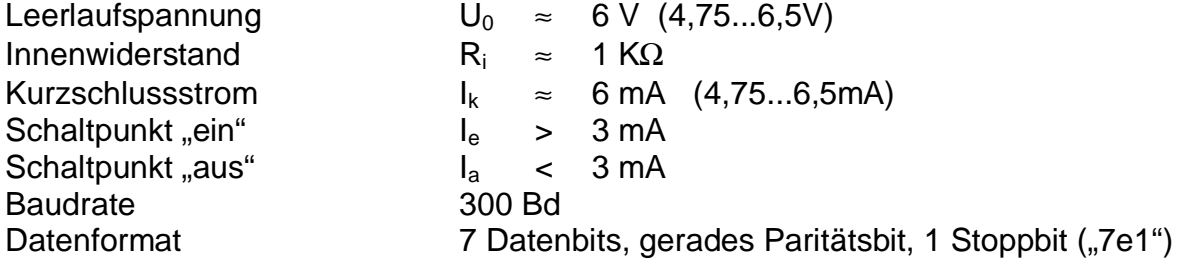

# **B-4 Optische Schnittstelle**

Optische Schnittstelle gemäß IEC 1107; bitserielle, asynchrone Datenübertragung nach ISO 1177, halbduplex. Unterstützung **Datenübertragungsmode "C"** (= Datenauslesen, Programmierung und herstellerspezifische Anwendungen mit automatischem Wechsel der Baudrate).

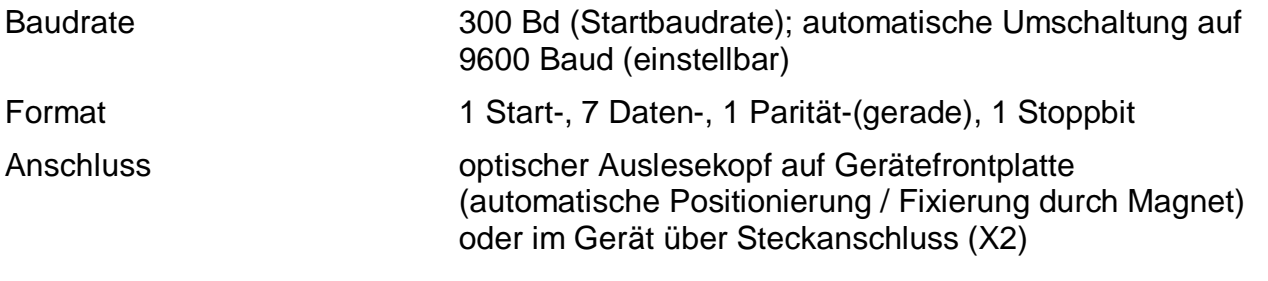

# **B-5 Messunsicherheit**

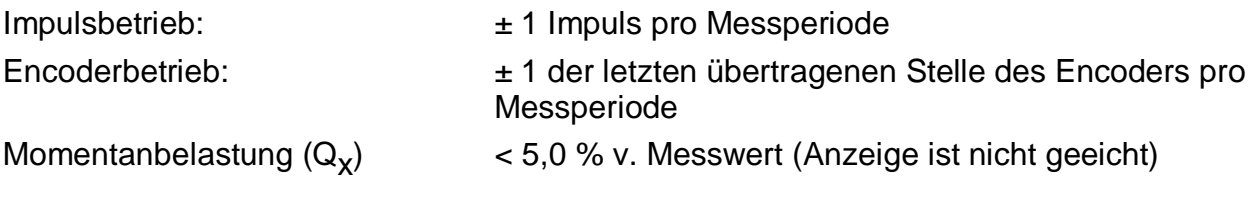

# **Anhang C: Datenliste**

Nachfolgend sind alle Werte aufgeführt, die über Tastatur oder Schnittstelle abgerufen und je nach Zustand der Schlösser auch geändert werden können.

Über die Schnittstelle sind alle Werte über die "Adresse" anzusprechen. Am Gerät kann

die Adresse des angezeigten Wertes durch Drücken der Tastenkombination  $\leftarrow$  +  $\rightarrow$  eingeblendet werden.

Erklärung zu den Adressen:

Eine Adresse besteht aus Instanz, Doppelpunkt und Objekt. Instanz und Objekt sind als Zahlen zu betrachten (Instanz dezimal, Objekt hexadezimal), deren führenden Nullen entfallen können. Beispiel: Die Adressen "01:0100" und "1:100" sind gleichbedeutend.

Zu manchen Objekten existieren "Unterobjekte", deren "Unterobjekt-Nummer" mit einem Unterstrich "" an die Adresse gehängt wird (z.B. "1:0140\_1"). Diese Unterobjekt-Nummer ist wie die Nachkommstelle einer Zahl zu sehen: Wenn sie "0" ist, kann sie entfallen. Beispiel: Die Adressen "1:100 0" und "1:100" sind gleichbedeutend.

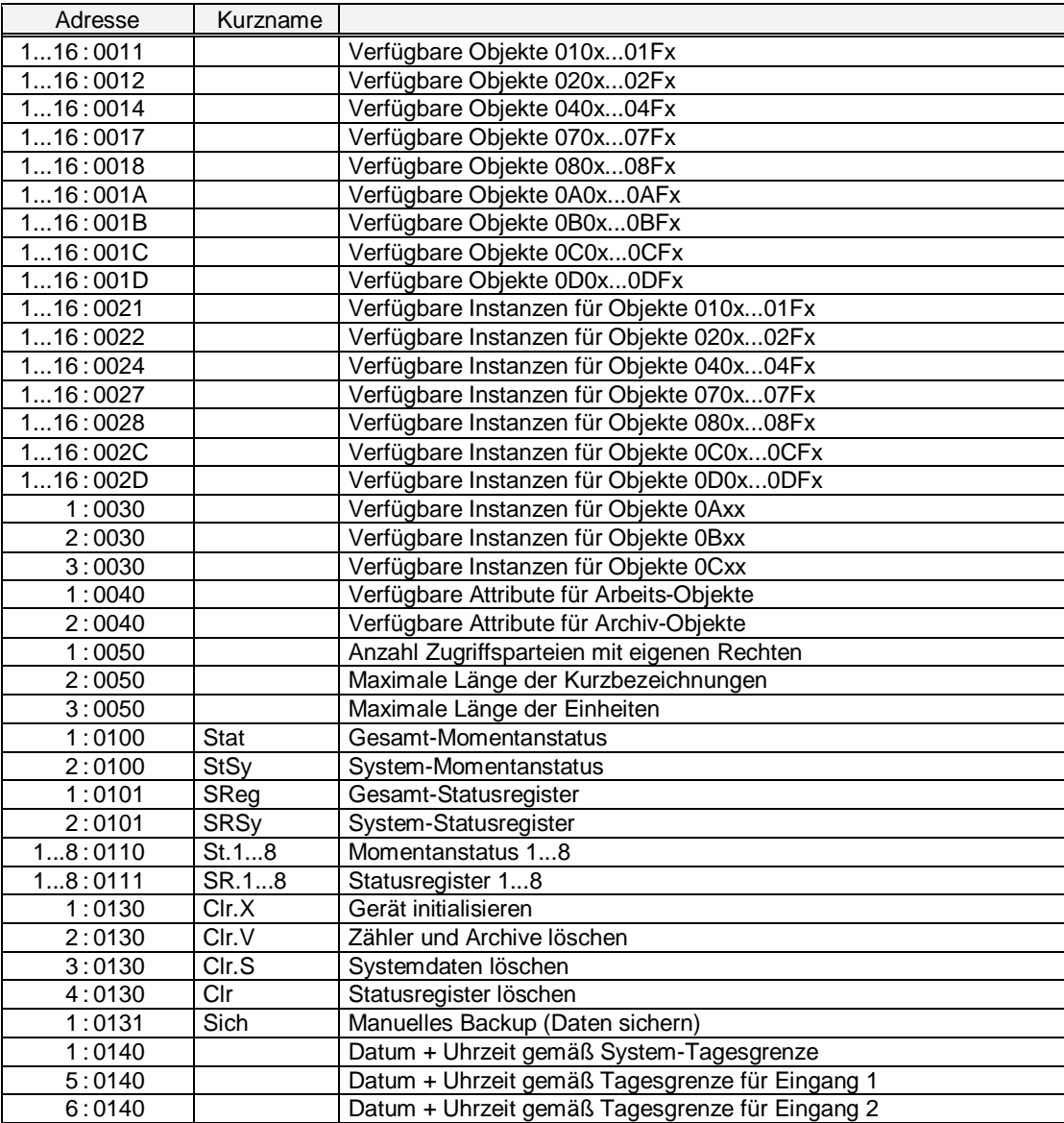

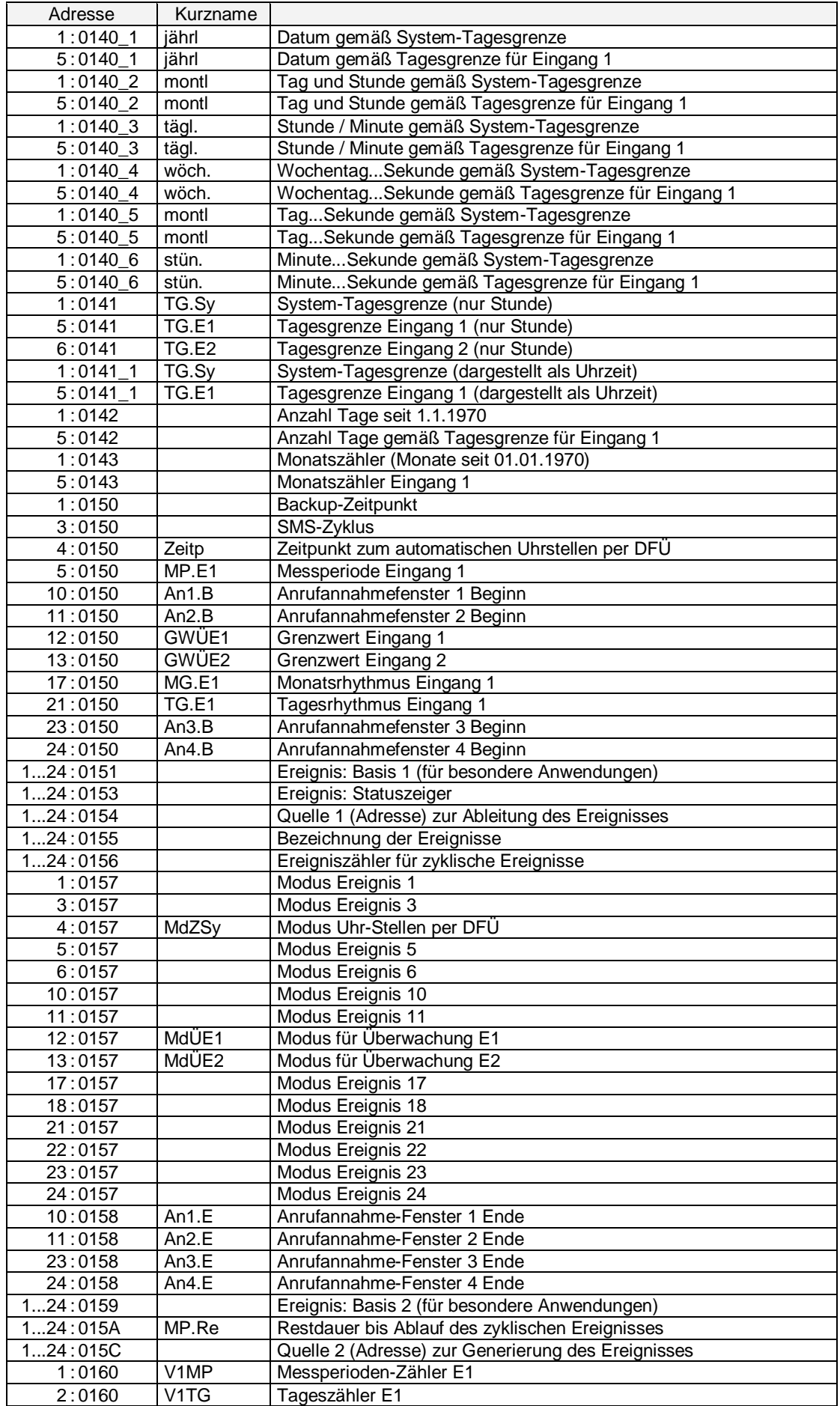

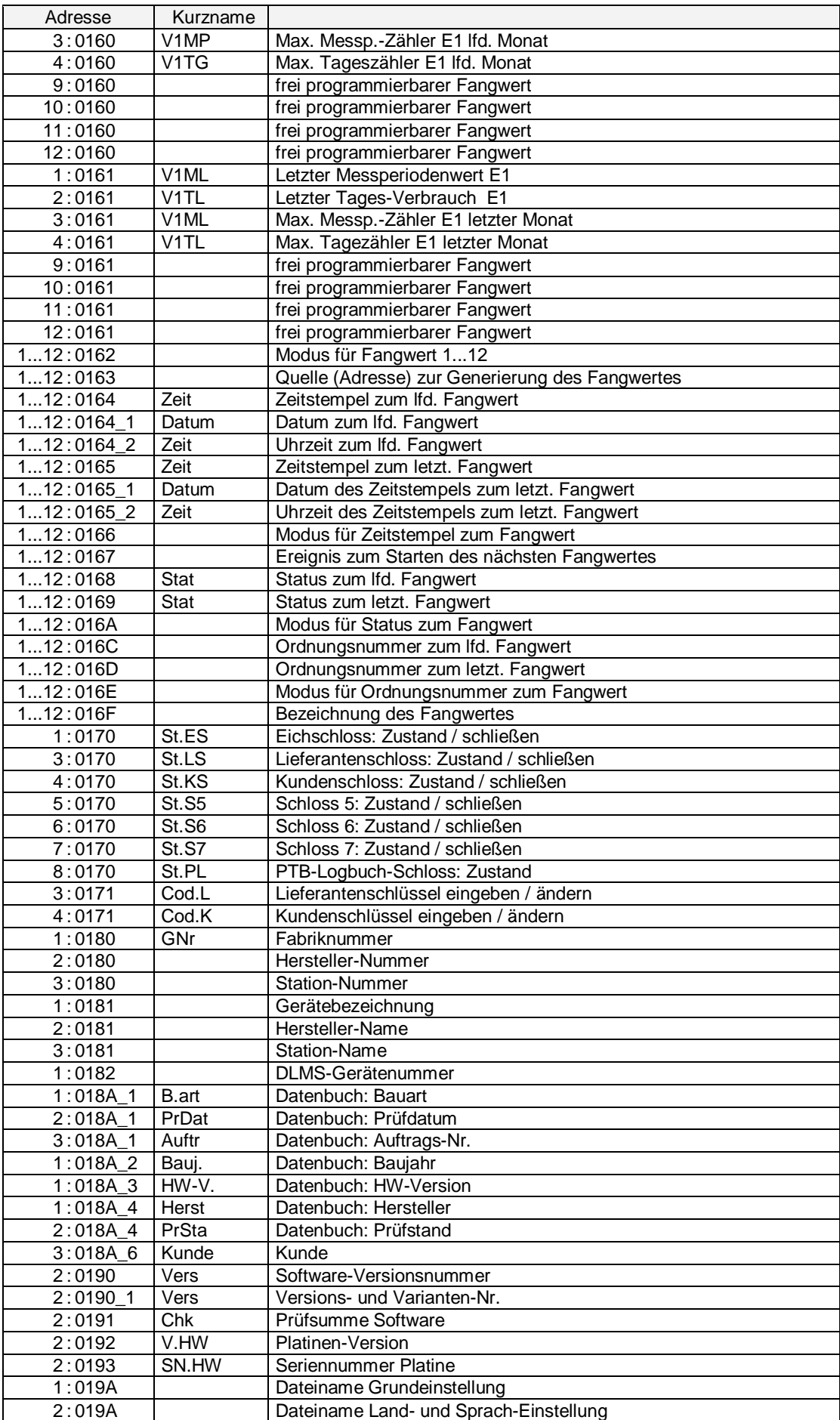

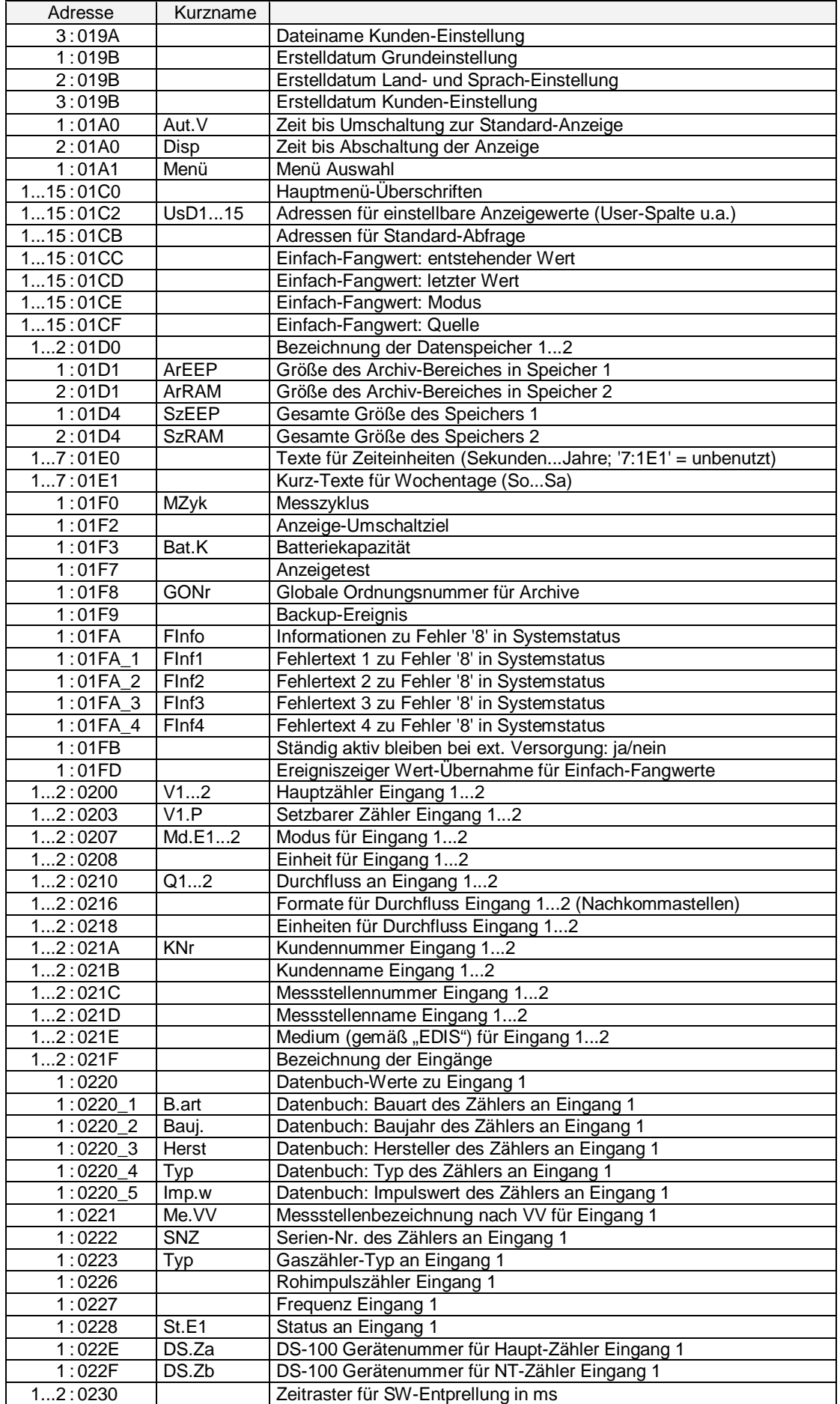

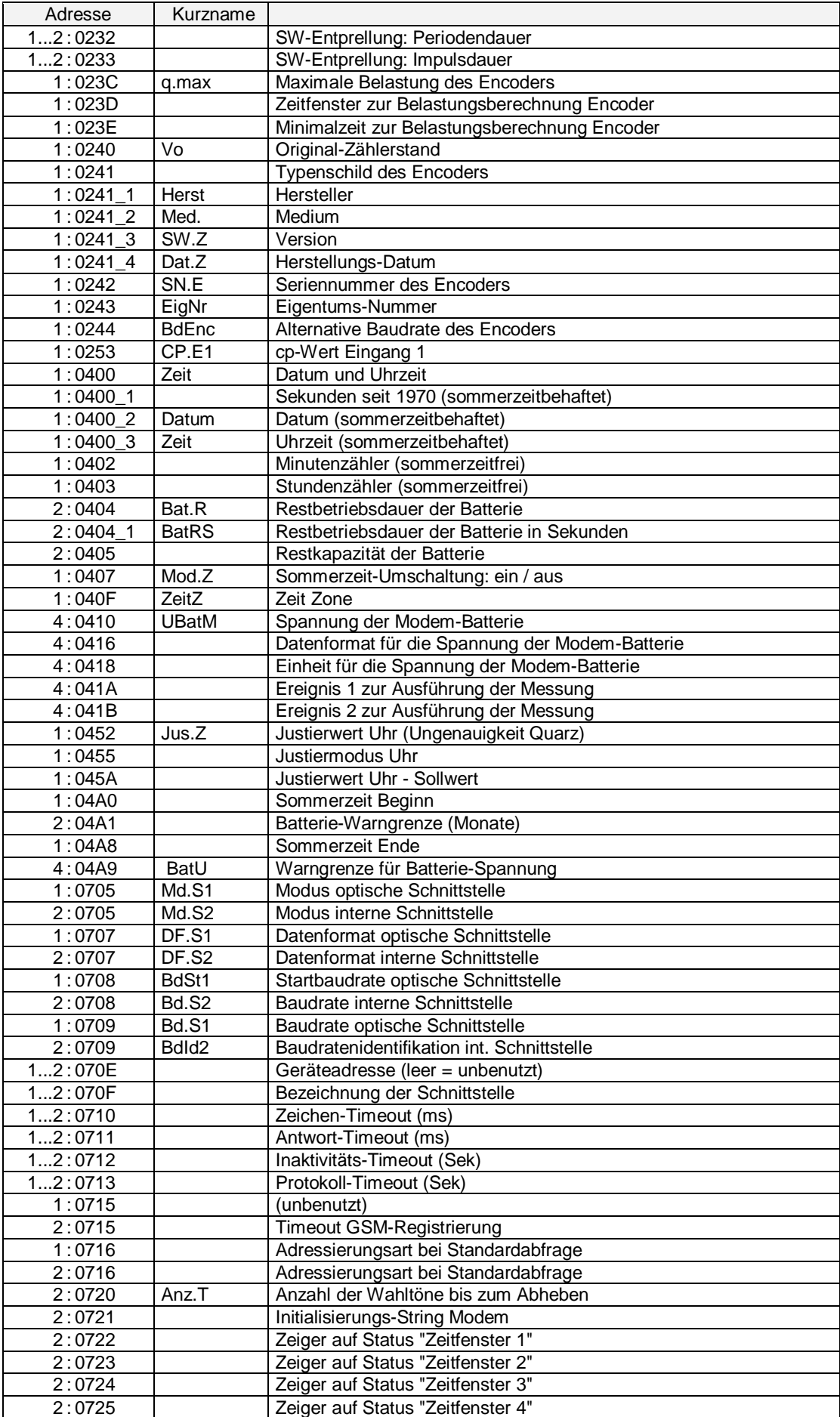

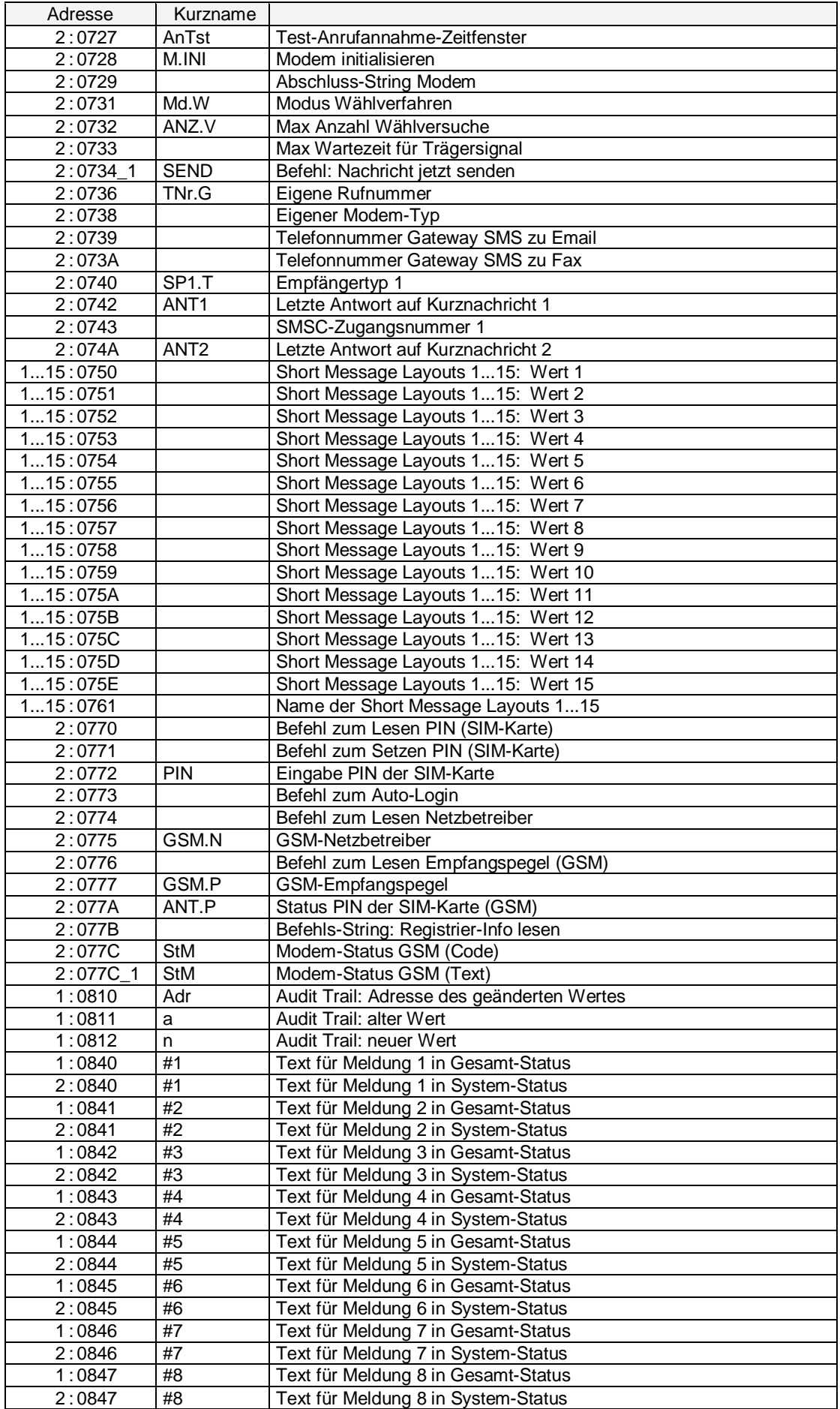

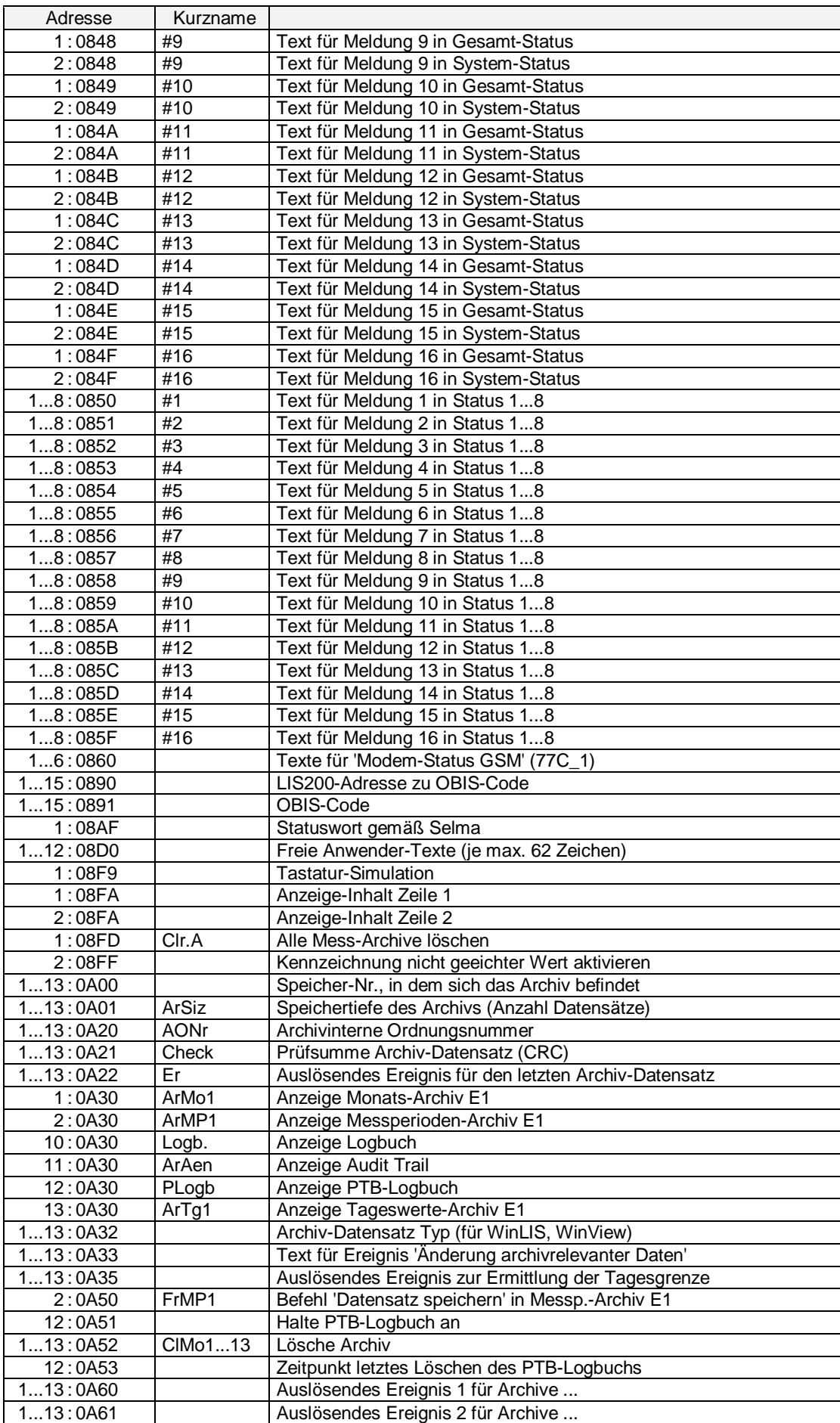

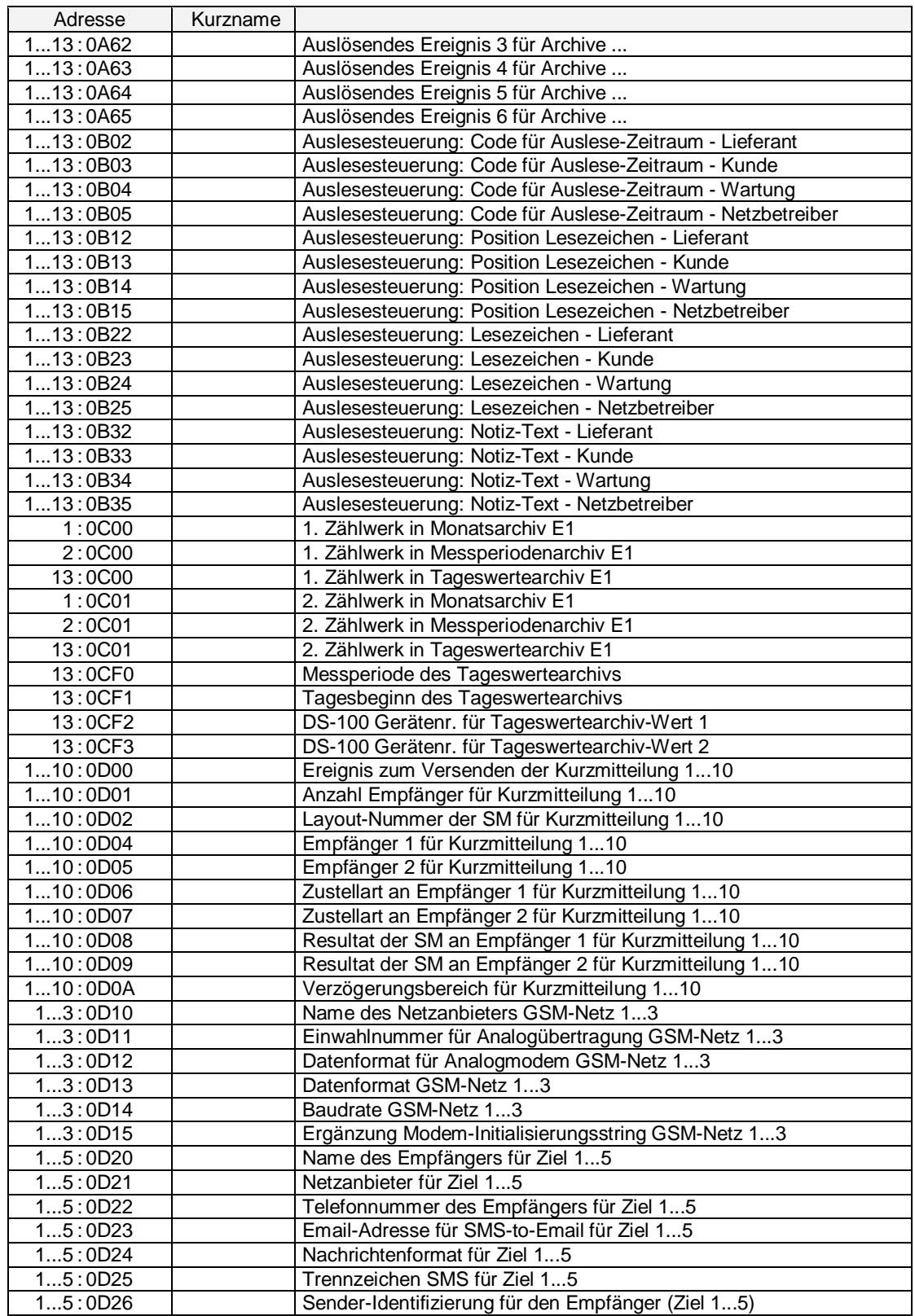

# **Anhang D: Index**

#### *A*

Abbruch der Eingabe · 18 Abschalten des Displays · 78 Adr · 82 **Alarm** · 17, 63 **Ändern von Werten** · 28 Änderungsarchiv · 44 Änderungs-Archiv · 57 Anrufannahmefenster · 85 **Antennenoptionen** · 105 Anwenderspezifischer Wert · 82 Anzahl Klingelzeichen · 85 Anzeige · 15, 16 Anzeige, blinkende Darstellung · 50 Anzeigeliste · 20 **Anzeigetest** · 82 Anzeigeumschaltung · 78 AONr – Archivinterne Ordnungsnummer · 45 Applikation · 78 Archiv · 16 **Archive** · 44 Archive löschen · 81 **Archive, Auslesen von** · 54 **Archiveinträge, Aufruf von** · 50 Archivwerte · 25 AS-200/S2 · 54, 55 Auslesemodus · 54 Auslesenotizen · 55 **Ausleseparteien** · 54 Auslesezeitraum · 56 Auslösefunktion · 25 auslösendes Ereignis · 69 Außenbefestigungsfüße · 104

### *B*

Backup · 81 Batterie · 17, 125 Batteriekapazität · 80 Modembatterie · 80 **Batterielebensdauer** · 78, 114, 120 **Batteriewechsel, Gerät** · 117 **Batteriewechsel, Modem-Batterie** · 119 **Batteriewechsel, Probleme** · 118 **Baudrate** · 85 Bedienfehler · 27 Bedienklassen · 25 Bedientabelle · 20 **Belastung, Momentan-** · 38 **Belastungs-Registriergerät** · 49, 51 **Belastungswert** · 50 **Bestellnummer** · 8 BK **/** Bedienklasse · 25 blinken · 16

### $\overline{C}$

Checksumme · 78 Copyright · 3 cp-Wert · 116 cp-Wert Signaleingang · 39 CRC-16-Verfahren · 45

# *D*

**Datenschnittstelle** · 12 Datensicherung · 81 Justierwert der Uhr · 81 Datum · 77 Daueranzeige · 78 DFÜ, Modus · 94 SMS, Modus · 93 Diskrete Werte · 25 dmail · 88 Drei-Minuten-Werte · 95 DS-100-Nummer · 52, 116

### *E*

*F*

Fabriknummer · 78

**EG-Konformitätserklärung** · 124 Eichordnung – Allgemeine Vorschriften · 101 **Eichschalter** · 30 Eichschloss · 17, 30 **Eichschloss schließen** · 99 **Eichtechnische Inbetriebnahme** · 98 **Eichtechnische Prüfung** · 98 **eigenes GSM-Netz** · 89 Einbuchungs-Status · 84 Eingabefehler · 27 **Eingabefunktion** · 26 Eingabemodus · 26 **Eingangsliste** · 35, 36, 37 Einheit für Eingang · 116 Einheit, Eingang · 41 Einstellungen kundenspez. Parameter · 115 Einzelmeldung · 69 Elektronischen Zusatzeinrichtungen · 101 Empfangspegel · 84 **Encoder** · 42, 126 **Encoderdaten** · 42 Enter · 18 Er.Ch – Checksumme im Archiv · 45 Ereignis Datenänderung · 76 Ereignis Einfrierung · 76 Ereignis zum Auslösen einer SM · 93 Ereignisse im Archiv · 50 **Ereignisse im DL210** · 69 **Ereignisse, Übersicht aller** · 69 Ereigniszähler · 75

falsche Eingaben · 27 Fehlercodes · 27 **Fremdsysteme** · 56 Frontplatte · 15 Funktionsprüfung · 115 **Einstellungen Modembetrieb** · 114

### *G*

**Gerätemontage** · 106 **GPRS** · 14 Grenzwert der Überwachungsfunktion · 38 GSM-Empfangspegel · 84 GSM-Netzbetreiber · 83

### *H*

Hauptzähler · 37 Hilfefunktion, Aufruf · 18 Hinweis · 63 *Höchstbelastungs-Anzeigefunktion* · 46 **Höchstbelastungs**-**Anzeiger** · 51

### *I*

I/O-Marke · 116 IEC 1107 · 54, 127 Inbetriebnahme · 115  $Index \cdot 128$ Information · 63 Initial. Werte · 25 Innenscharniere · 106 Installation · 103 ISO 1177 · 127

### *K*

Kabelverschraubungen · 106 **Klemmenplan** · 109, 110 Konstante · 25 **Kundennummer** · 40, 116 **Kundenschloss** · 31, 34 **PTB-Logbuch** · 31

#### *L*

**Leistungsmerkmale** · 12 **Leitungseinführung** · 106 Leitungslänge · 126 **Letzte Antwort** · 86 Lieferant · 54 Lieferantenschloss · 31, 80 Eichschloss · 81 Kundenschloss · 81 Lieferantenschlüssel · 81 Kundenschlüssel · 81 **Lieferumfang** · 8 Liste, Zaehl-/Meldeeingang · 20, 21 Listenstruktur · 20 Logbuch · 44, 57, 59 Änderungsarchiv · 60 Tageswertearchiv · 44

Löschen der Statusmeldung · 68

### *M*

**Max. Messperiodenzähler** · 40 Maximaler Tageszähler · 41 Maximum · 16 Meldungsgruppen · 74 **Meldungsnummern, Übersicht** · 64 Messperiode · 40, 116 Messperiode, Restdauer · 40 Messperiodenarchiv · 41, 44, 48 Messperiodenarchiv einfrieren · 41 Messperiodenzähler · 40 Messperiodenzähler, Letzter · 40 Messstellenbezeichnung · 41 Messstellen-nummer · 116 **Messunsicherheit** · 127 Messwert-Archive löschen · 81 Messwerte · 25 Messzyklus · 78 Minimum · 16 Mittelwert · 16 **Modembatterie** · 107 **Modembetrieb** · 87 Modem-Status · 84 Modus DFÜ · 94 Modus SMS · 93 Modus für Überwachung · 39 Modus Signaleingang · 38 Momentanstatus · 57, 58, 63 Monatsarchiv · 41, 44, 46 **Montageoptionen** · 104

### *N*

**Nacheichung** · 101 **Namur** · 42 Netzbetreiber · 54, 83 Neustart · 82

### *O*

Optische Schnittstelle · 127

### *P*

Parameterliste · 128 PIN · 84 **Produkthaftung** · 3 PROG-Symbol · 30 Prozessdaten · 95 Prüfsumme · 45 **PTB-Logbuch** · 17, 44, 58, 61 PTB-Prüfregel, Band 22 · 98, 101

### *Q*

Quelle für Überwachung · 39

### *R*

**Rechte von Werten** · 30 Reedkontakte · 126

#### Restbetriebsdauer Batterie · 79

### *S*

Sammelmeldung · 65, 71 Schlüssel · 25 Schnittstelle, optisch · 87 Schnittstellenliste · 83 **SCR EDIS 95** · 42 **SCR OBIS 05** · 43 **SEND** · 86 Sendeversuche · 88 **Seriennummer des Zählers** · 39 **Serviceliste** · 79 **Userliste** · 96 Setzbarer Zähler · 38, 116 Sicherheitshinweise · 6, 106 Sicherung der Daten · 45 Signaleingänge · 126 SIM-Karte · 84 **SIM-Karte einbauen** · 107 SM · 87 **SM, Ereignisliste** · 93 SM, **Inhalt und Form** · 89 **SM, Nachrichtenformat** · 92 **SM, Providerliste** · 92 SM, Trennzeichen · 93 **SM,Empfängerliste** · 92 **SM,Versandart** · 89 **SMS** · 14 SMS - Inhalt · 89 SMS - Kopfinformationen · 89 SMS - Trennzeichen · 90 **SMS-Funktion** · 87 **SMS-to-EMail** · 88 **SMS-to-Fax** · 88 **Software** · 13 Softwareversion · 78 Sommer- / Winterzeit · 77 **Speichertiefe** · 49 Standardausgabe · 95 Standard-Betriebsfall · 125 STAT – Status im Archiv · 45 **Statusliste** · 57 Statusmeldungen · 66 Statusregister · 57, 58, 63

Statusregister löschen · 57 PTB-Logbuch löschen · 58 Stetige Werte · 25 **Stromversorgung** · 12 SW-Entprellung · 41 **Systemanbindung** · 52, 116 **Systemliste** · 77 Systemmeldung · 70 Systemmeldungen · 65

# $\overline{\bm{\tau}}$

Tagesgrenze · 40 Tageszähler · 40 Tageszähler, letzter · 40 **Tastenfunktion** · 18, 19 **Technische Daten** · 125 Transistorschalter · 126

### *U*

Überschriften · 25 Überwachung · 38 **Überwachungsfunktionen** · 14 Uhrzeit · 77 Umgebungstemperatur · 125 Umschalten zur Standardanzeige · 78 Untermenüs · 24

### $\overline{V}$

Verbändevereinbarung · 41 Verbrauch · 50 **Verplombung** · 99

### *W*

Wähltöne · 85 **Warnung** · **17**, 63 Wartung · 54, 117 WinCOMS · 54, 56 WinVIEW · 116 WinPADS240 · 54, 56

### *Z*

Zähler löschen · 81 **Zählerfortschritt** · 50 Zählernummer · 116 **Zulassungen** · 12